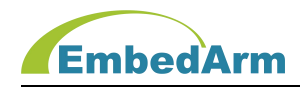

# AMKN 驱动库使用手册

# (2022 年 11 月 15 日修订版)

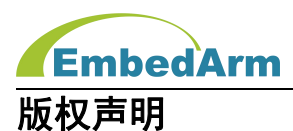

本产品使用手册包含的所有内容均受版权法的保护,未经北京中嵌凌云电子有限公司的 书**面授权**,任何组织和个人不得以任何形式或手段对整个手册和部分内容进行复制和转载。

# 免责声明

本文档并未授予任何知识产权的许可,并未以明示或暗示,或以禁止发言或其它方式授 予任何知识产权许可。除在其产品的销售条款和条件声明的责任之外,我司概不承担其他责 任。并且我司对本产品的销售和使用不作任何明示或暗示的担保,包括对产品特定用途的适 用性,适销性或对任何专利权、版权或对其他知识产权的侵权责任等均不作担保。我司对文 档中包含的文字、图片及其它内容的准确性和完整性不承担任何法律或非法律责任,我司可 能随时会对产品描述和相关的功能调整或技术改进,保留修改文档中任何内容的权利,恕不 另行通知。

#### 商标声明

**KumbedArm、 AMKN** 均系北京中嵌凌云电子有限公司注册商标,未经书面授权,任 何人不得以任何方式使用该商标、标记。

# 销售及服务网络

#### 北京 しょうしょう しゅうしょう しょうしょく

销售电话:185 0042 1002

地 址: 北京市海淀区吴家场路 1 号院 2 号楼

邮 箱[:sales@embedarm.com](mailto:sales@embedarm.com)

# 西安 しょうしょう しょうしょう しょうしょう

销售电话:029-6888 8268(工作日)

手 机:189 9285 2102

- 地 址: 西安市曲江新区旺座曲江 H 座 3003 室
- 邮 箱[:sales@embedarm.com](mailto:sales@embedarm.com)

#### 技术支持:

- 电 话:029-8877 2044(工作日)
- 手 机:188 0108 0298
- 微 信:133 9928 8868
- 邮 箱[:embedarm@126.com](mailto:embedarm@126.com)
- 网 址[:www.embedarm.com](http://www.embedarm.com)

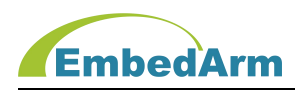

# 版本 あいしゃ しゅうしゅう しゅうしょう しんしゃく しんしゃく

表格显示本产品使用手册在不同时期的修订版本及修订原因说明:

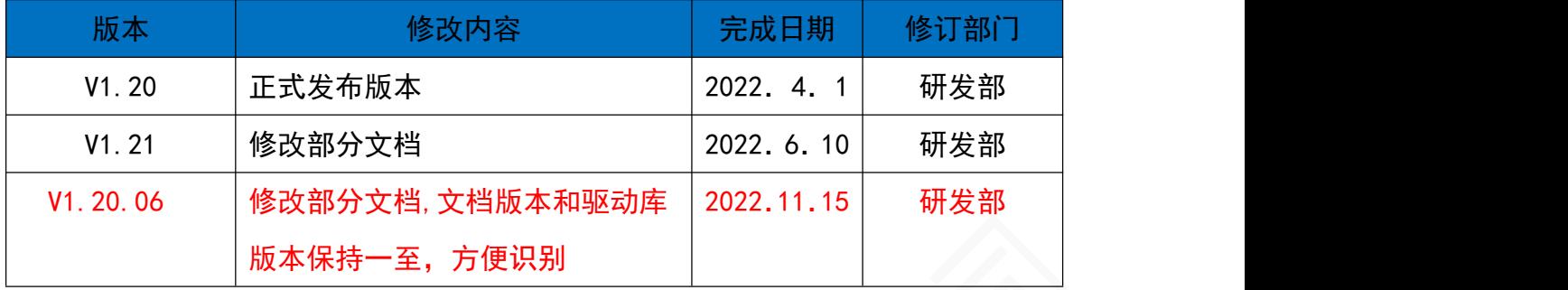

# 适用产品型号 :

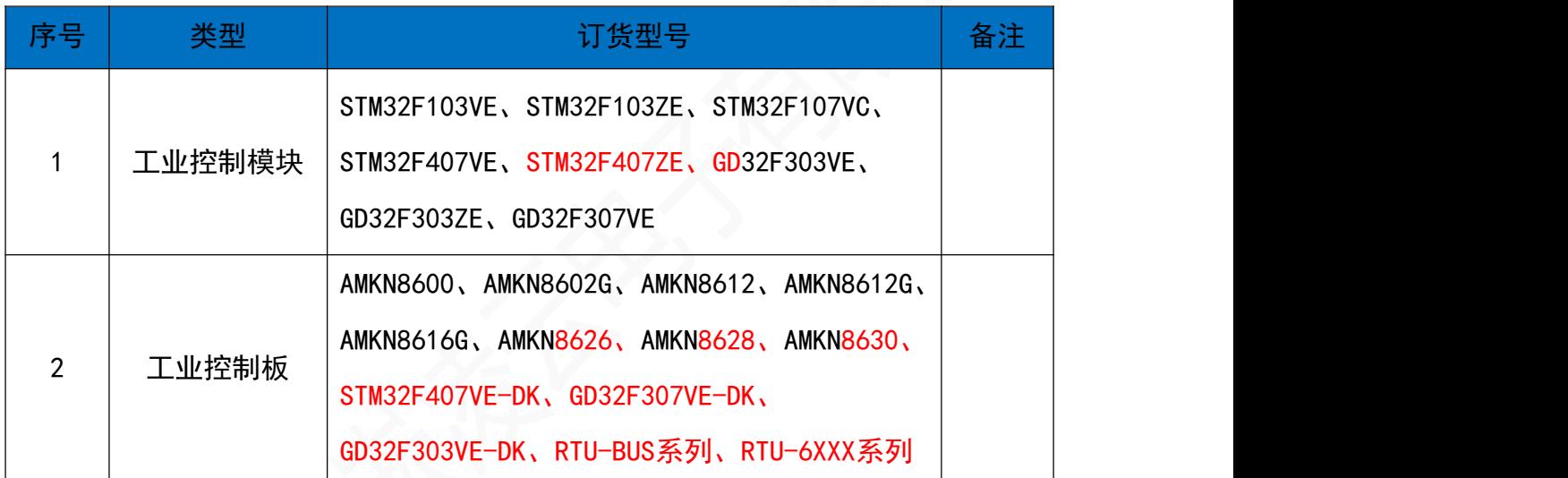

特别提醒:本软件只适用于以上产品硬件,并不适用于其它产品。

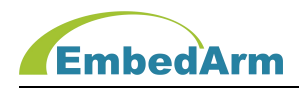

# 目 录

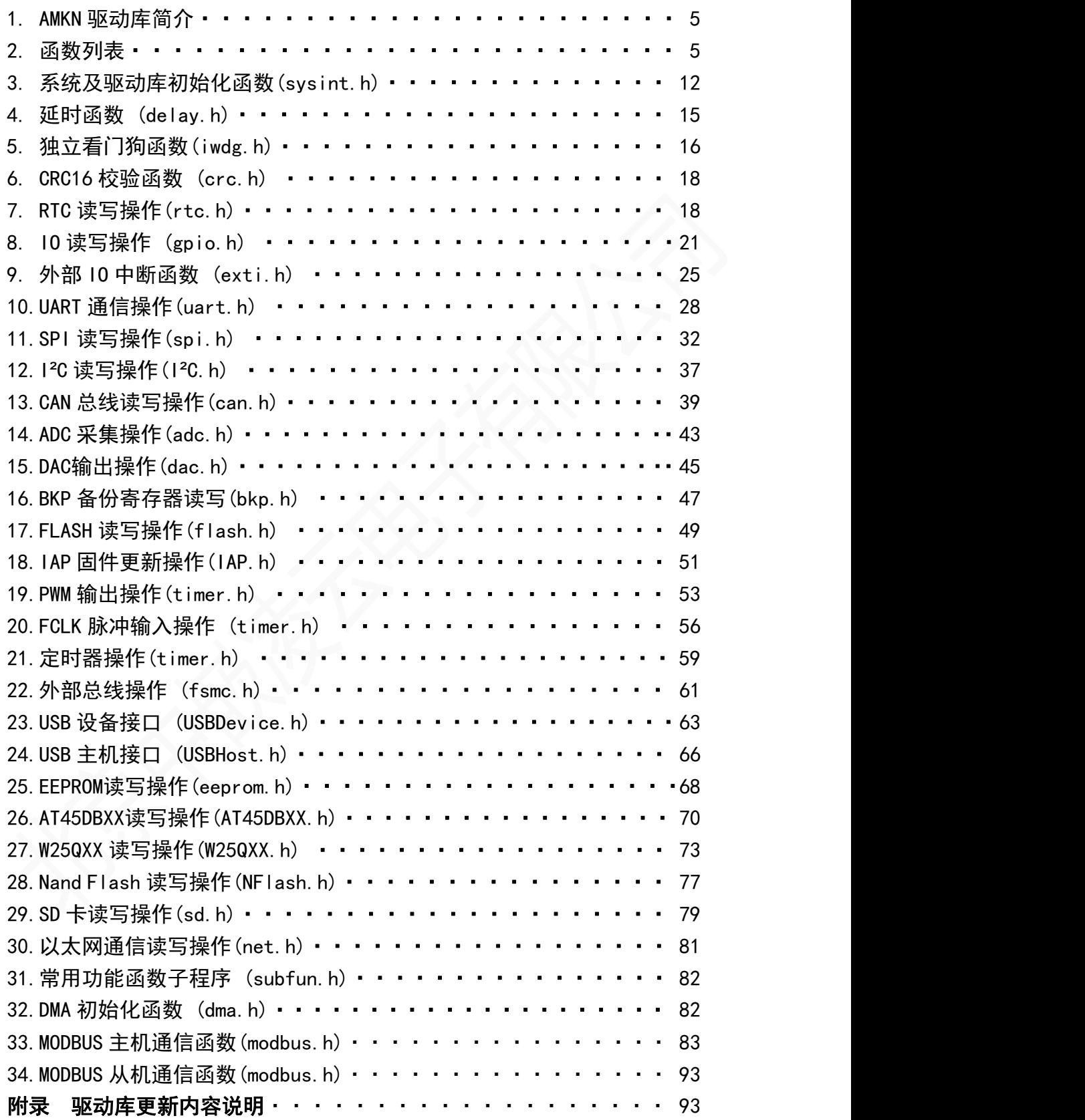

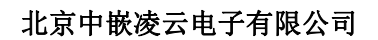

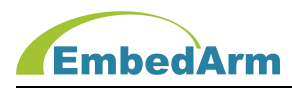

# 1. AMKN驱动库简介

AMKN驱动库是北京中嵌凌云针对STM32和GD32系列MCU独立开发的第三方驱动库。相对于ST 和GD官方驱动库具有如下特点:精简高效、使用简单、兼容性好等特点,非常适合快速开发 软件。

# 2. 函数列表:

这些函数都在Libraries文件夹下,函数分类列表如下:

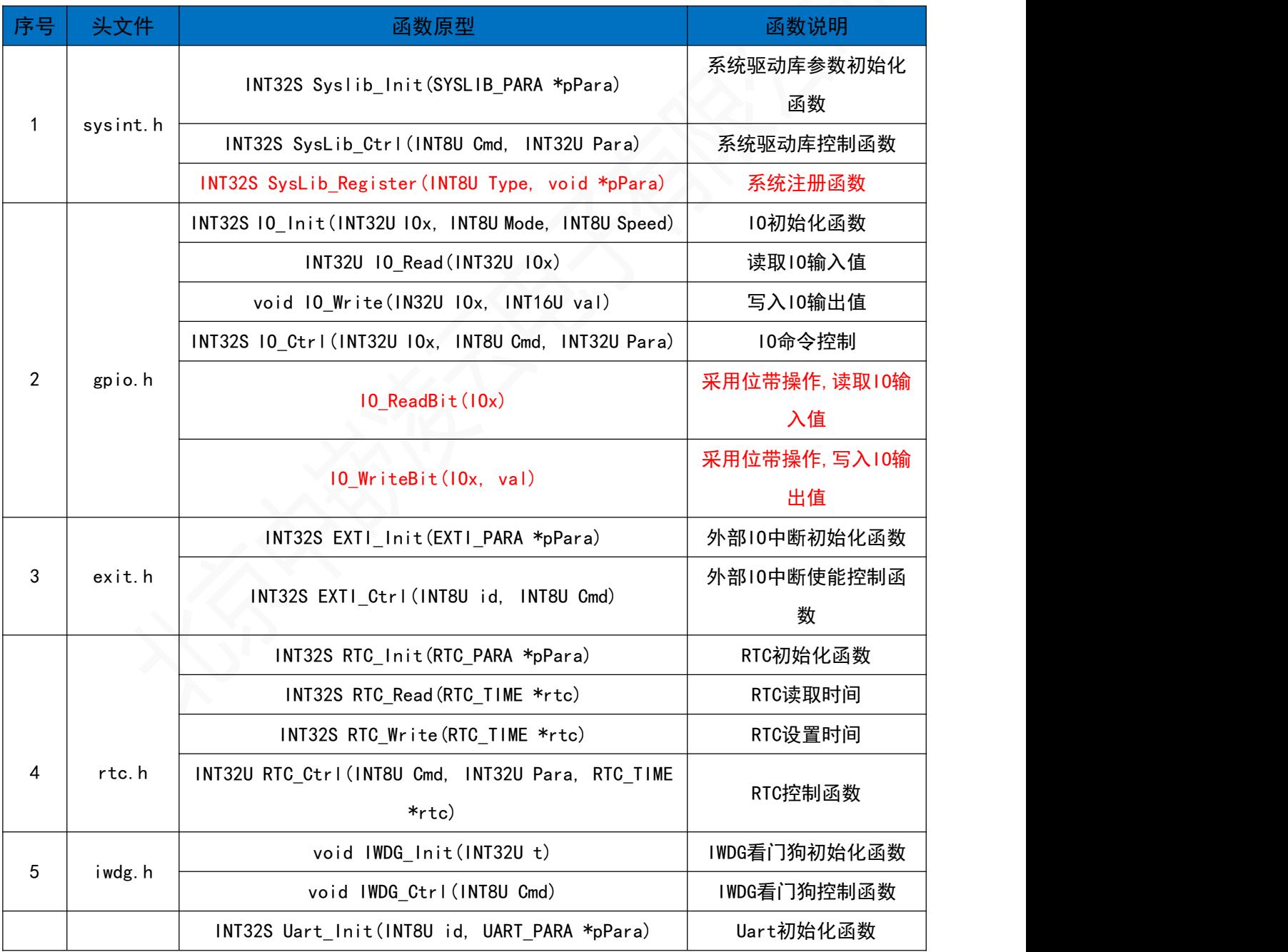

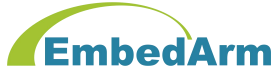

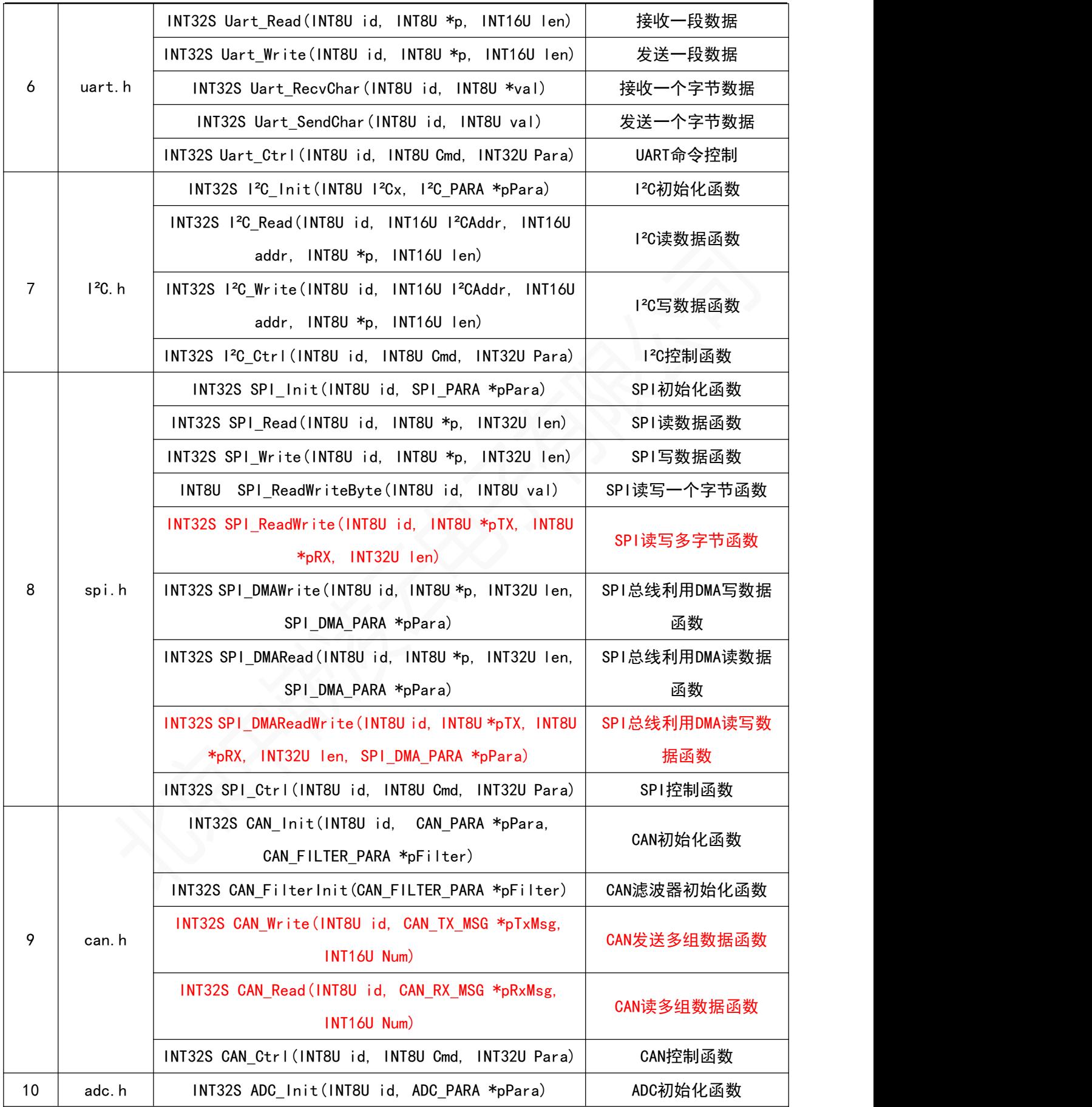

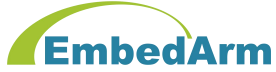

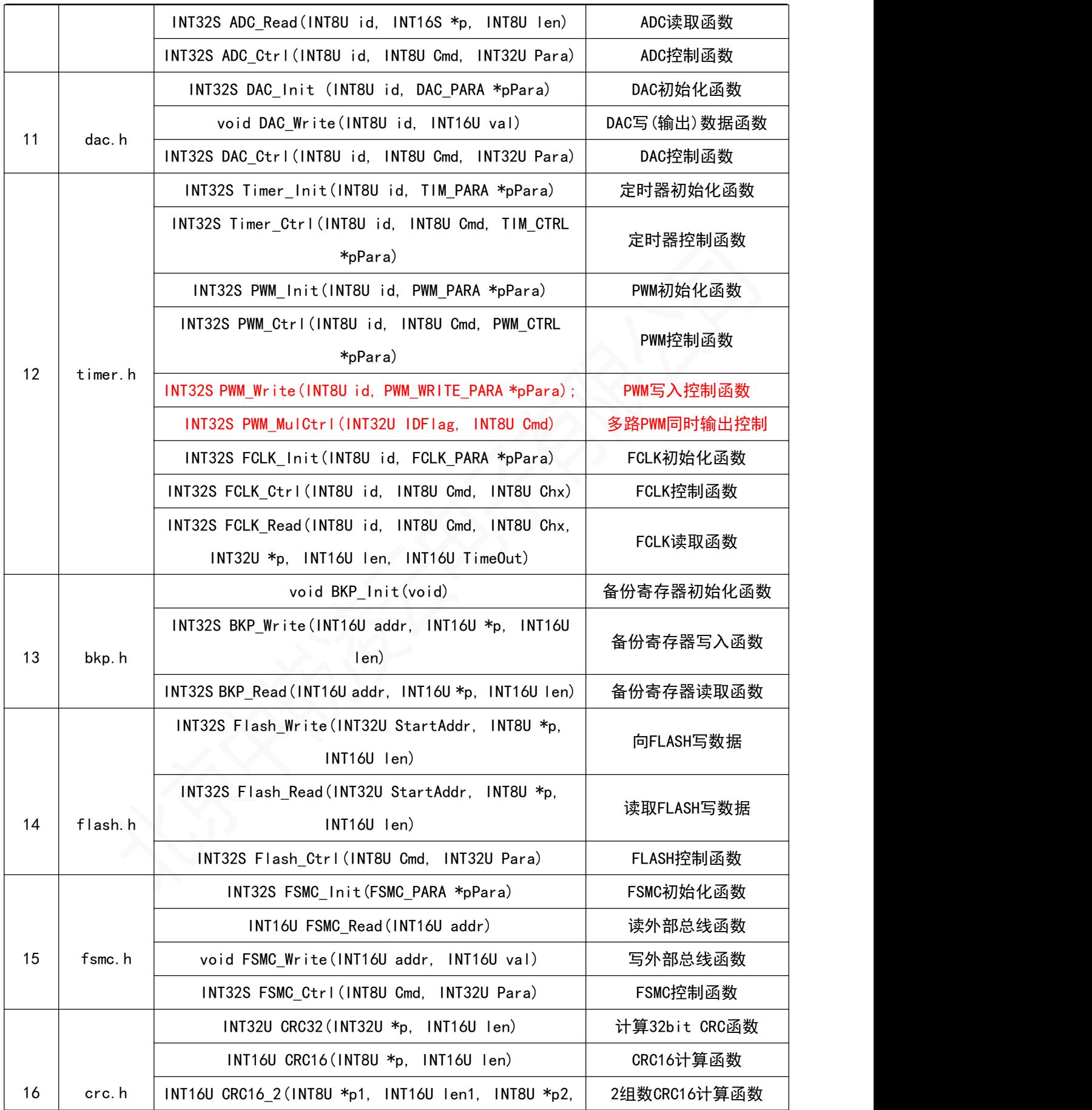

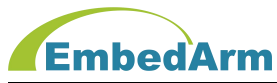

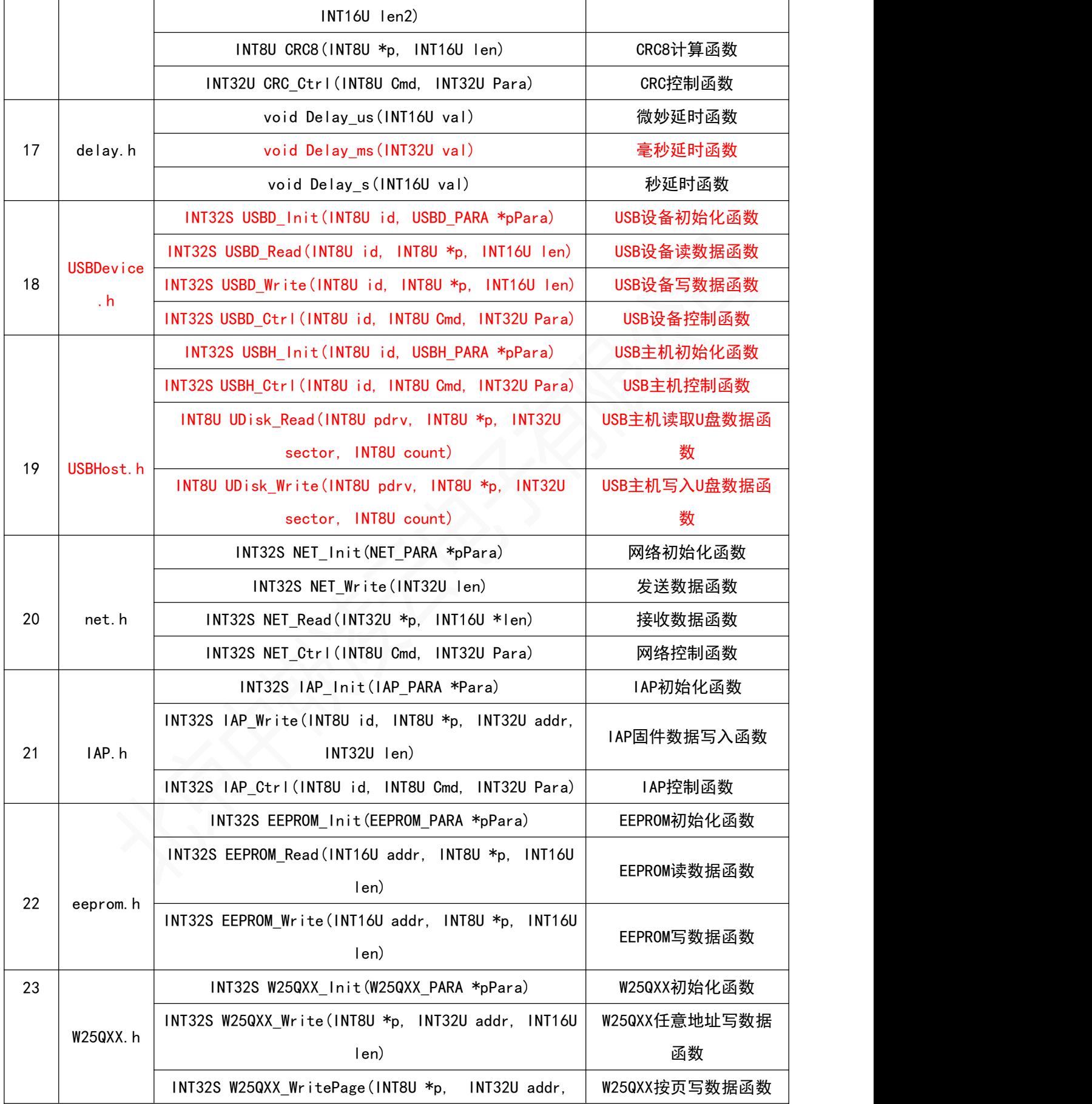

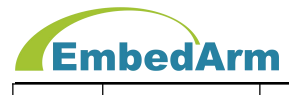

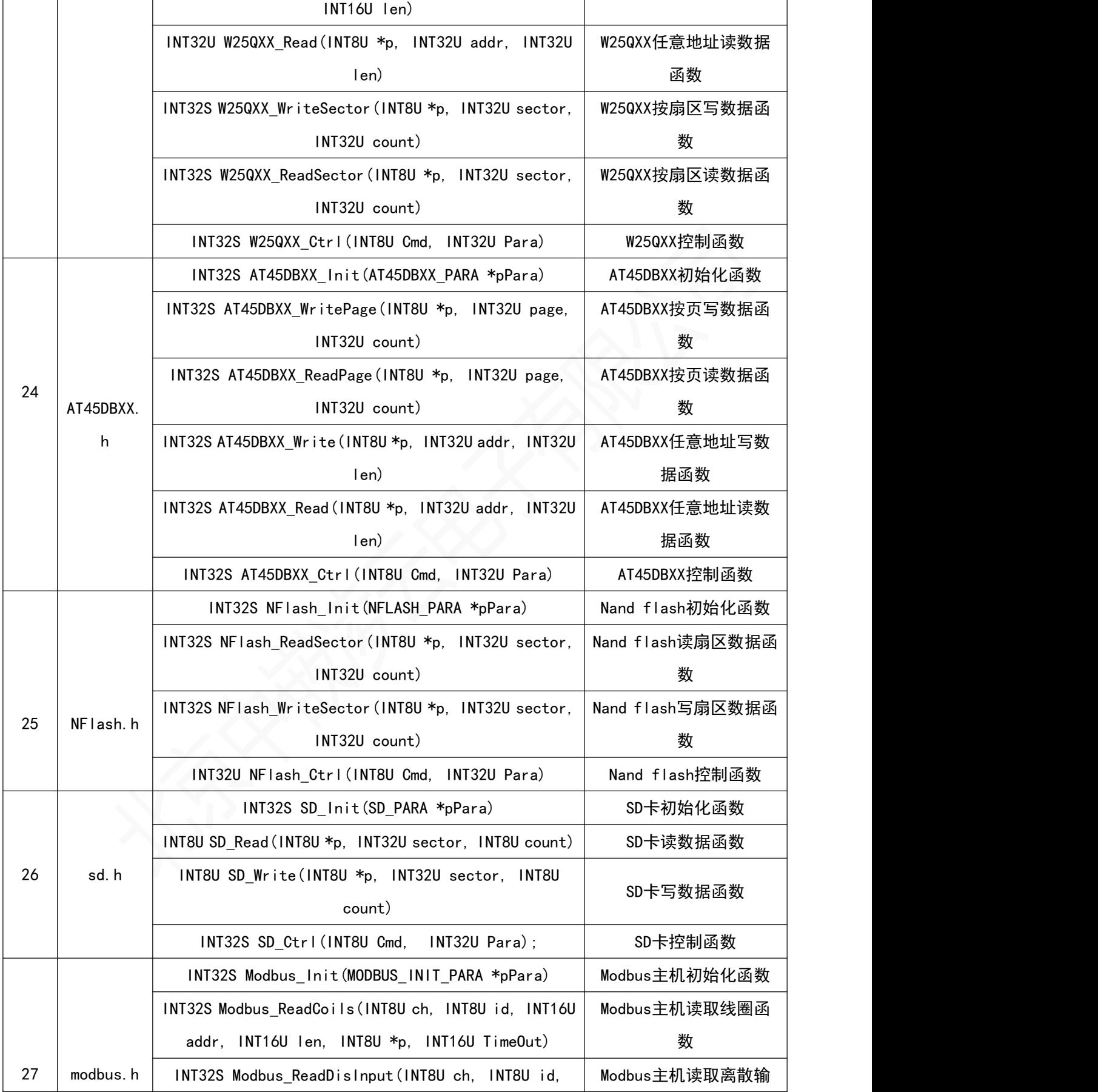

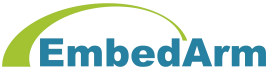

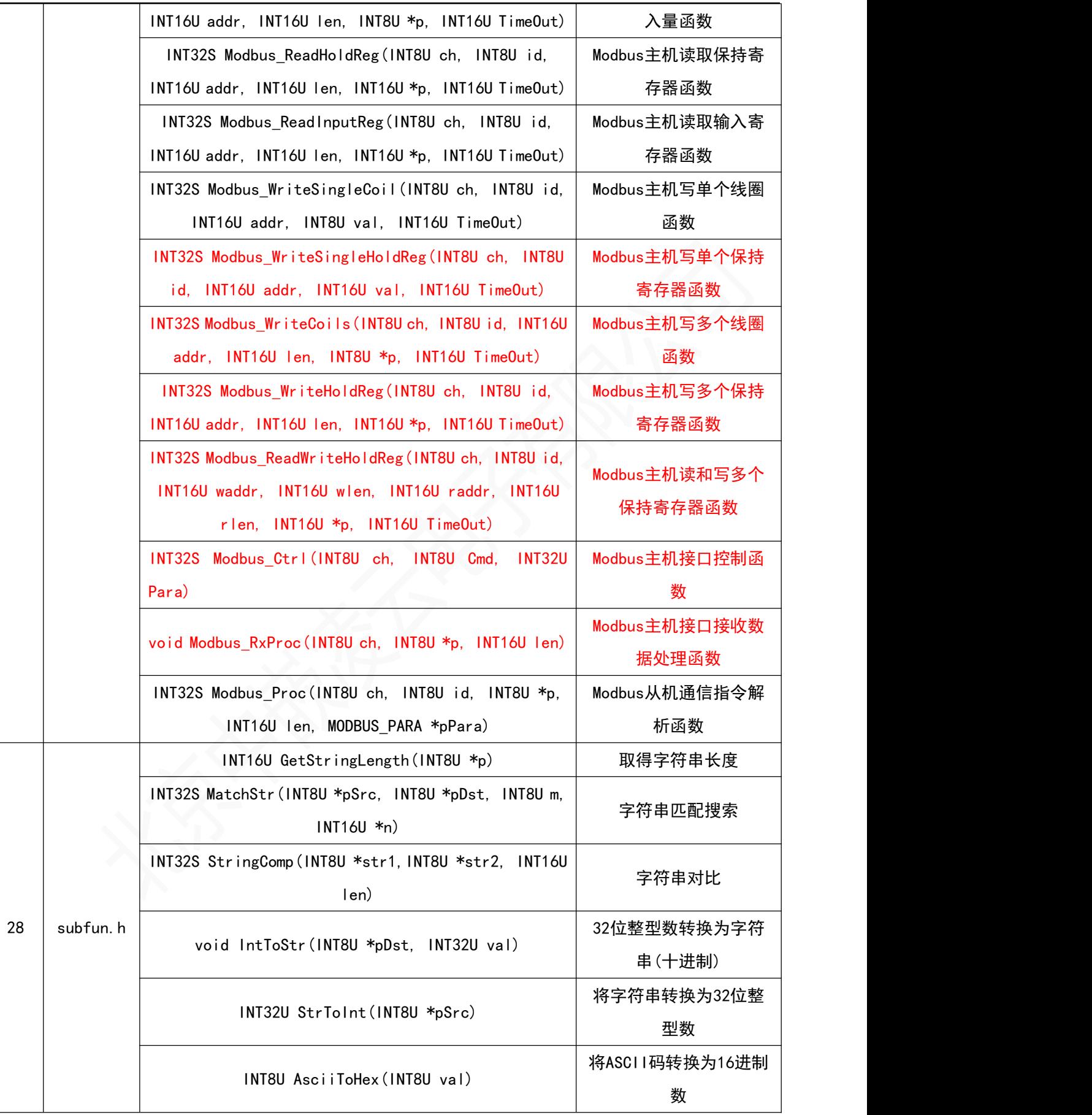

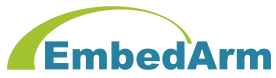

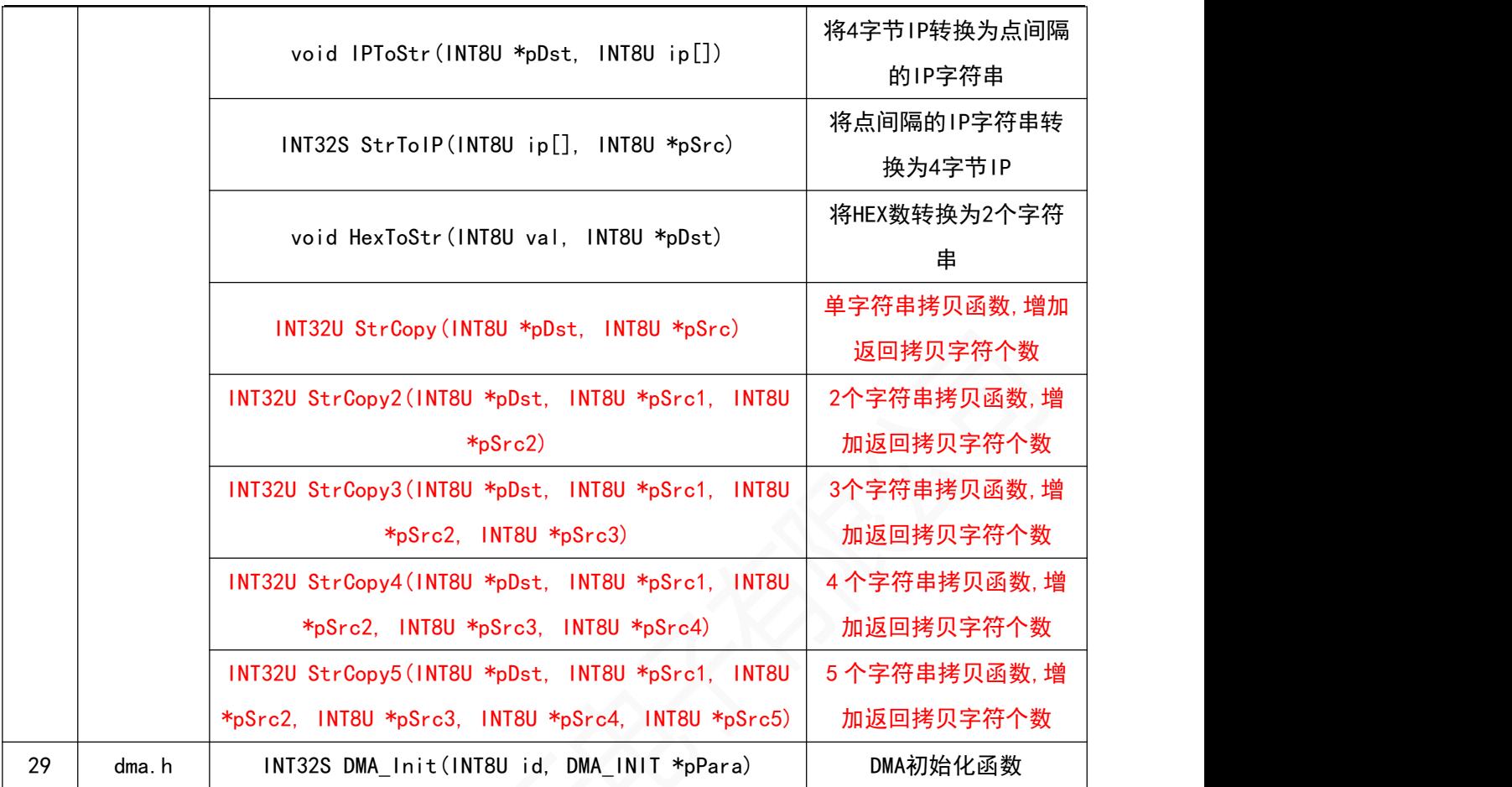

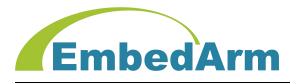

# 3. 系统及驱动库初始化函数(sysint.h)

3.1 驱动库初始化

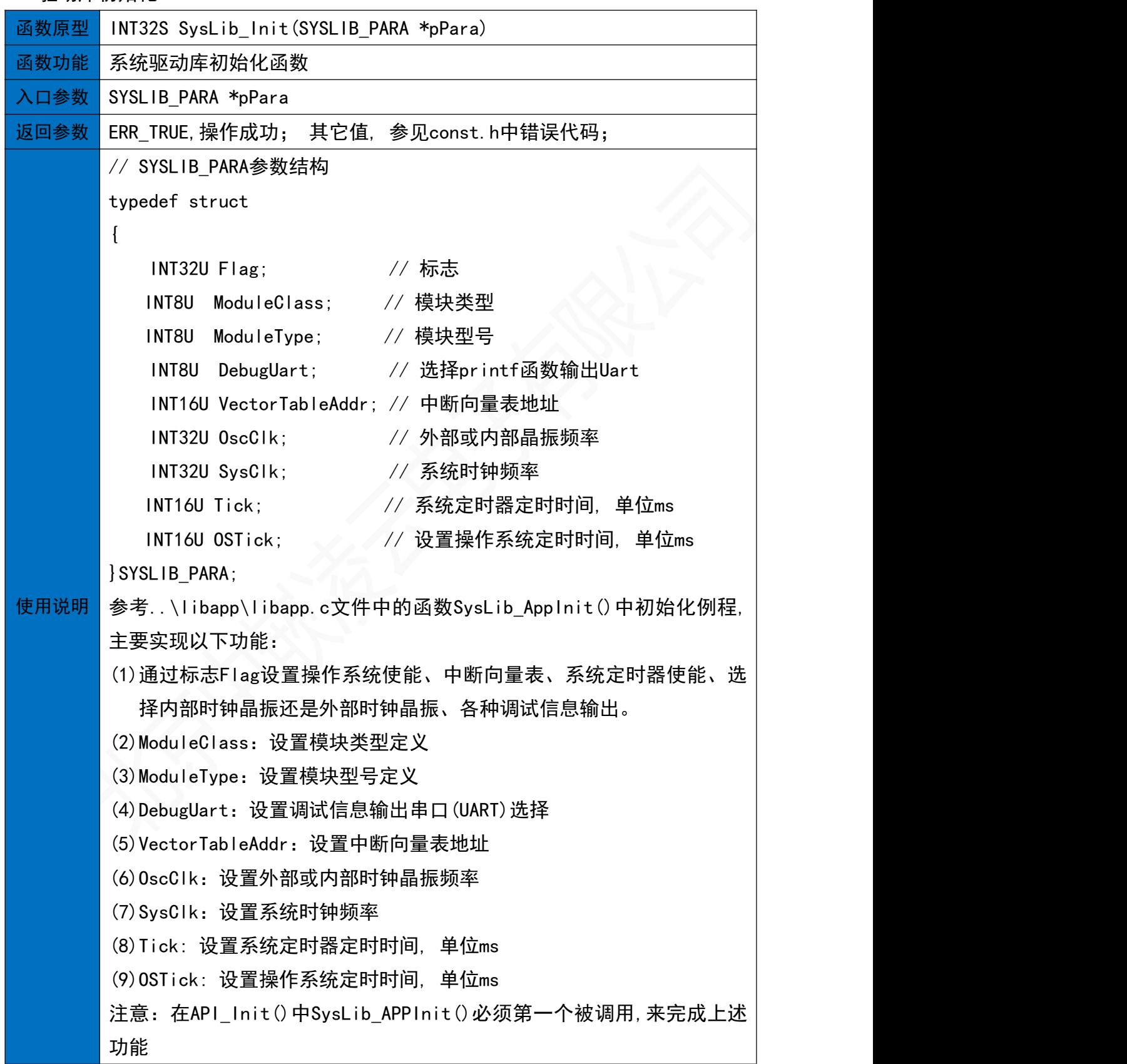

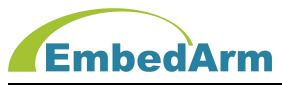

#### 3.2 系统控制

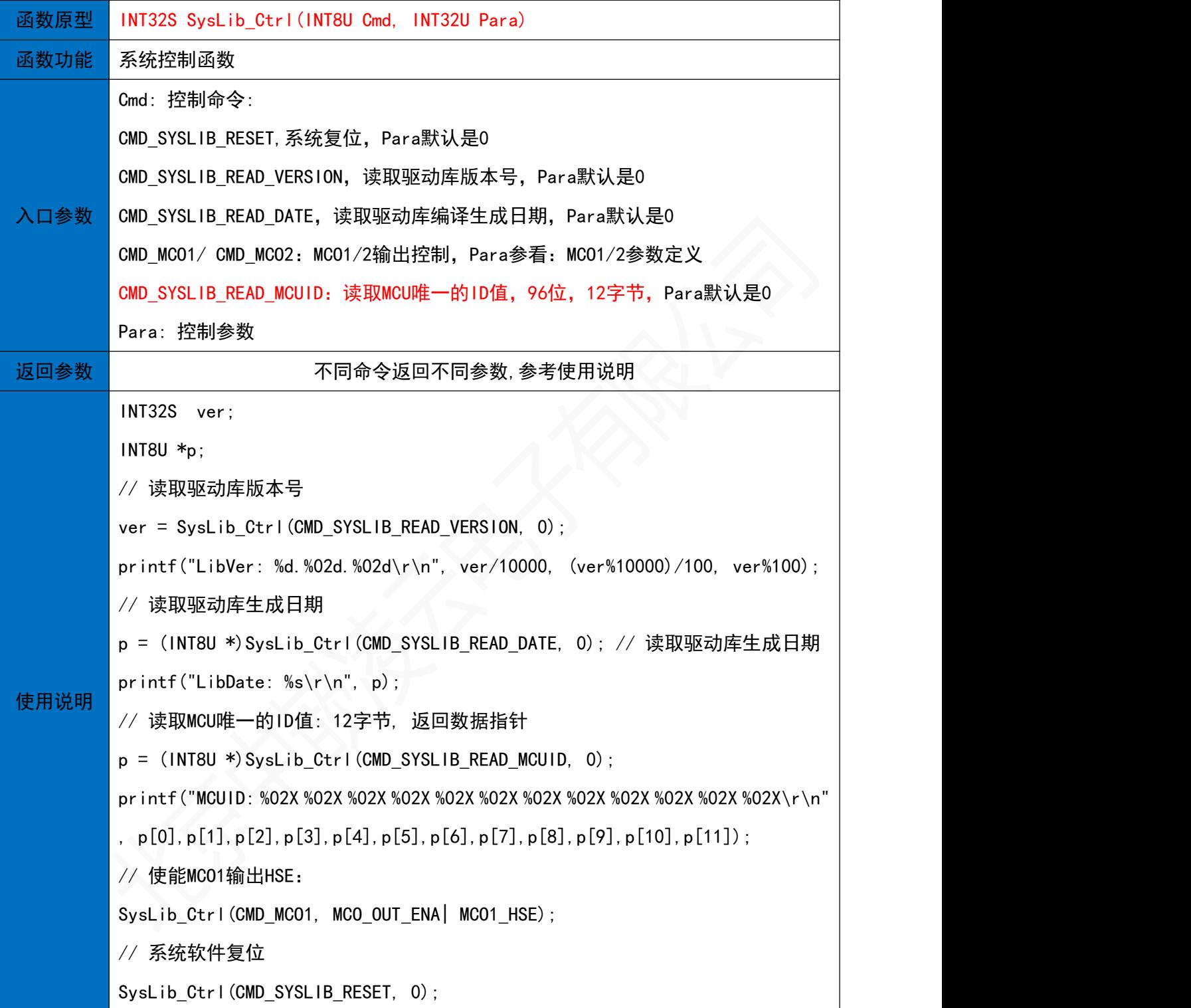

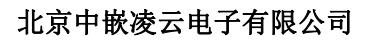

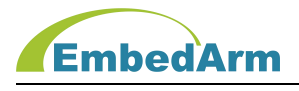

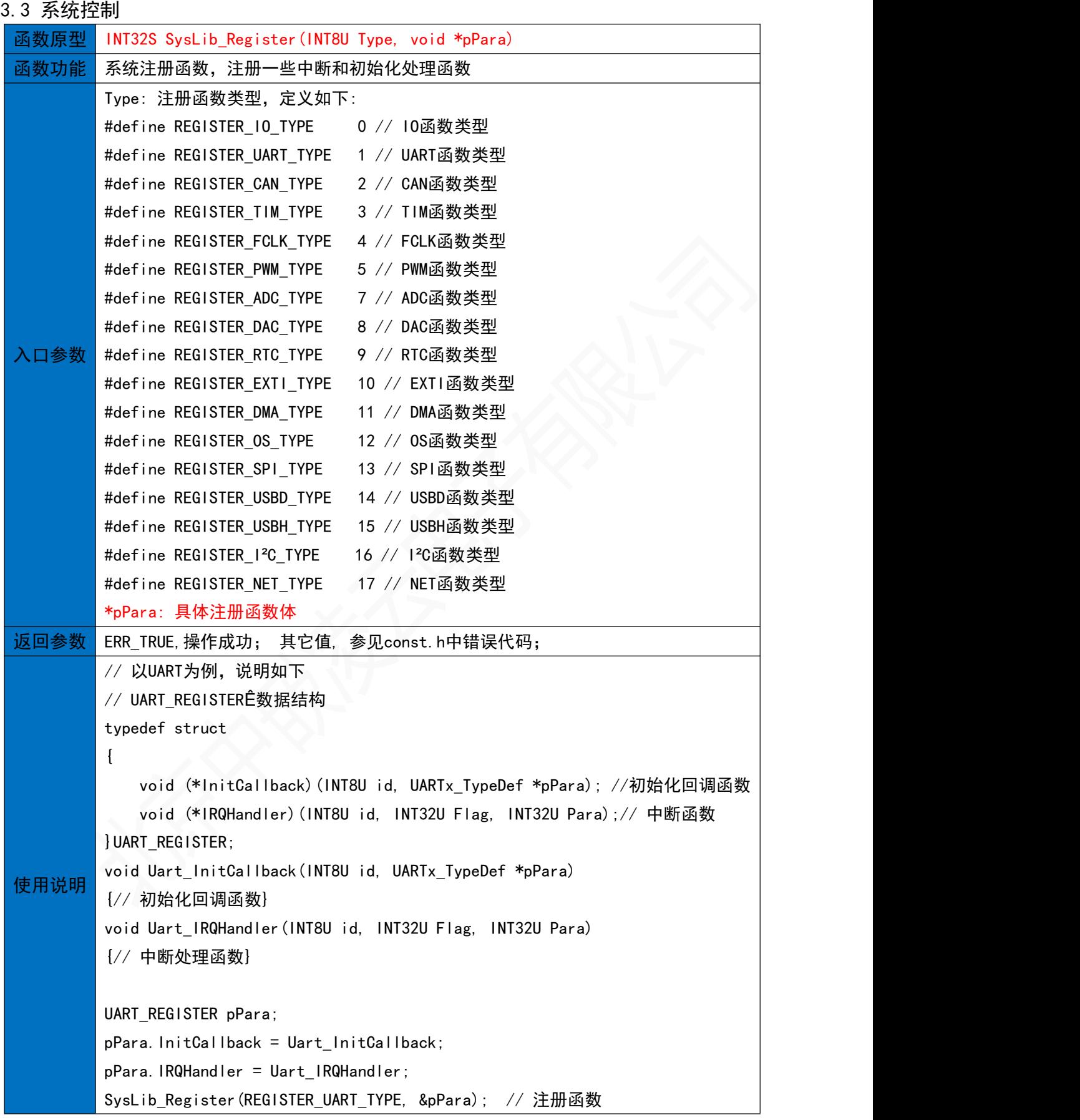

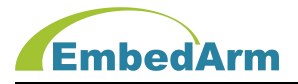

# 4.延时函数(delay.h)

4.1 微妙延时函数

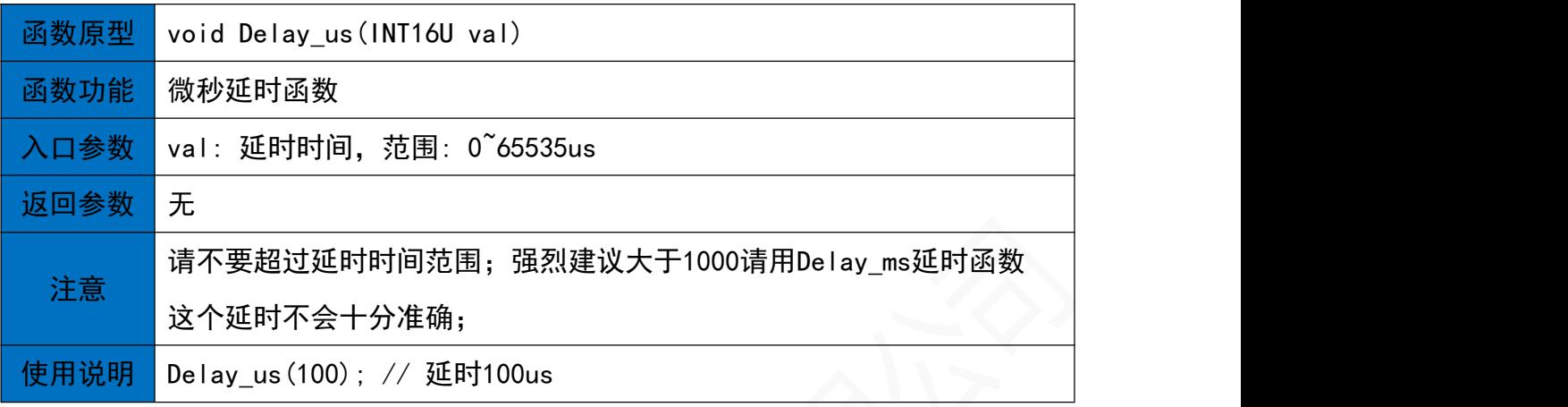

#### 4.2 毫秒延时函数

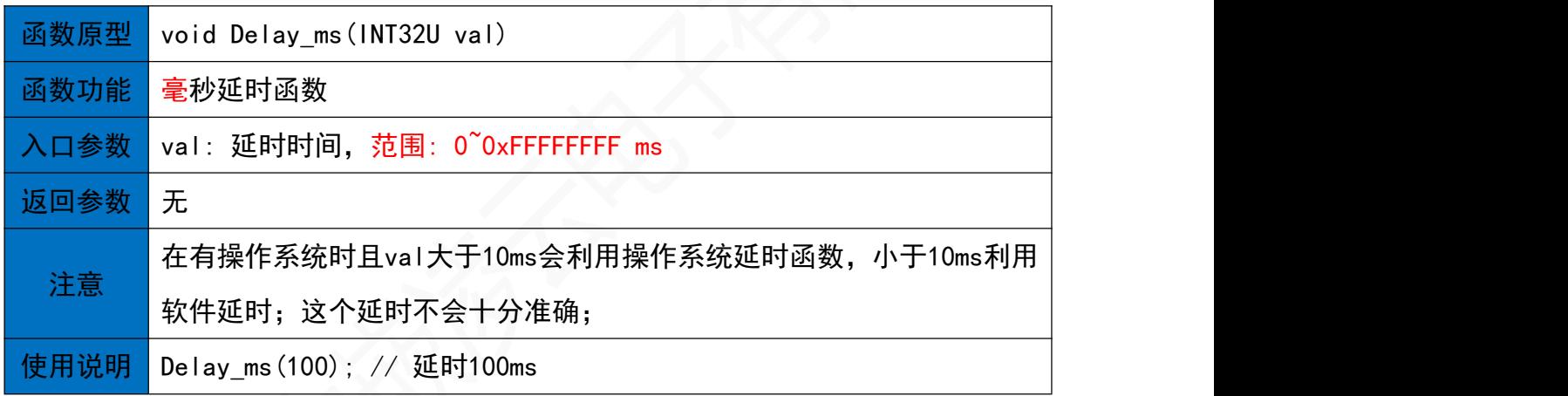

# 4.3 秒延时函数

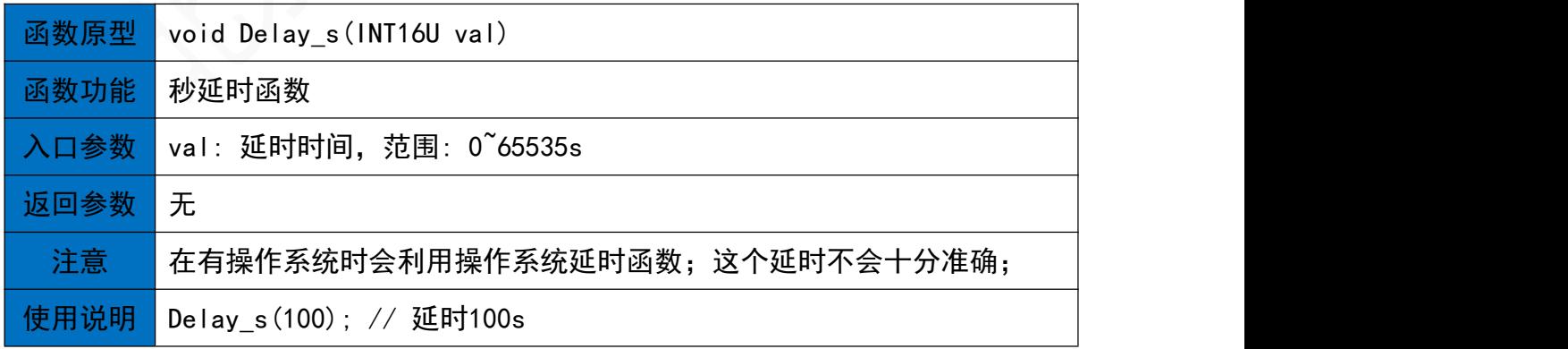

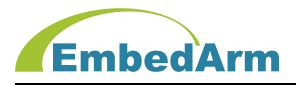

# 5. 独立看门狗函数(iwdg.h)

#### 5.1 初始化函数

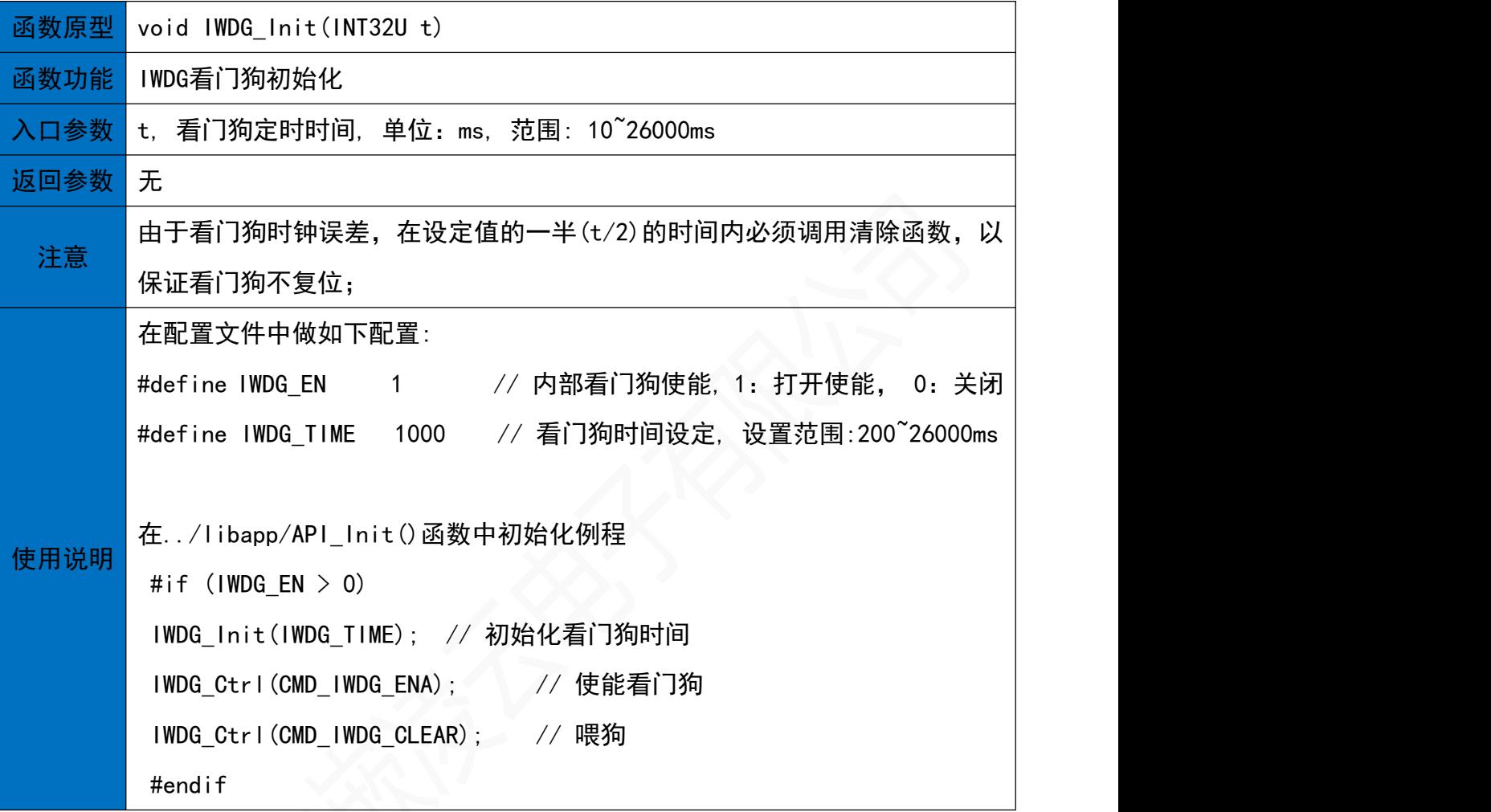

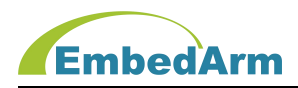

# 5.2 控制函数

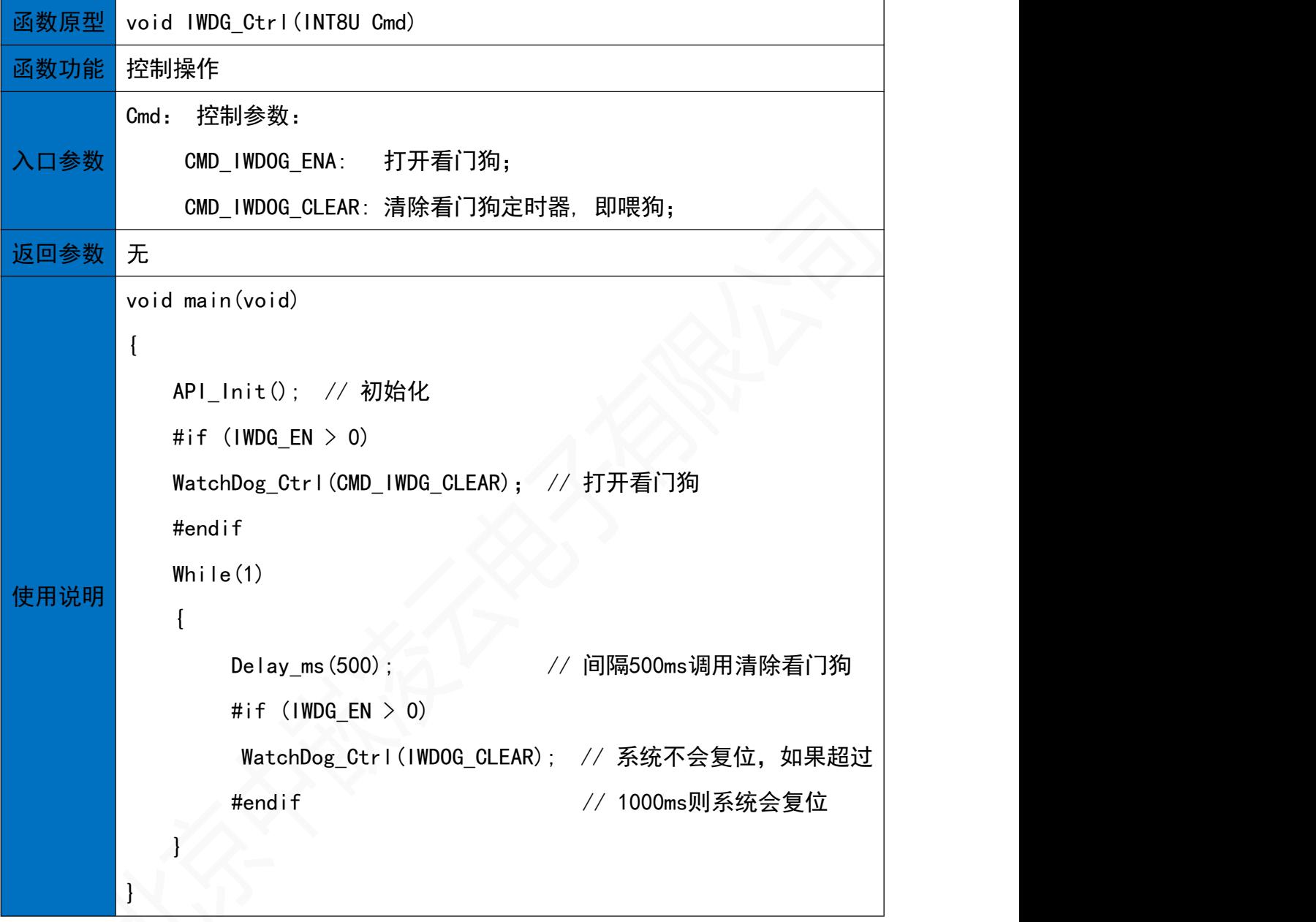

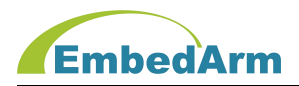

# 6. CRC16校验函数(crc.h)

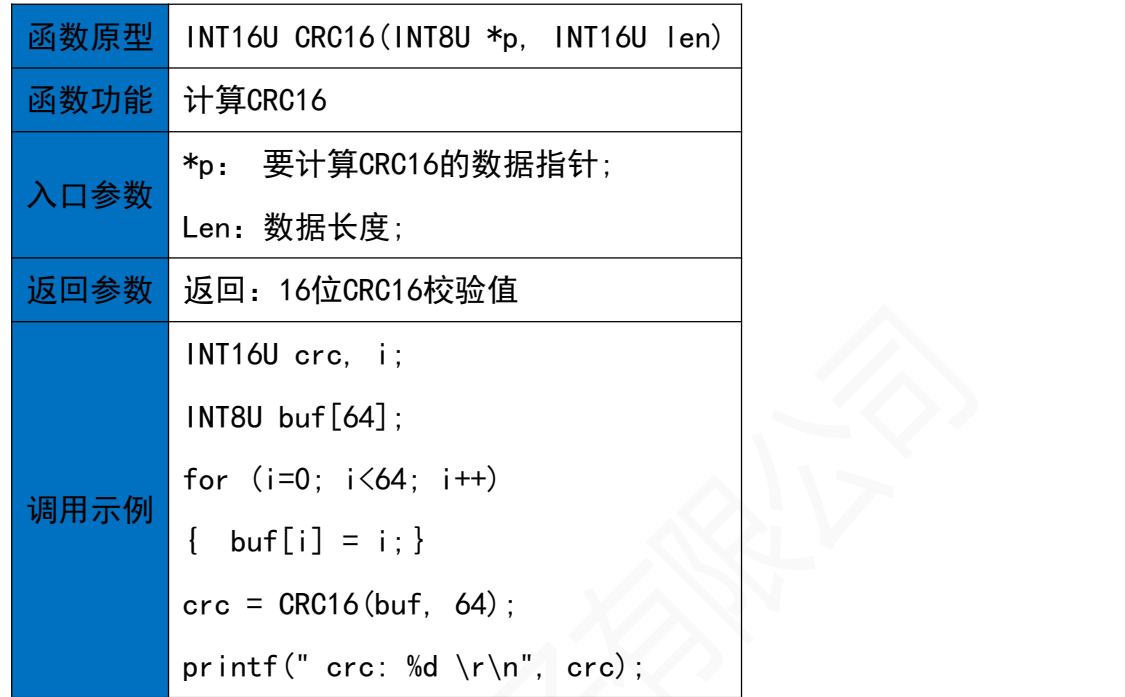

# 7. RTC读写操作(rtc.h)

#### 7.1 RTC初始化函数

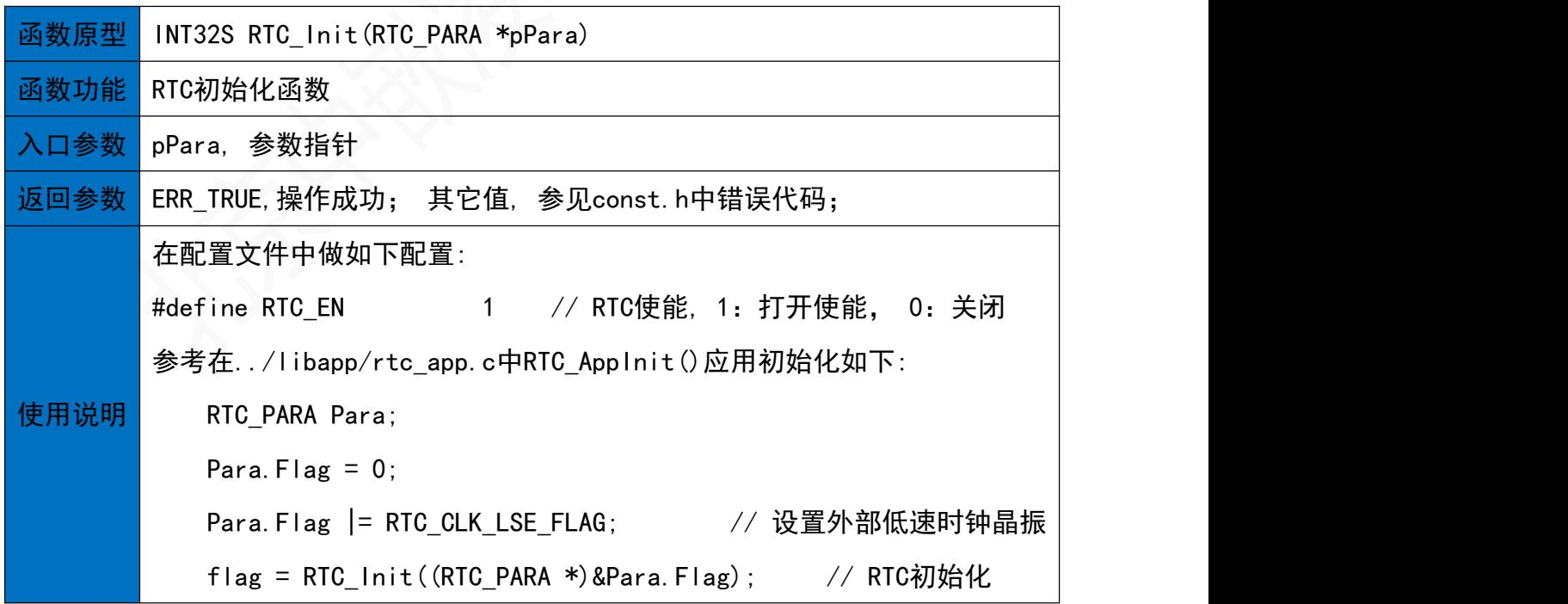

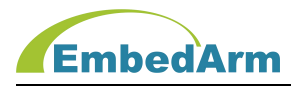

7.2 RTC时钟设置函数

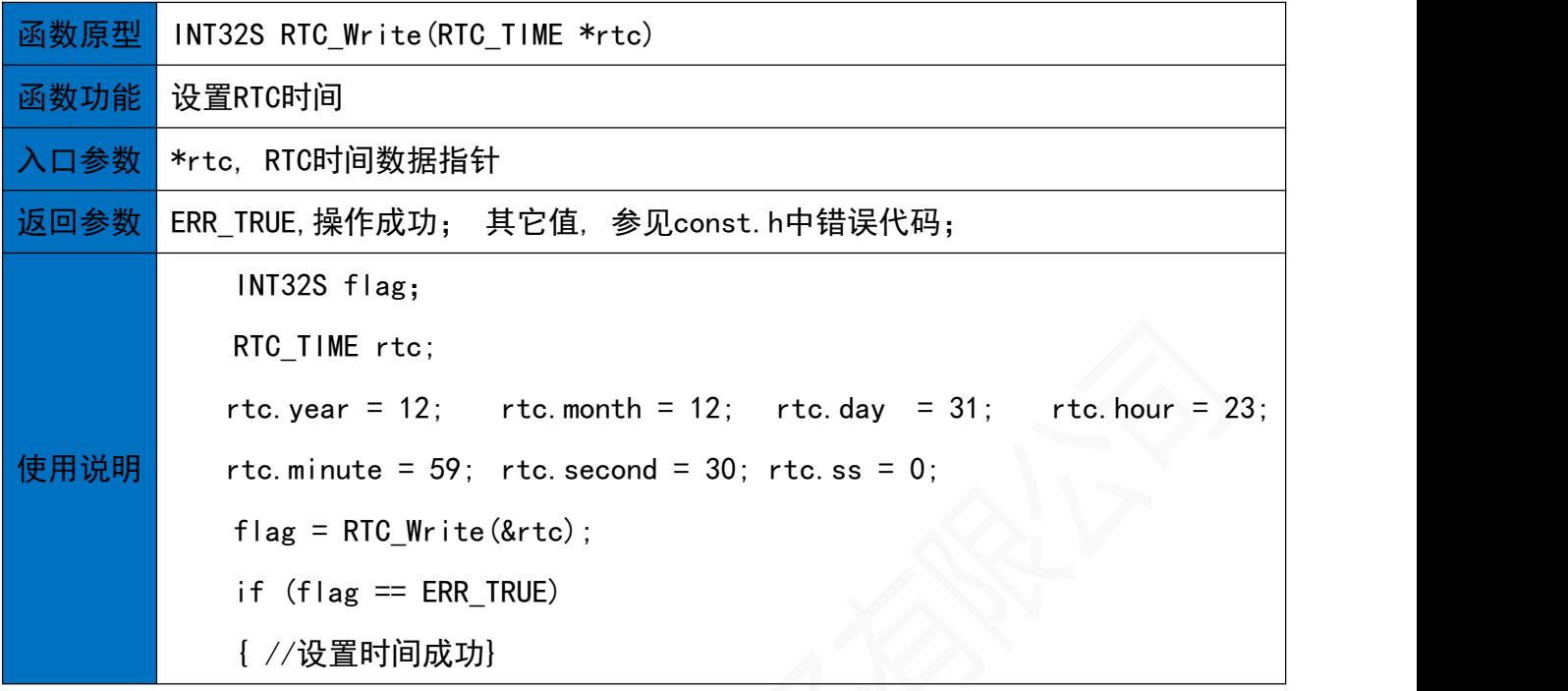

7.3 RTC时钟读取函数

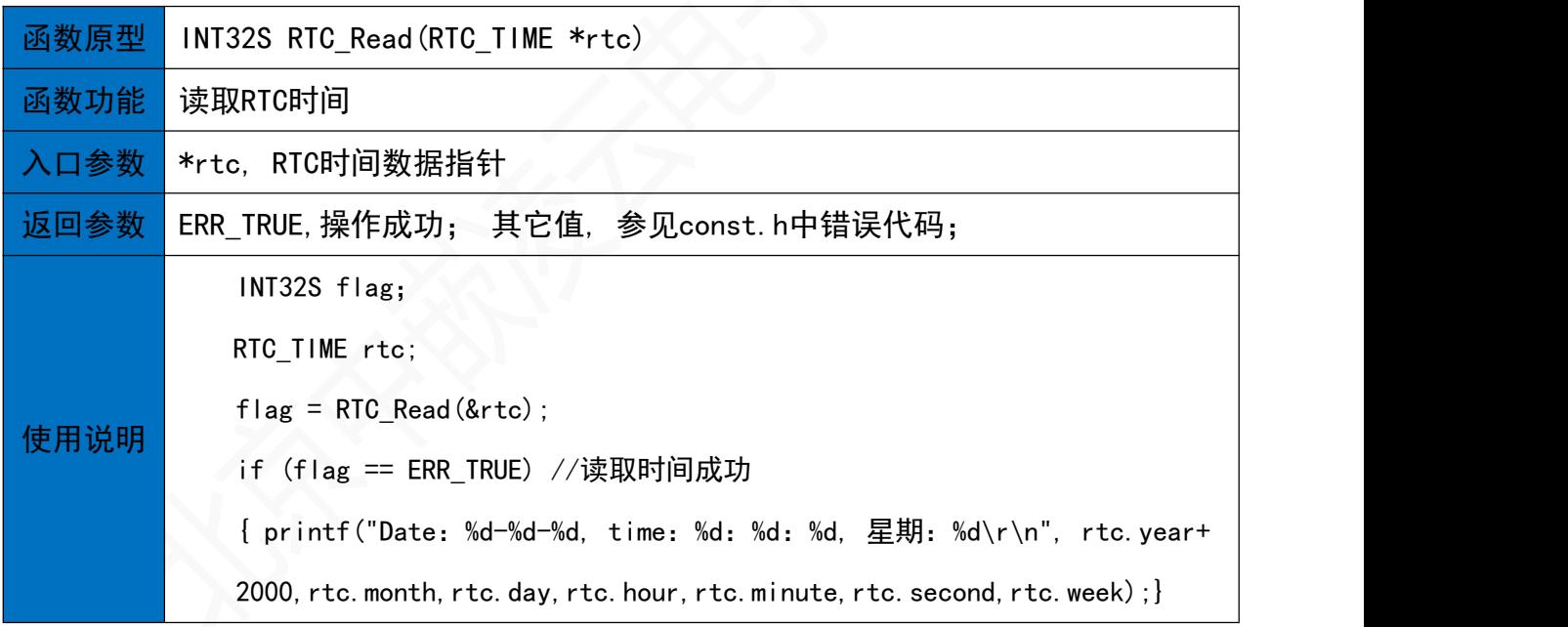

#### 7.4 RTC控制函数

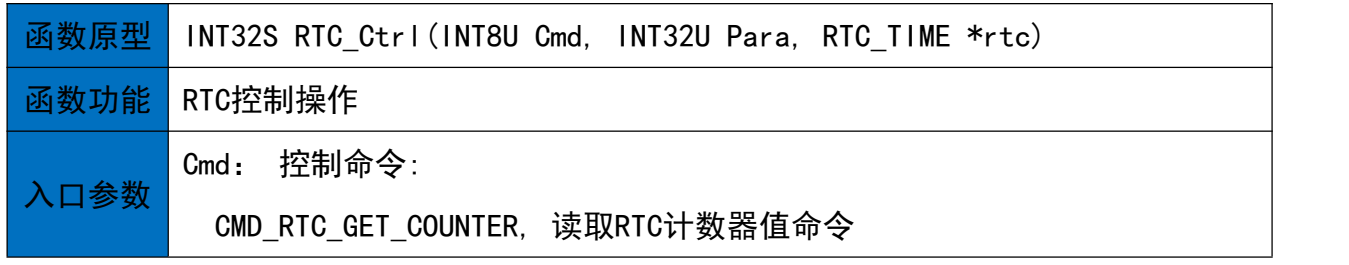

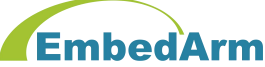

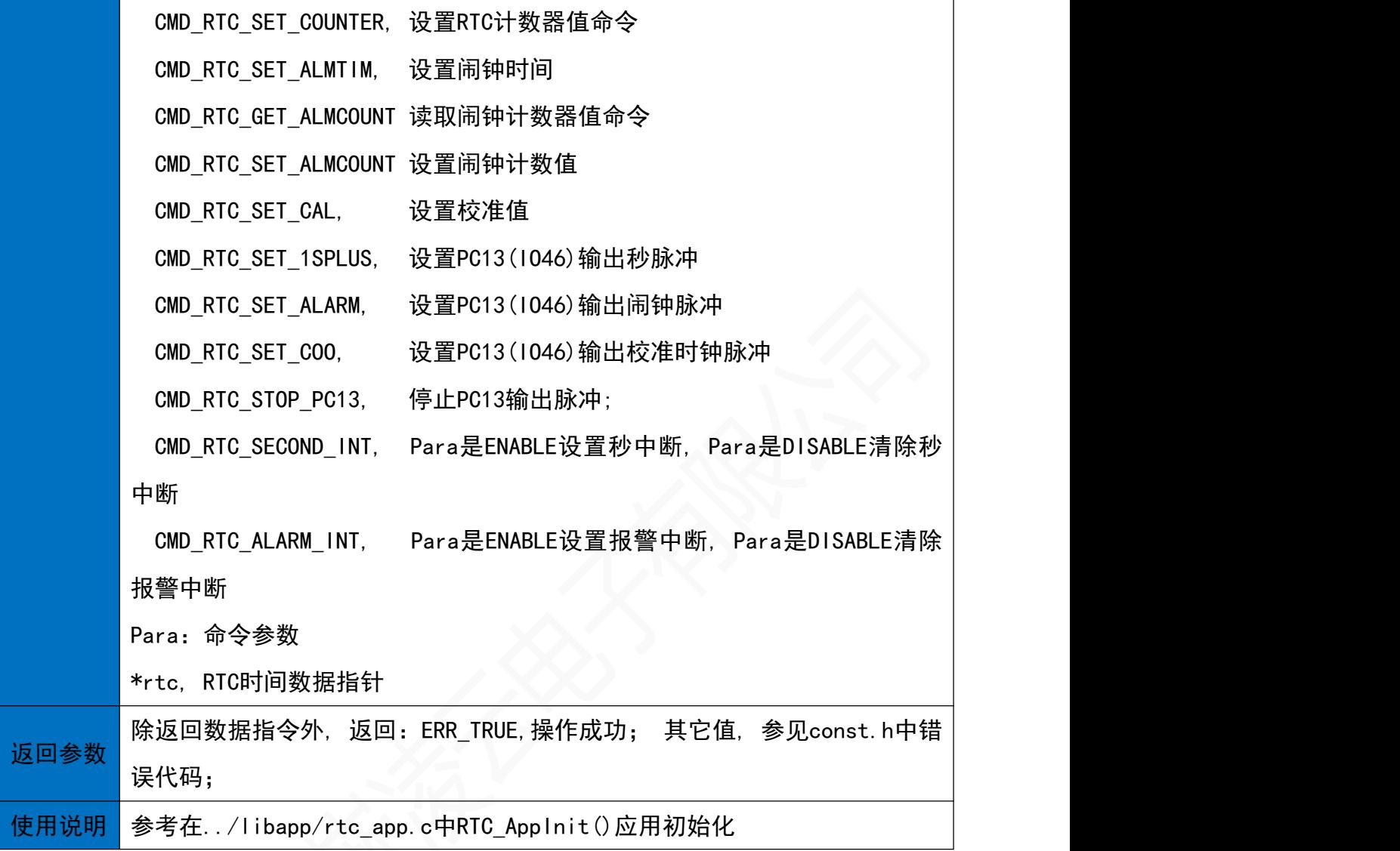

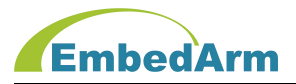

# 8. IO读写操作(gpio.h)

# 8.1 IO初始化函数:

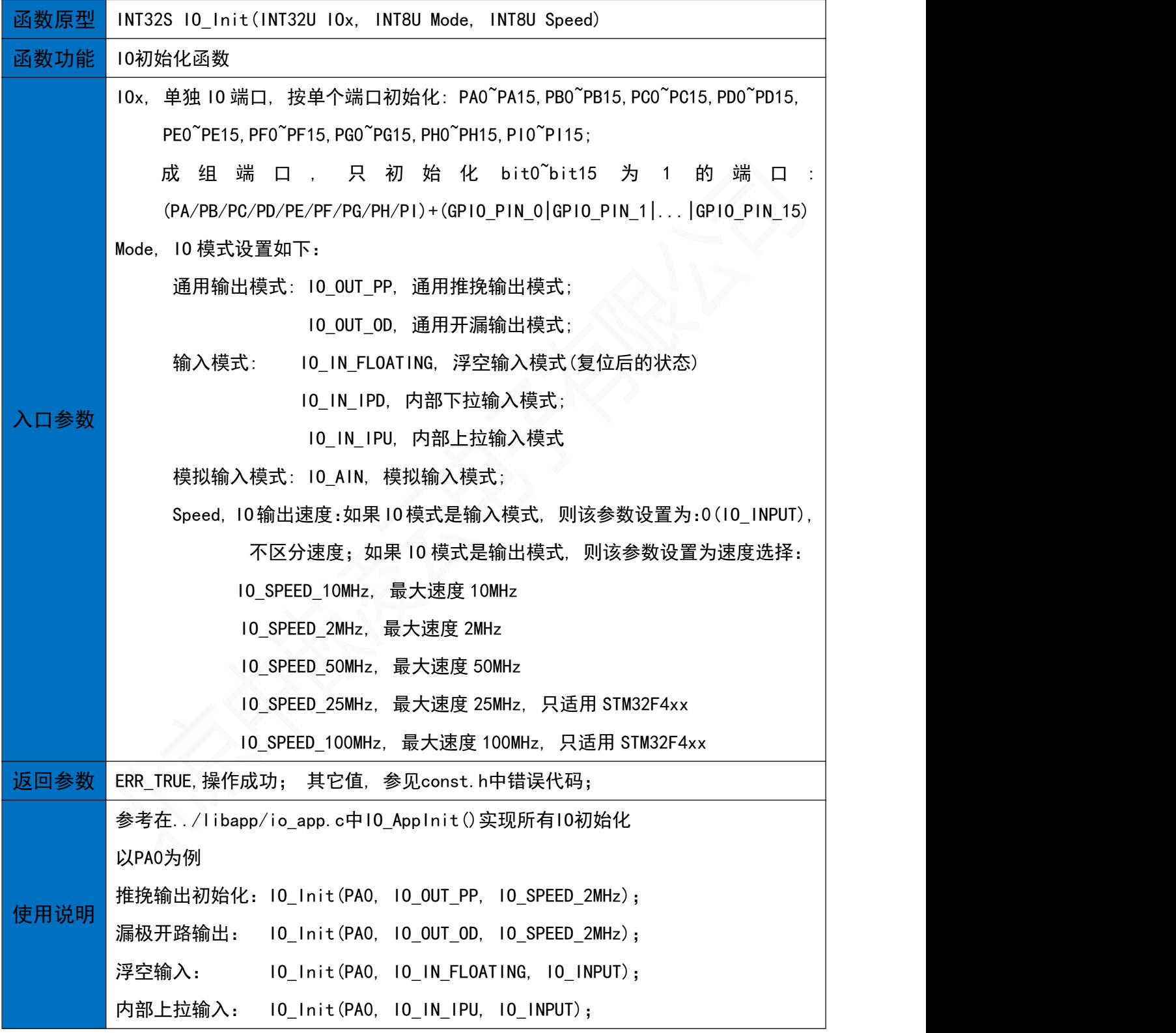

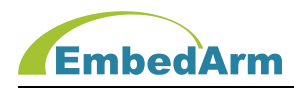

8.2 IO输入函数

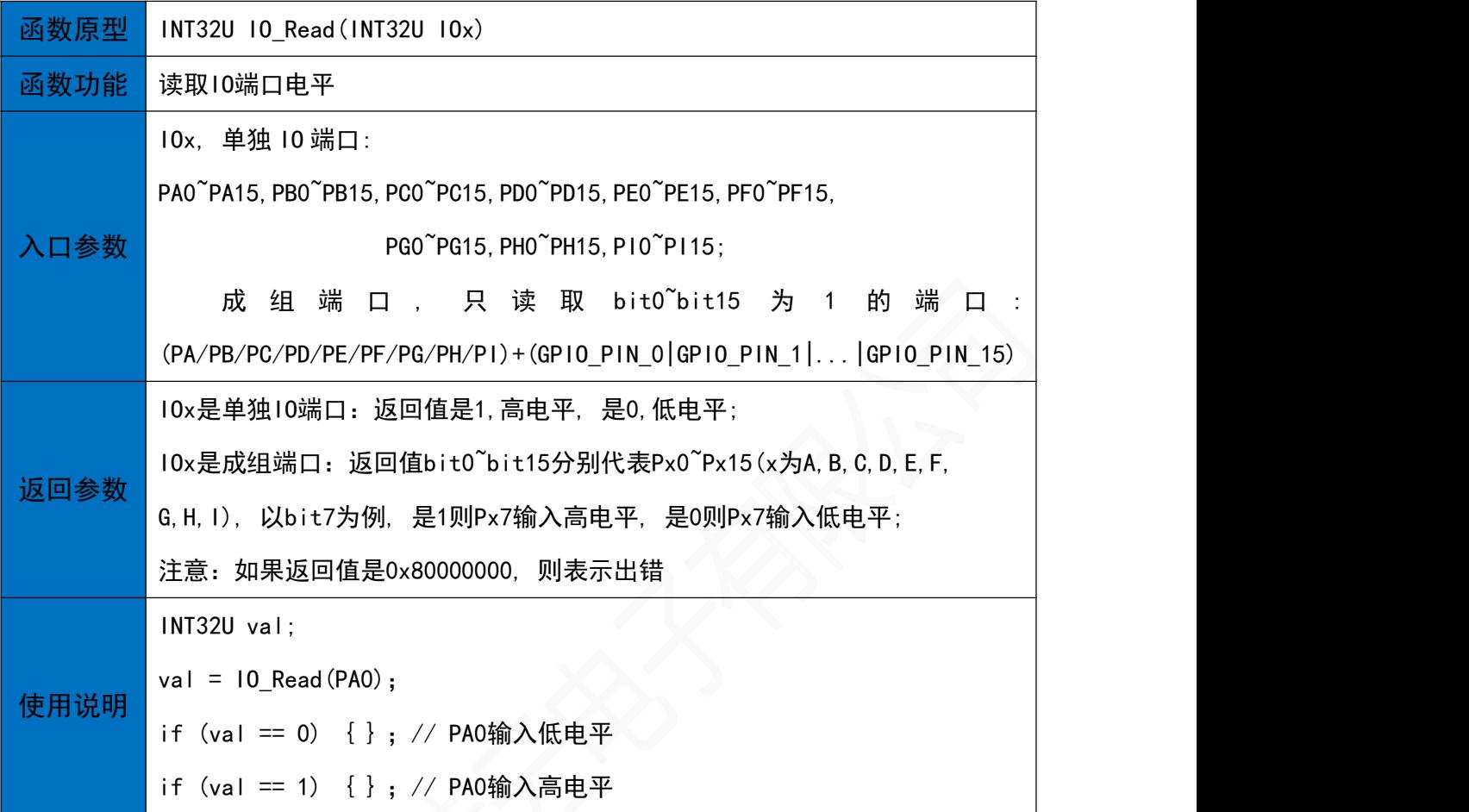

# 8.3 IO输出函数<br>
<sub>2.3</sub>

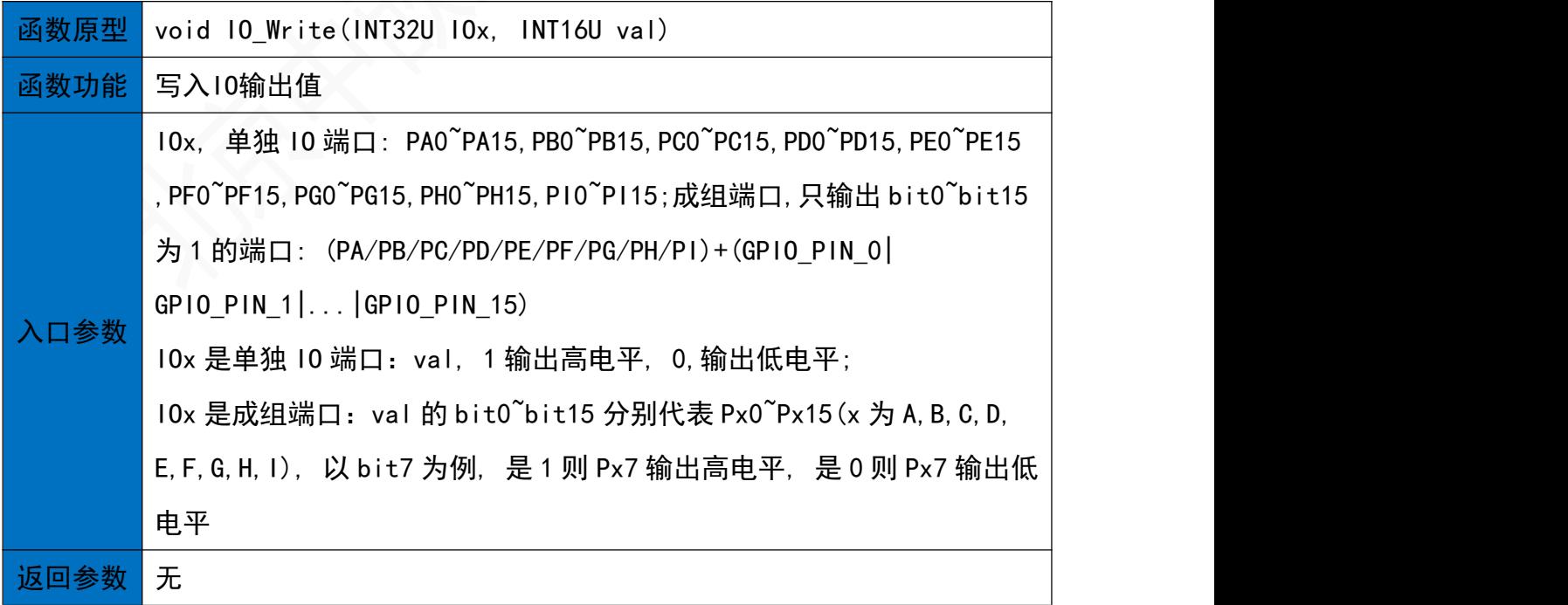

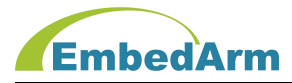

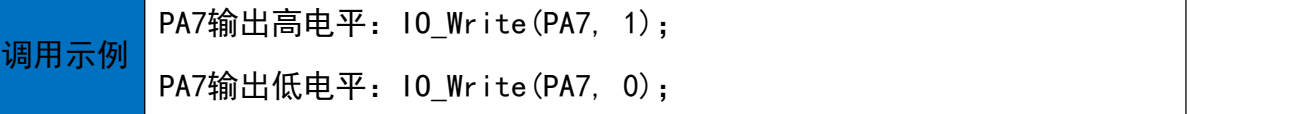

# 8.4 IO控制函数

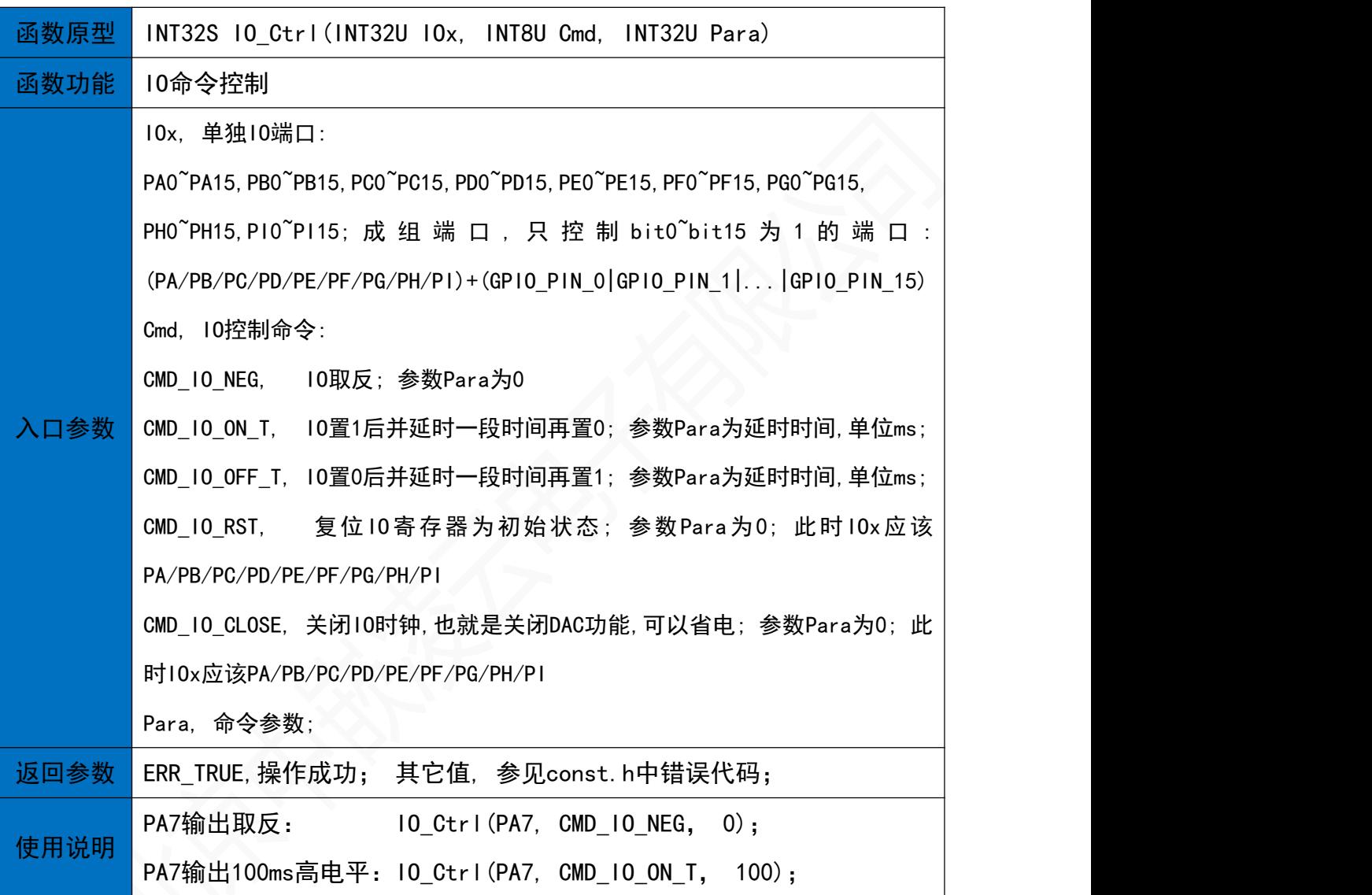

# 8.5 采用位带操作IO输入函数

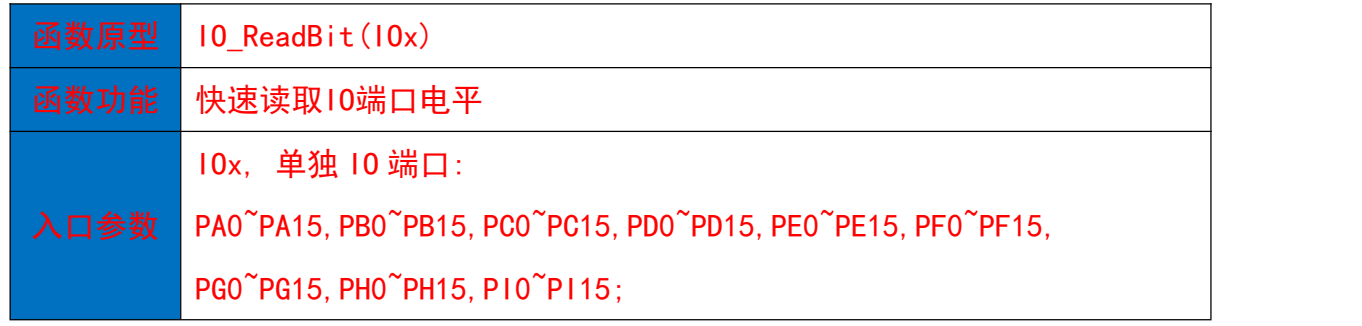

# EmbedArm

#### 北京中嵌凌云电子有限公司

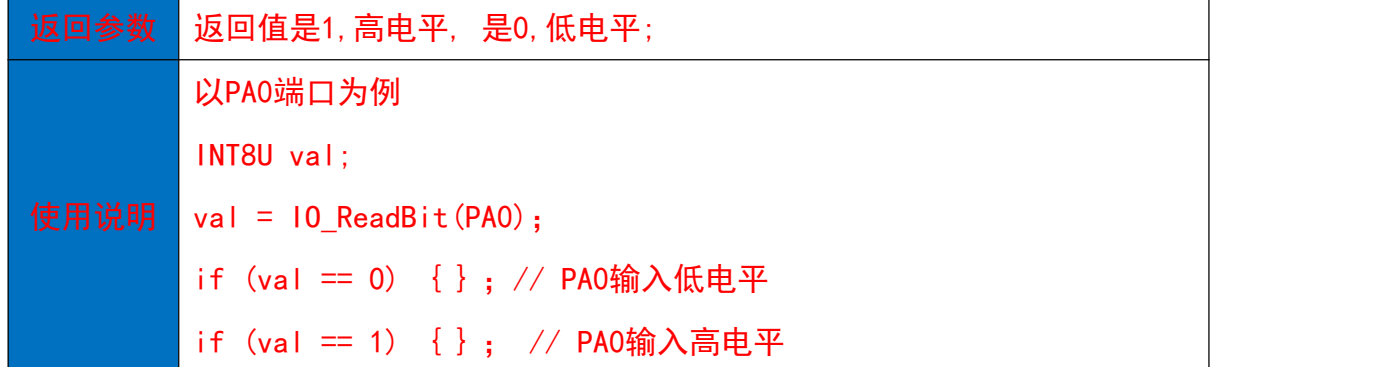

# 8.6 采用位带操作IO输出函数

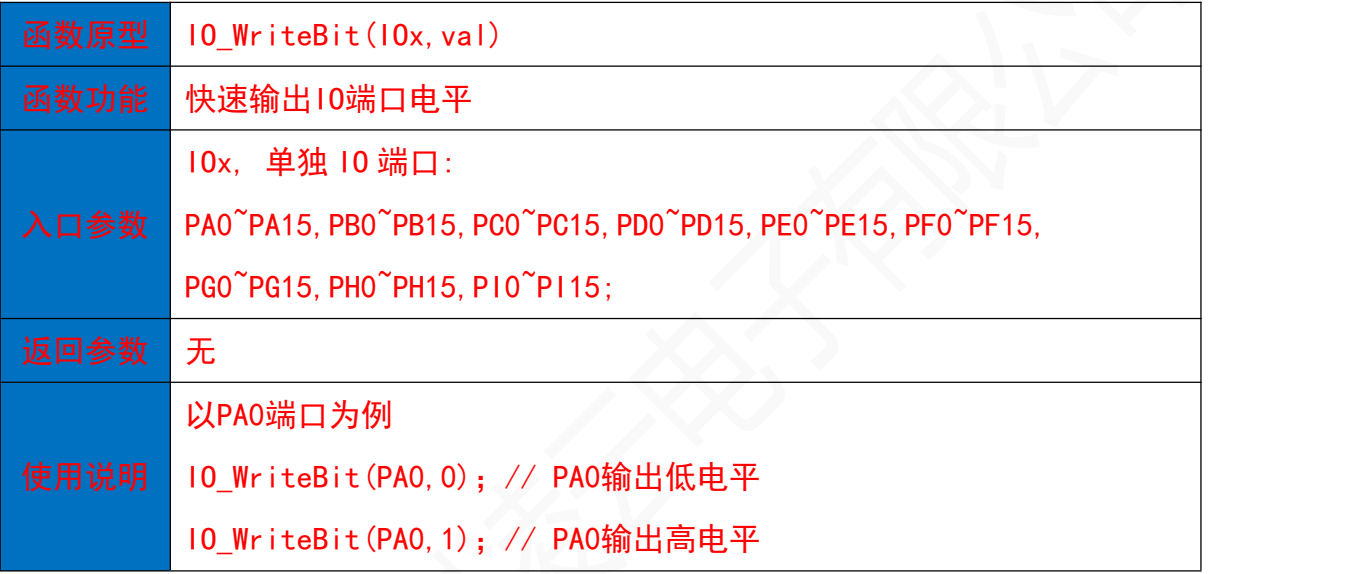

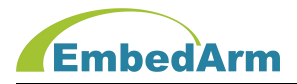

# 9. 外部IO中断函数(exti.h)

#### 9.1 中断初始化函数

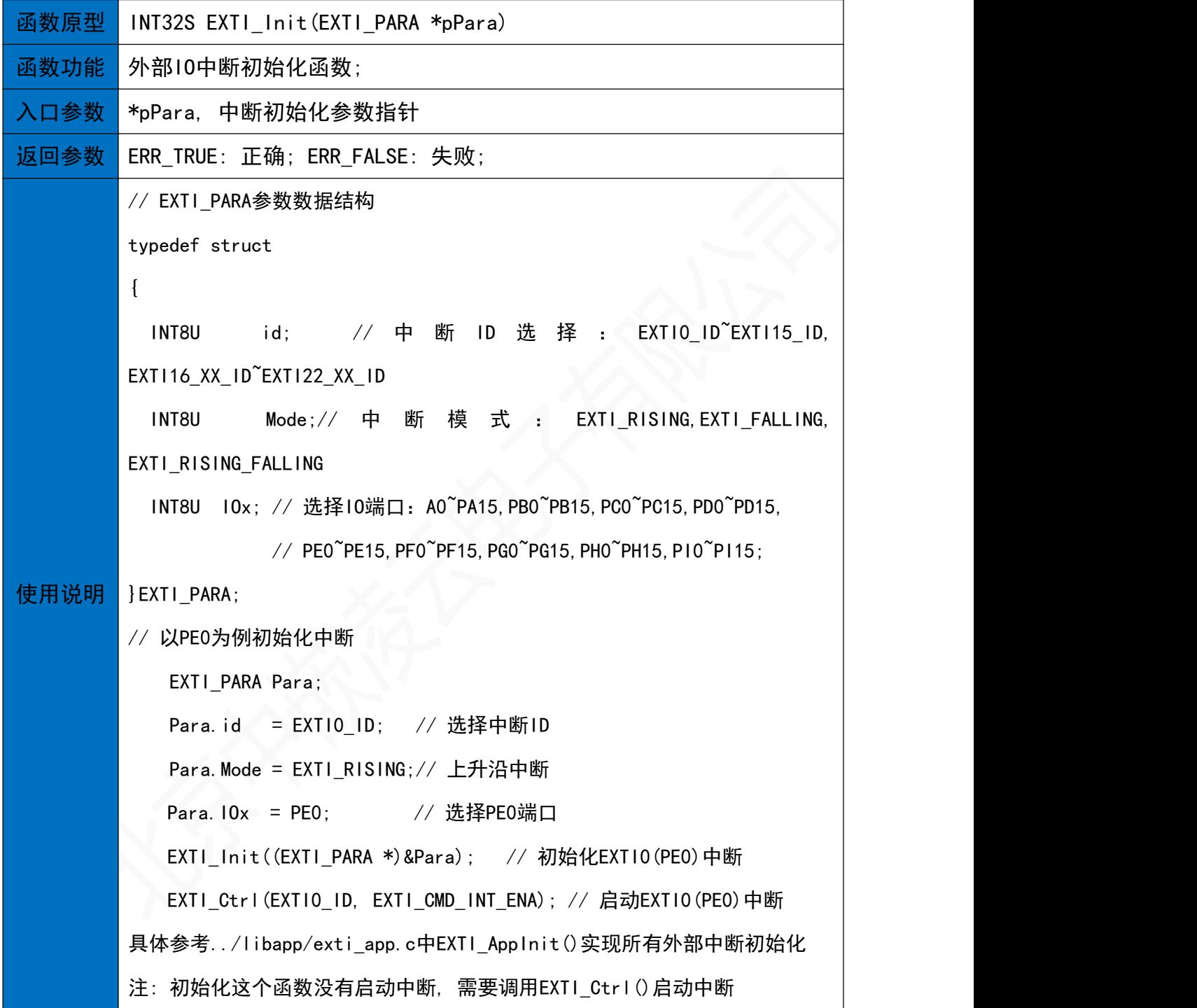

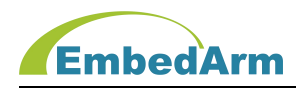

9.2 中断控制函数

| 函数原型 | INT32S EXTI Ctrl(INT8U id, INT8U Cmd)            |
|------|--------------------------------------------------|
| 函数功能 | 外部10中断使能控制函数                                     |
|      | id, 中 断 索 引 : EXTIO_ID EXTI15_ID, EXTI16_PVD_ID, |
|      | EXTI16 XX ID EXTI22 XX ID                        |
| 口参数  | 关闭中断和事件请求命令<br>Cmd: EXTI_CMD_DIS:                |
|      | EXTI CMD INT ENA: 打开中断命令                         |
|      | EXTI_CMD_EVENT_ENA: 打开事件请求命令                     |
| 返回参数 | ERR_TRUE, 操作成功; 其它值, 参见const. h中错误代码;            |
|      | 打开和关闭PE0外部中断                                     |
| 使用说明 | 使能中断: EXInt Ctrl(EXTIO_ID, EXTI_CMD_INT_ENA);    |
|      | 关闭中断: EXInt_Ctrl(EXTIO_ID, EXTI_CMD_DIS);        |

9.3 外部IO中断索引ID,产生IO及对应中断处理函数表,用户可在中断处理函数中写入代码

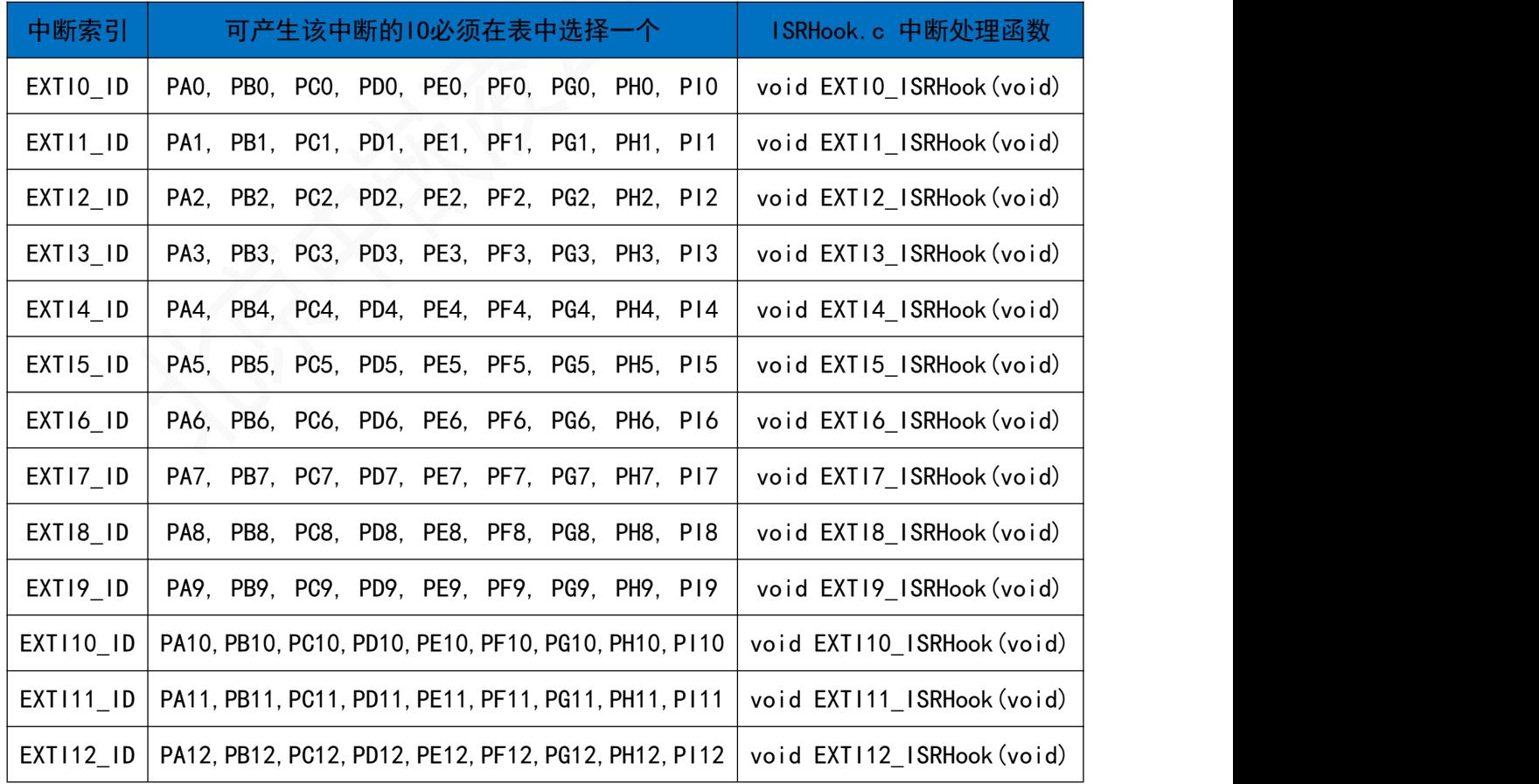

第 26 页 共 93 页 http://[www.embedarm.com](http://www.embedarm.com)

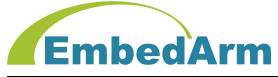

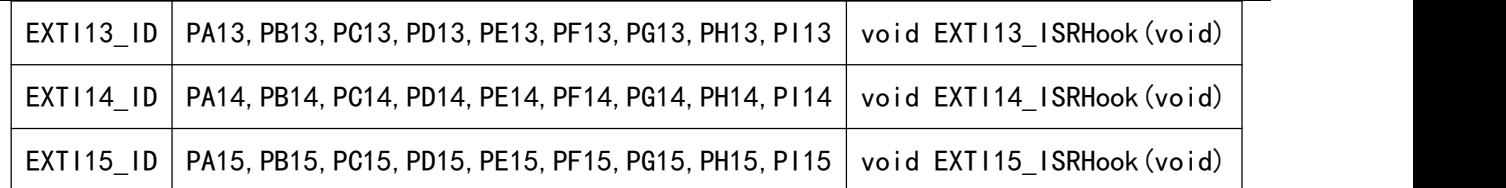

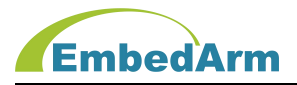

#### 10. UART通信操作(uart.h)

10.1 UART初始化函数

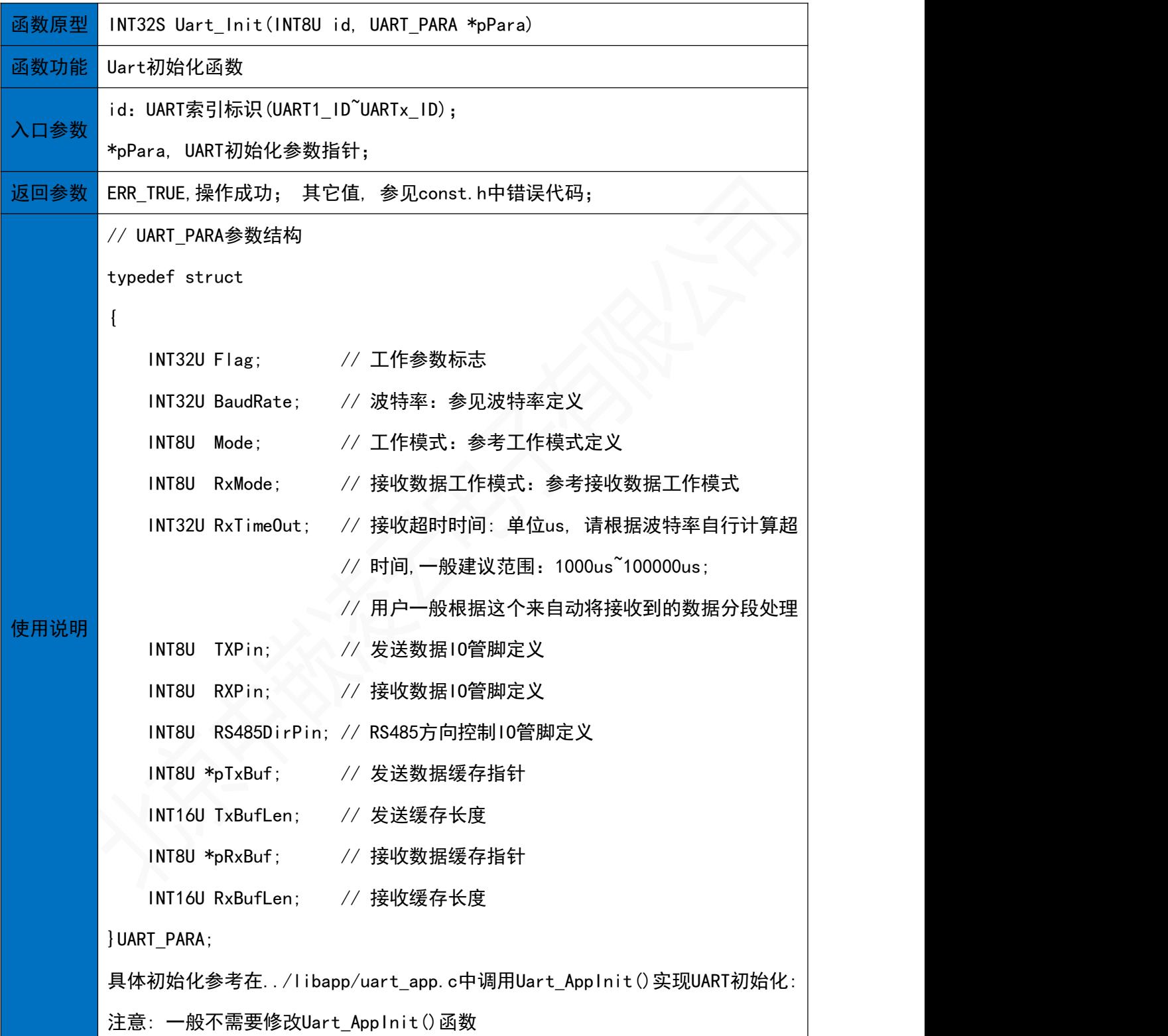

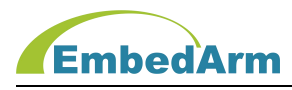

10.2 接收一个字节数据函数

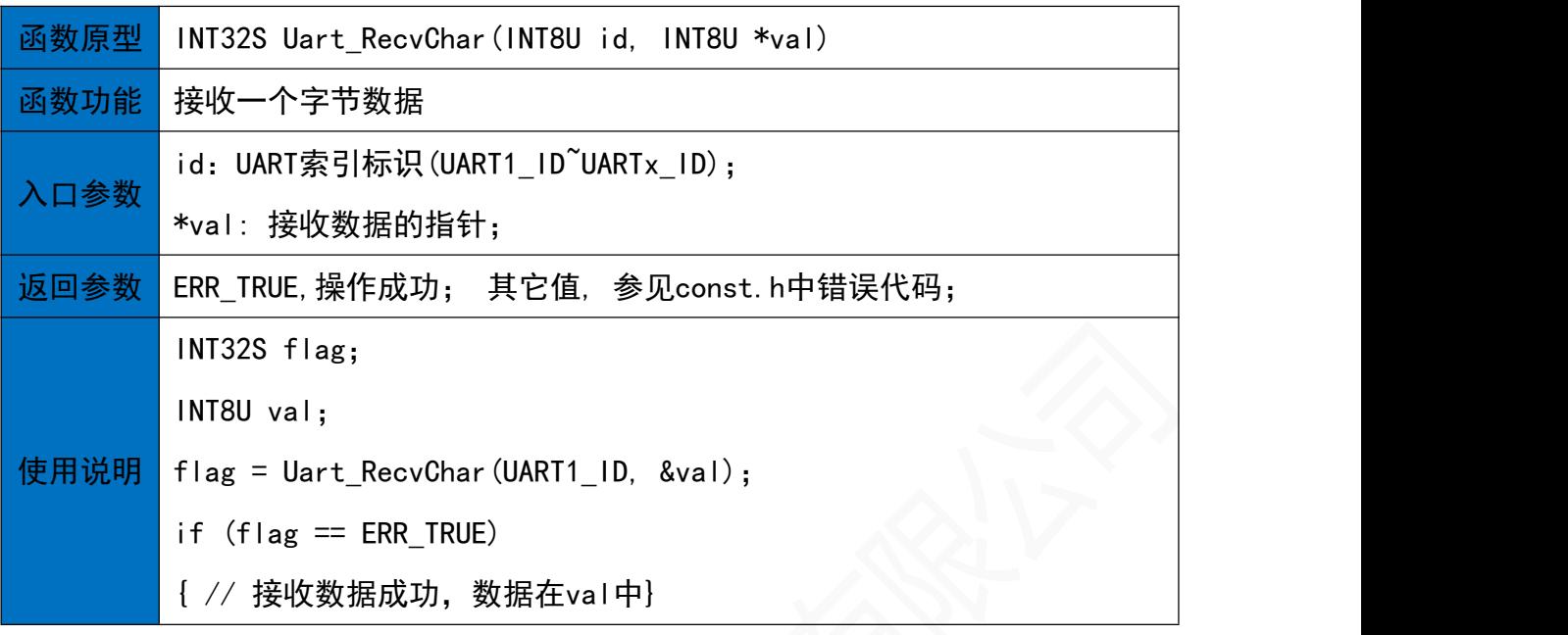

10.3 接收多字节数据函数<br>10.3 接收多字节数据函数

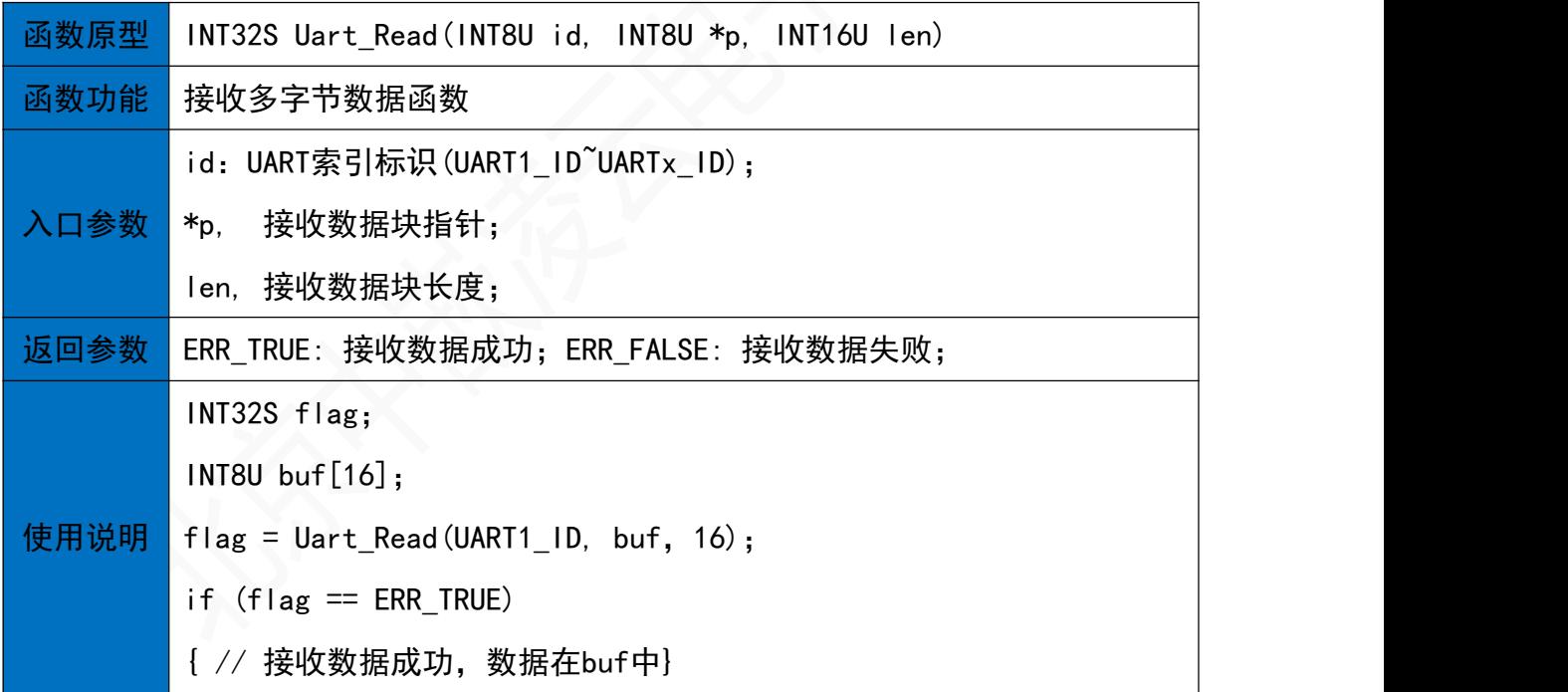

10.4 发送一个字节数据

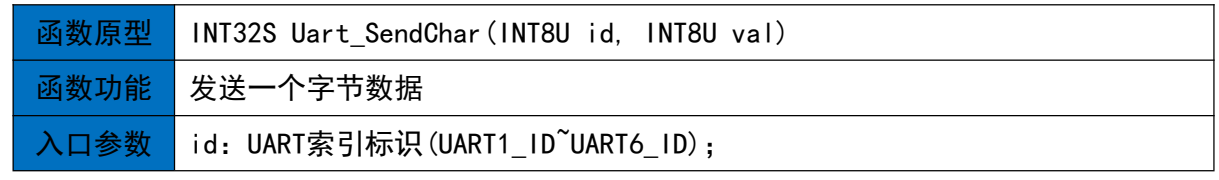

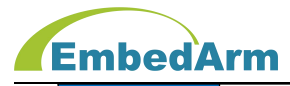

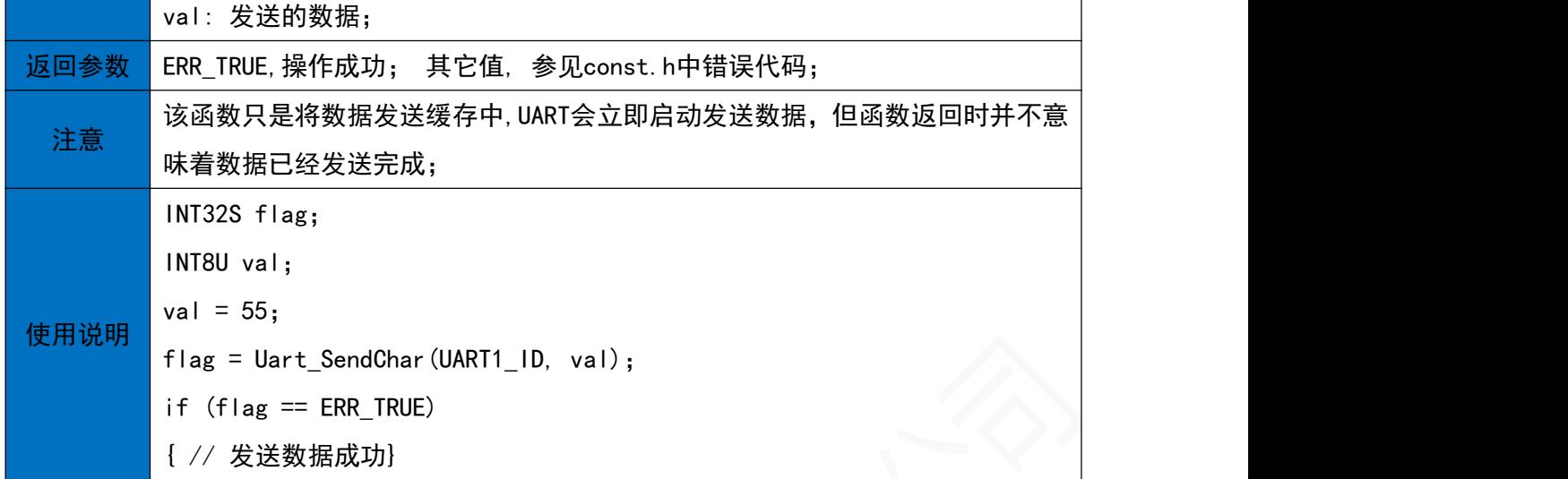

10.5 发送多字节数据

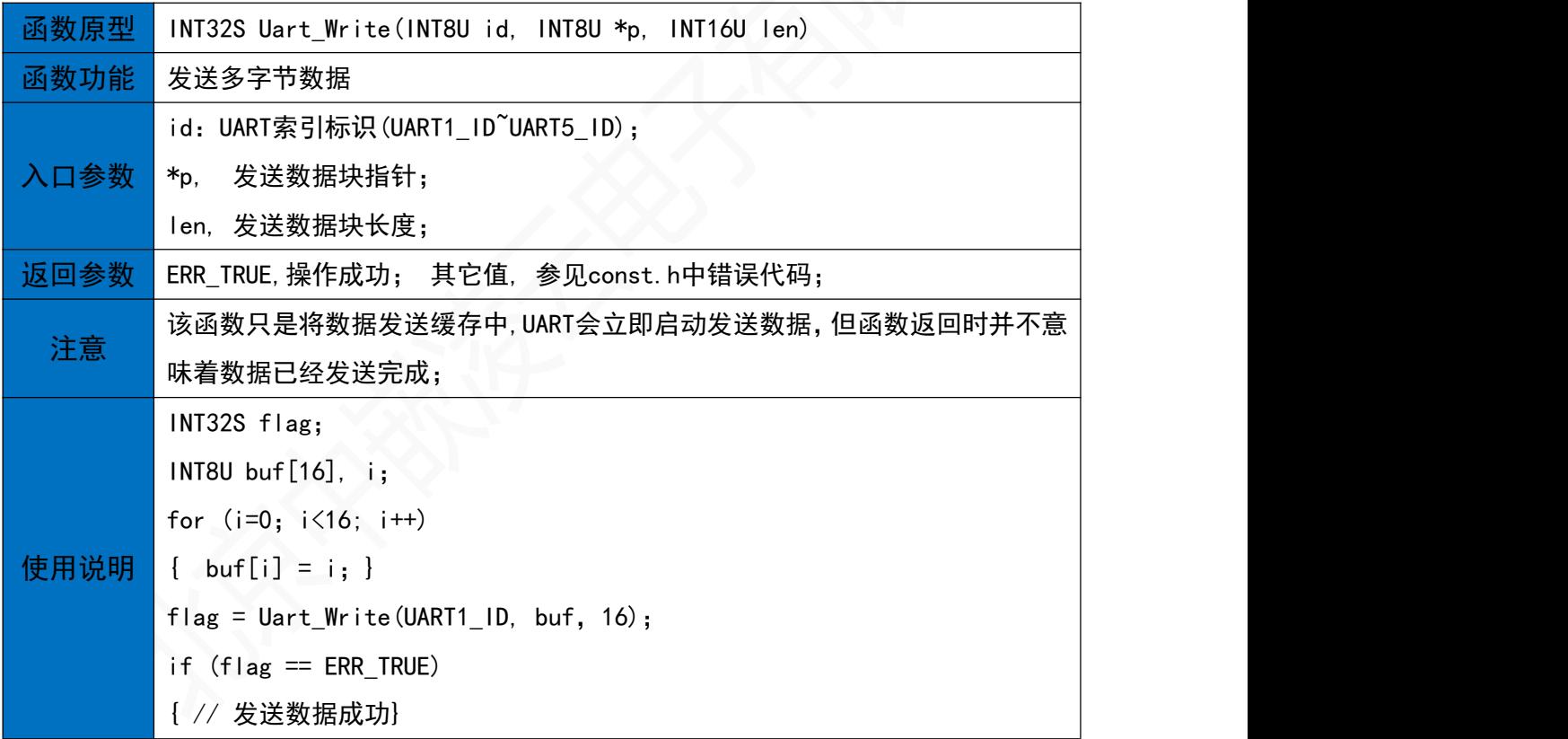

#### 10.6 UART控制函数

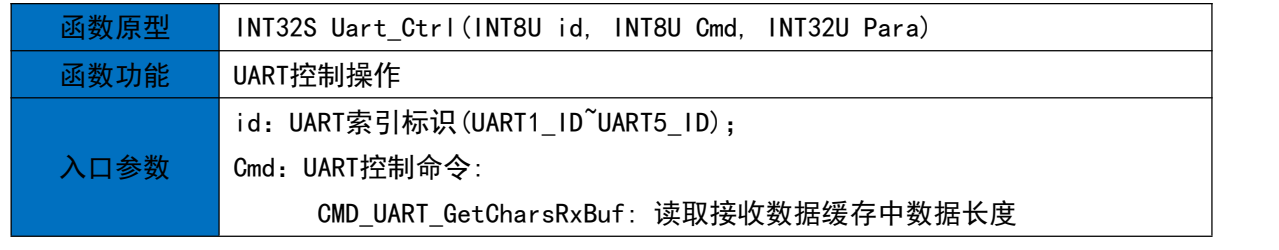

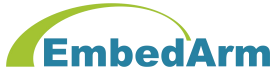

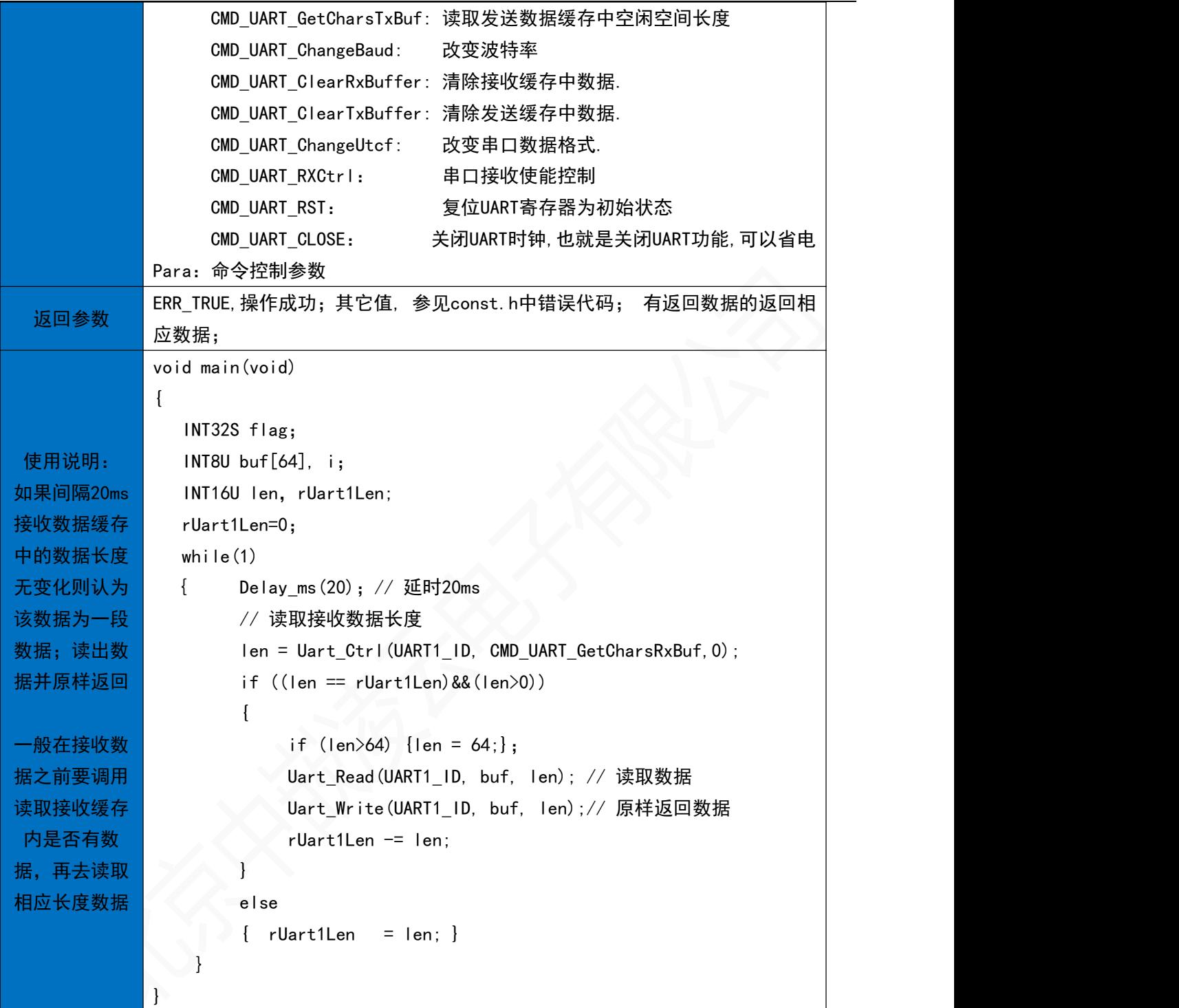

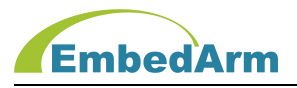

#### 11. SPI读写操作(spi.h)

# 11.1 SPI初始化函数

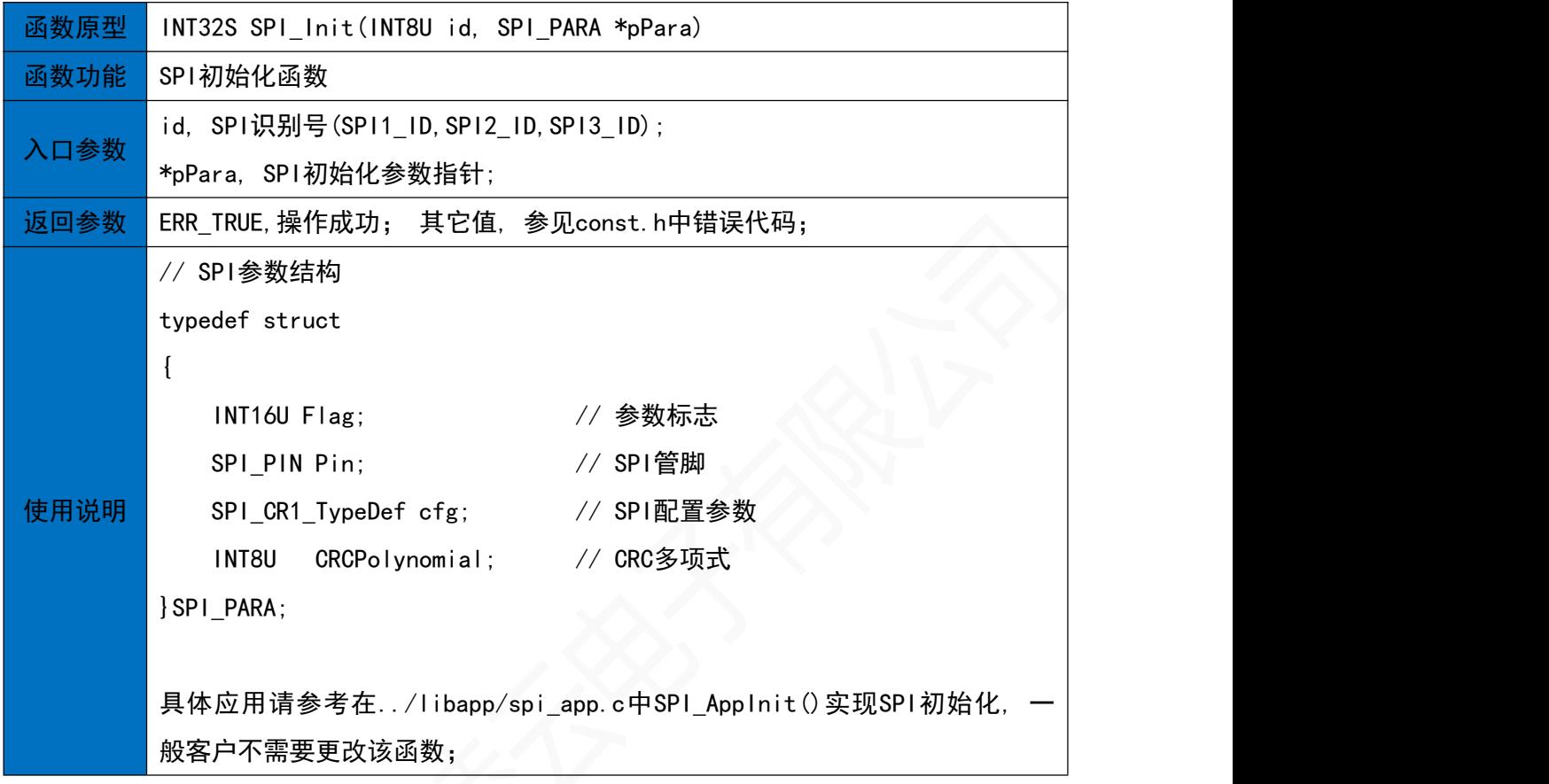

#### 11.2 SPI读数据

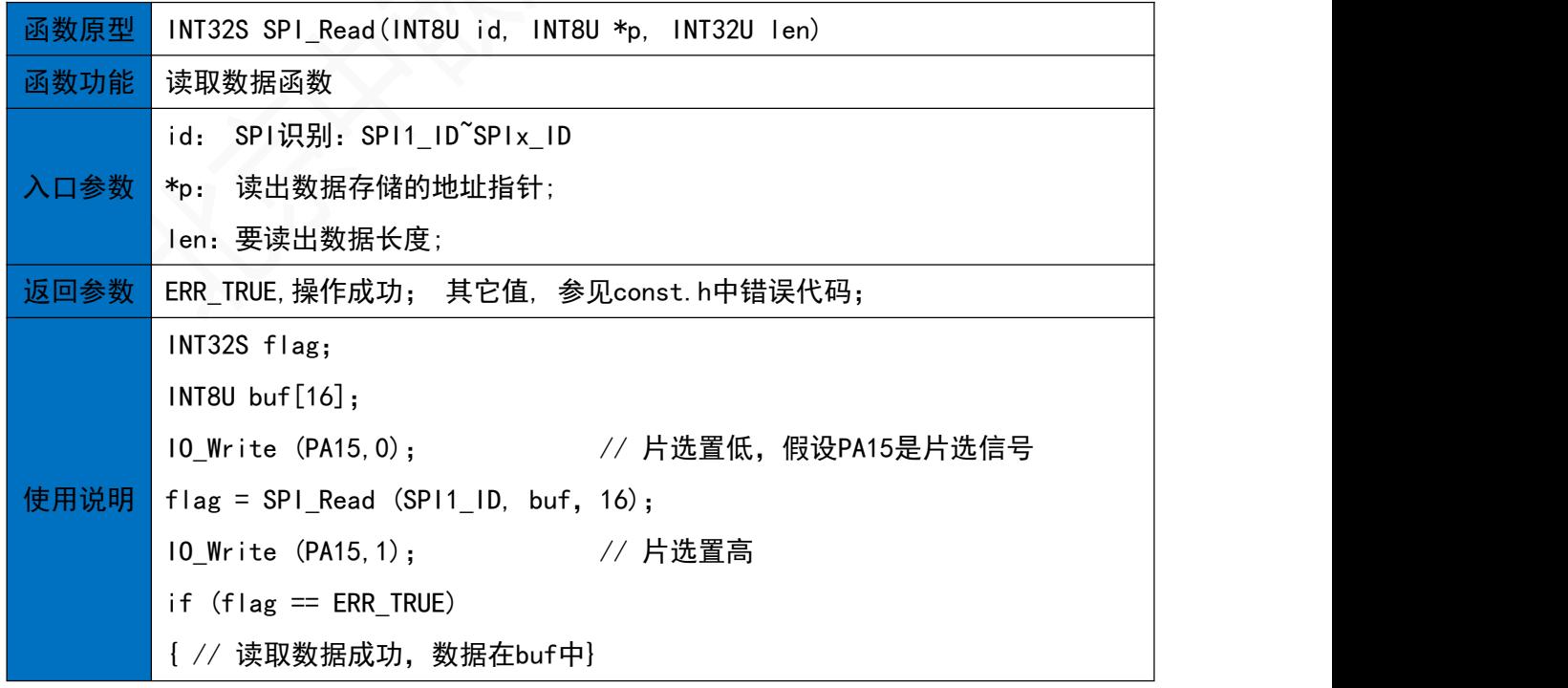

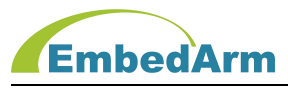

#### 11.3 SPI利用DMA读数据

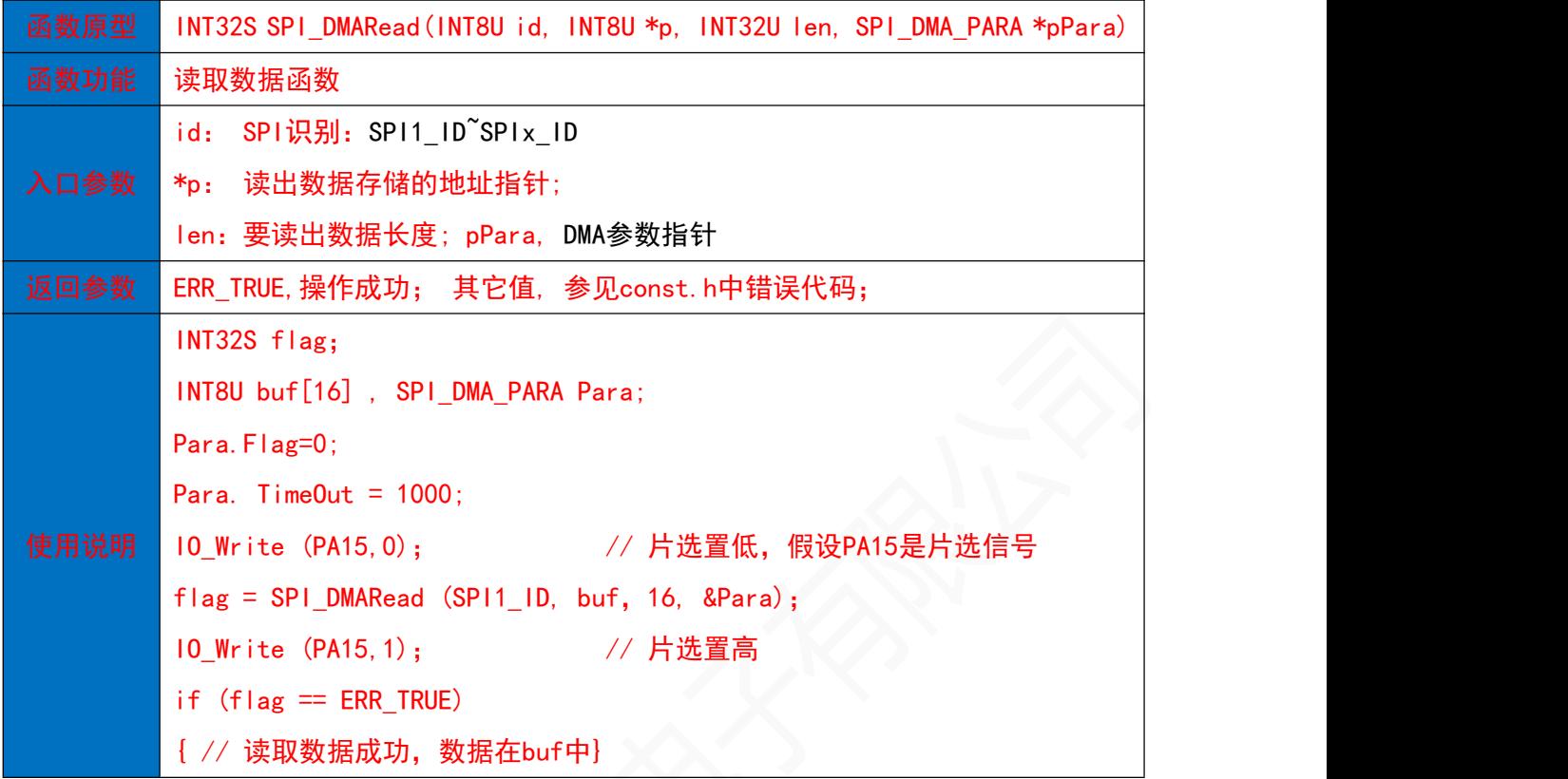

11.4 SPI写数据<br>
11.4 SPI写数据

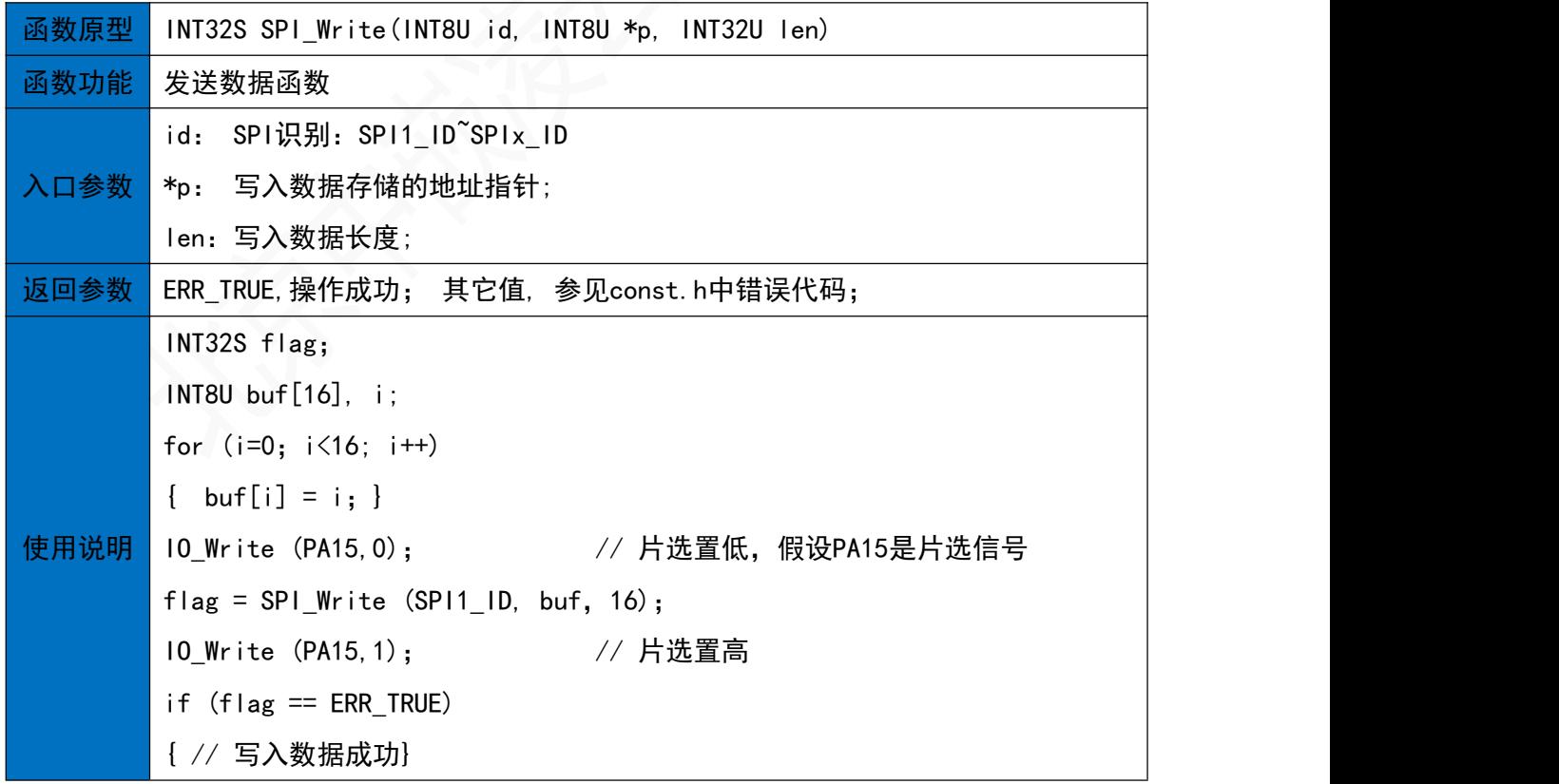

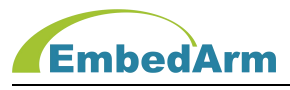

#### 11.5 SPI利用DMA写数据

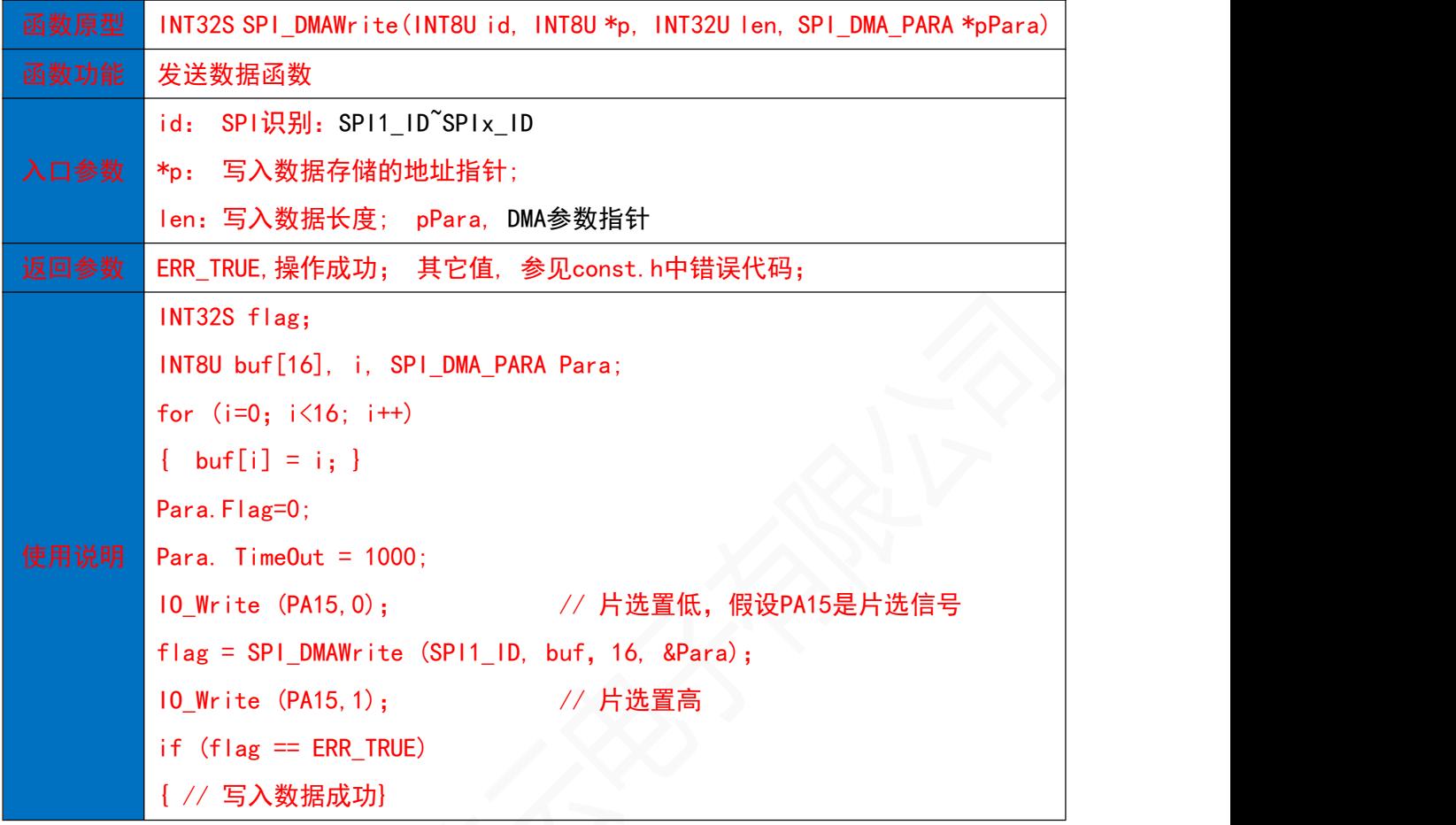

11.6 SPI读写一个字节数据

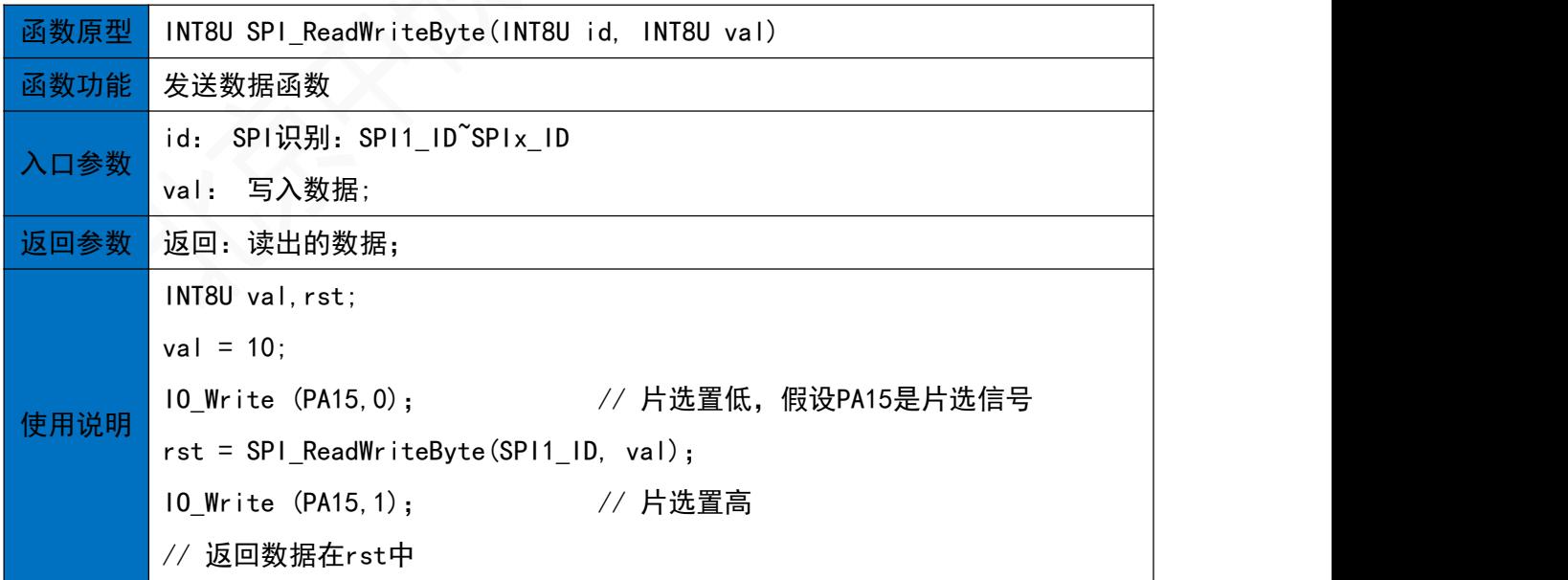

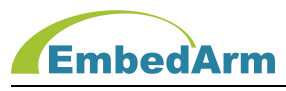

11.7 SPI读写多字节数据

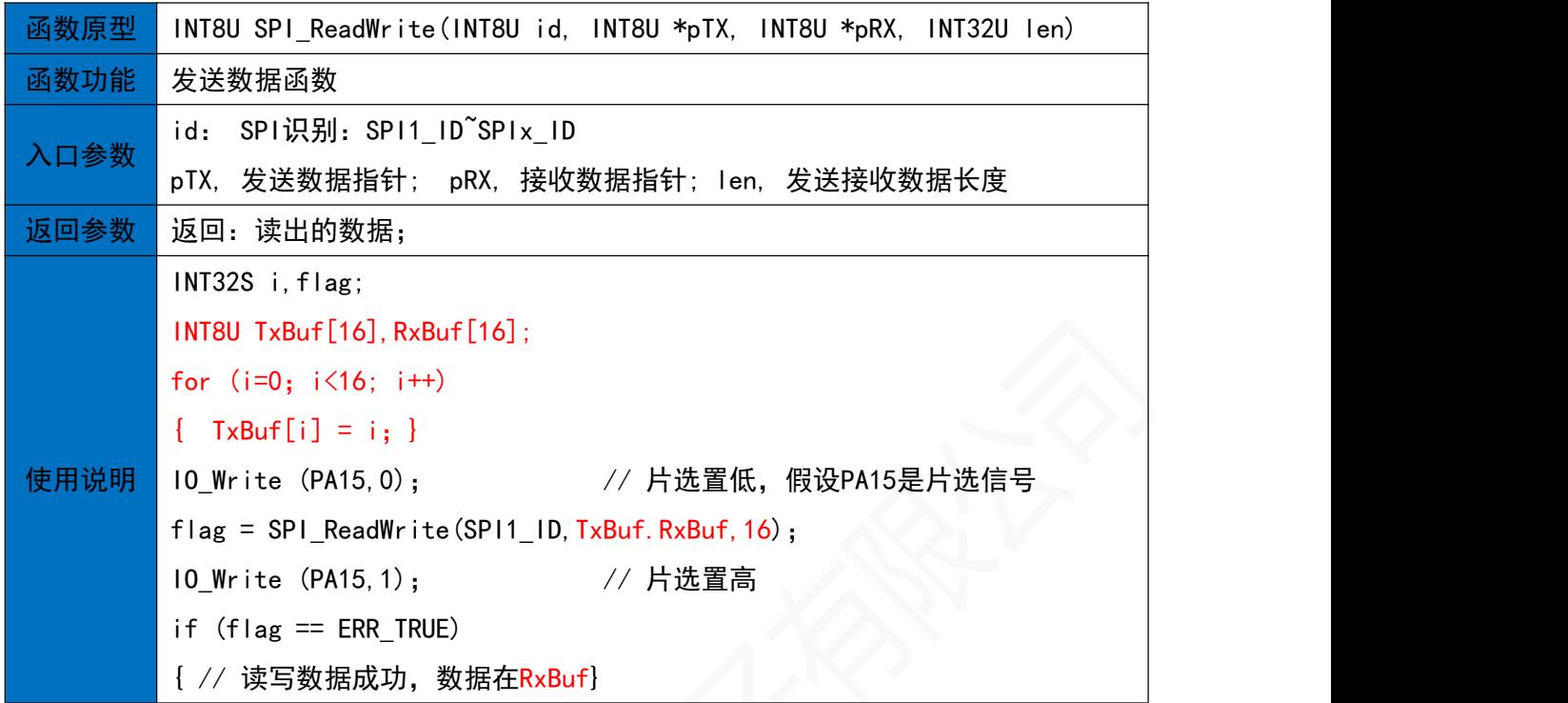

11.8 SPI利用DMA读写多字节数据

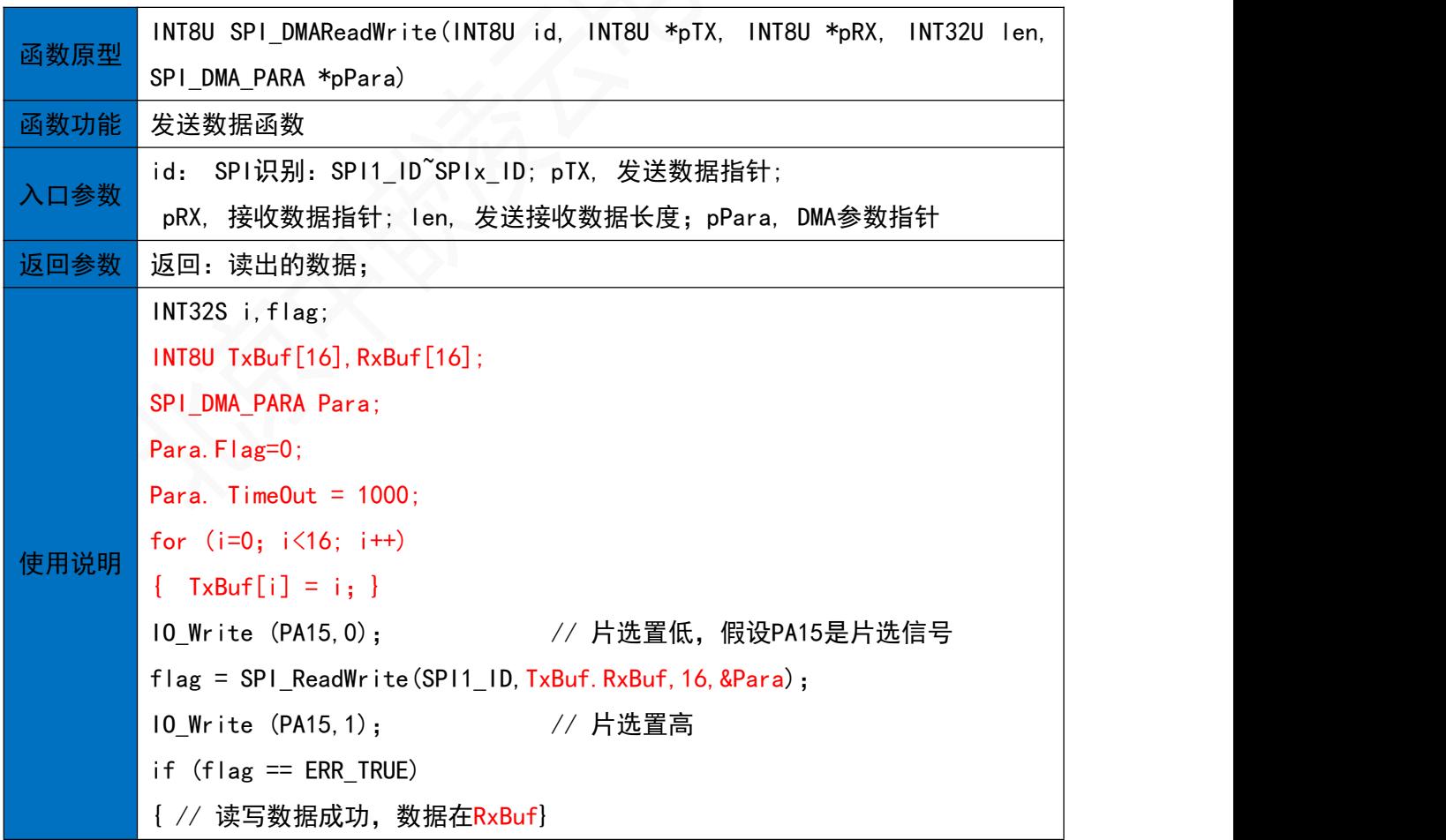

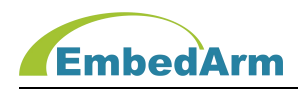

11.9 SPI命令控制

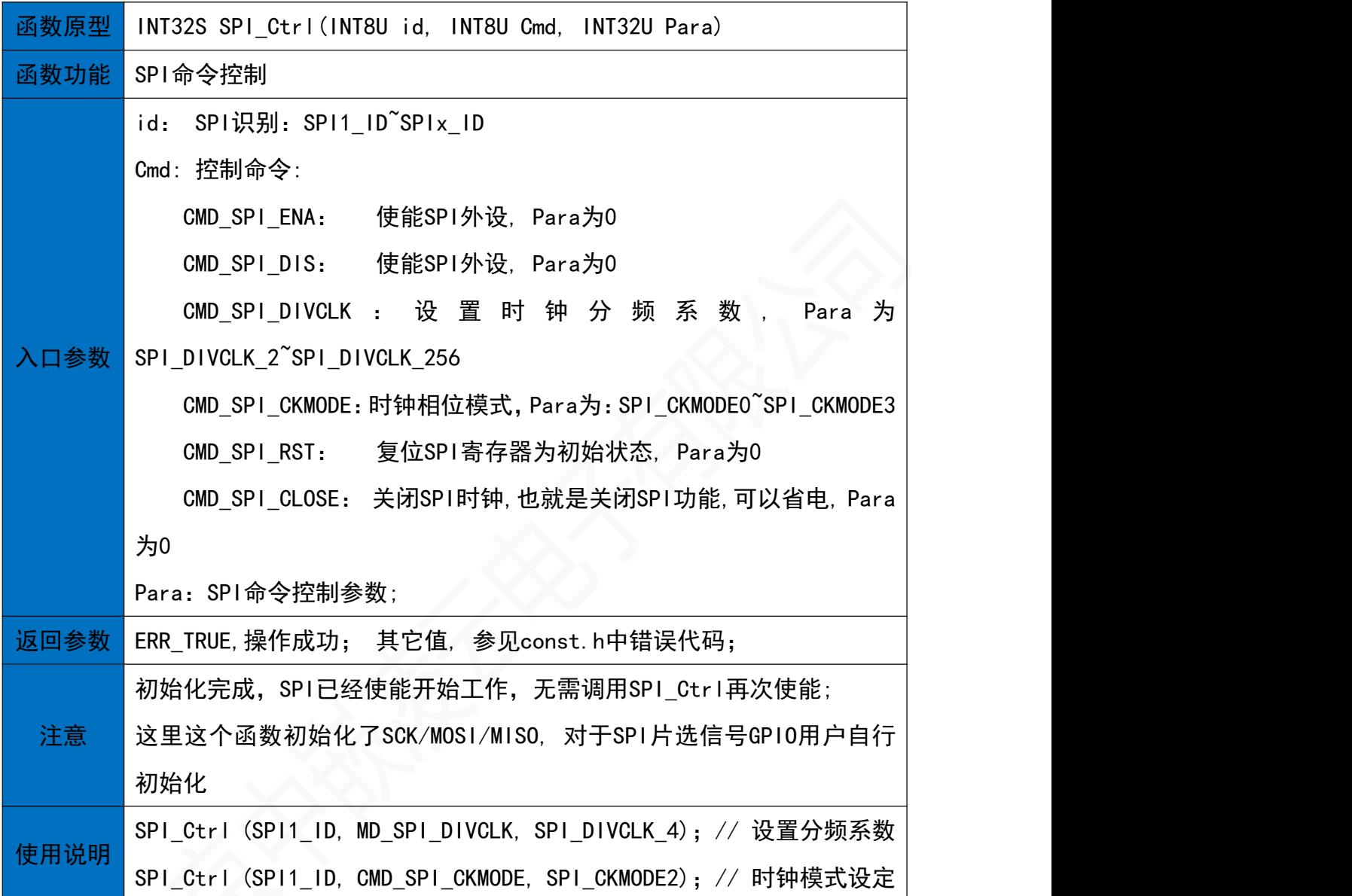
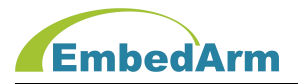

## 12. I**²**C读写操作(I**²**C.h)

#### 12.1 I²C初始化函数

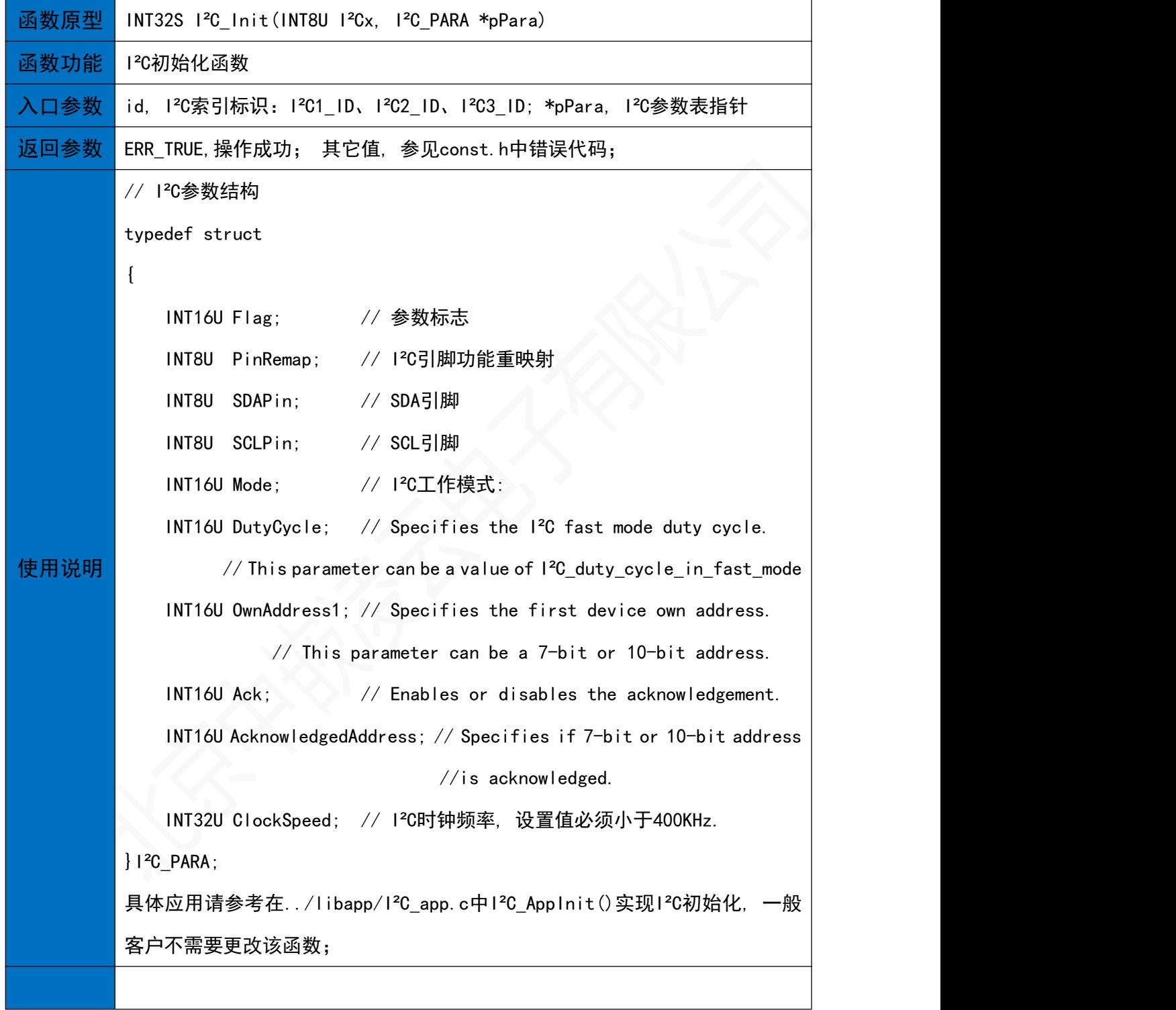

12.2 I²C读数据

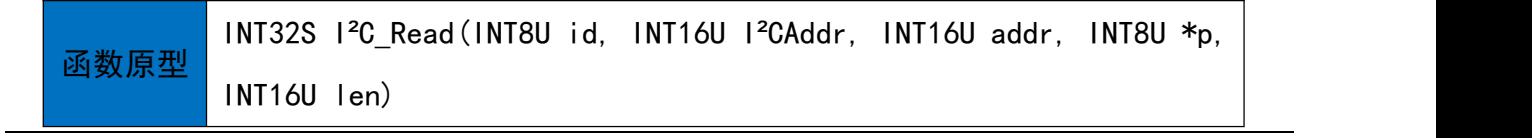

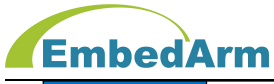

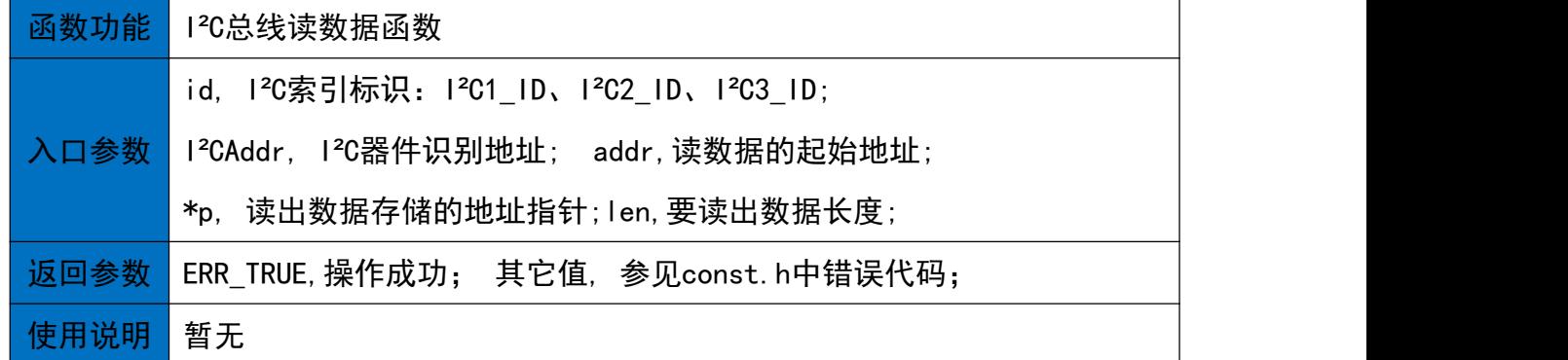

#### 12.3 I²C写数据

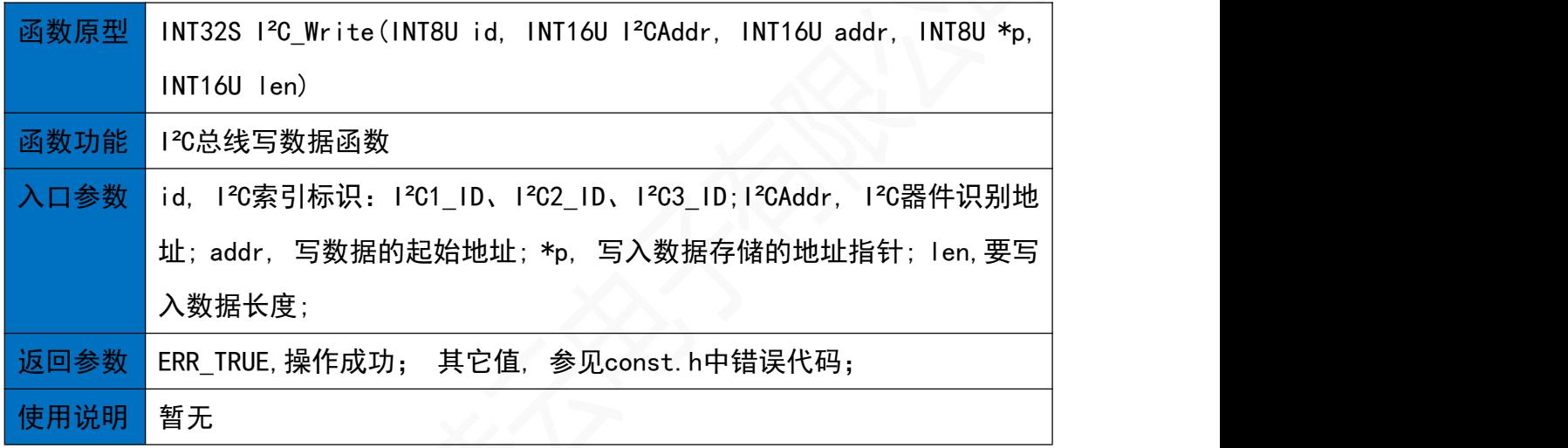

#### 12.4 I²C命令控制

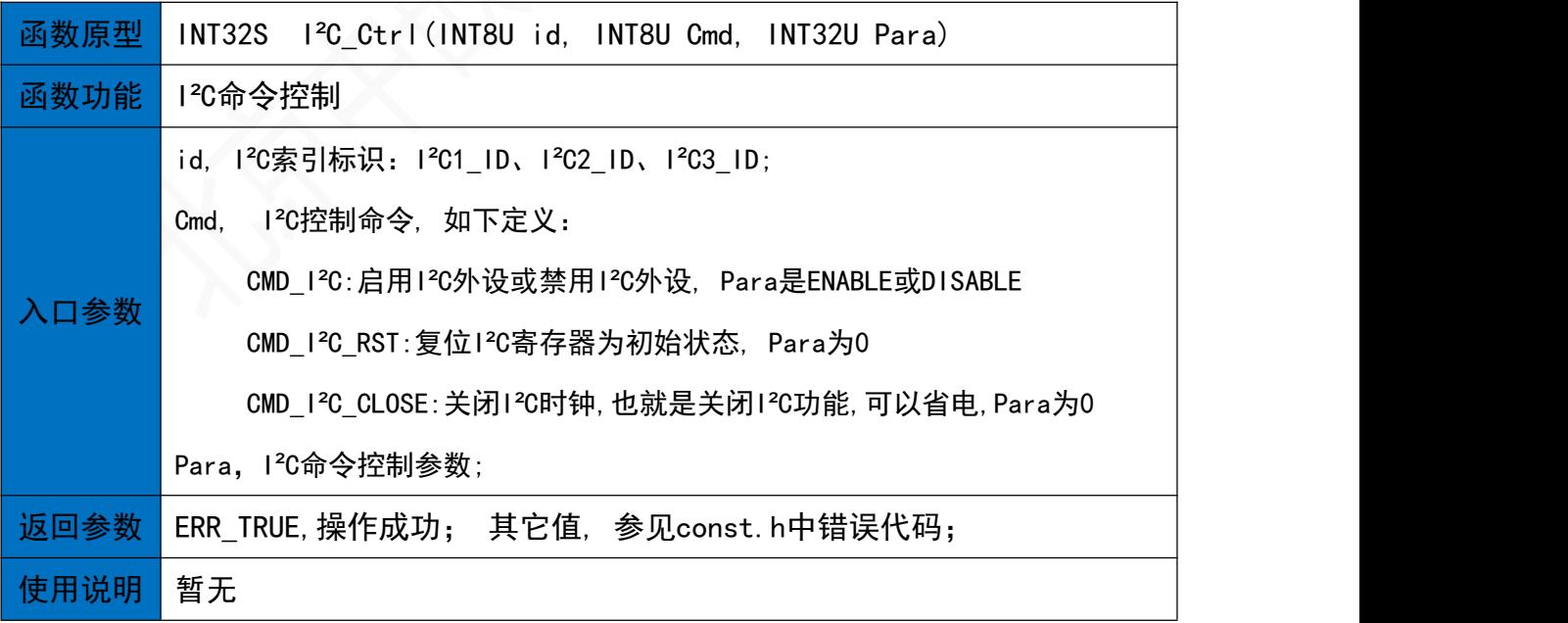

### 13. CAN总线读写操作(can.h)

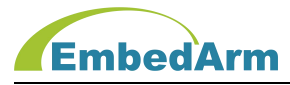

13.1 CAN初始化函数

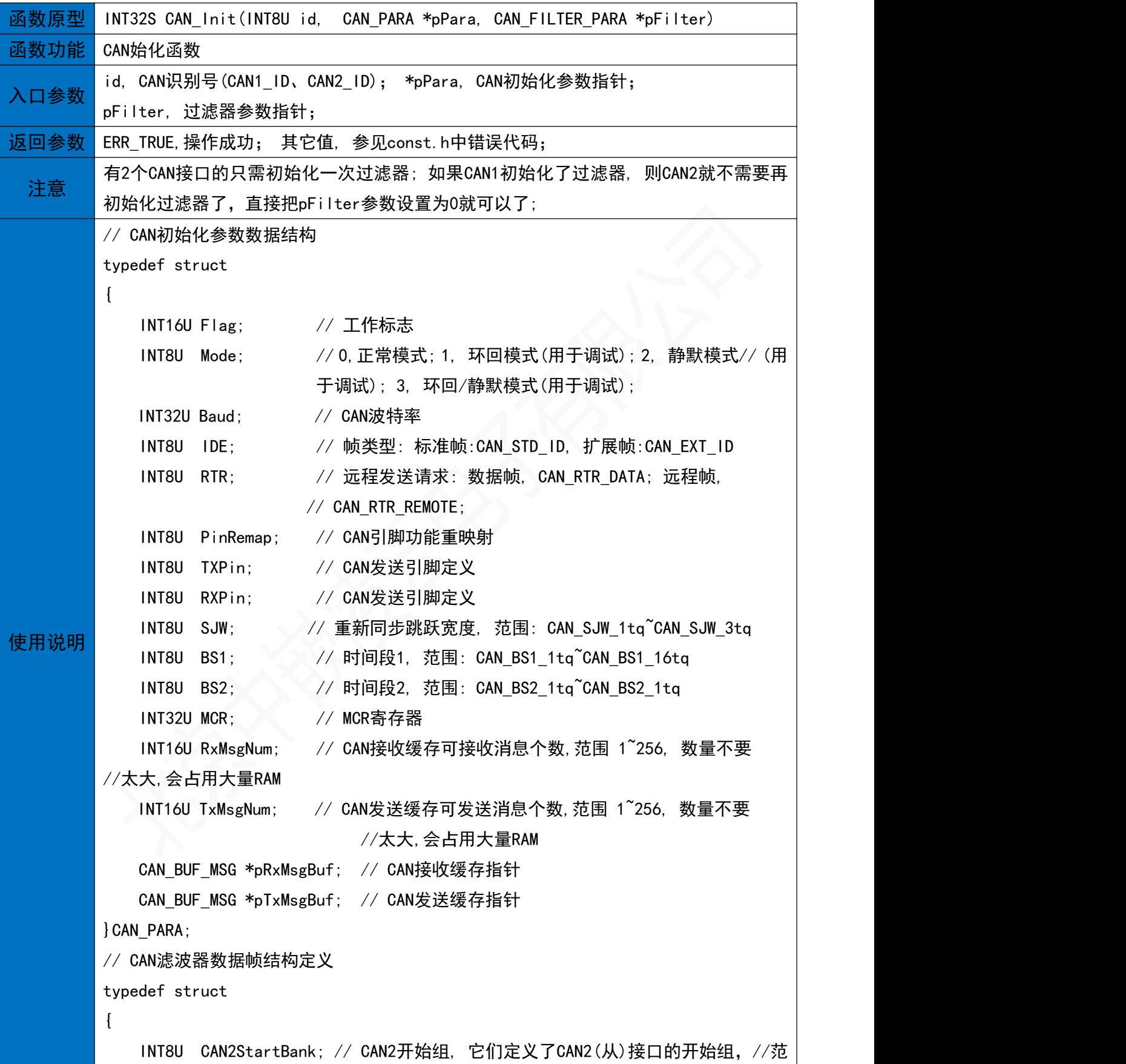

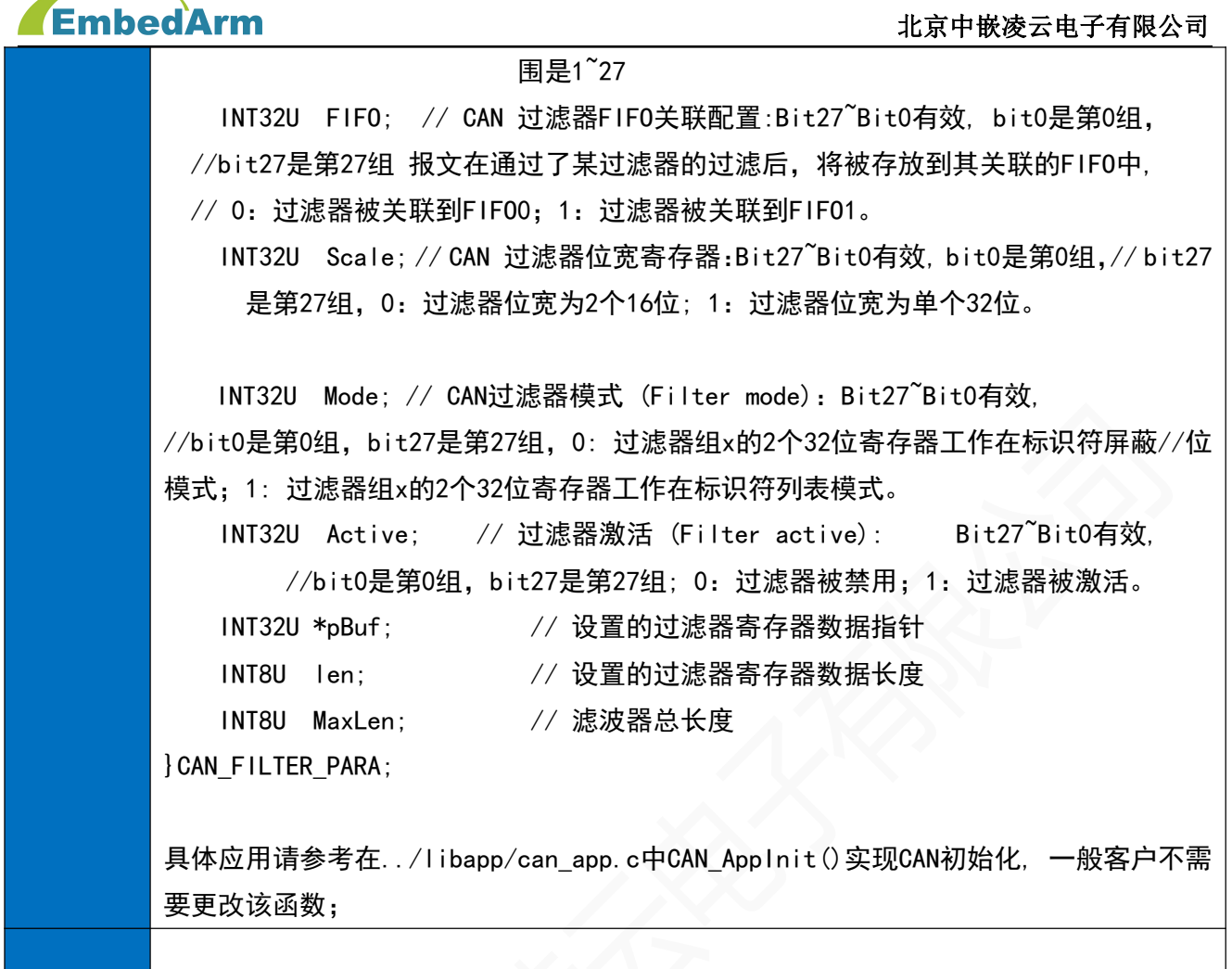

#### 13.2 CAN滤波器初始化函数

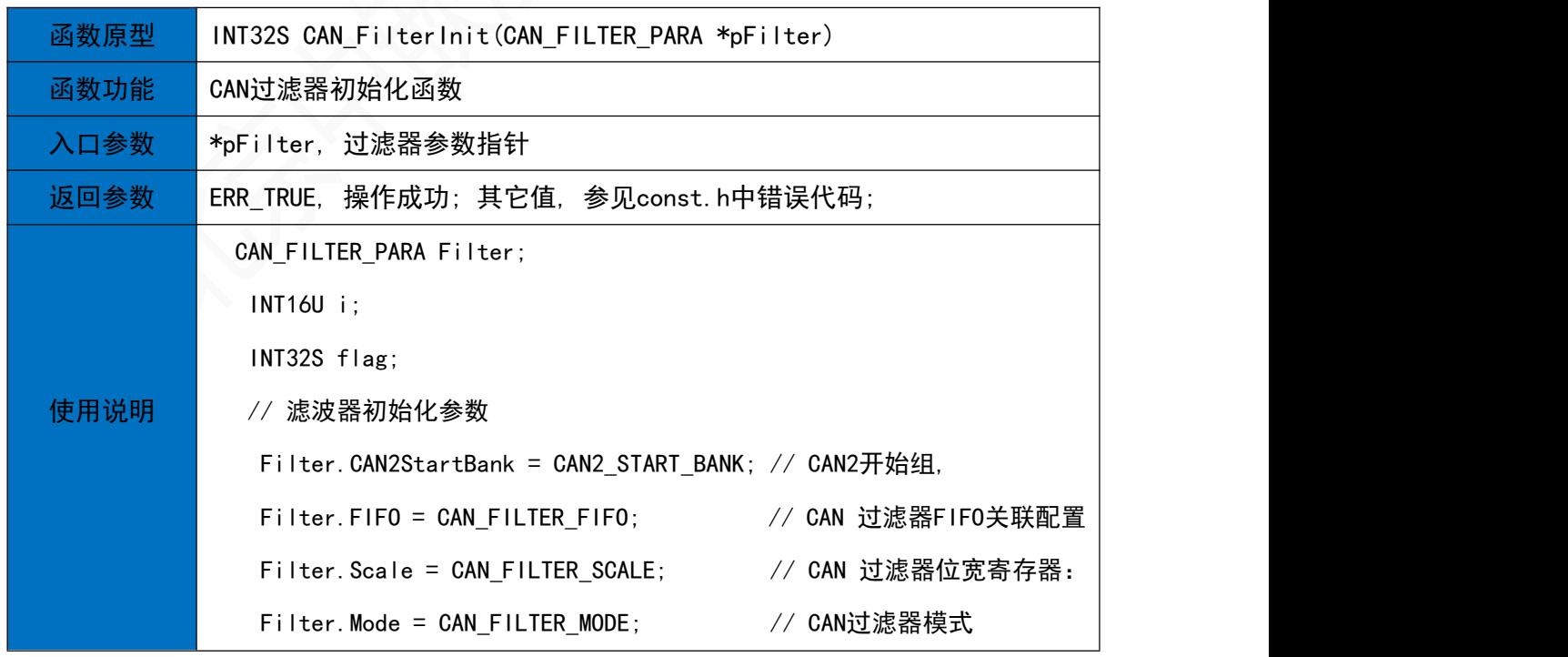

第 40 页 共 93 页 http://[www.embedarm.com](http://www.embedarm.com)

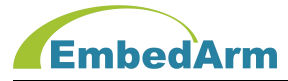

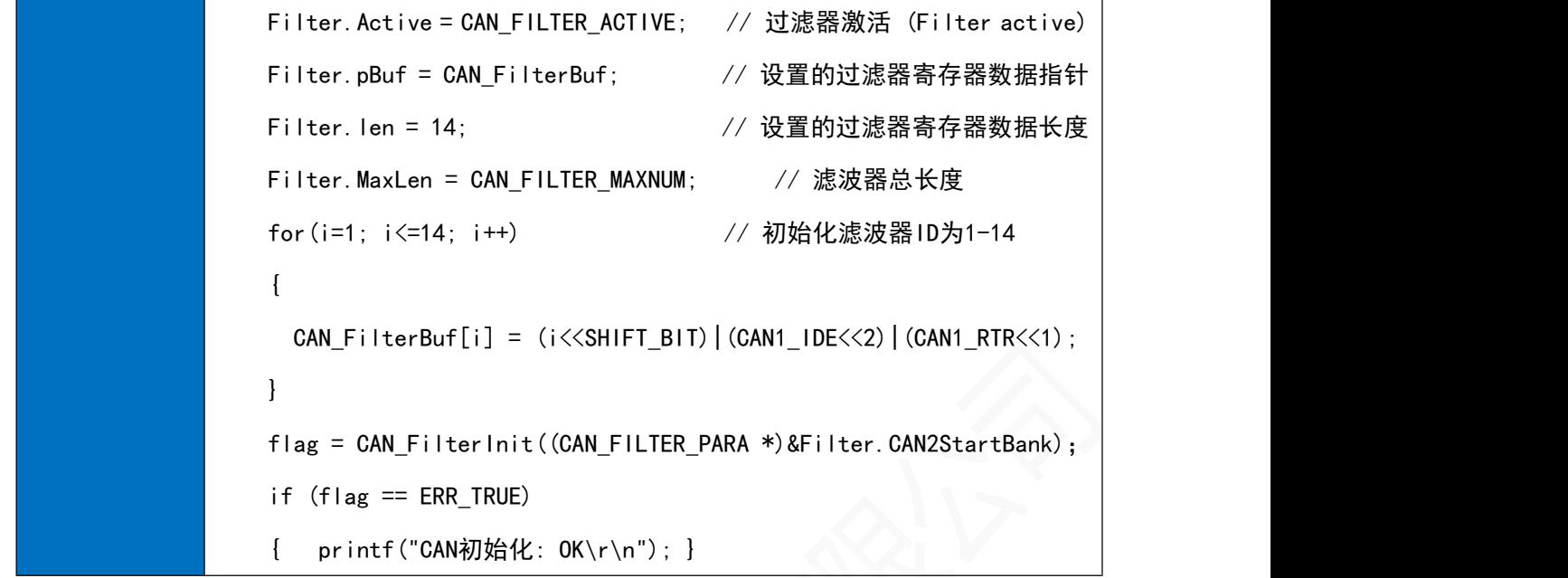

13.3 CAN接收数据函数

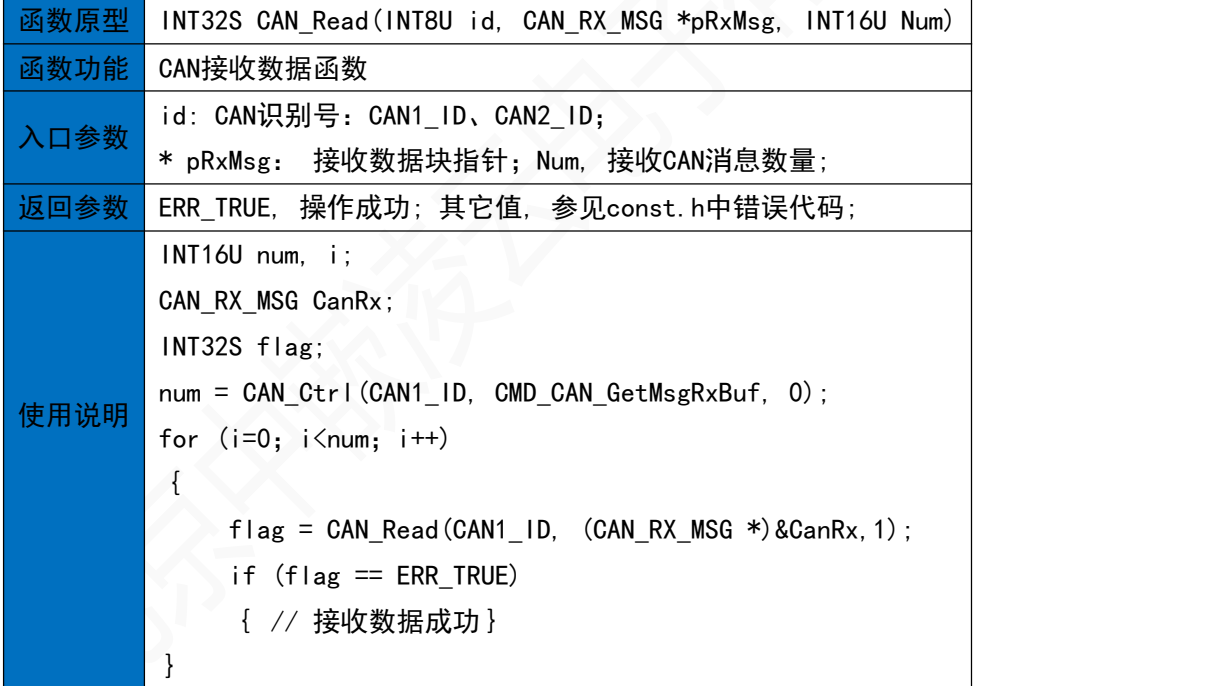

13.4 CAN发送函数

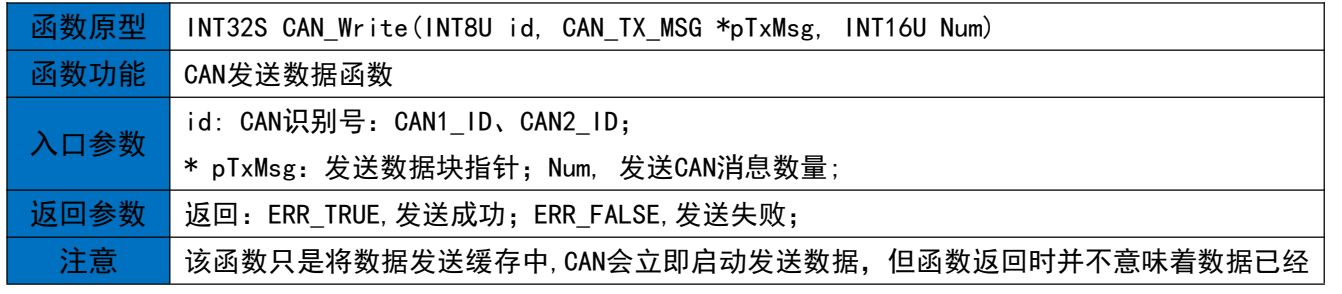

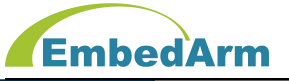

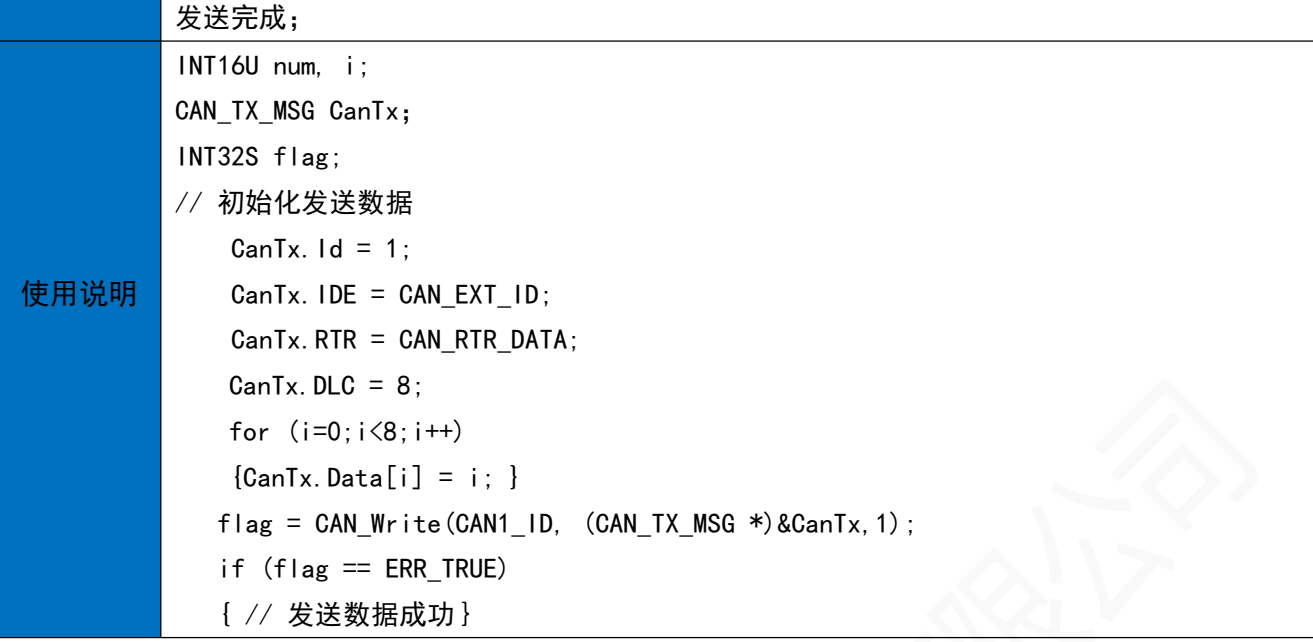

#### 13.5 CAN控制函数

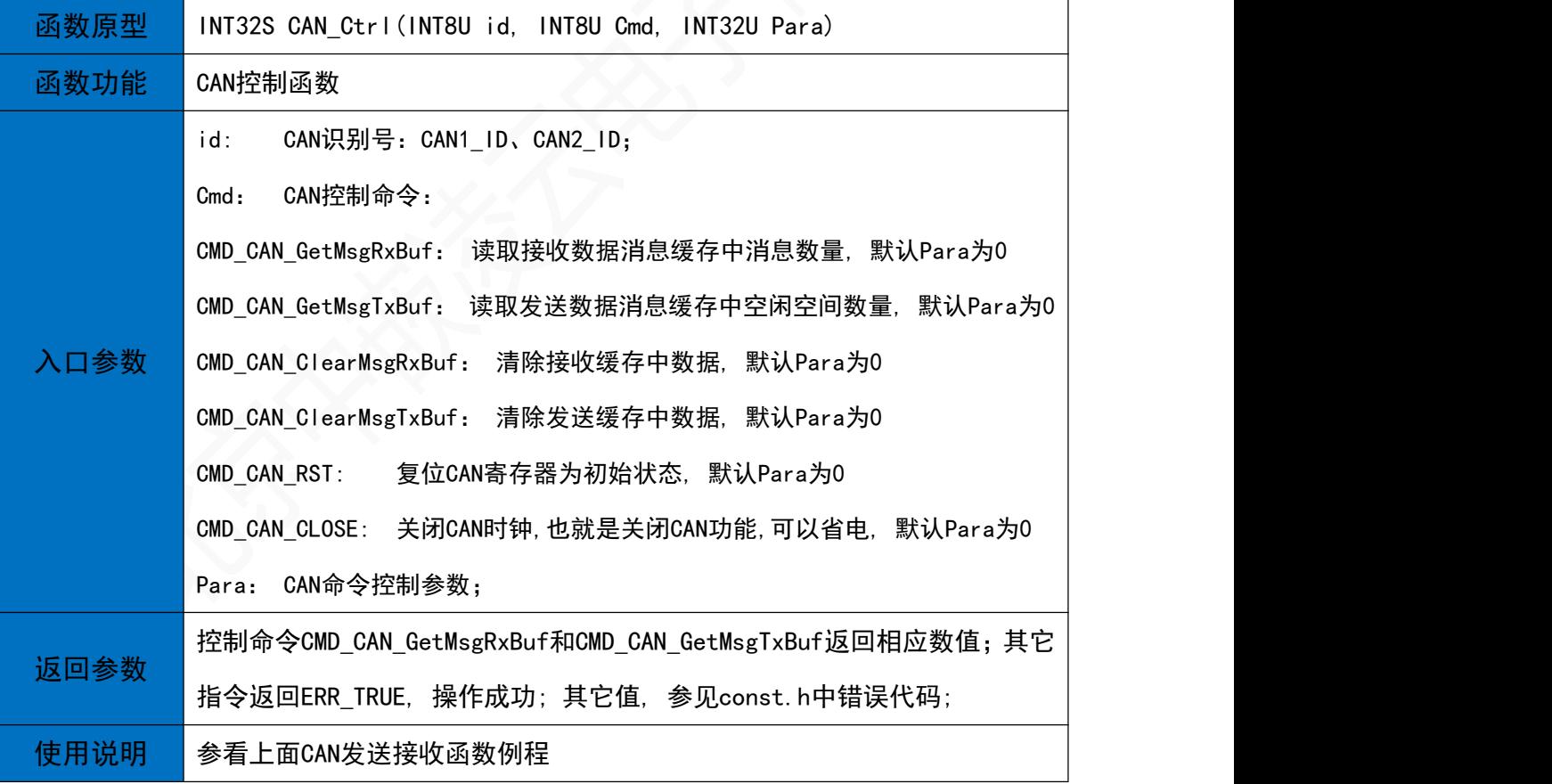

## 14. ADC采集操作(adc.h)

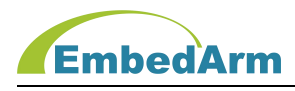

14.1 ADC初始化函数

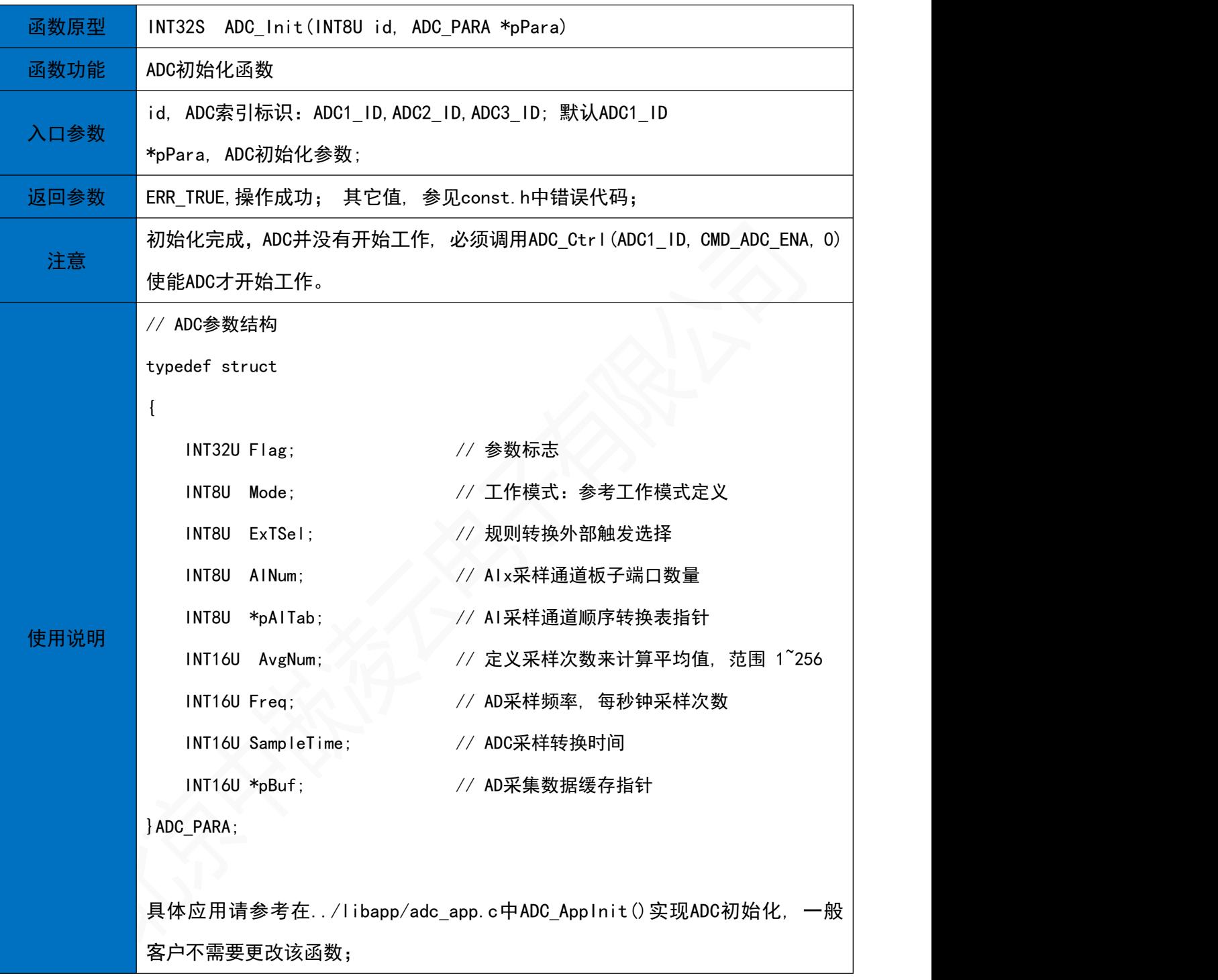

#### 14.4 读取 AD 数据

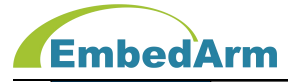

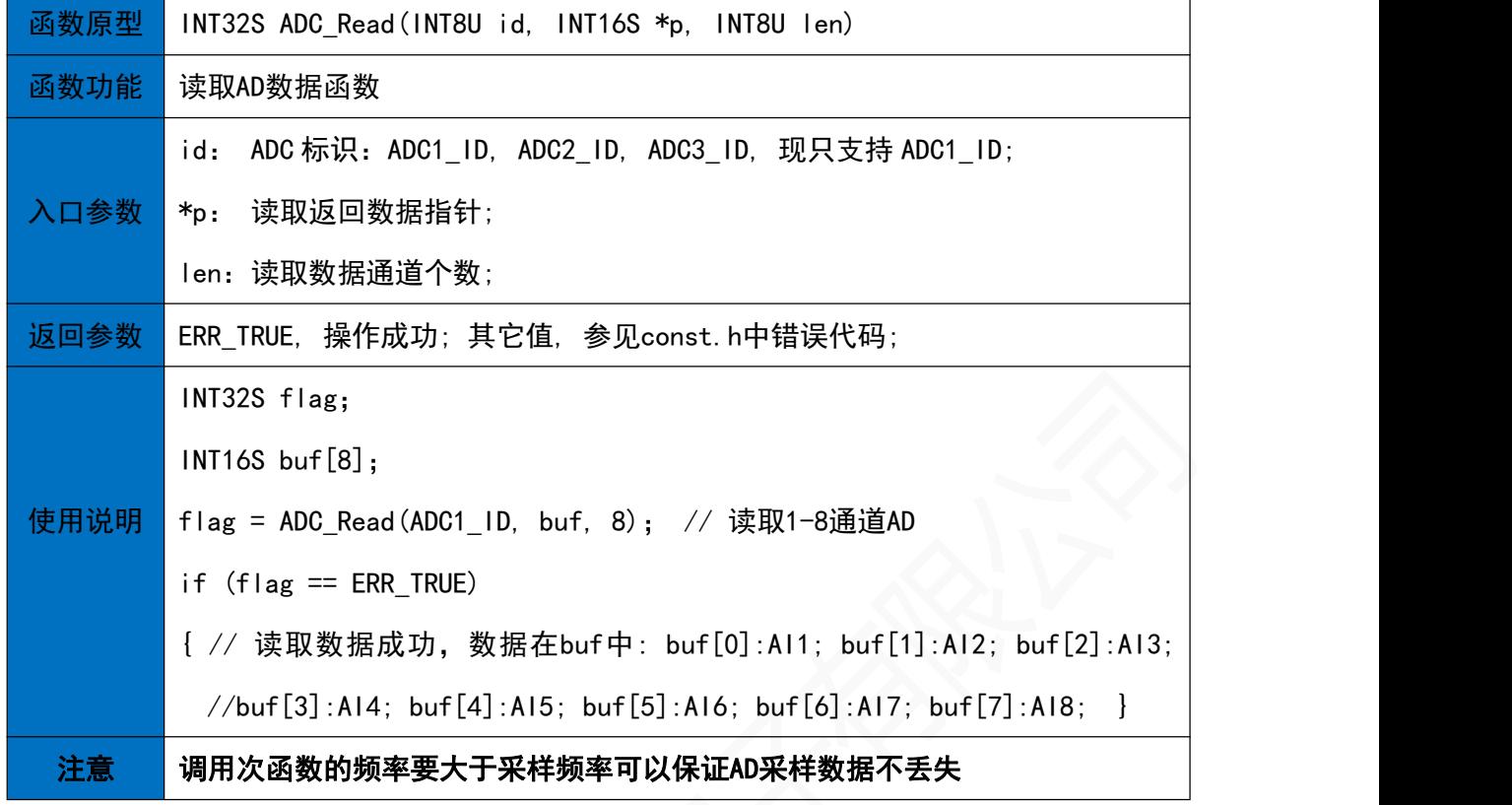

#### 14.5 AD 控制

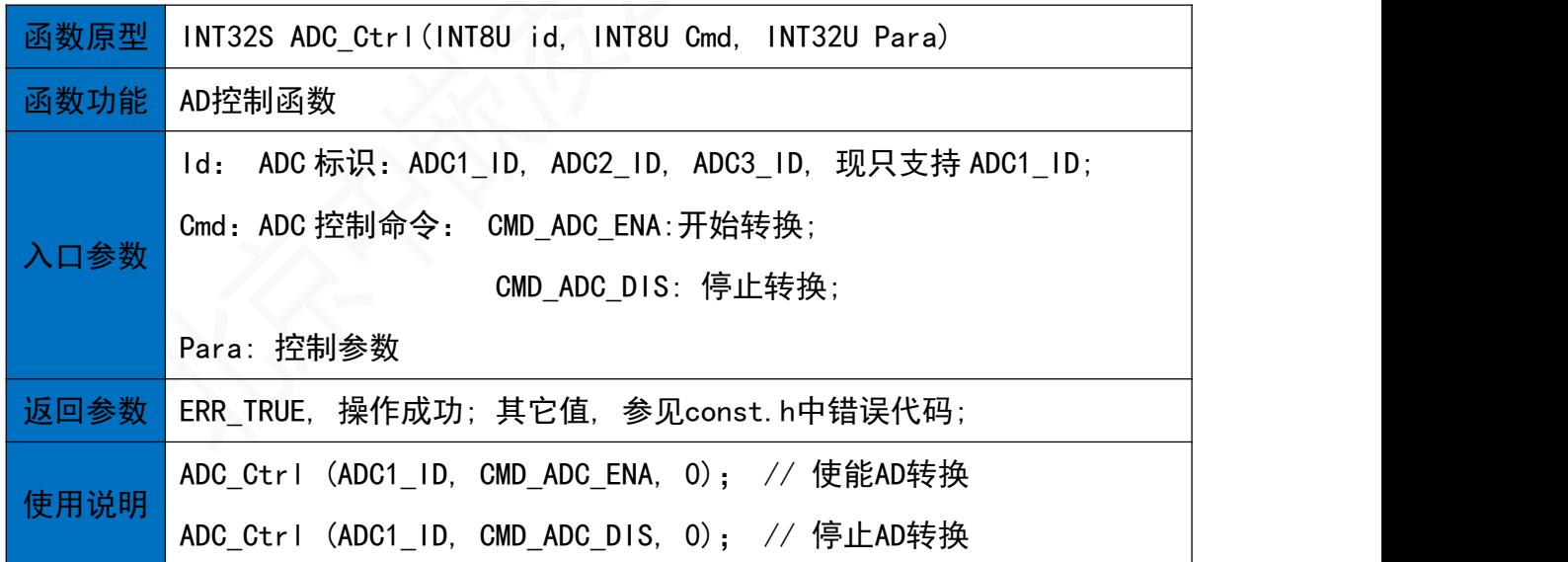

## 15. DAC输出操作(dac.h)

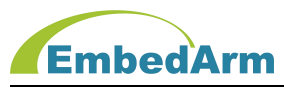

15.1 DAC初始化函数

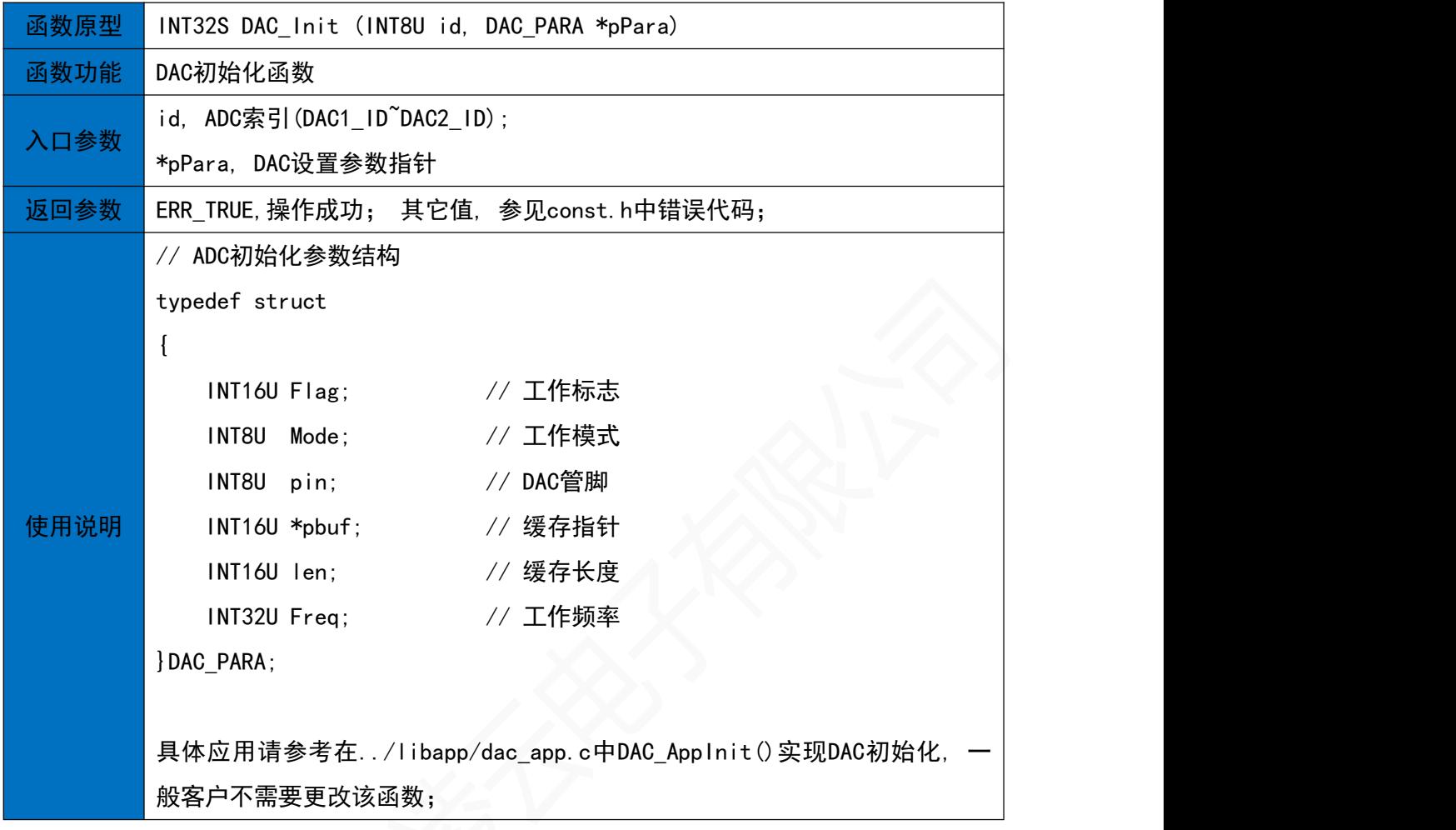

15.2 手动控制DAC输出函数

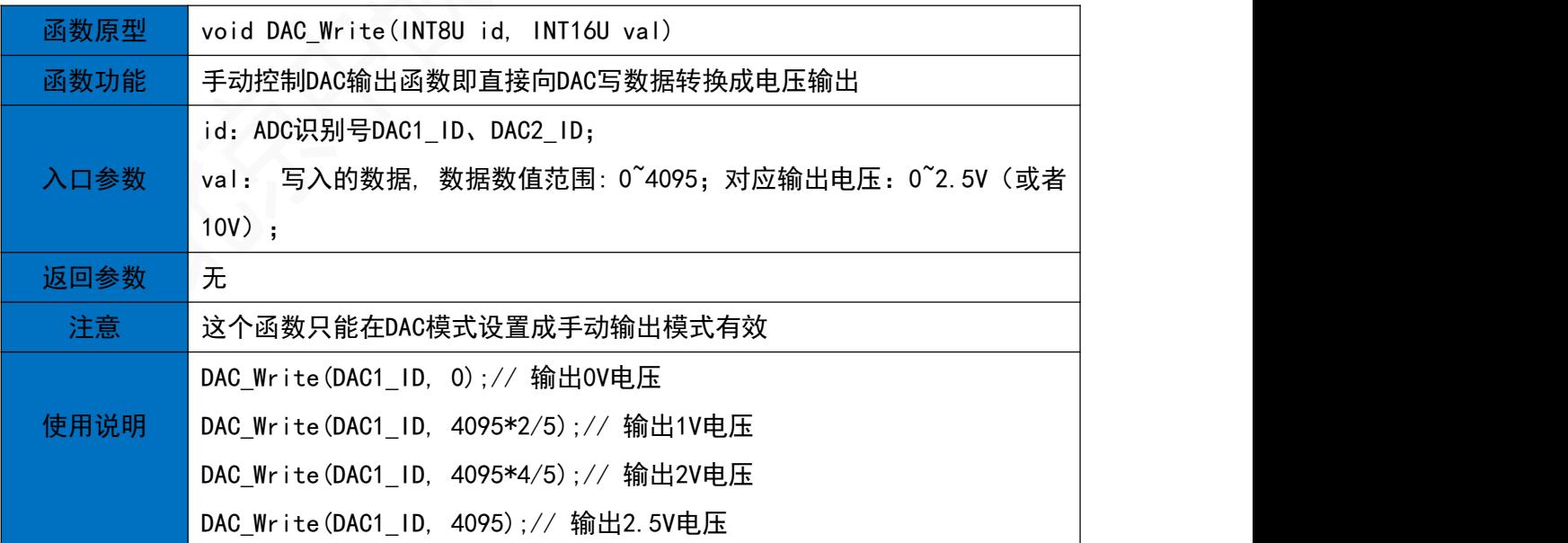

15.3 DAC控制函数

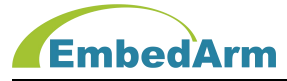

#### 北京中嵌凌云电子有限公司

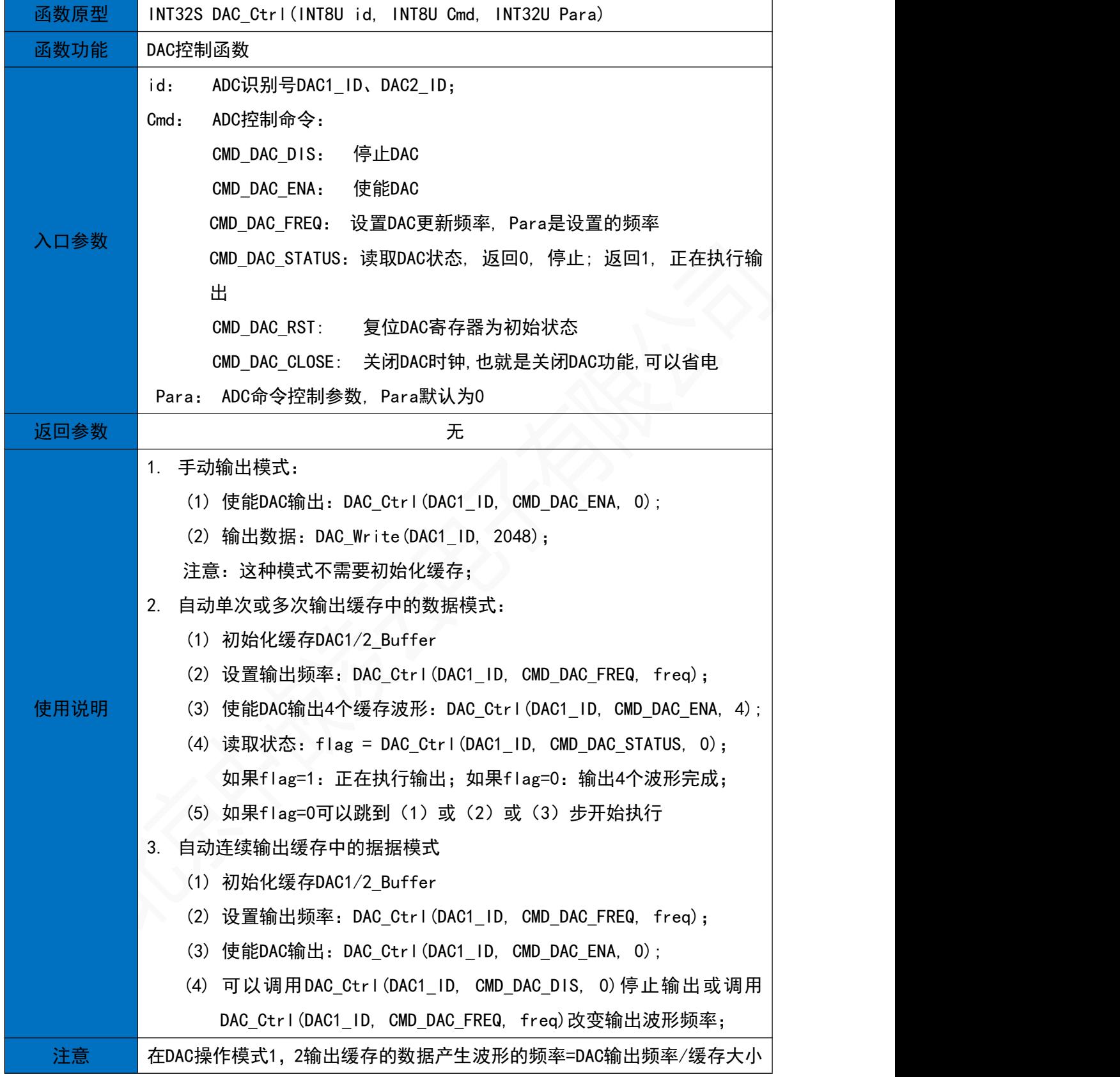

## 16. BKP备份寄存器读写(bkp.h)

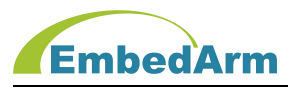

16.1 BKP初始化函数

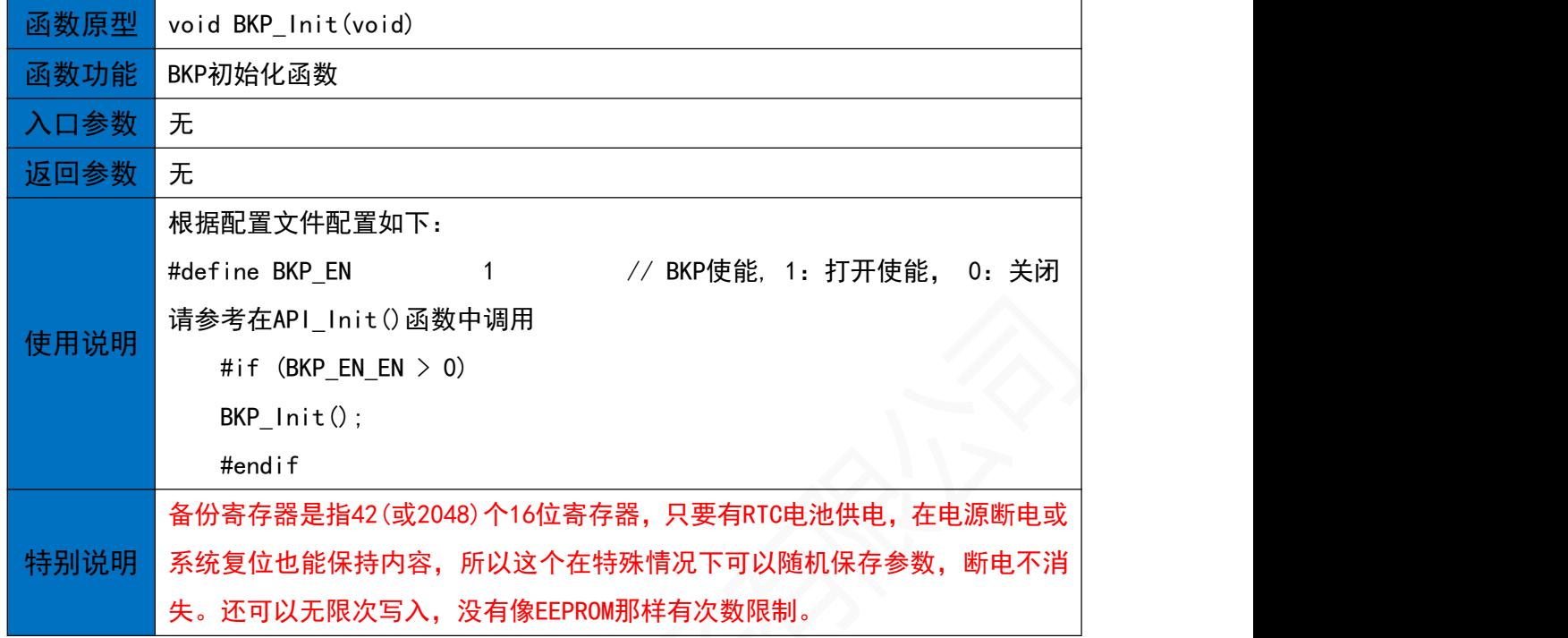

#### 16.2备份寄存器写数据函数

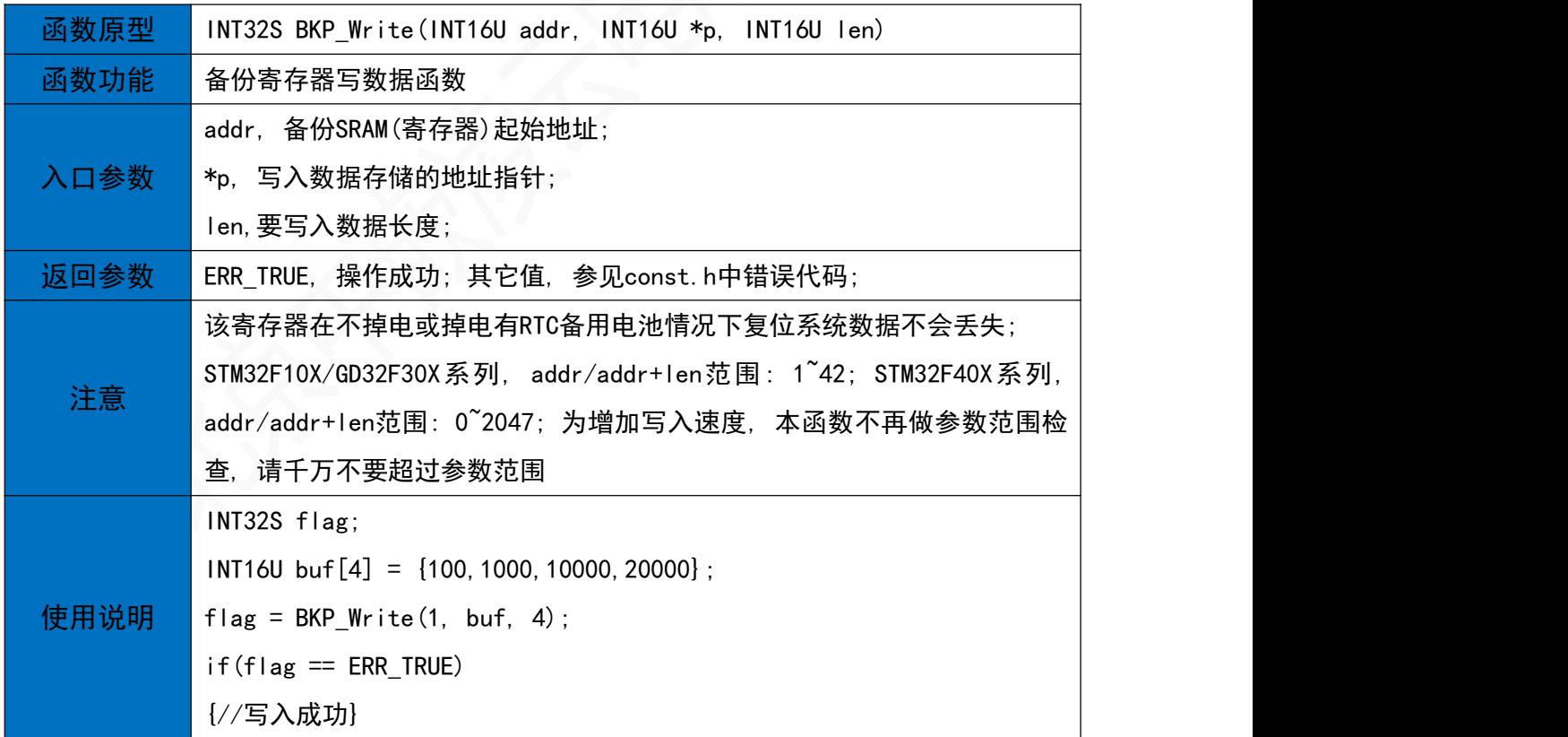

16.3 备份寄存器读数据函数

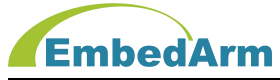

#### 北京中嵌凌云电子有限公司

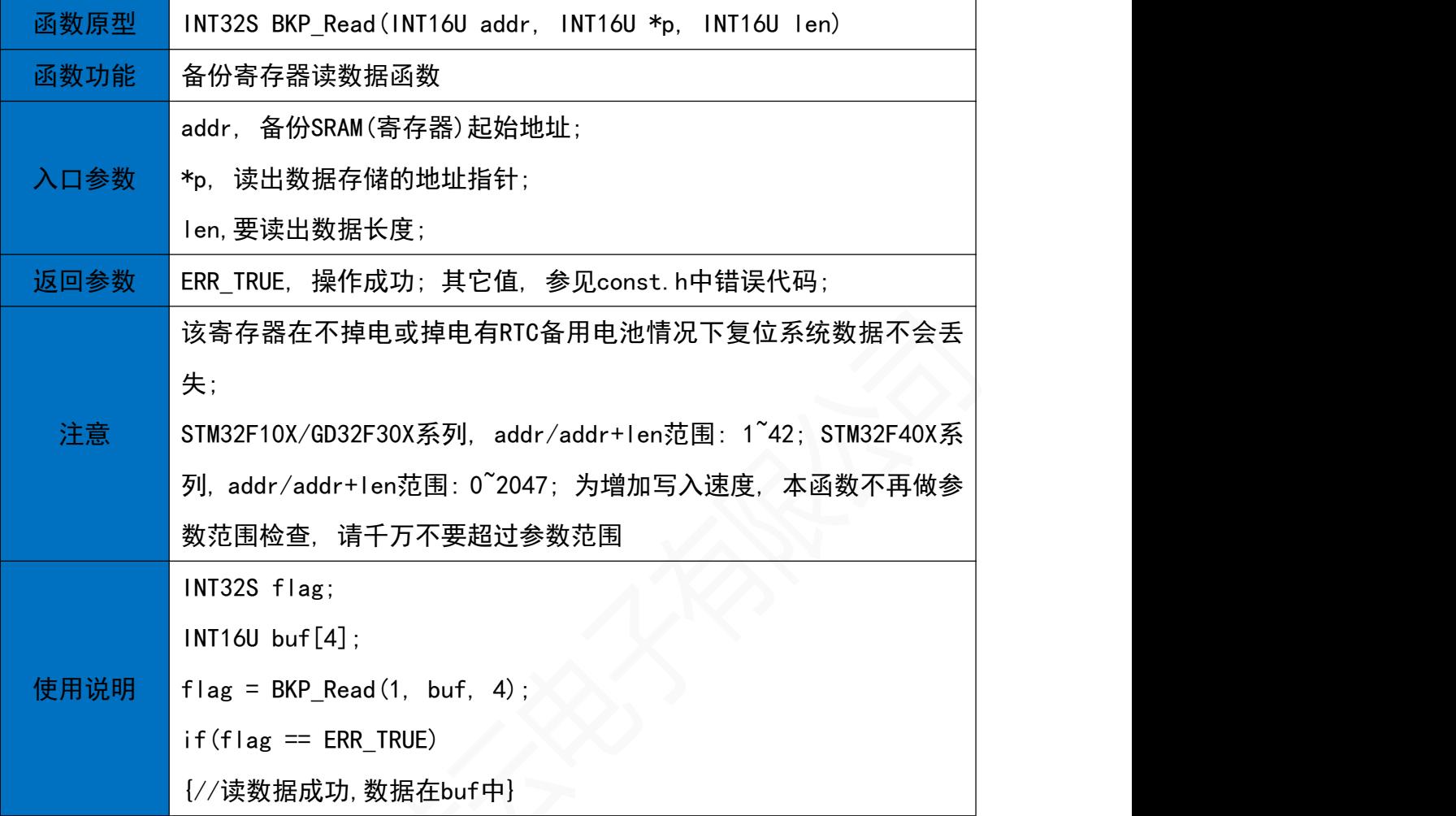

## 17. FLASH读写操作(flash.h)

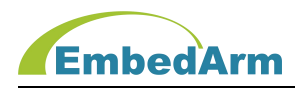

#### 17.1 向FLASH写数据函数

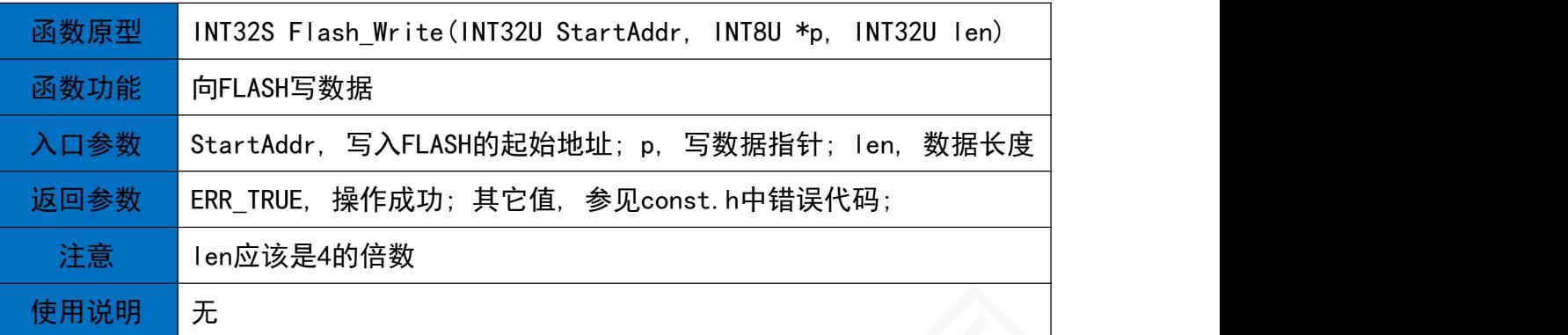

#### 17.2 读取FLASH数据函数

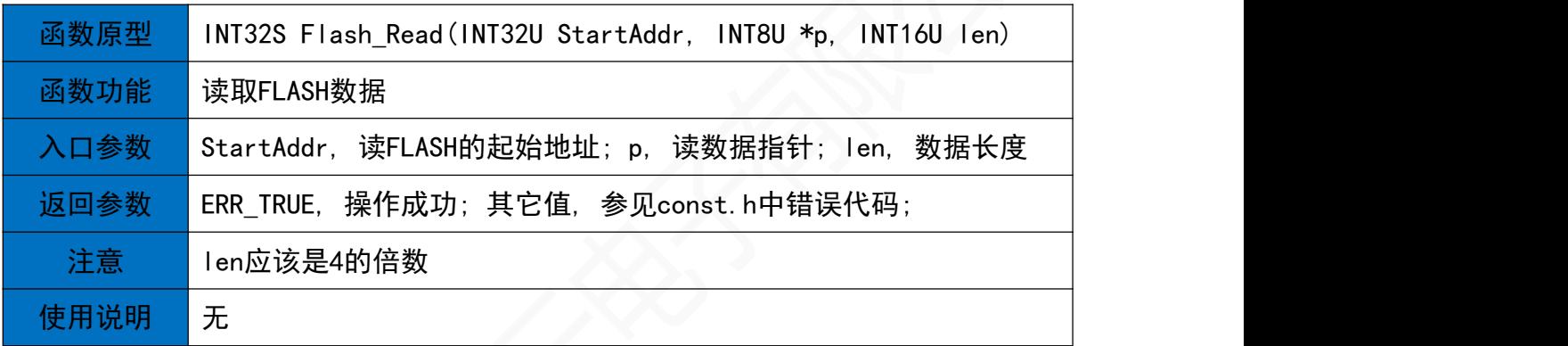

#### 17.3 FLASH控制函数

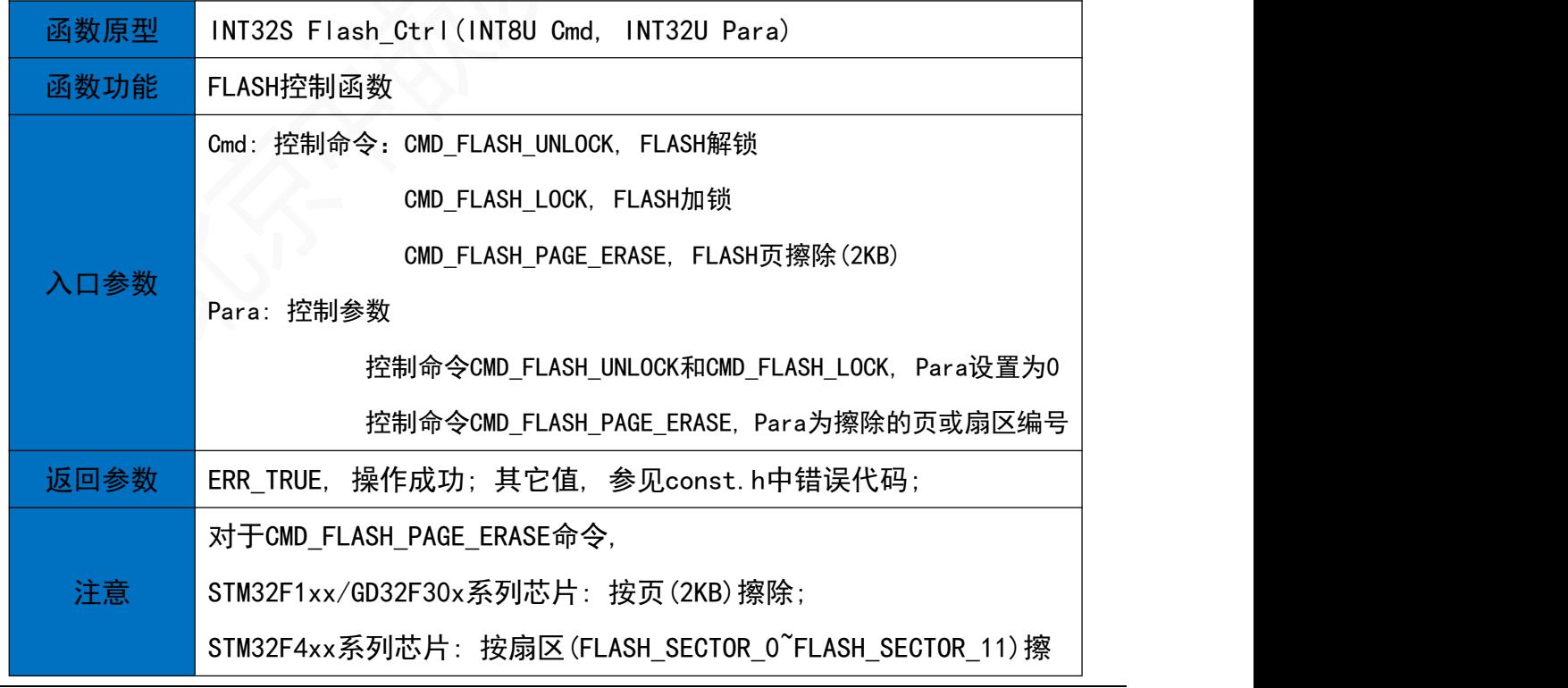

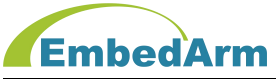

#### 北京中嵌凌云电子有限公司

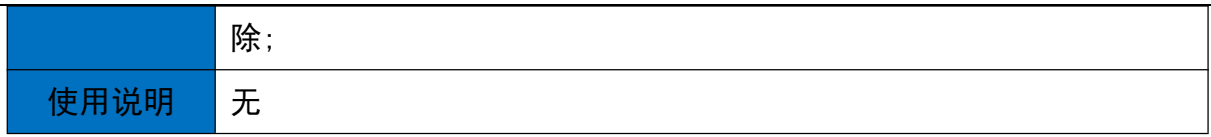

## 18.IAP固件更新操作(IAP.h)

18.1 IAP初始化函数

## EmbedArm

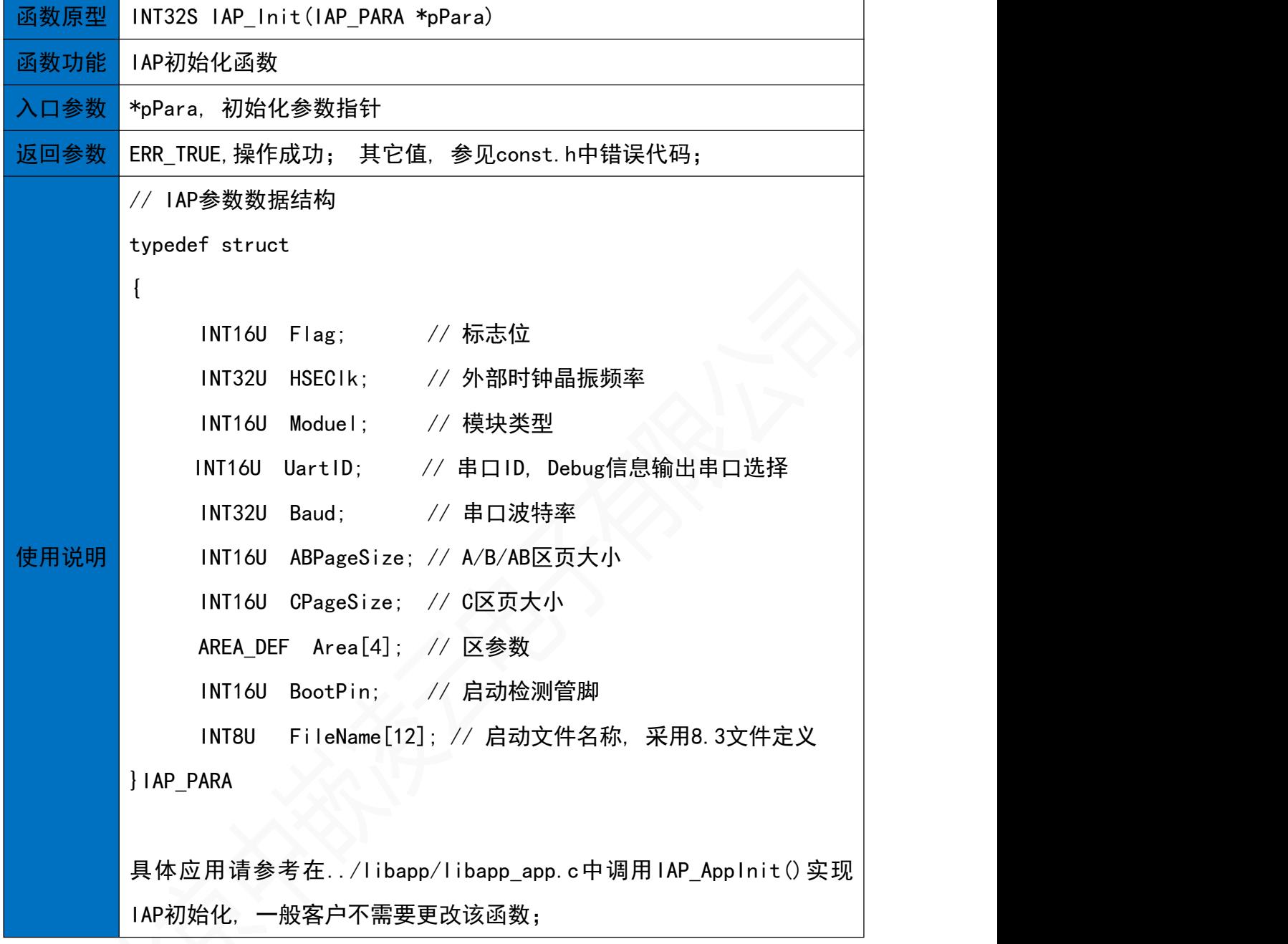

18.2 IAP固件数据写入函数

函数原型 INT32S IAP\_Write(INT8U id, INT8U \*p, INT32U addr, INT32U len)

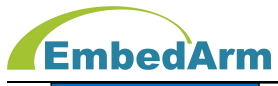

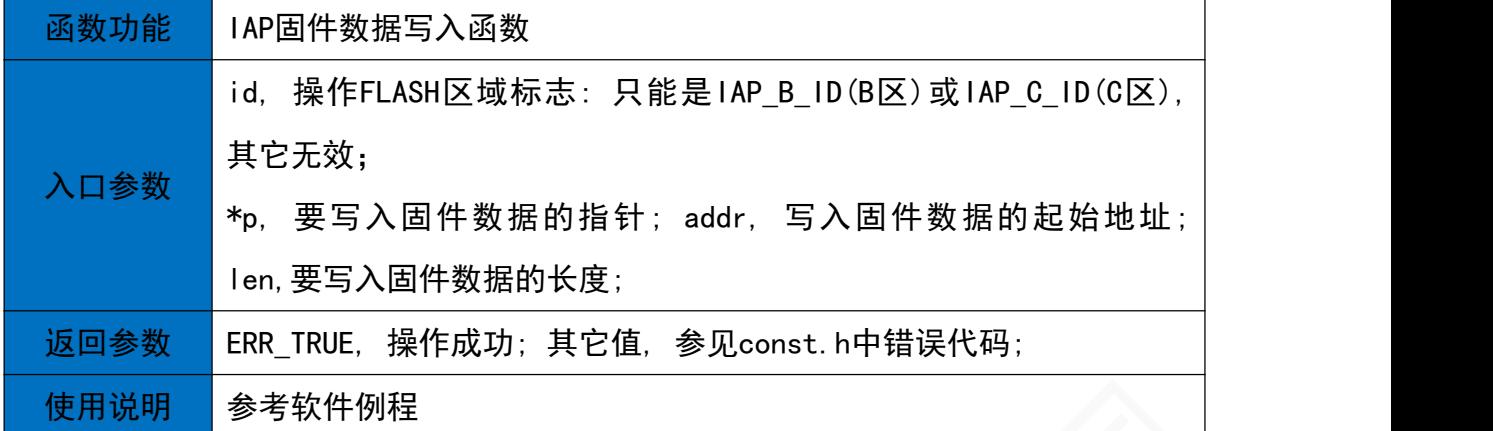

#### 18.3 IAP控制函数

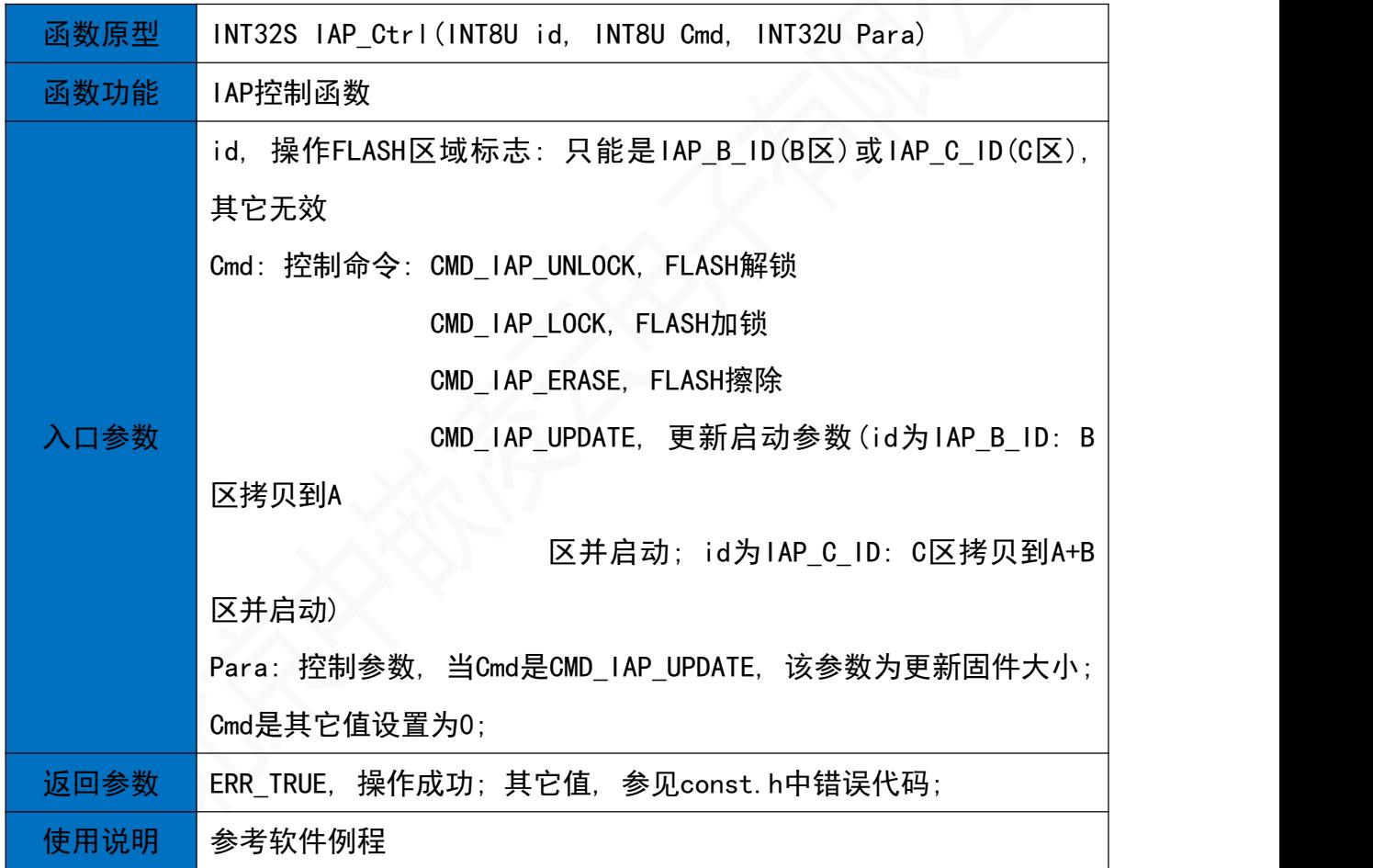

## 19. PWM输出操作(timer.h)

19.1 PWM初始化函数

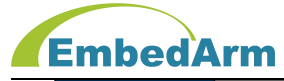

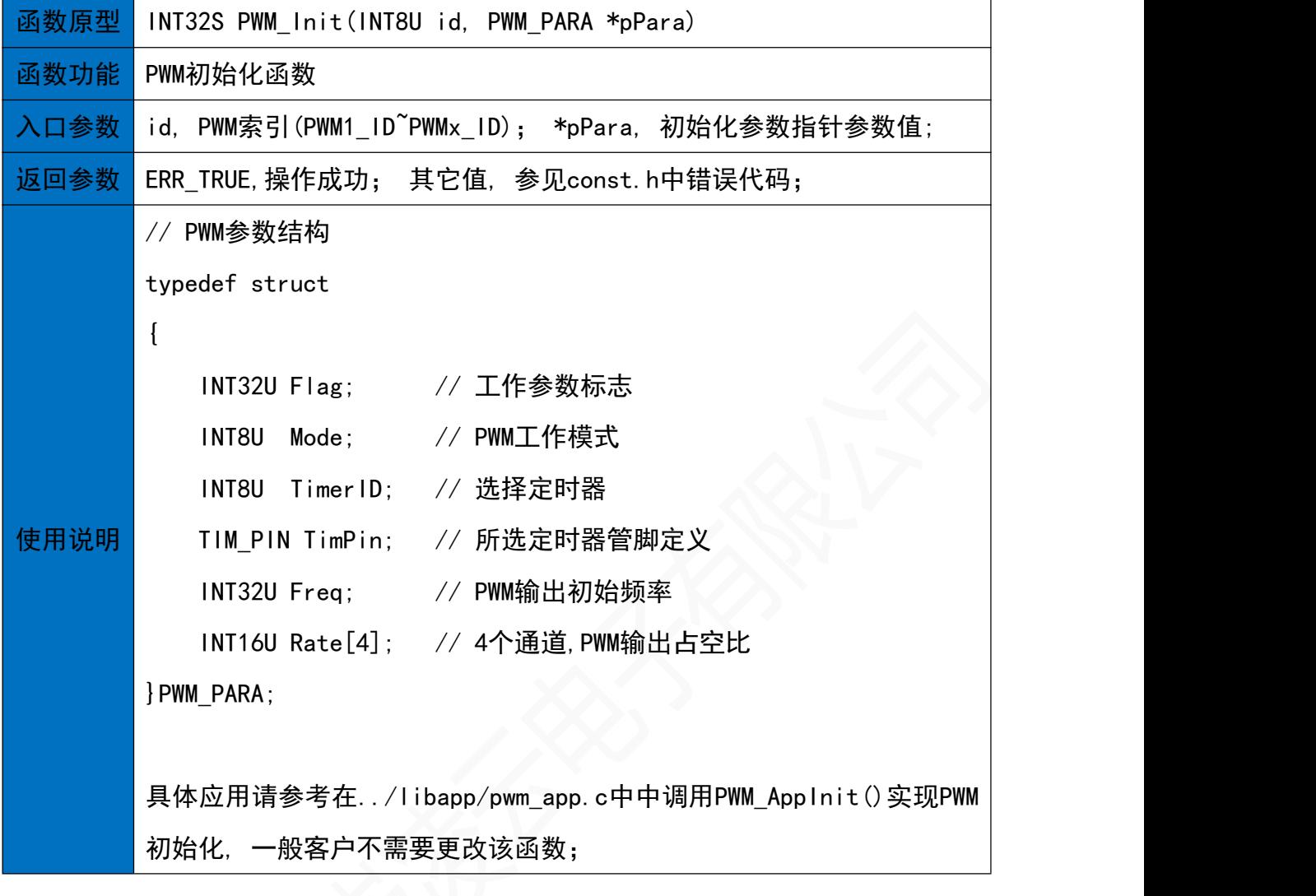

19.2 PWM DMA方式输出函数

函数原型 INT32S PWM\_Ctrl(INT8U id, INT8U Cmd, PWM\_CTRL \*pPara)

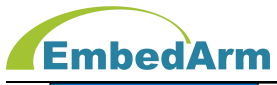

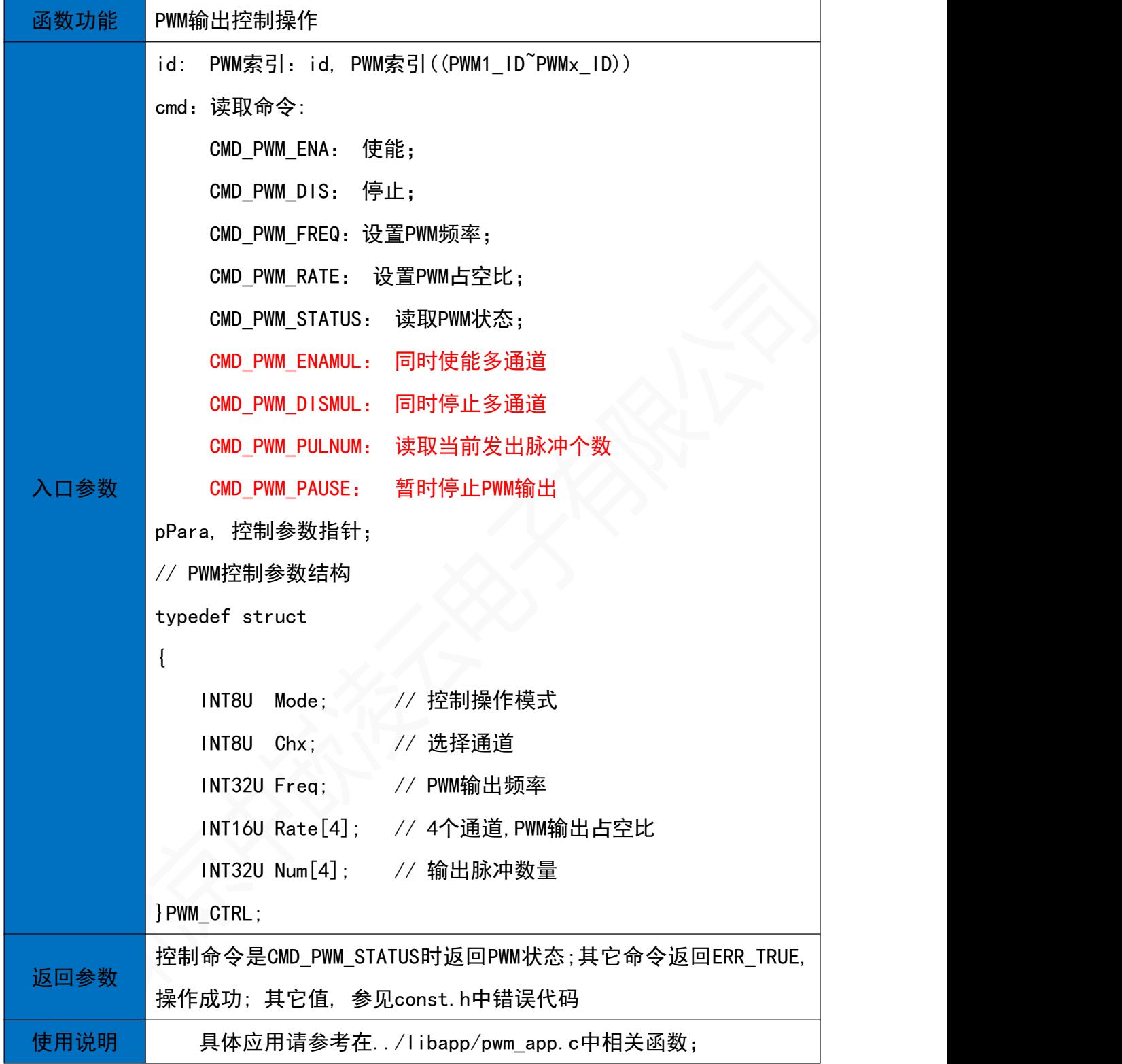

#### 19.3 PWM利用DMA控制函数

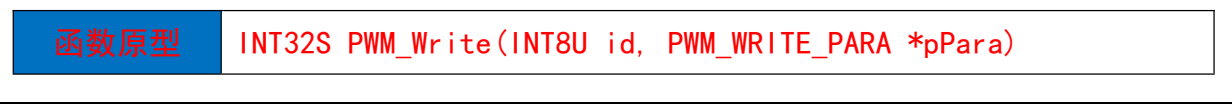

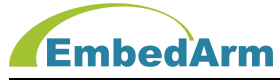

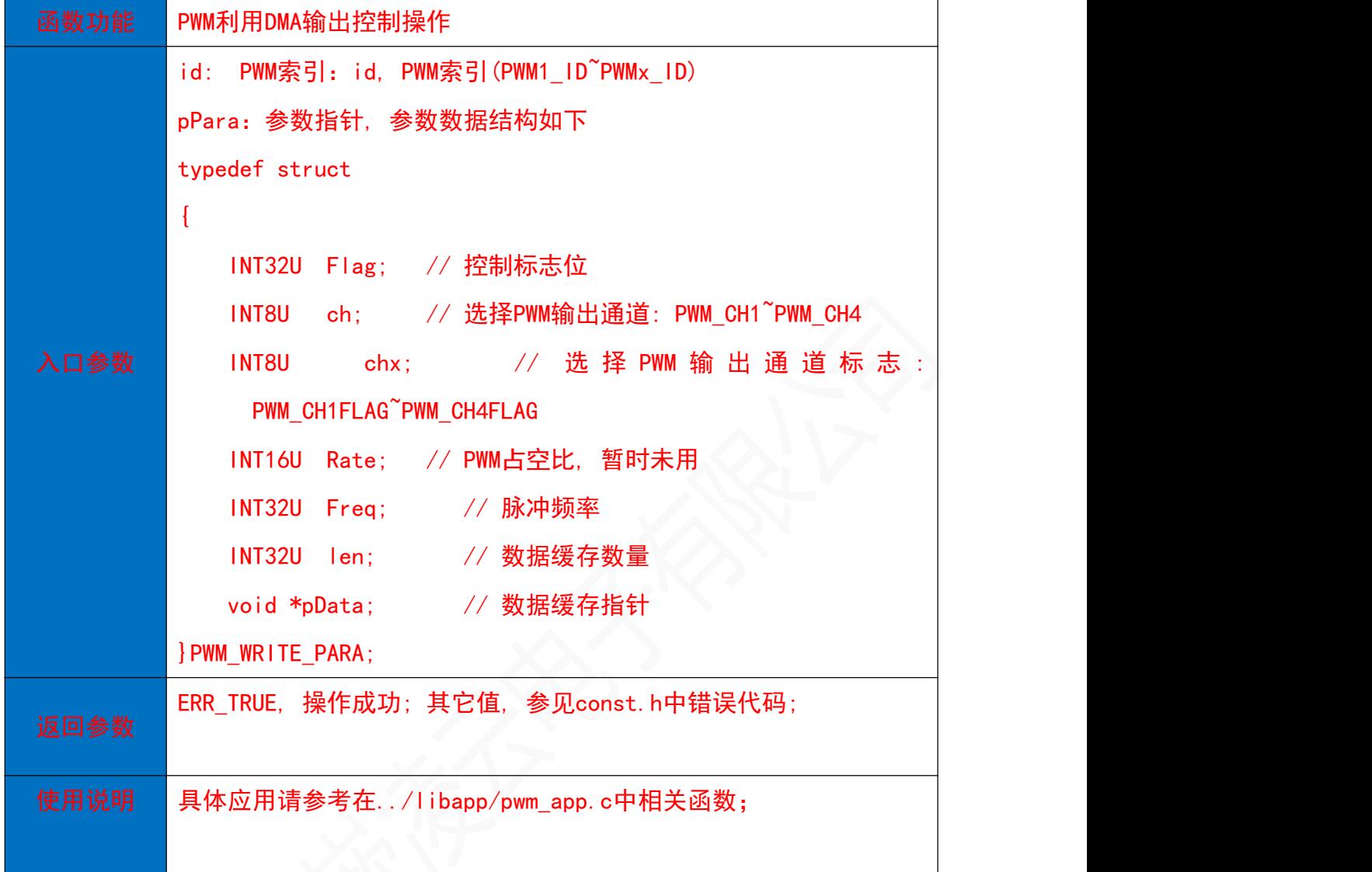

## 20. FCLK脉冲输入操作(timer.h)

20.1 FCLK初始化函数

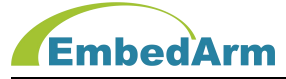

#### 北京中嵌凌云电子有限公司

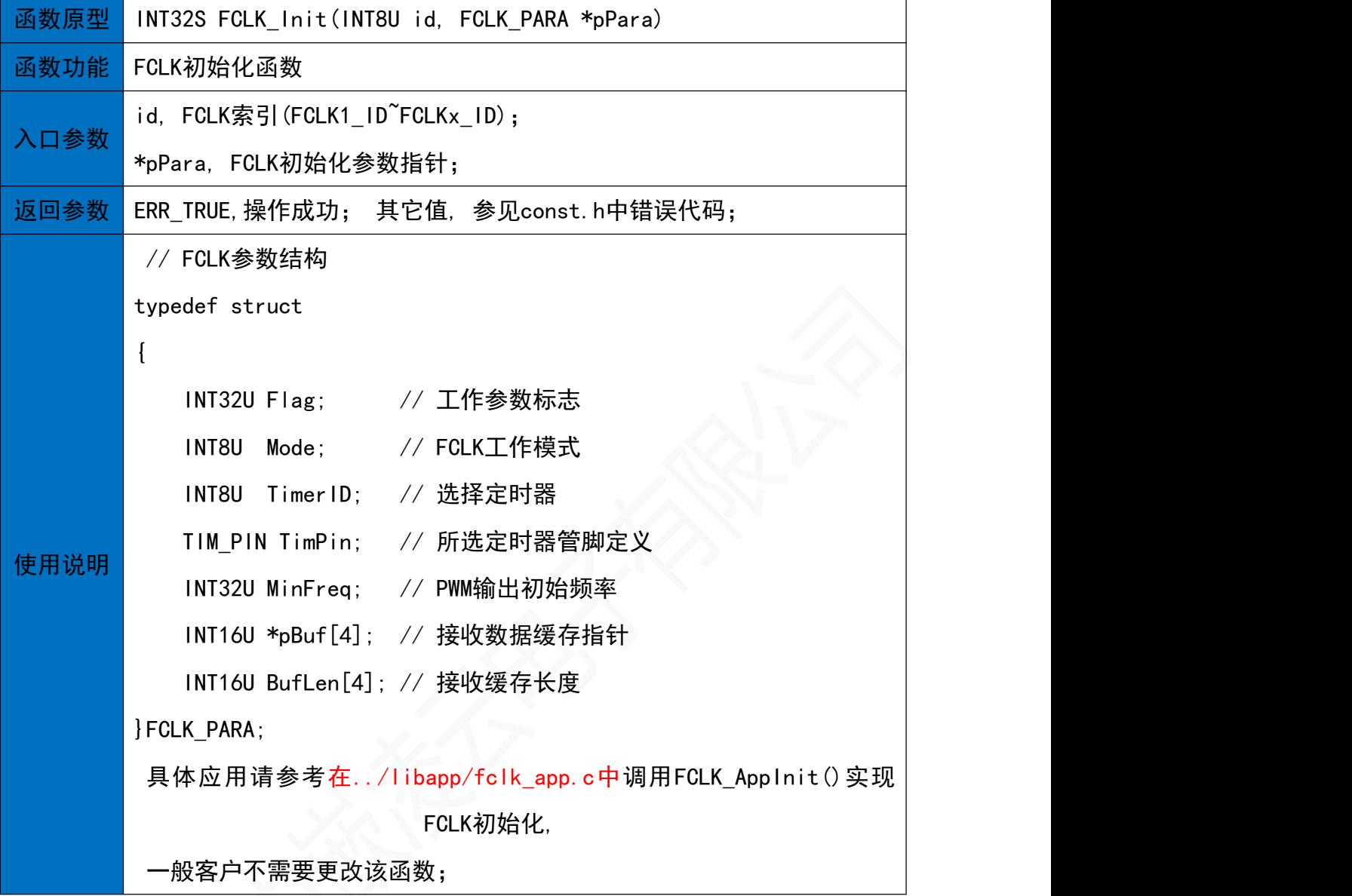

#### 20.2 FCLK控制函数

**函数原型 INT32S FCLK\_Ctrl(INT8U id, INT8U Cmd, INT8U Chx)** 

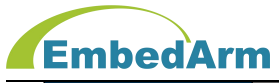

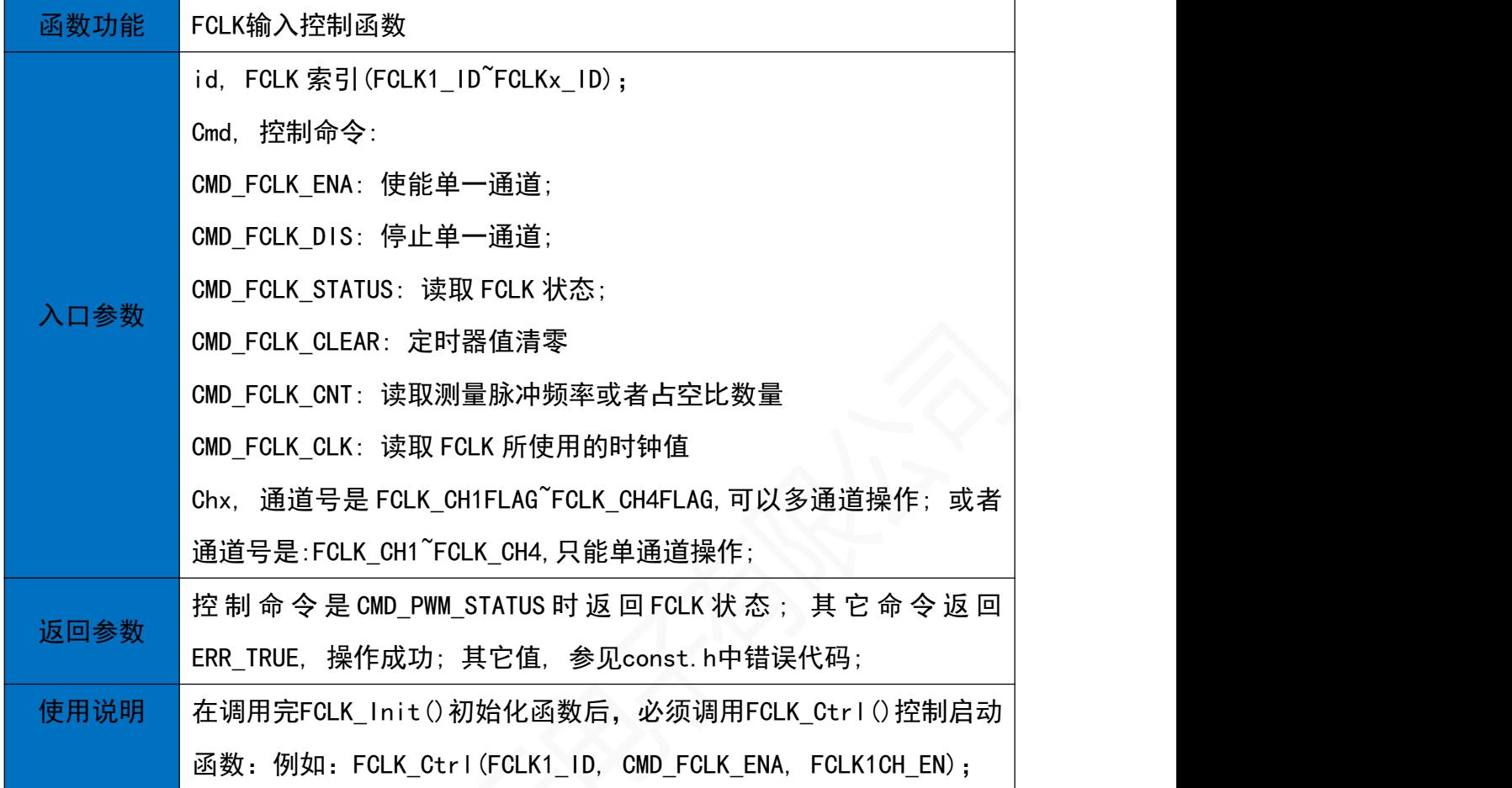

20.3 FCLK读取函数

函数原型 INT32S FCLK\_Read(INT8U id, INT8U Cmd, INT8U Chx, INT32U \*p, INT16U len, INT16U

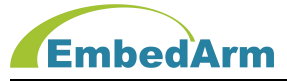

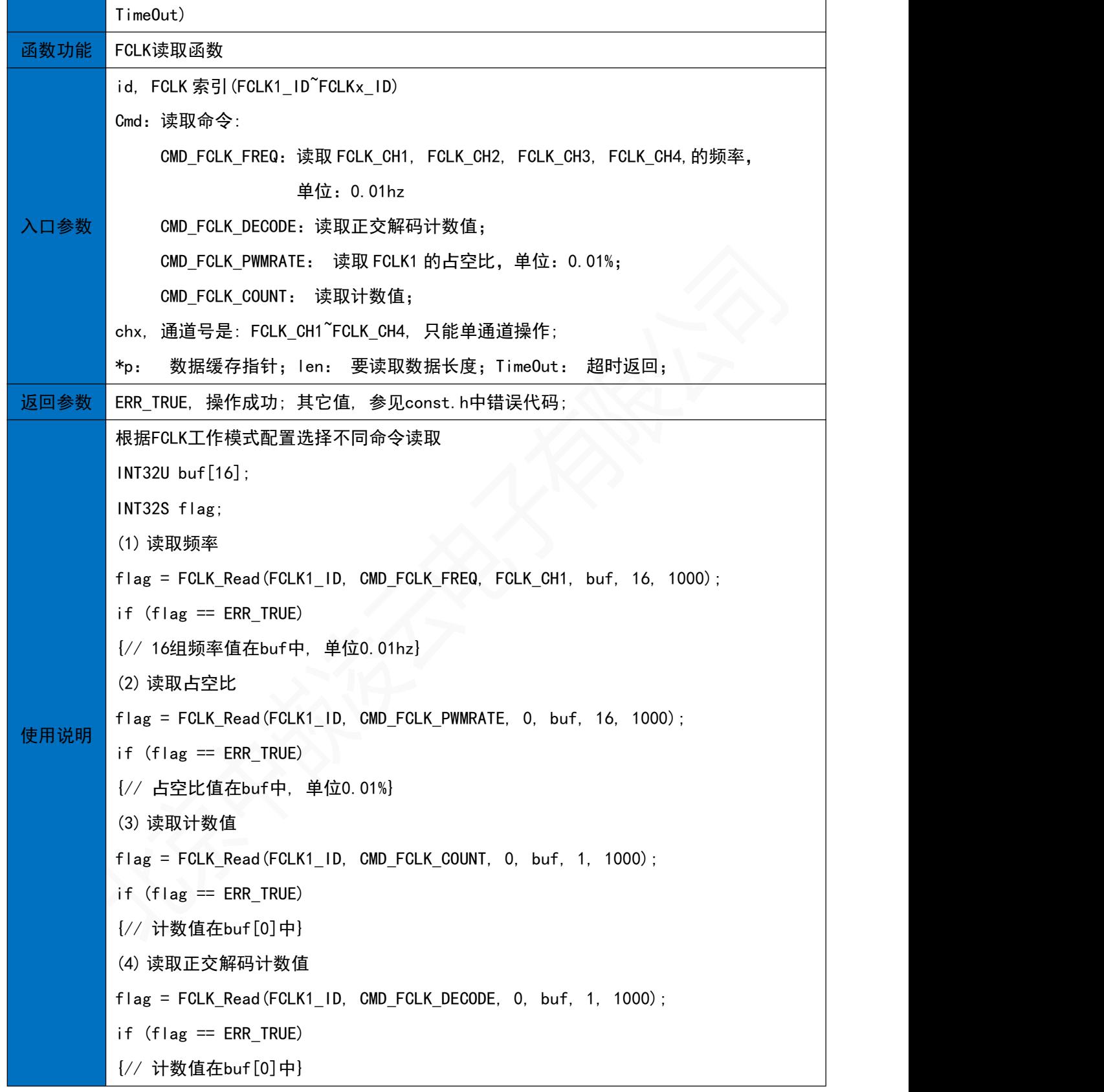

21. 定时器操作(timer.h)

21.1 定时器初始化函数

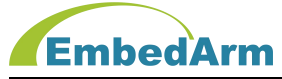

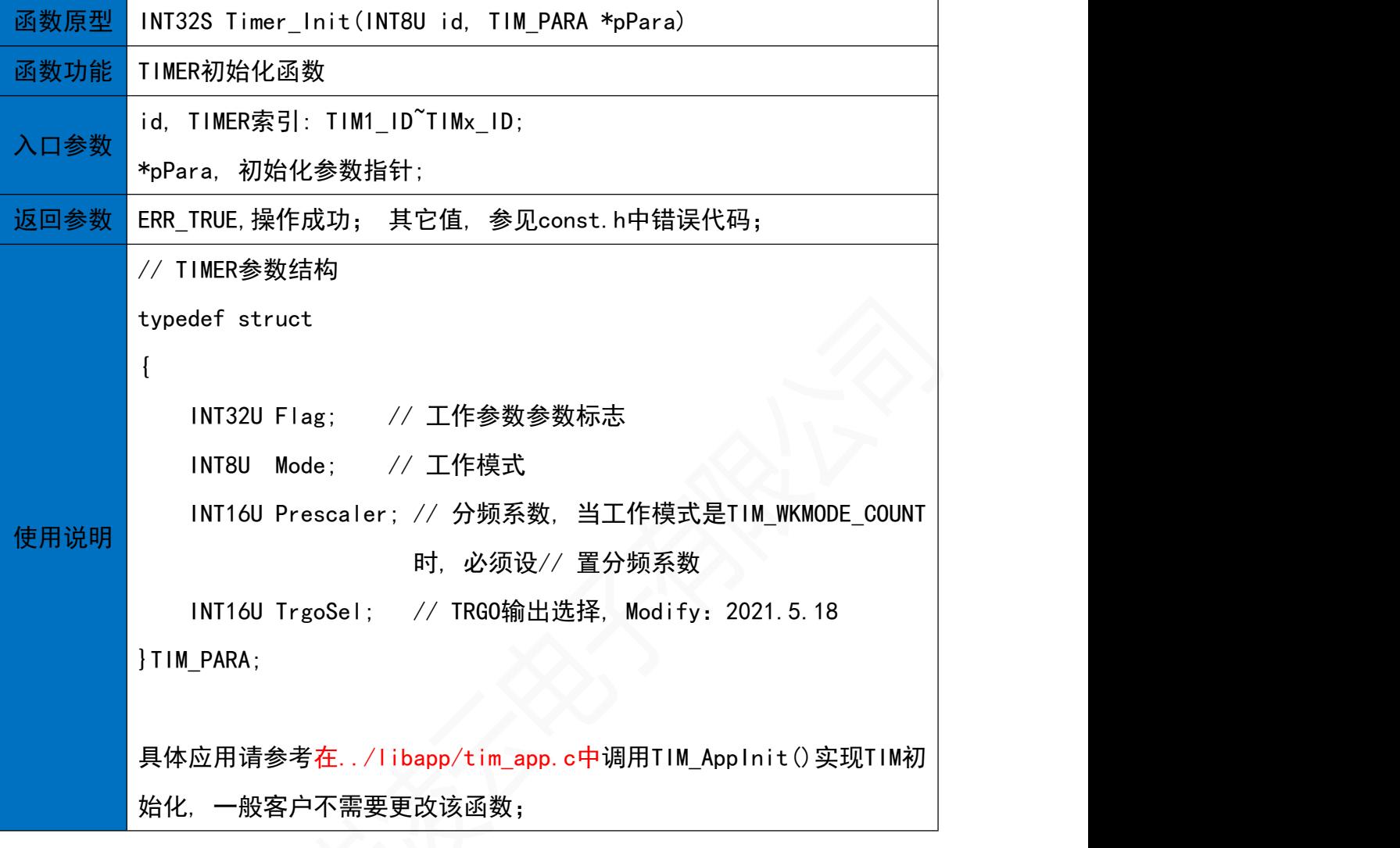

21.2 定时器控制函数

函数原型 INT32S Timer\_Ctrl(INT8U id, INT8U Cmd, TIM\_CTRL \*pPara)

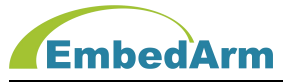

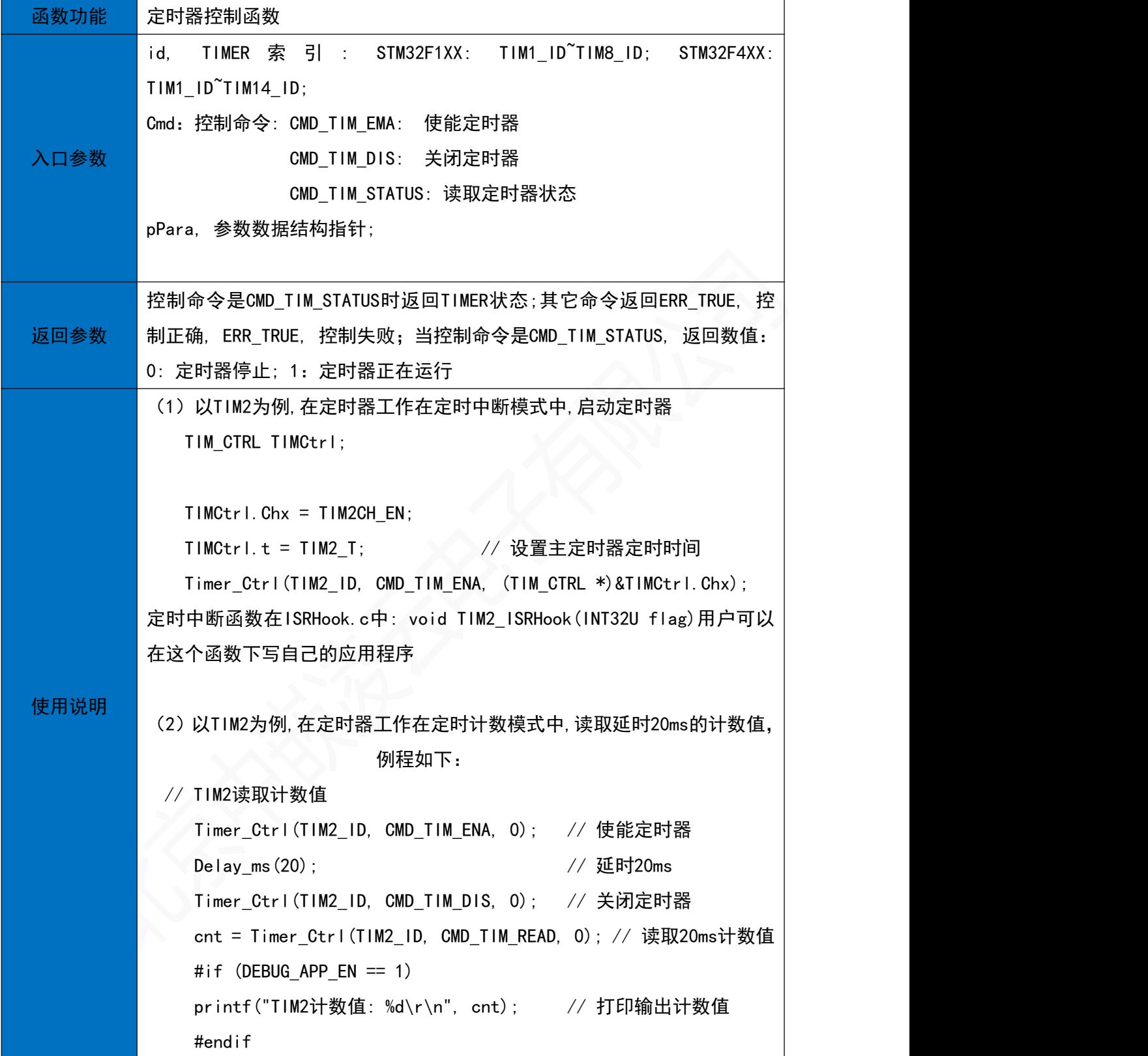

## 22. 外部总线操作(fsmc.h, 只在STM32F103ZE/GD32F303ZE模块中有效)

22.1 初始化函数

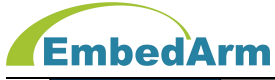

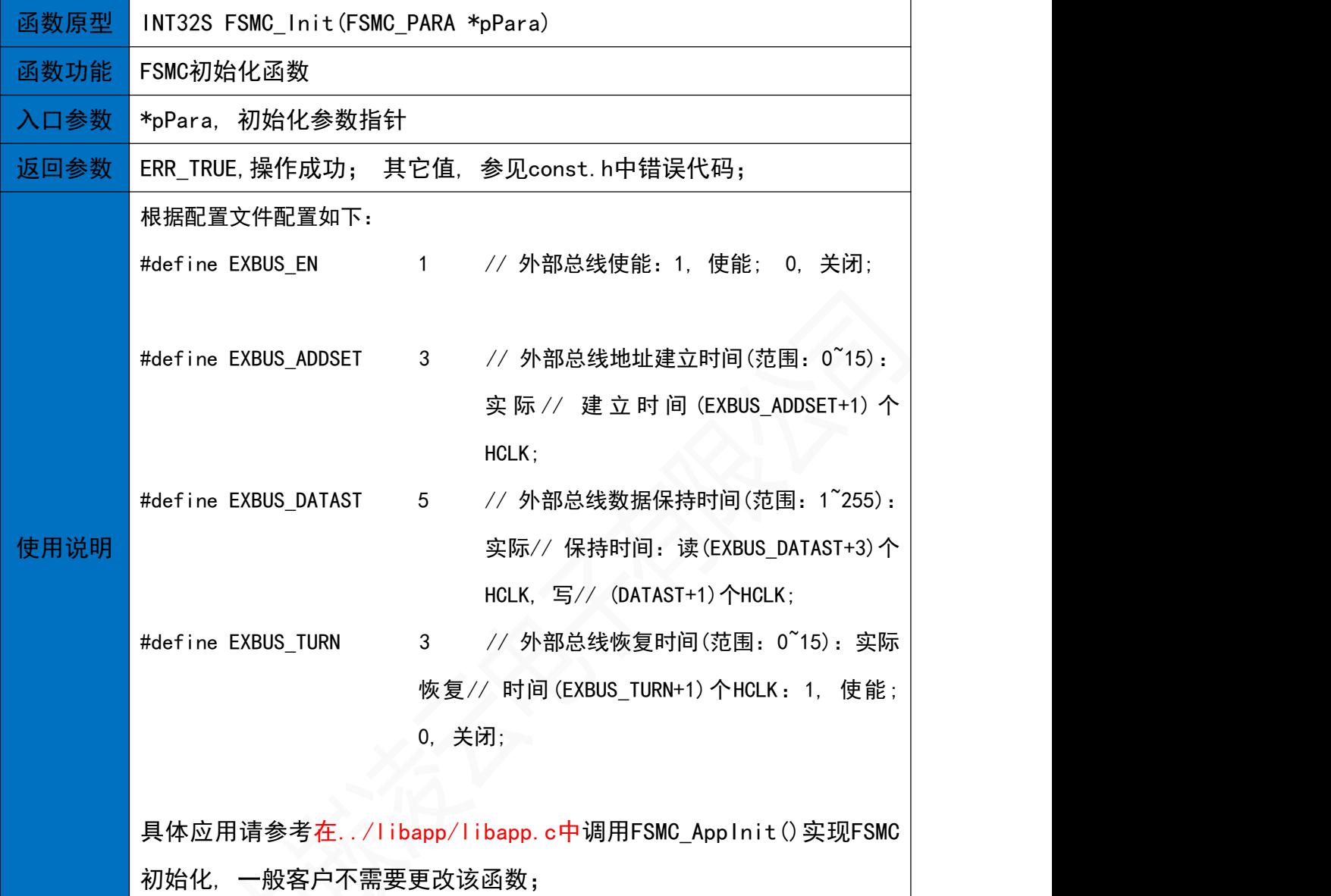

#### 22.2 总线读数据

**函数原型** INT16U EXBUS\_Read(INT16U addr)

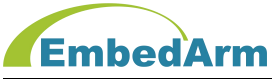

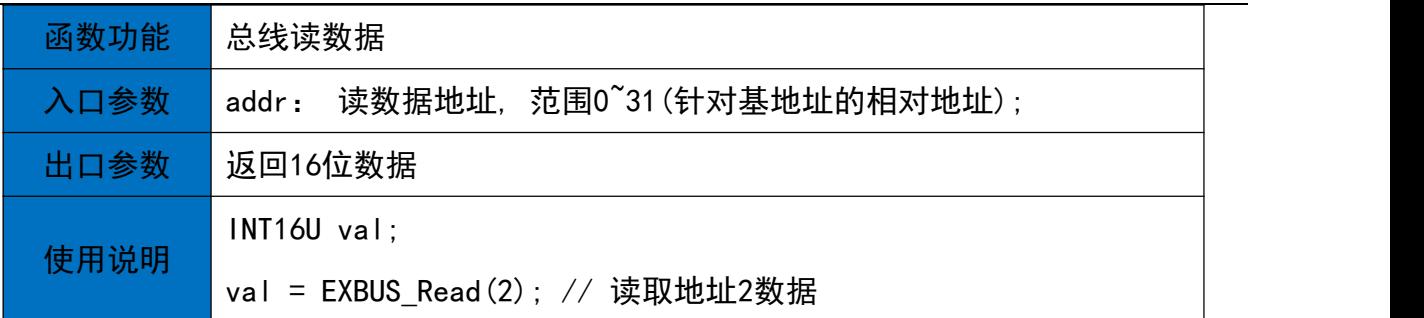

#### 22.3 总线写数据

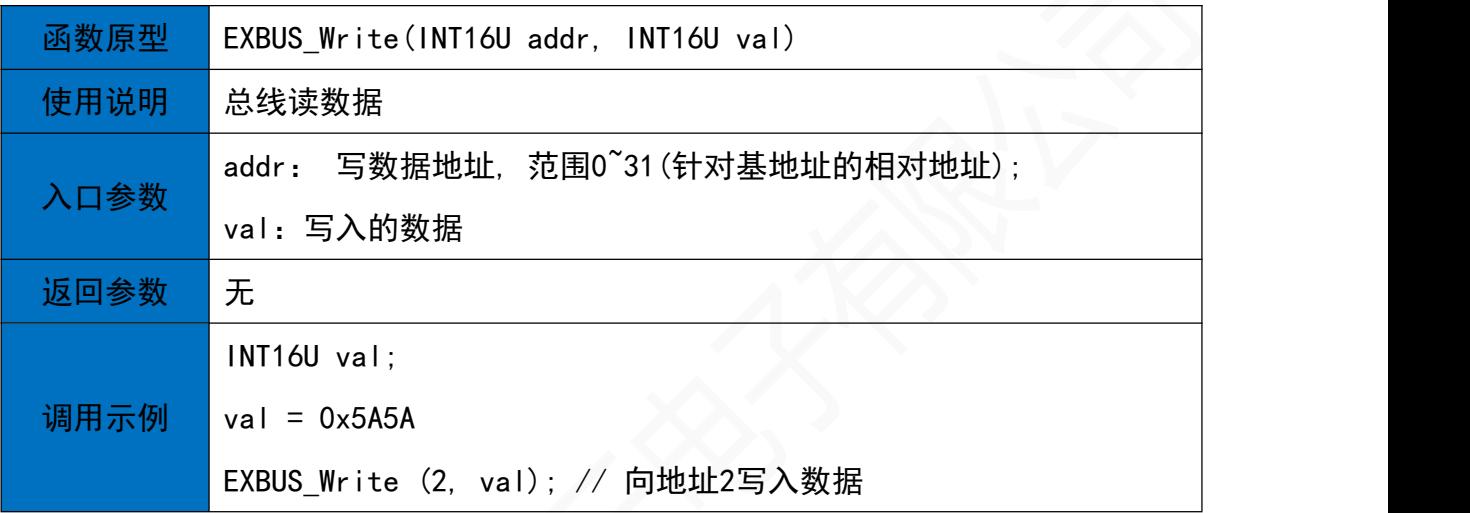

#### 22.4 总线控制

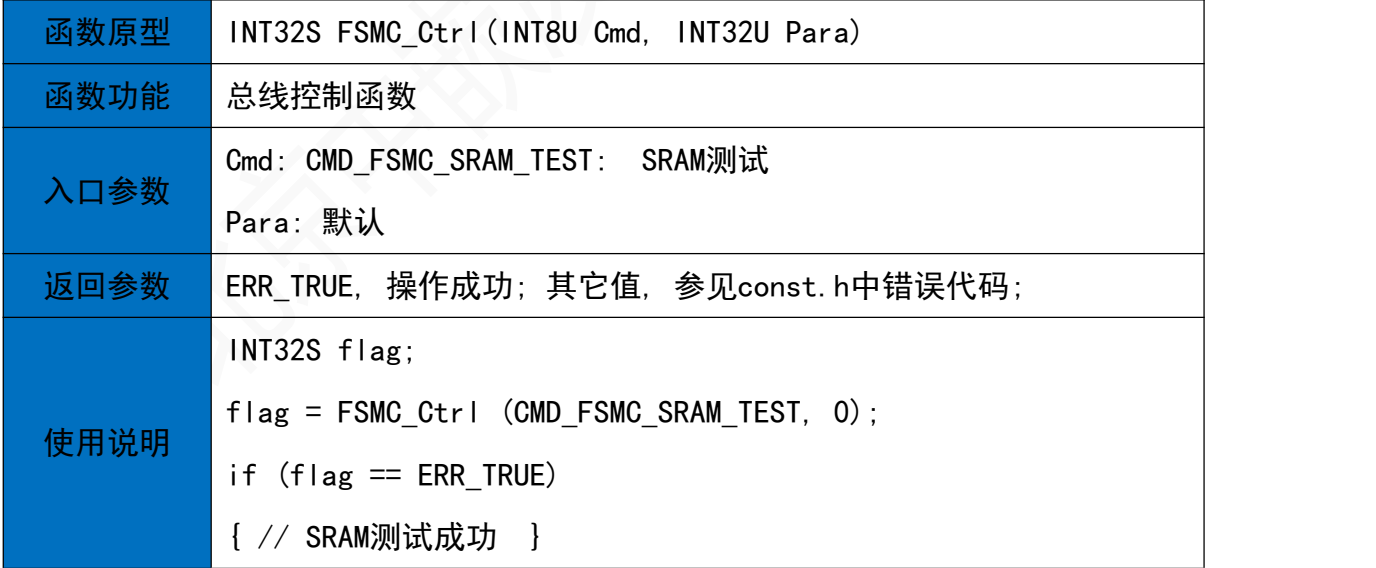

## 23 USB设备接口(USBDevice.h)

23.1初始化函数

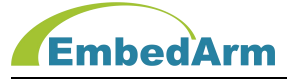

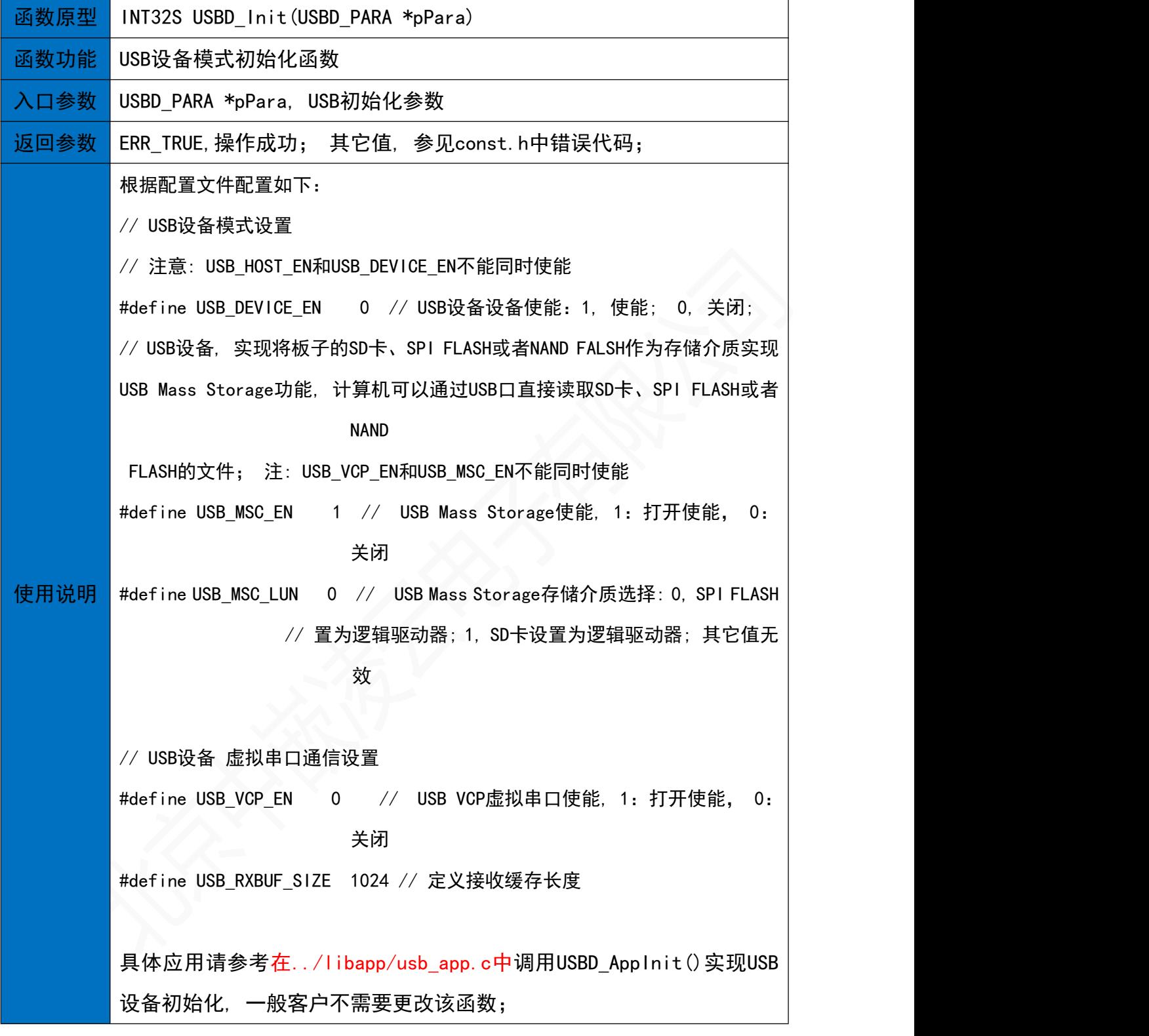

#### 23.2 虚拟串口读数据

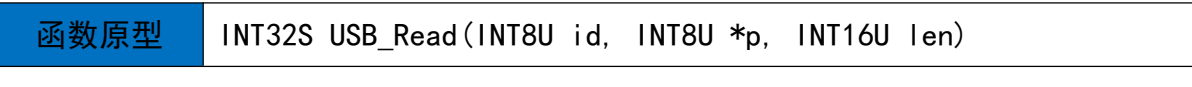

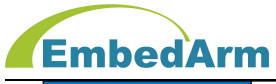

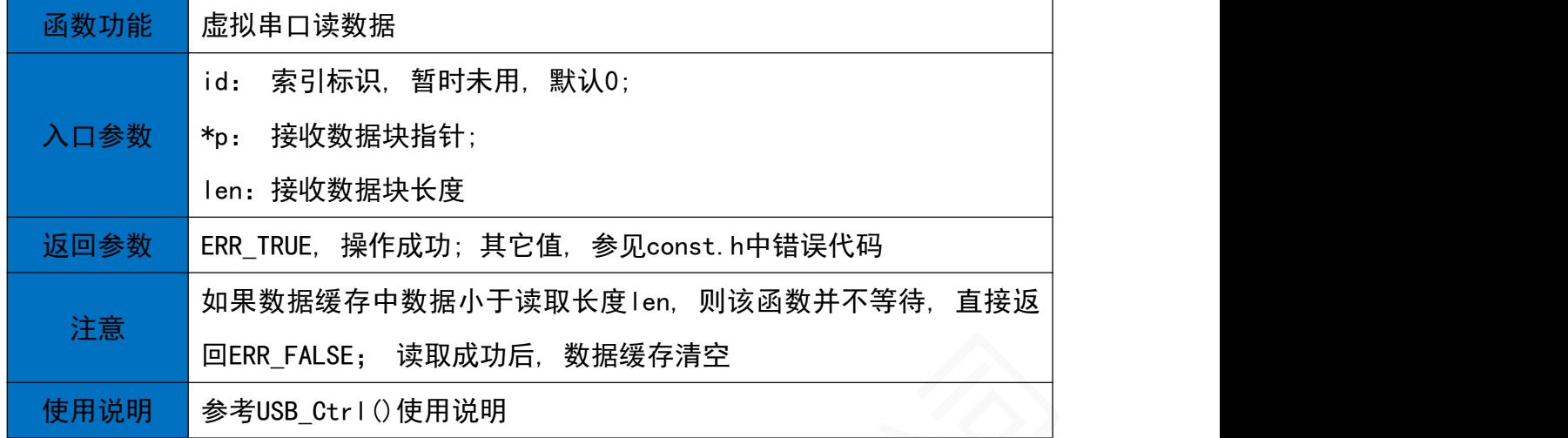

#### 23.3 虚拟串口写数据

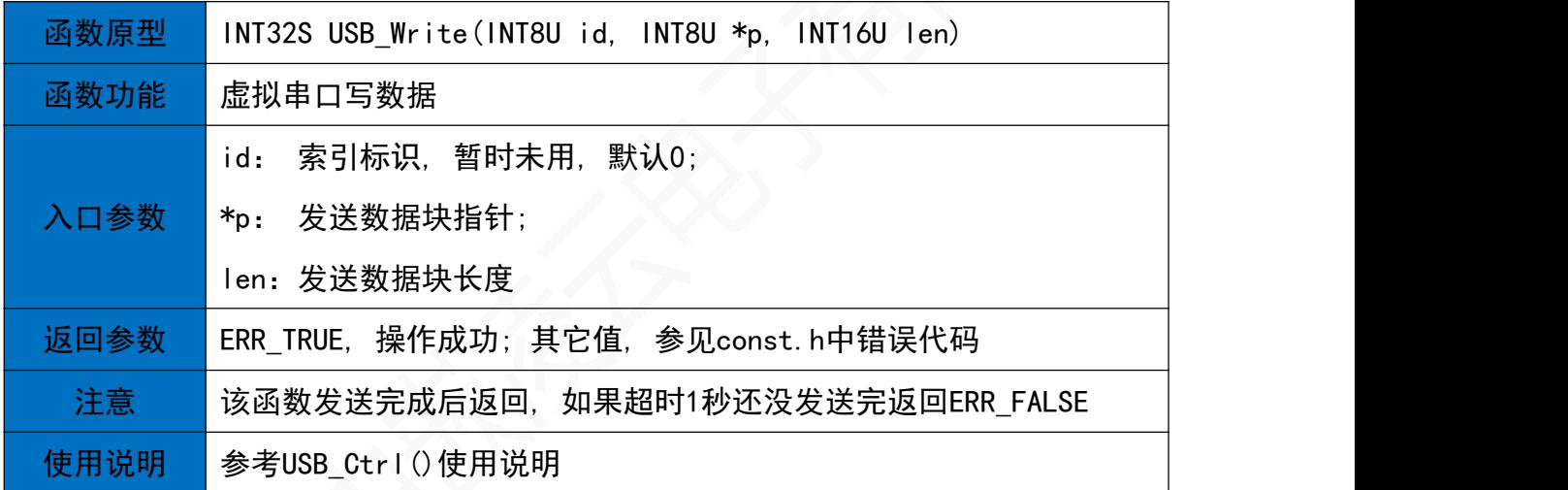

#### 23.4 虚拟串口控制

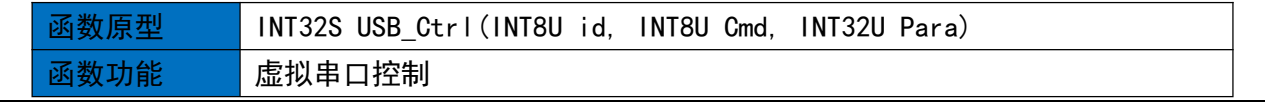

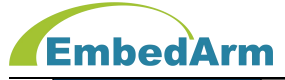

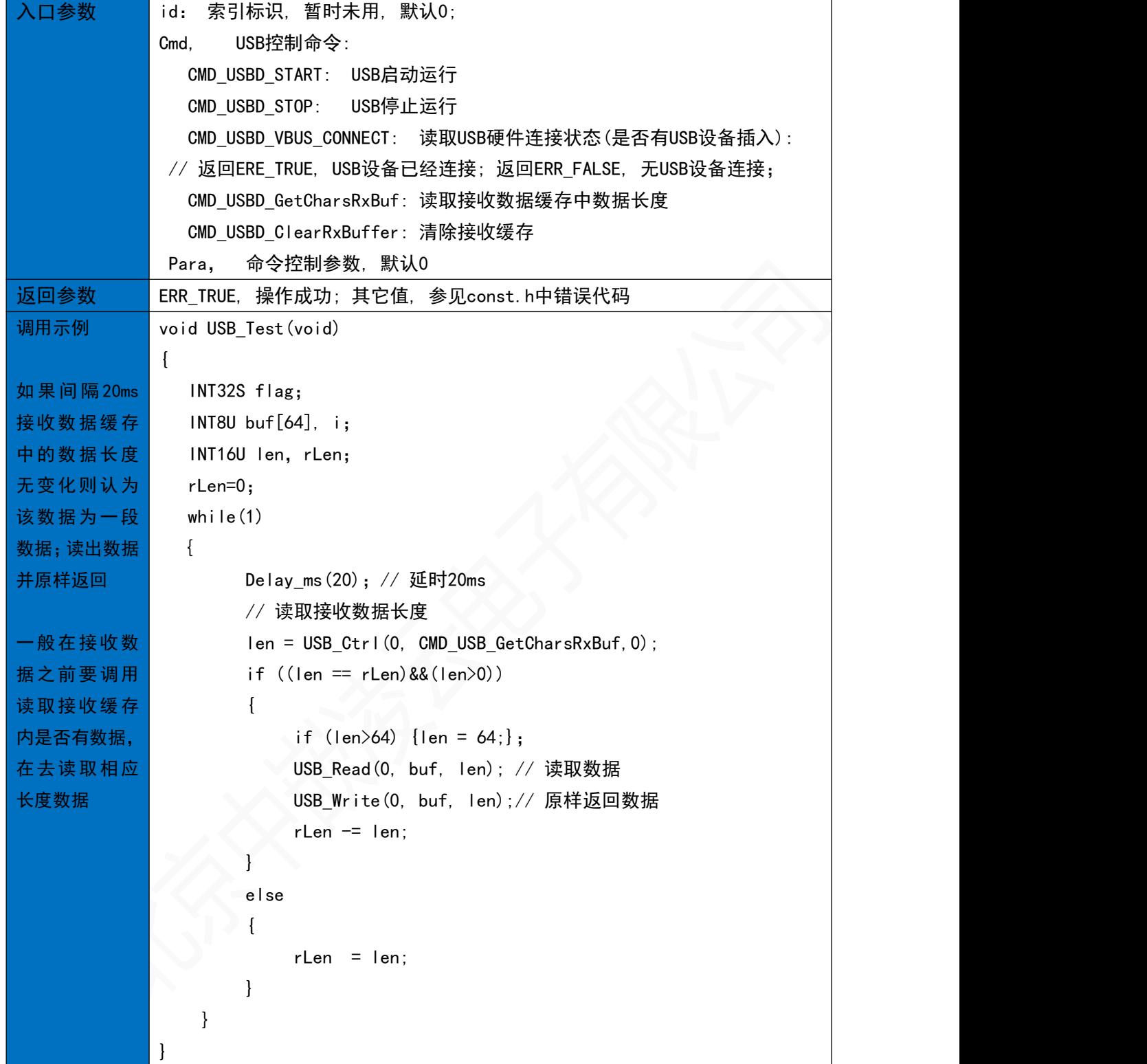

## 24 USB主机接口(USBHost.h)

24.1初始化函数

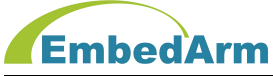

#### 北京中嵌凌云电子有限公司

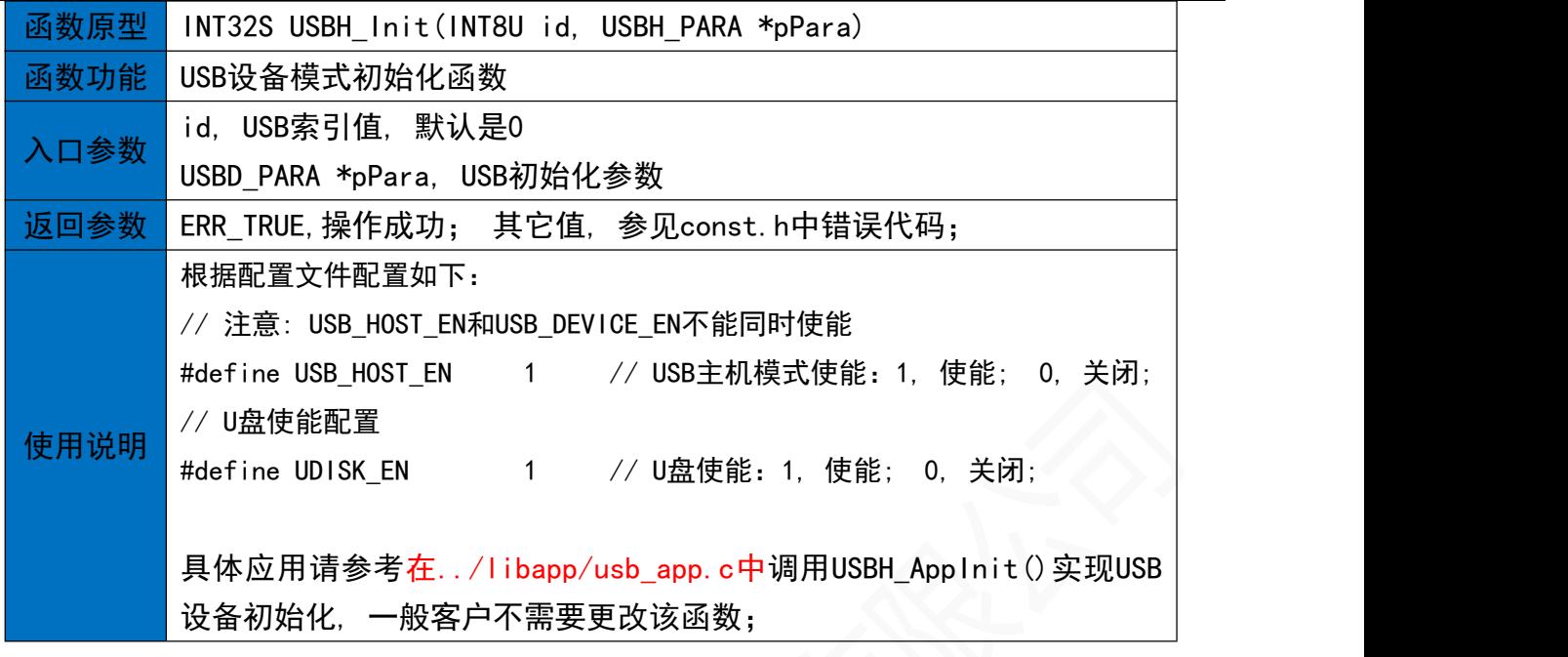

#### 24.2 USB主机控制函数

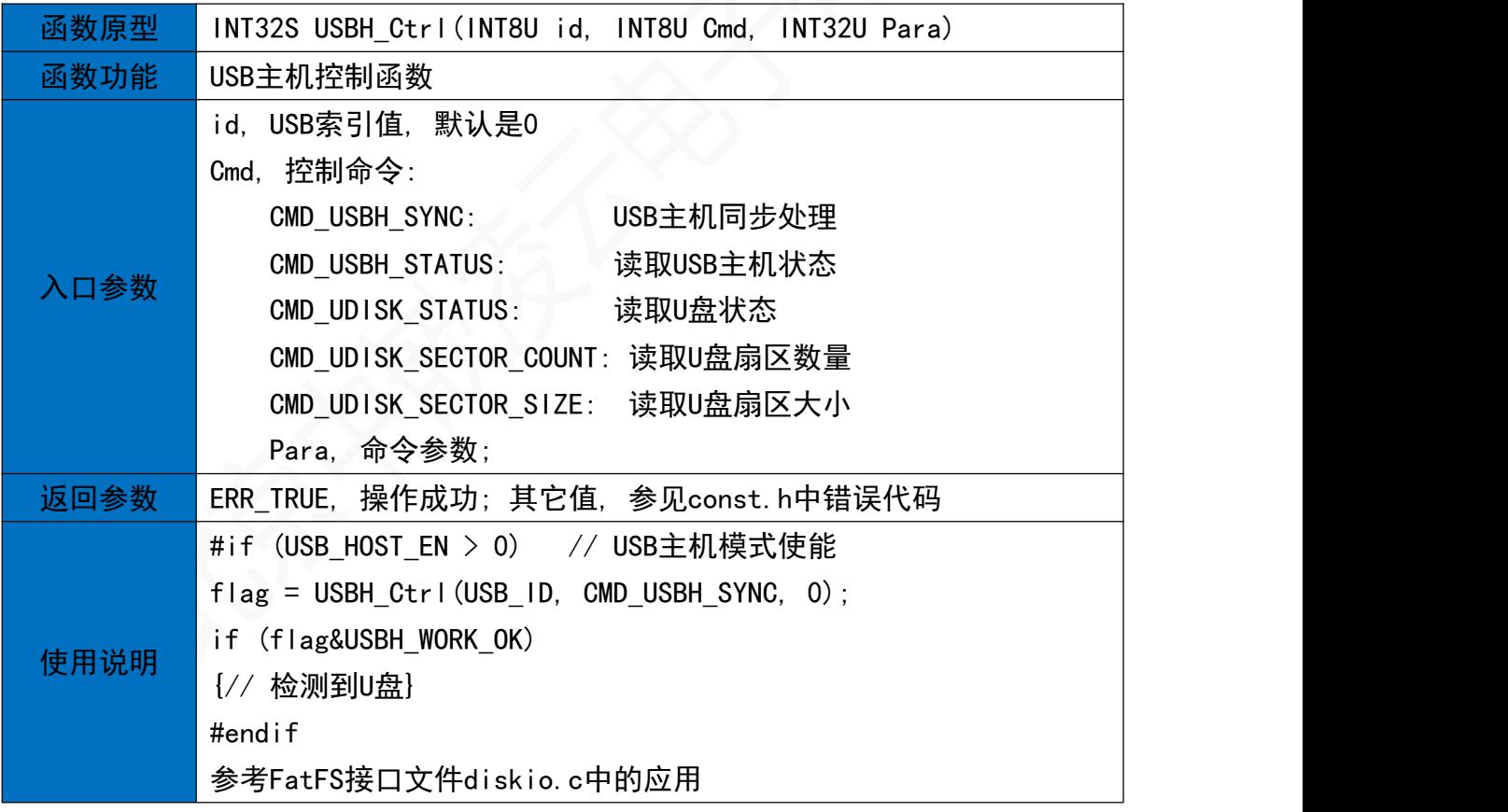

#### 24.3 FatFS接口读取U盘扇区数据函数

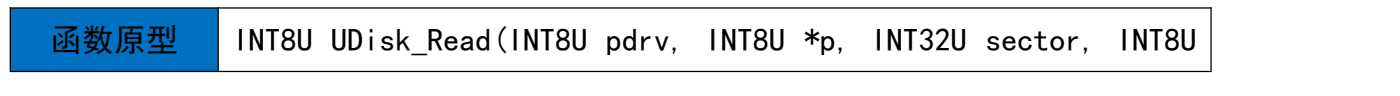

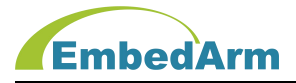

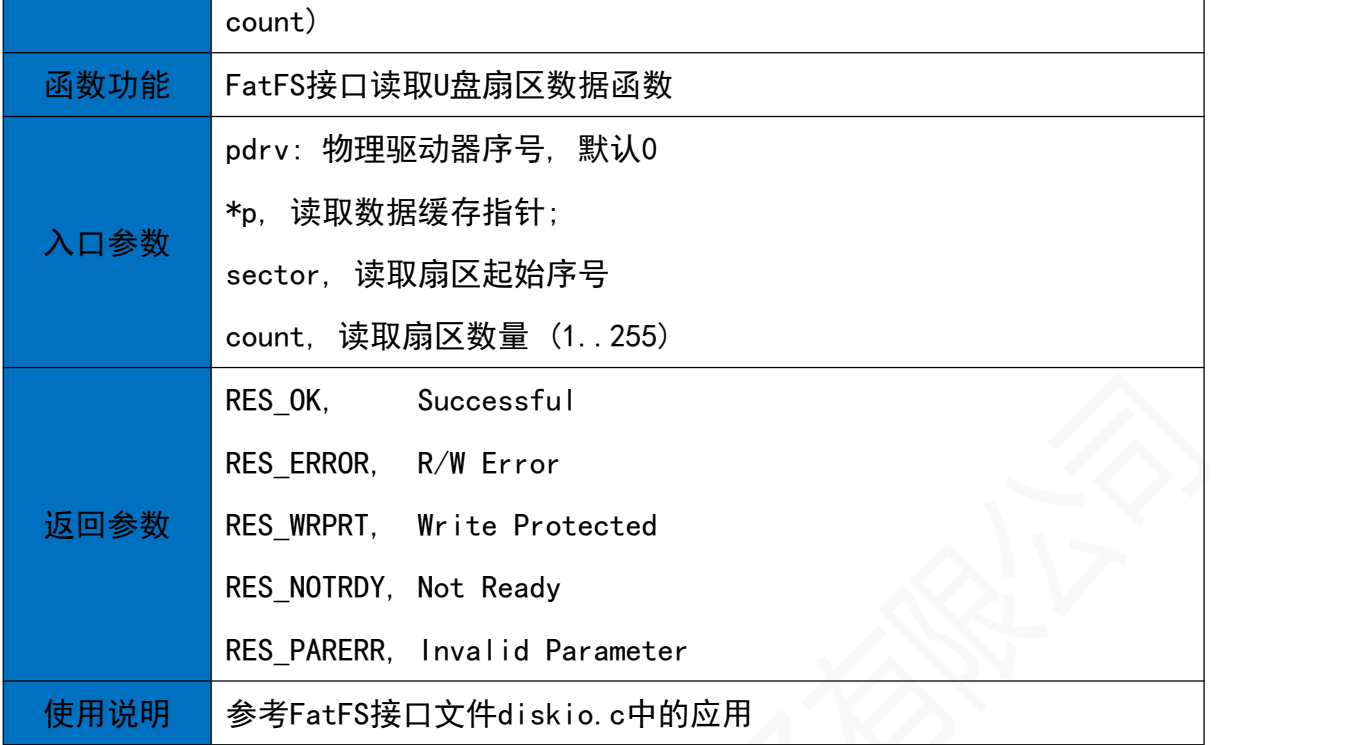

#### 24.4 FatFS接口写入U盘扇区数据函数

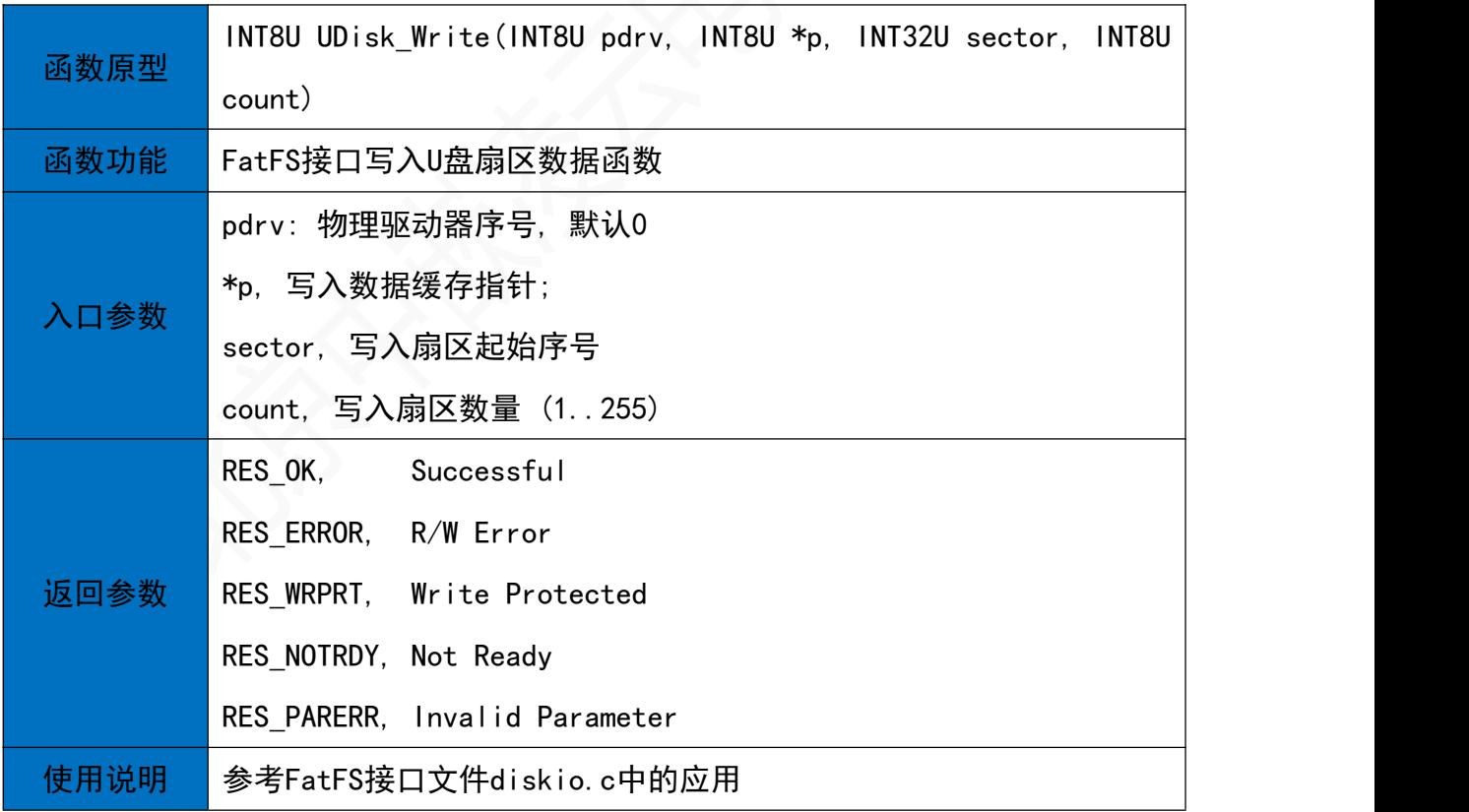

## 25. EEPROM读写操作(eeprom.h)

25.1 EEPROM初始化函数

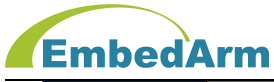

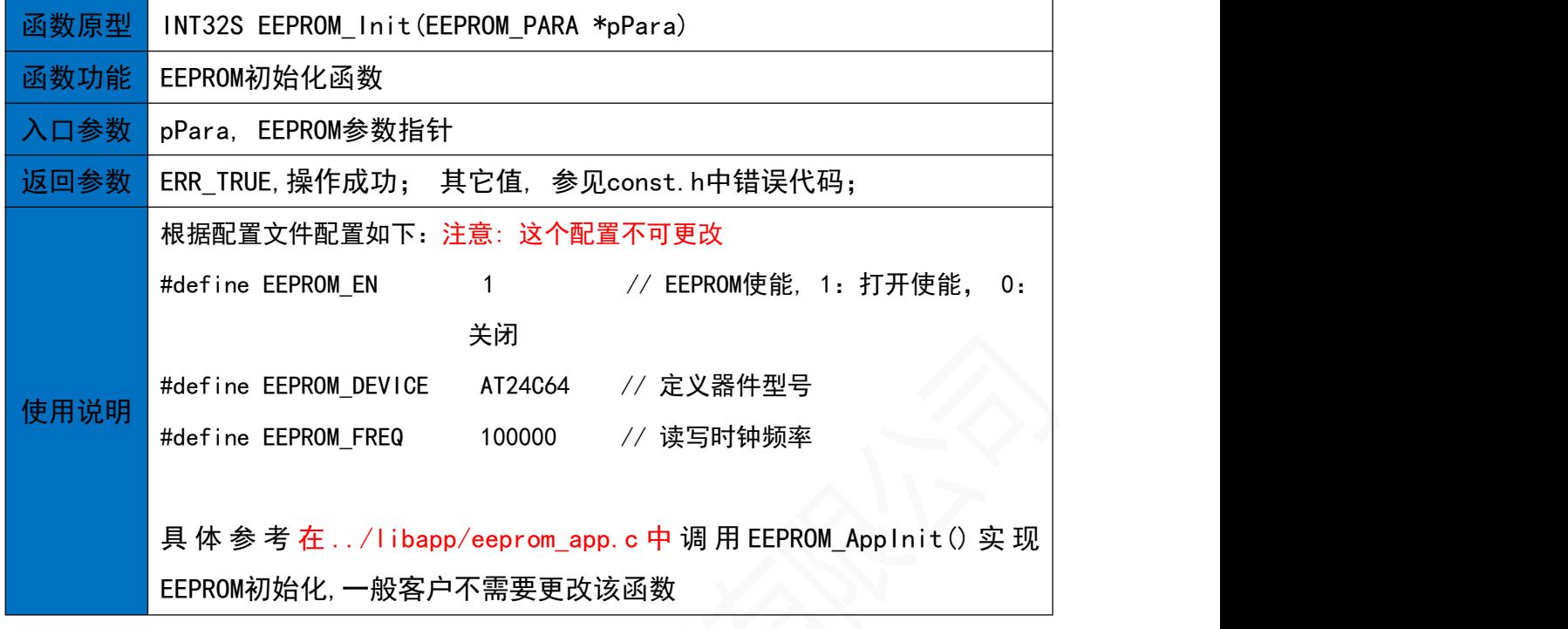

**25.2 EEPROM读函数**<br>25.2 EEPROM读函数

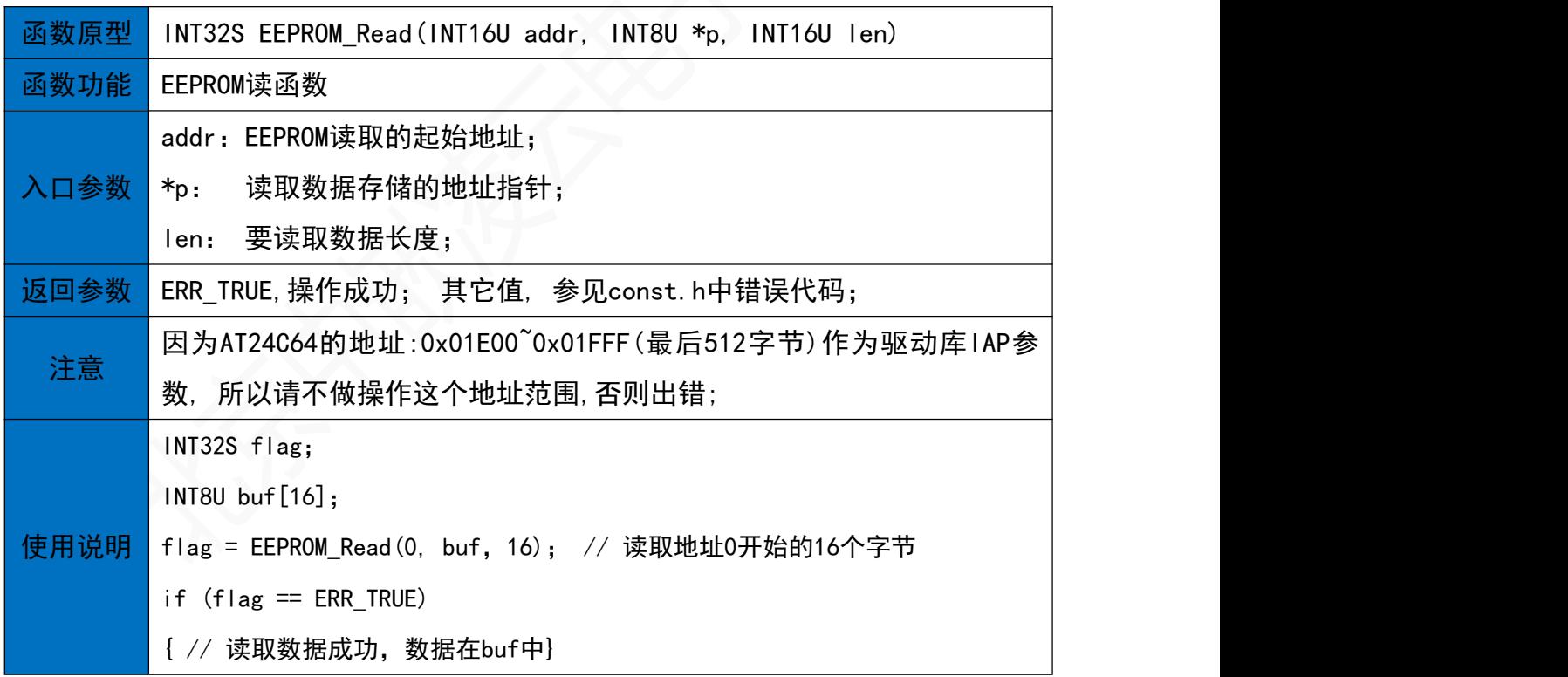

#### 25.3 EEPROM写函数

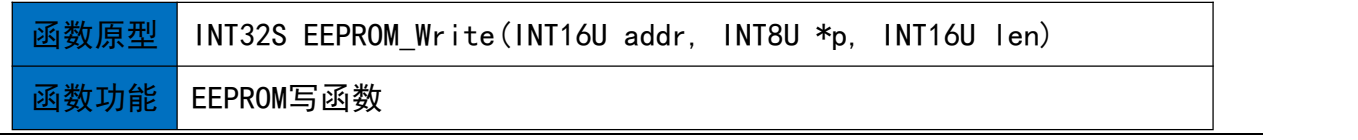

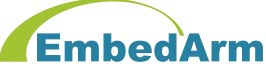

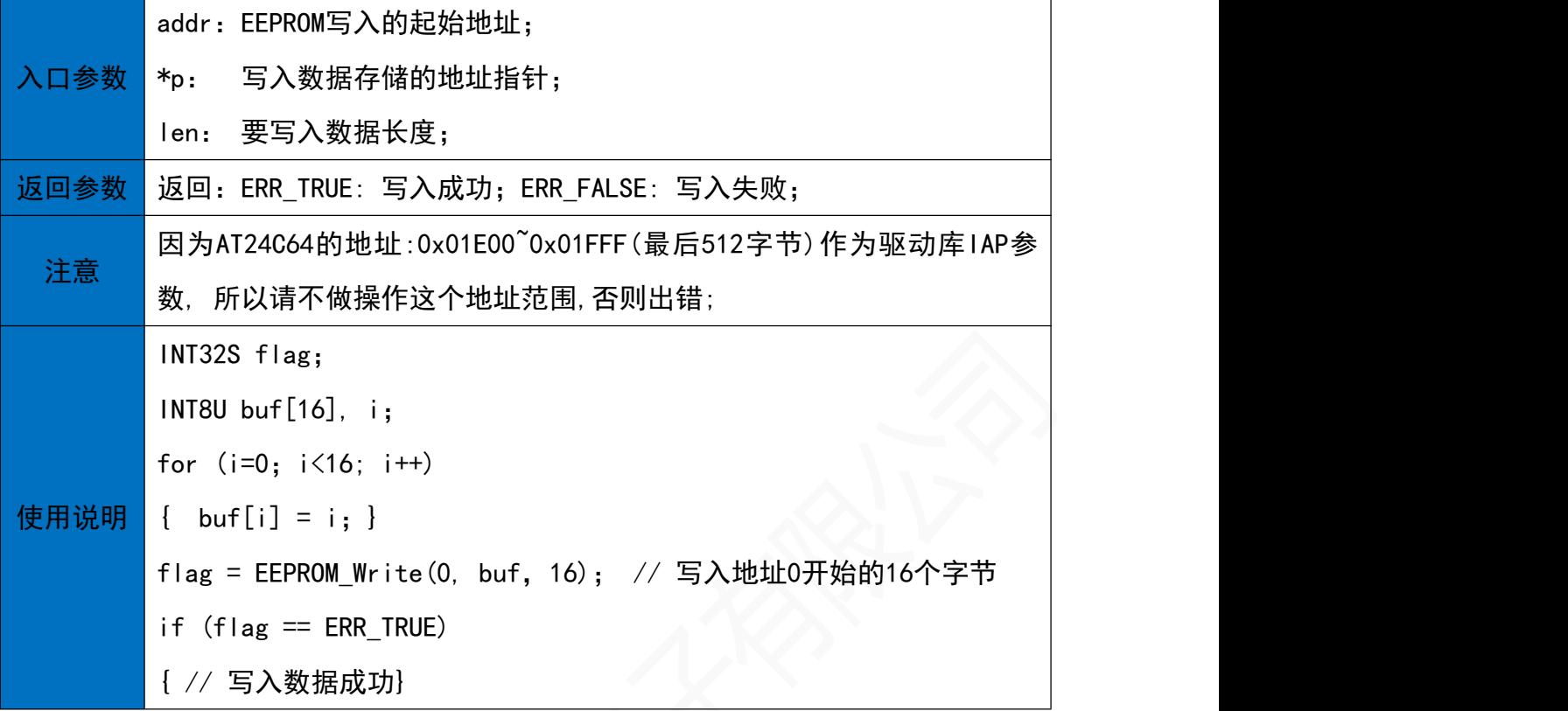

## 26. AT45DBXX读写操作(AT45DBXX.h)

26.1 AT45DBXX初始化函数

**函数原型** INT32S AT45DBXX\_Init(AT45DBXX\_PARA \*pPara)

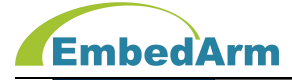

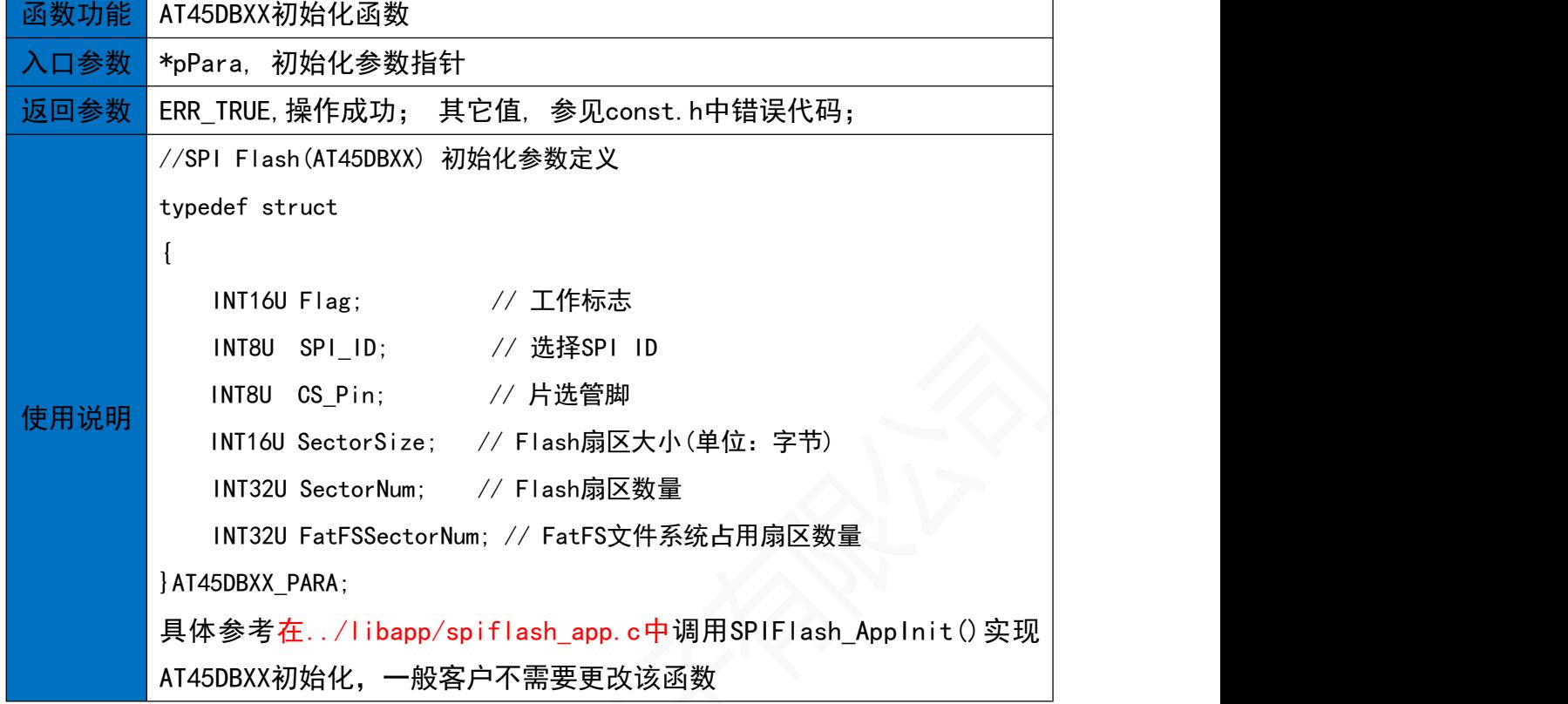

# 26.2 按页读取FLASH的数据<br>26.2 按页读取FLASH的数据

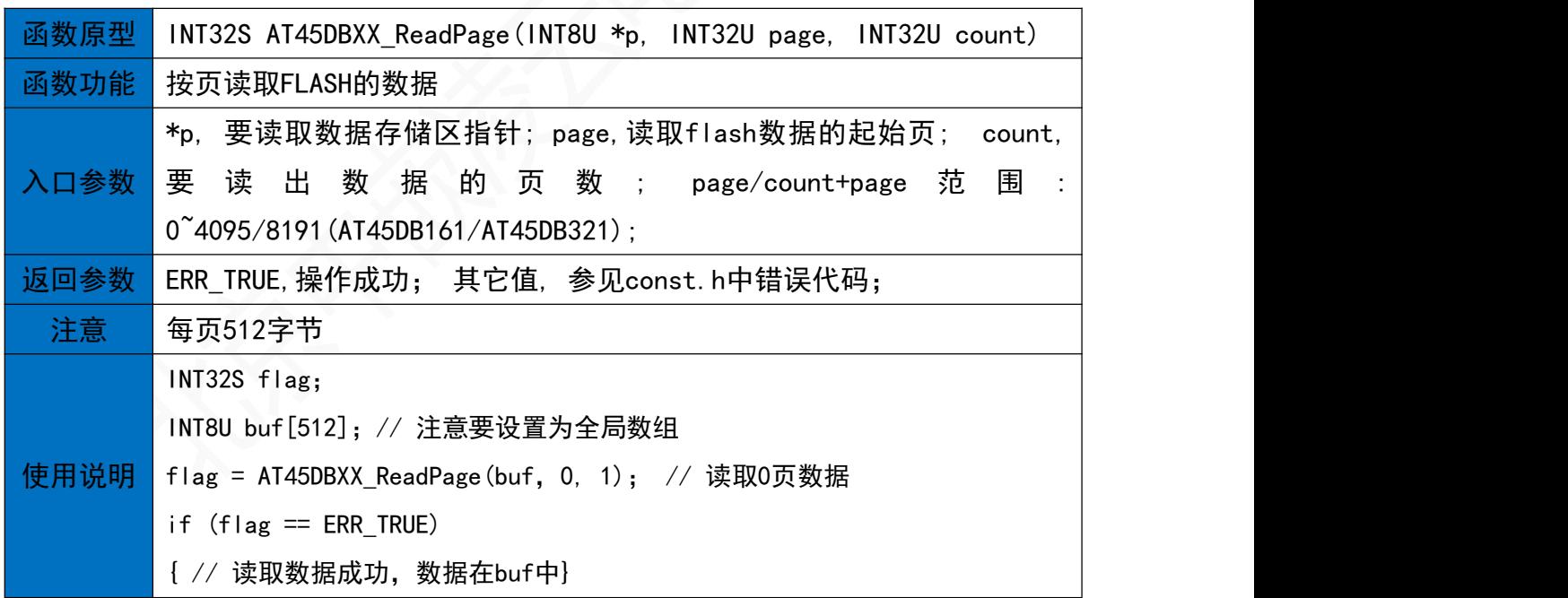

#### 26.3 读取FLASH的数据

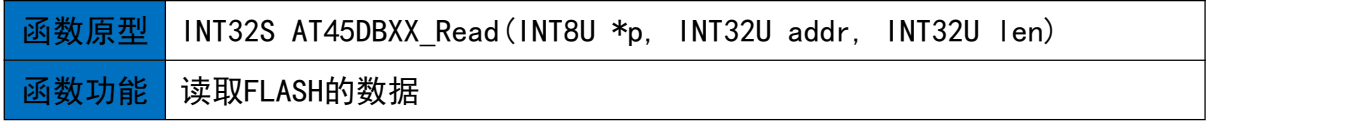

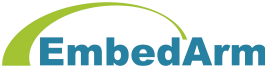

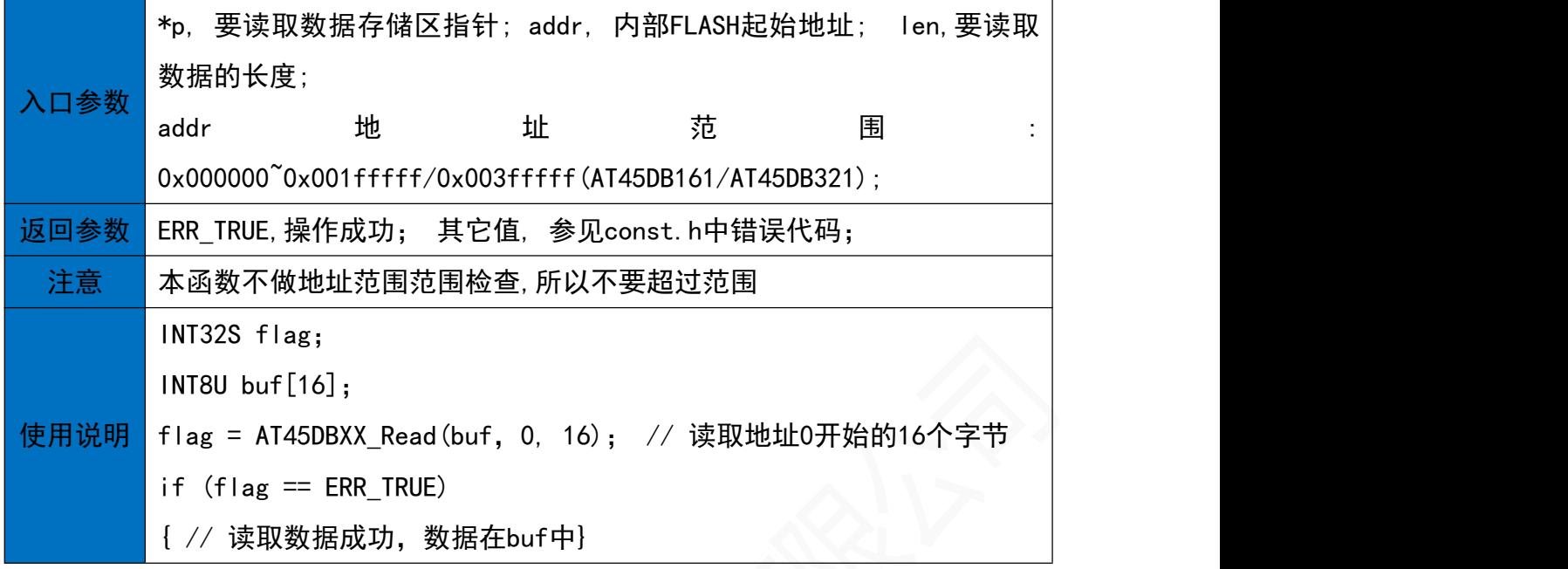

26.4 按页写入FLASH数据

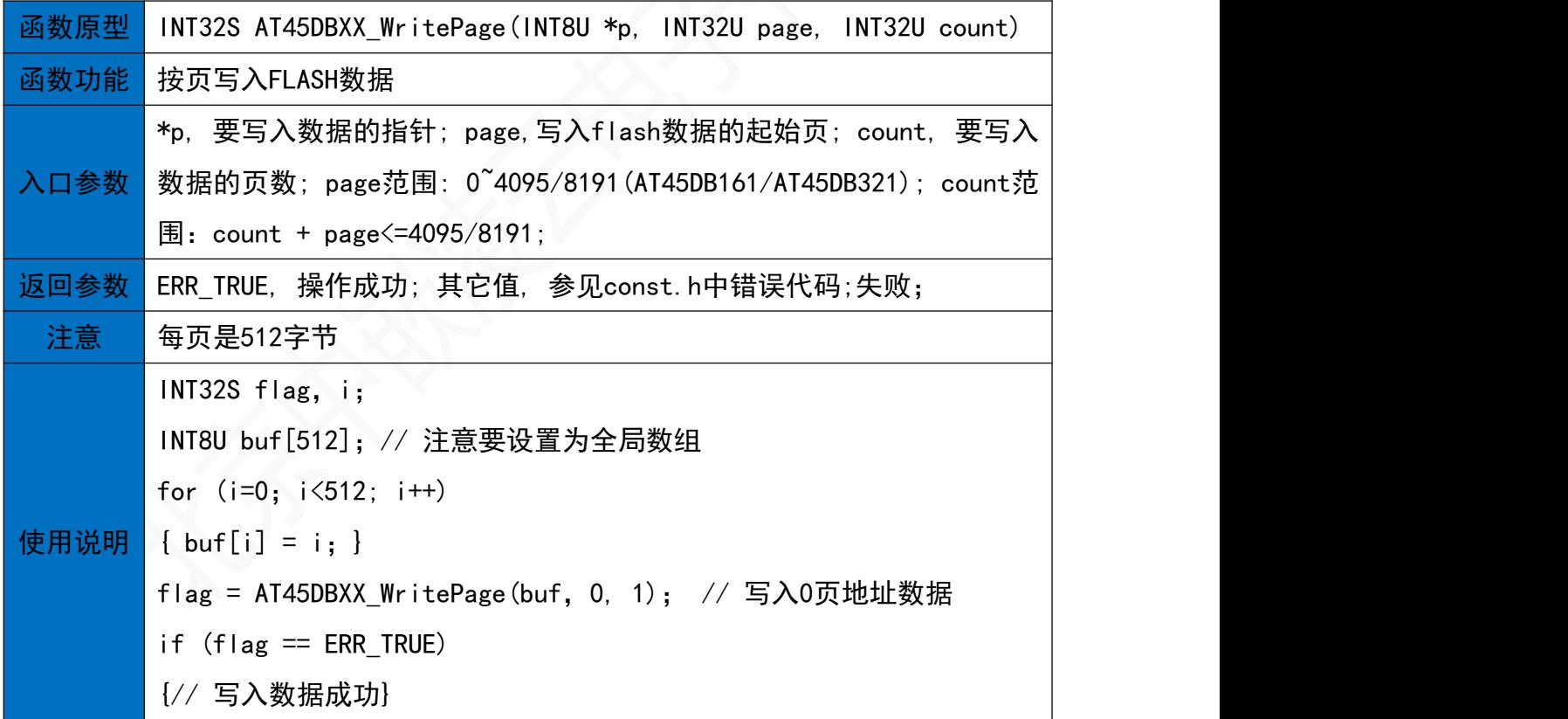

26.5 写入FLASH一段数据

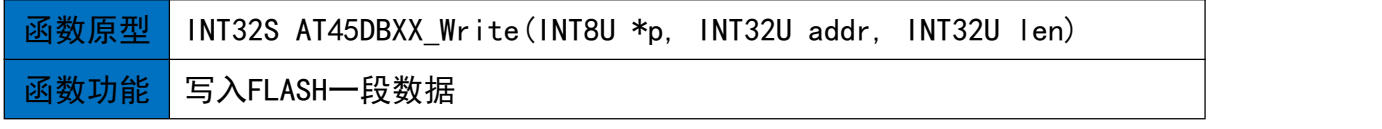

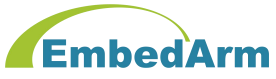

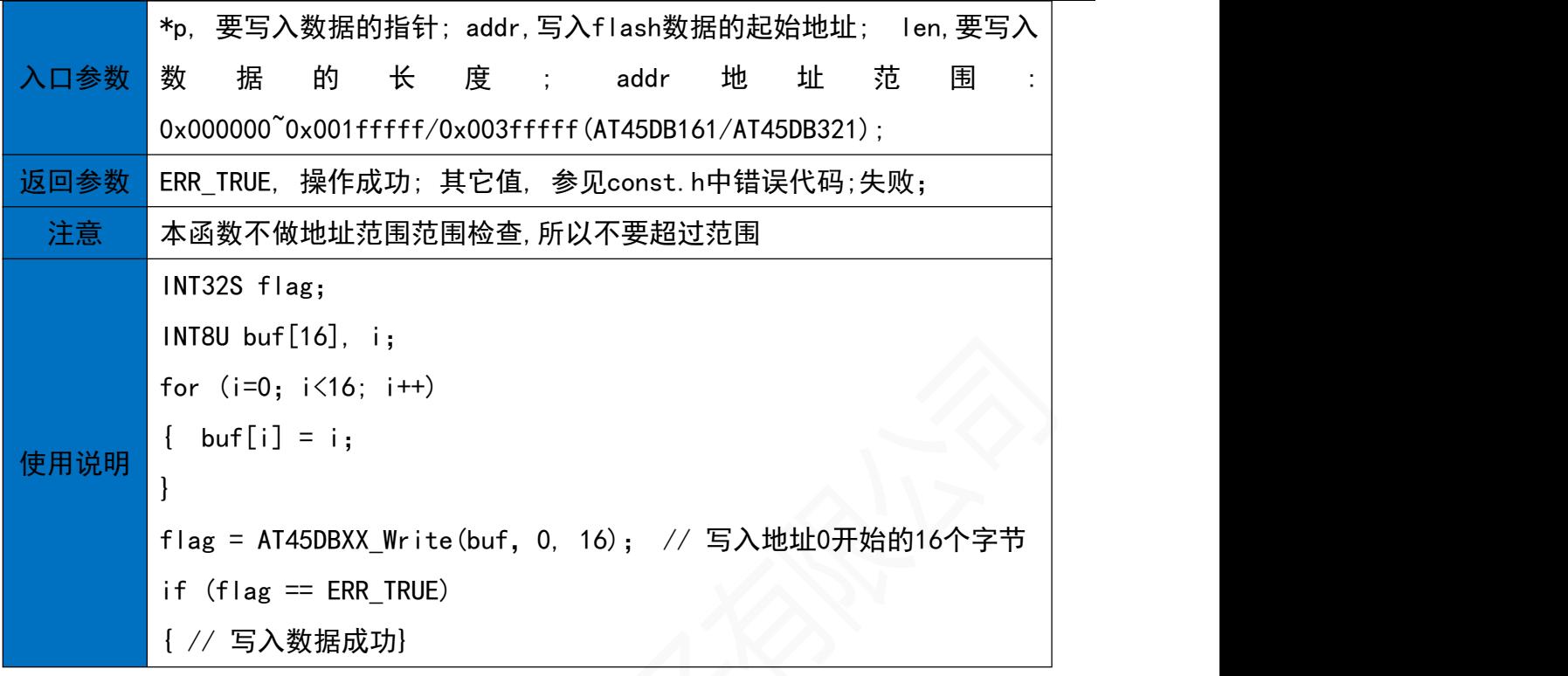

#### 26.6 SPI Flash命令控制

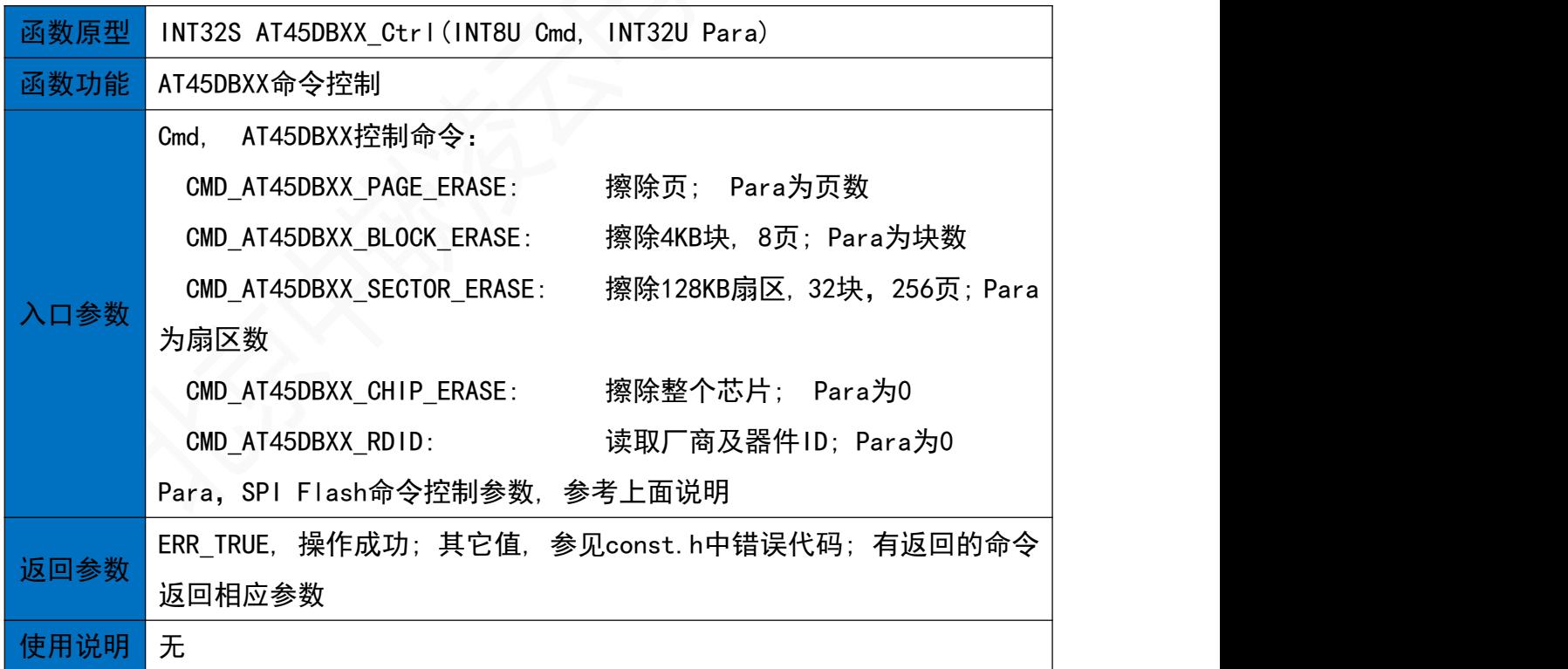

#### 27. W25QXX读写操作(W25QXX.h)

27.1 W25QXX初始化函数

**函数原型 INT32S W25QXX\_Init(W25QXX\_PARA \*pPara)**
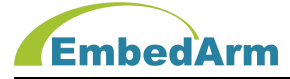

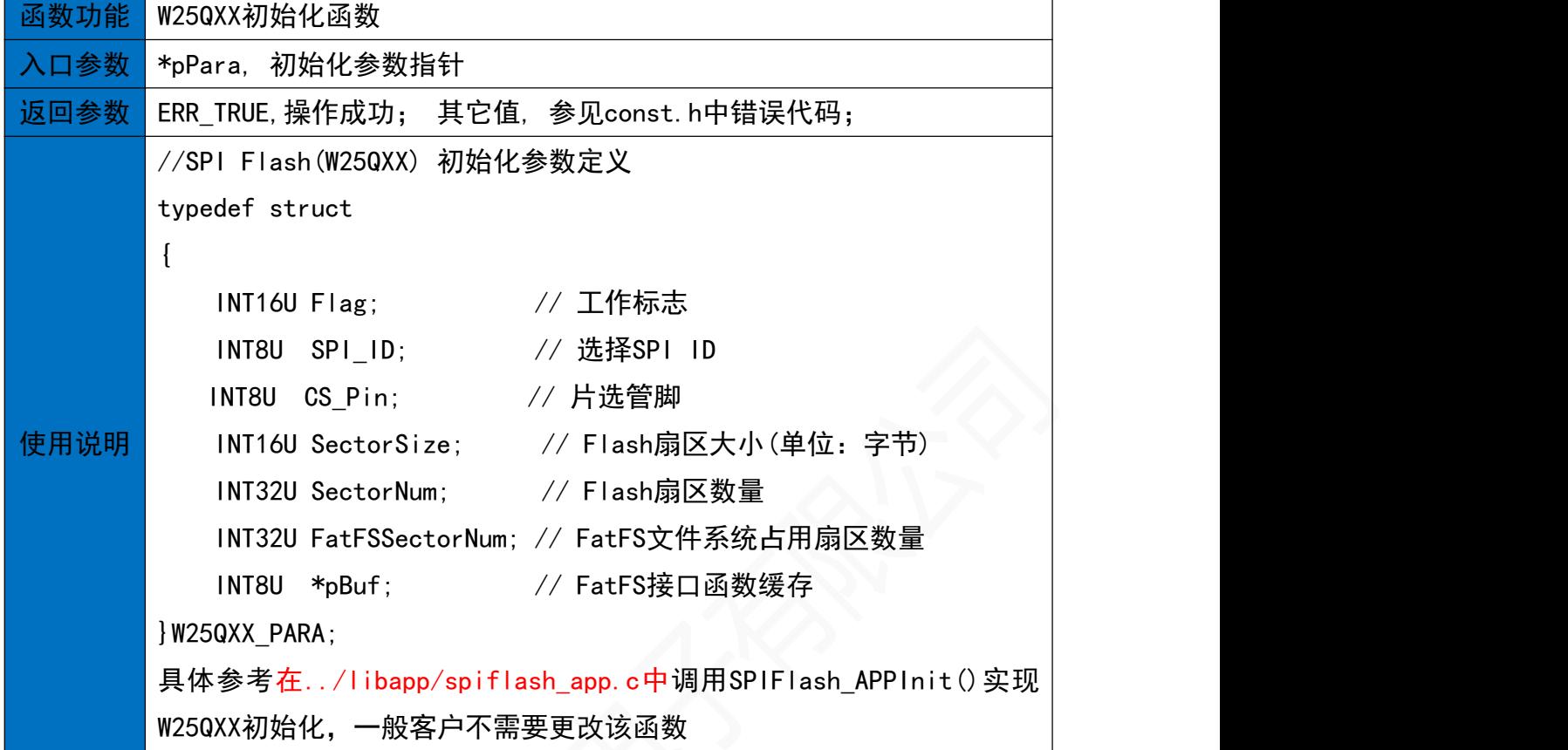

27.2 按扇区读取FLASH的数据

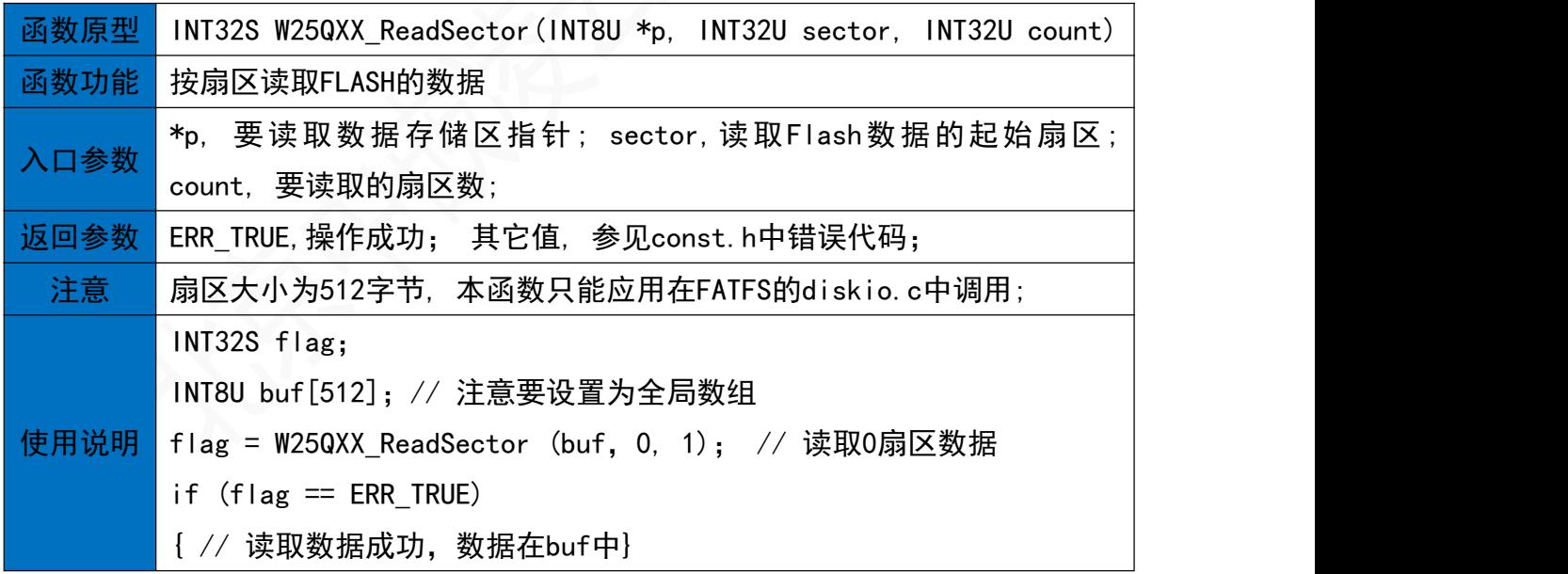

### 27.3 读取FLASH的数据

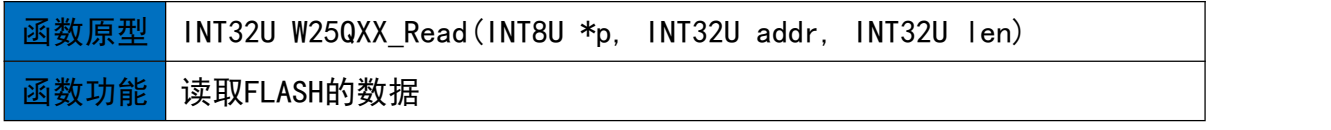

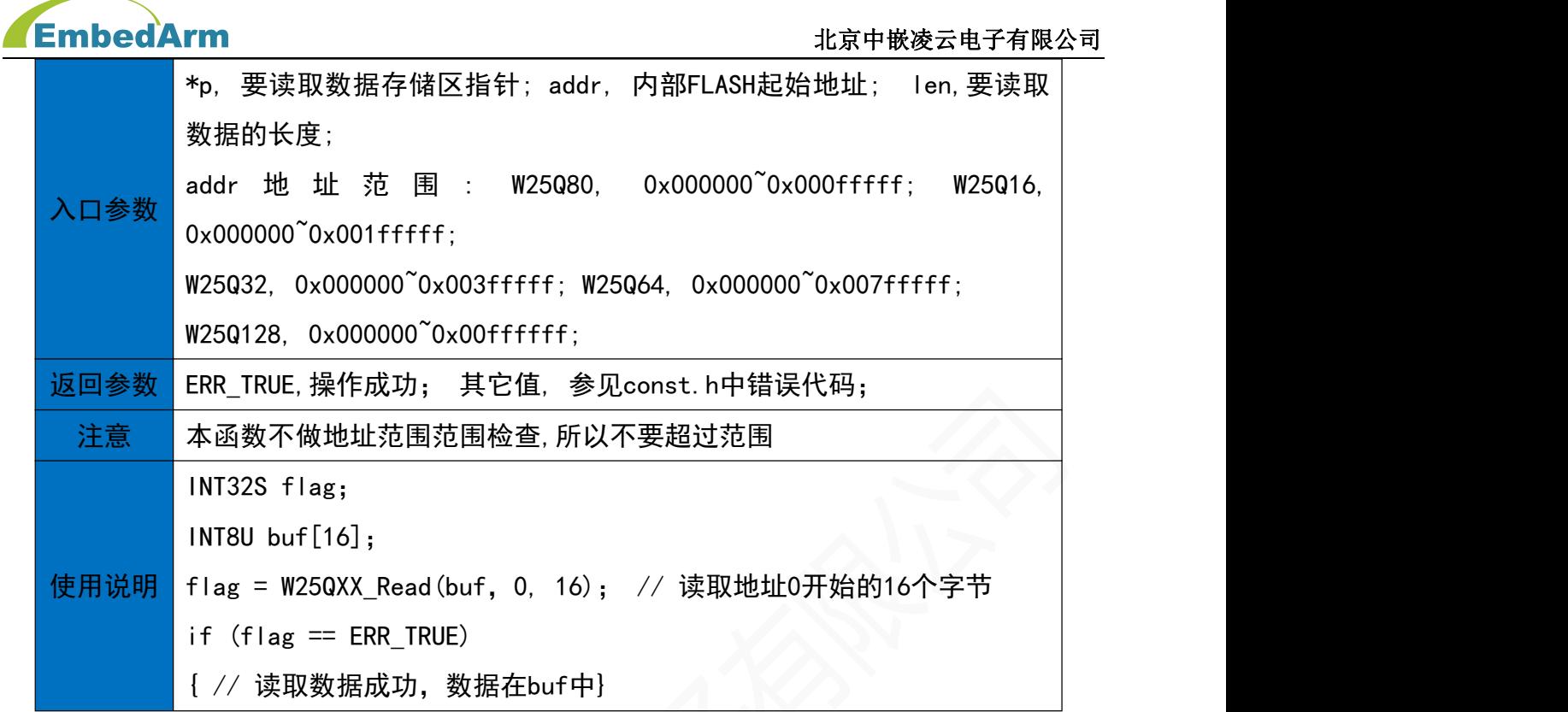

### 27.4 按页写入FLASH数据

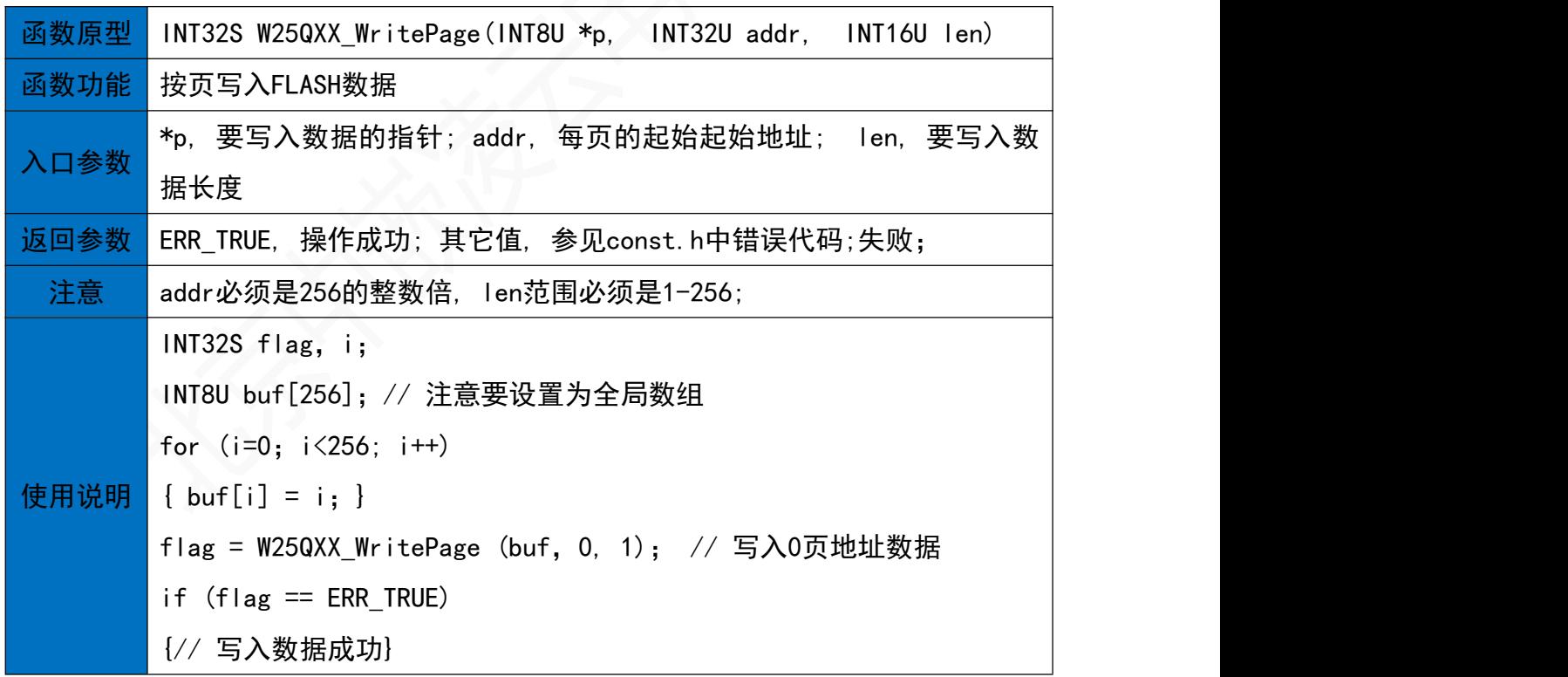

27.5 写入FLASH一段数据

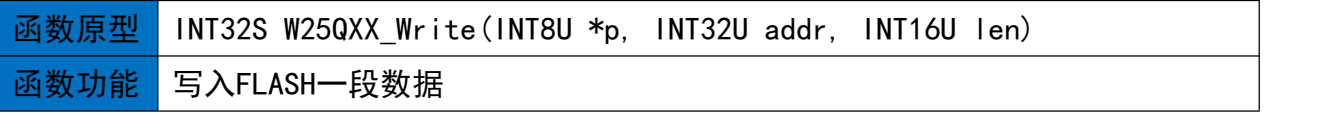

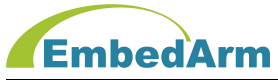

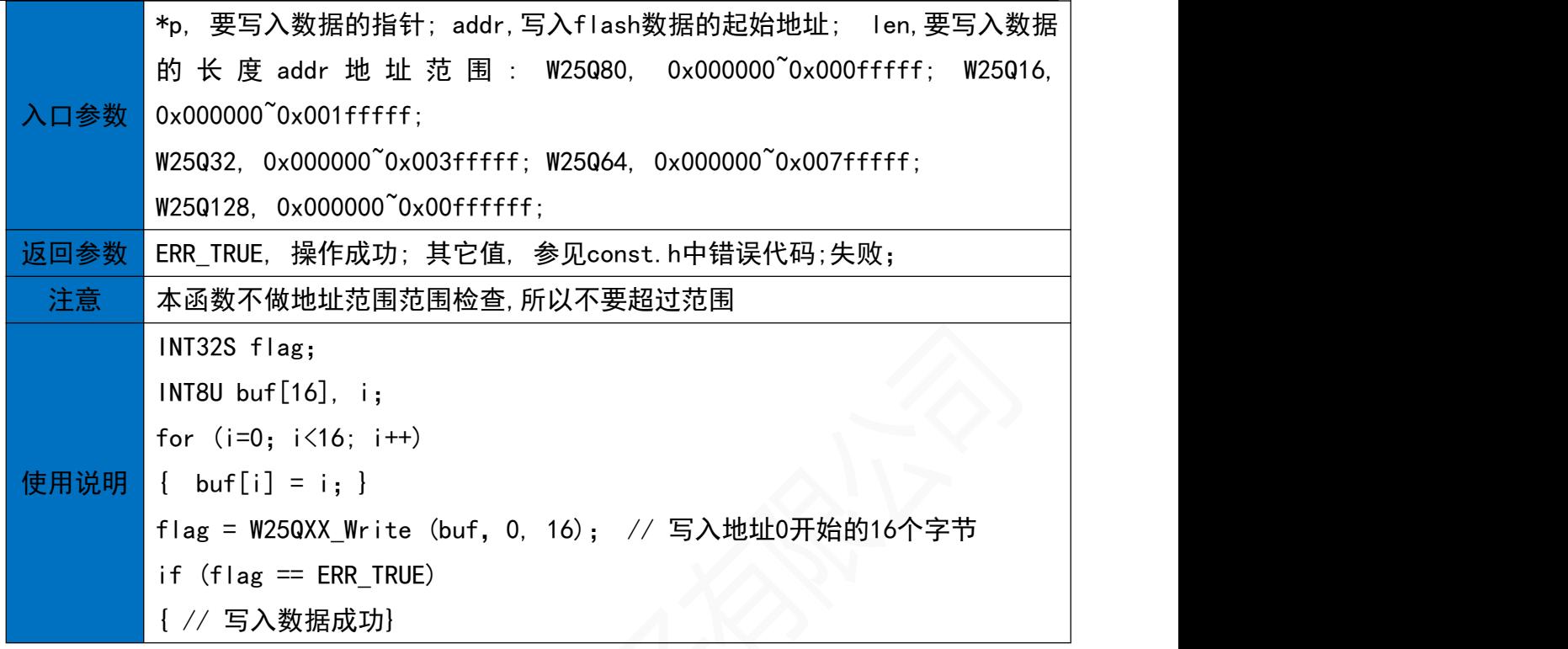

#### 27.6 按扇区写入FLASH数据

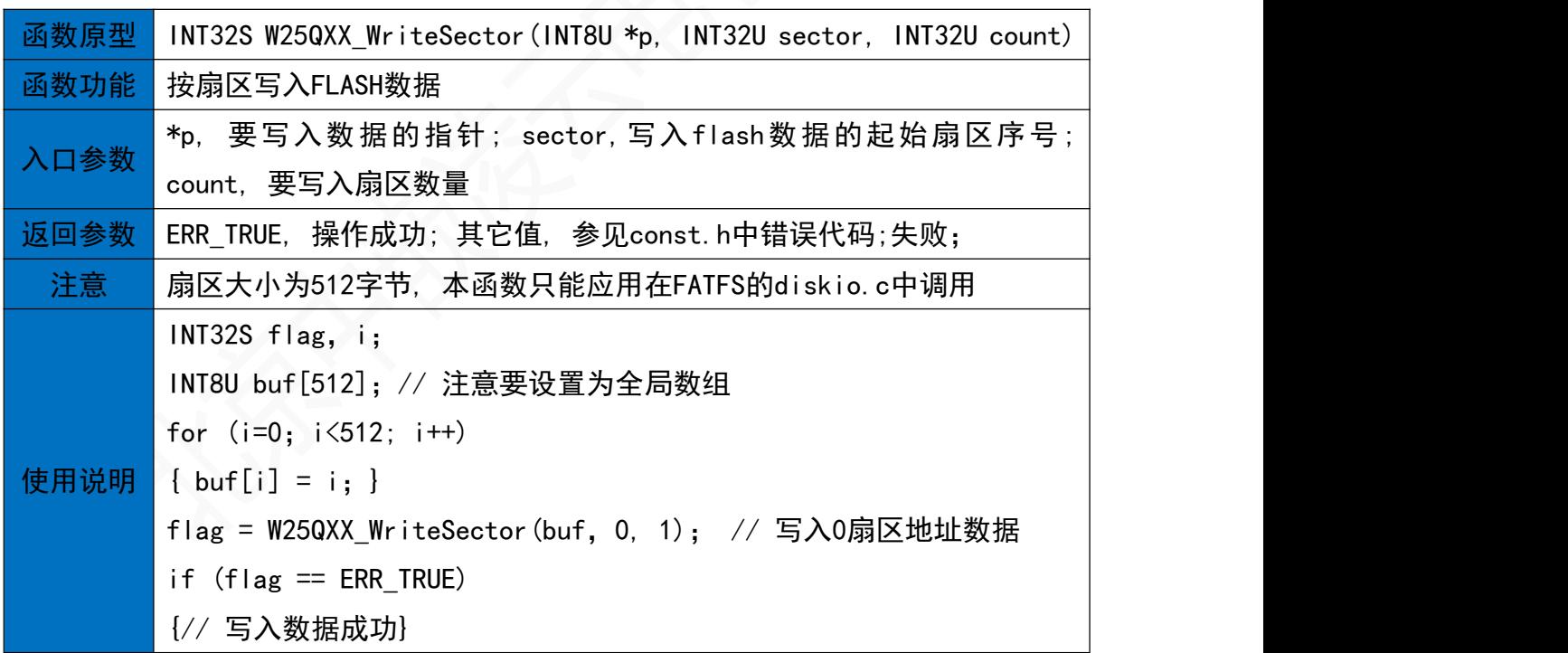

### 27.7 W25QXX命令控制

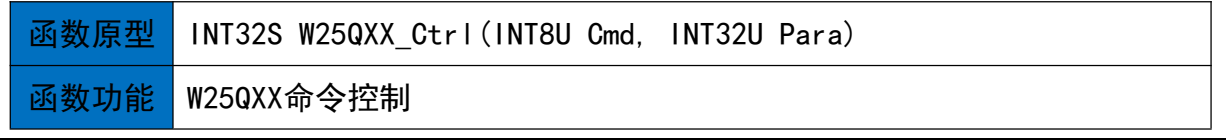

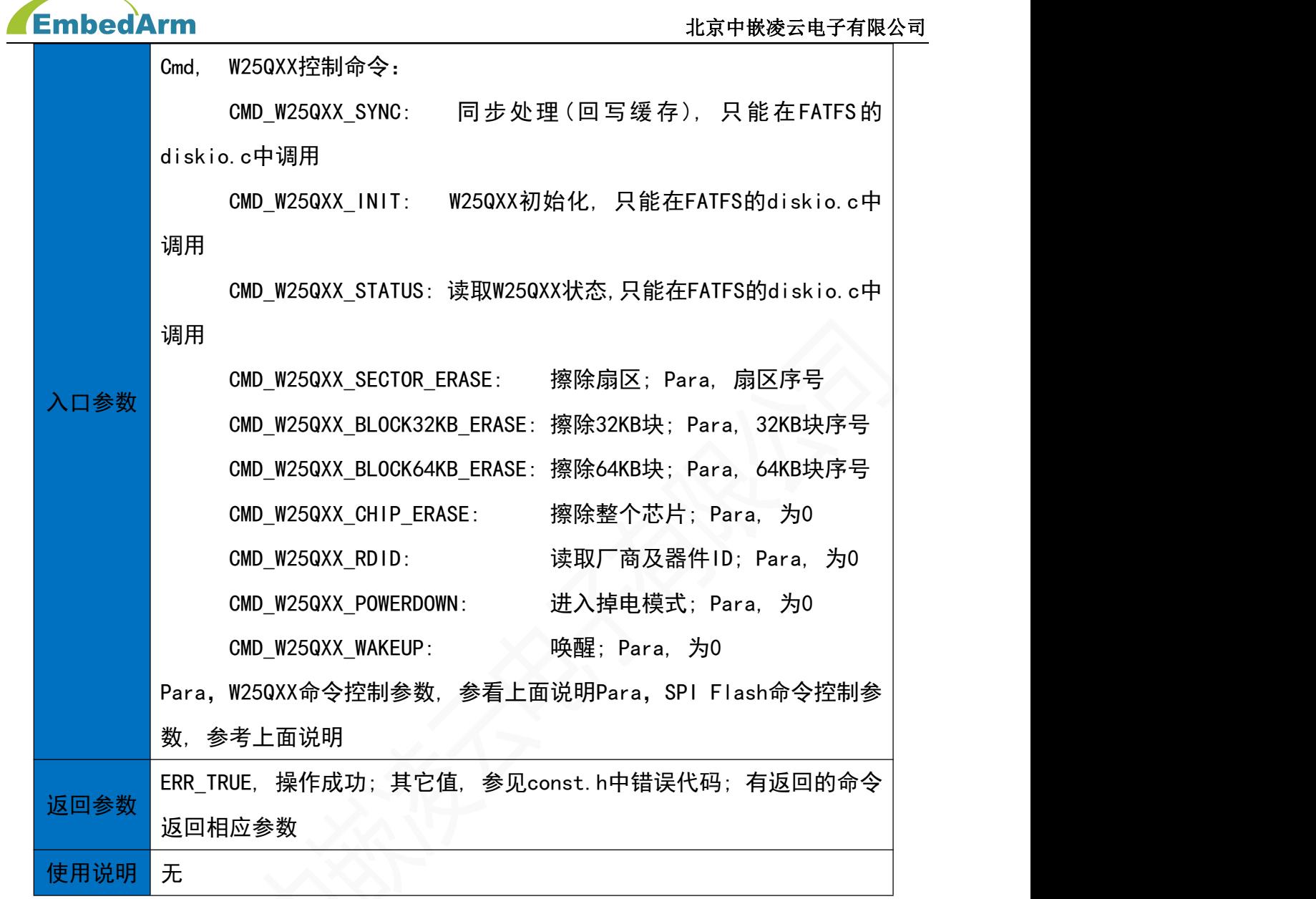

# 28. Nand Flash读写操作(NFlash.h)

28.1 NFlash初始化函数

**函数原型** INT32S NFlash\_Init(NFLASH\_PARA \*pPara)

# **EmbedArm**

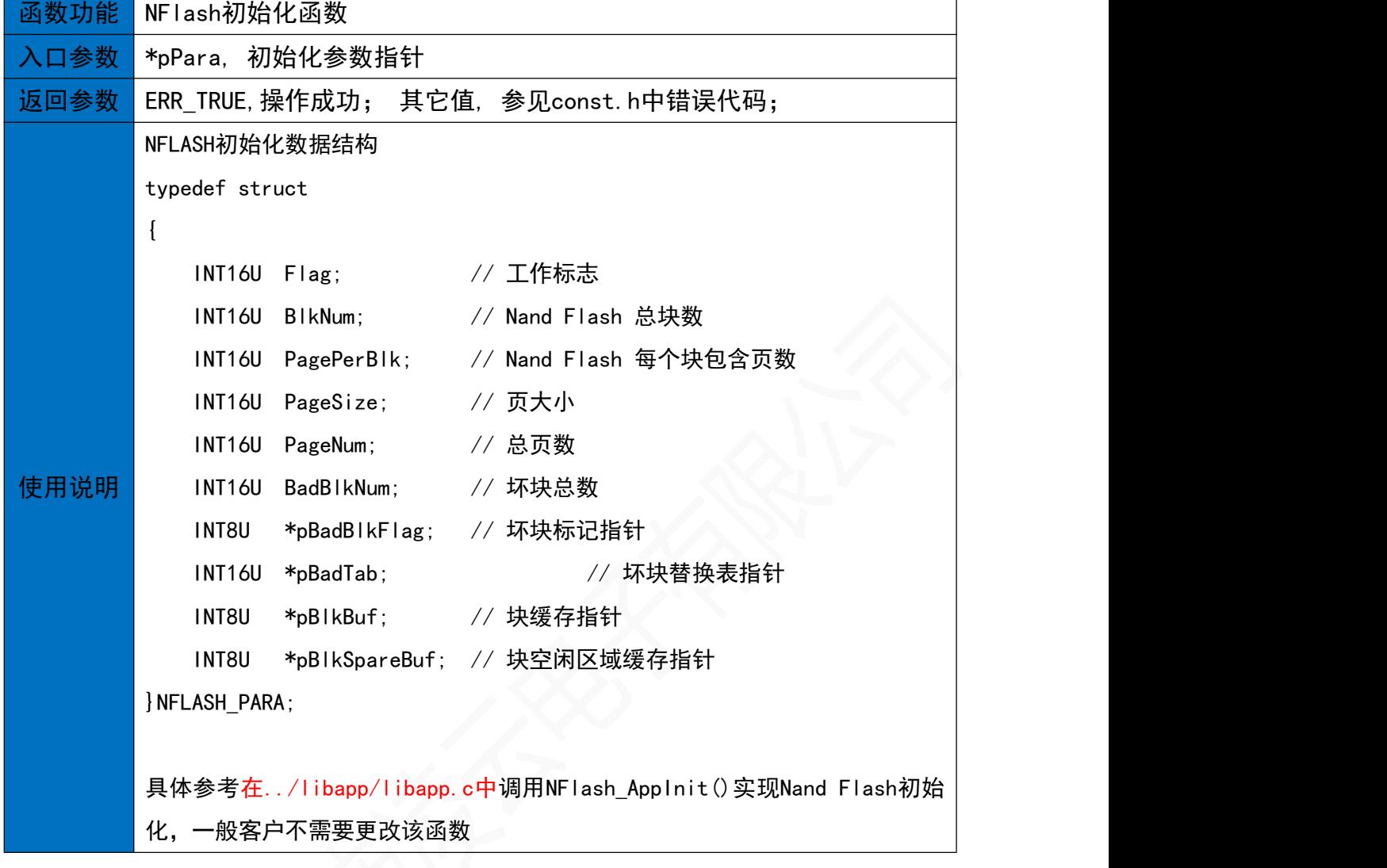

28.2按扇区读取Nand Flash的数据

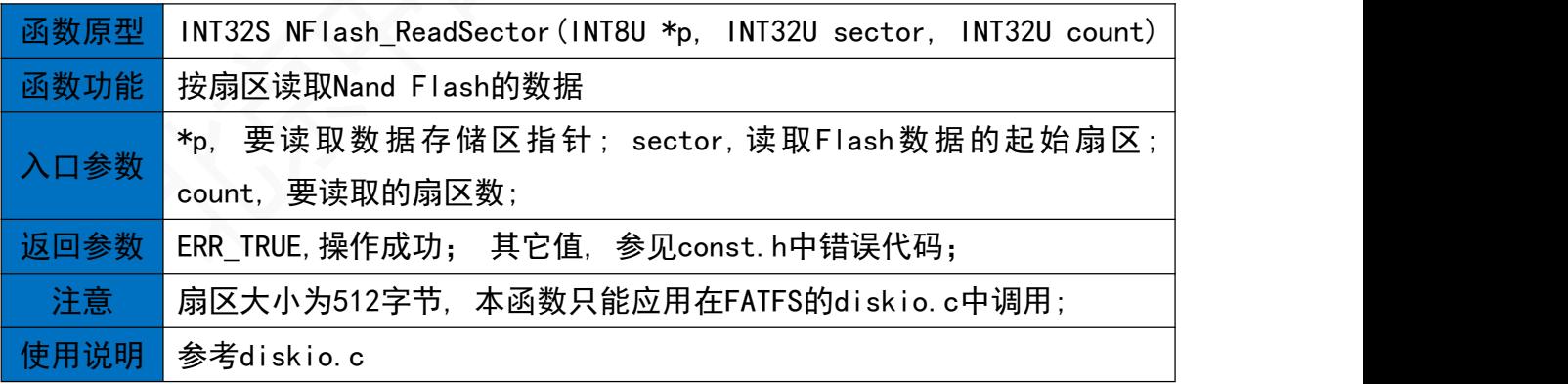

28.3按扇区写入Nand Flash数据

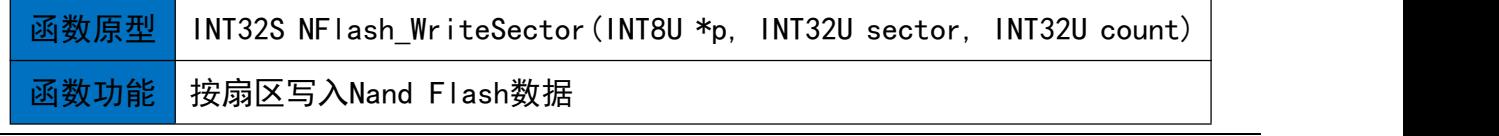

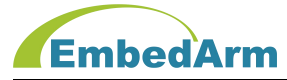

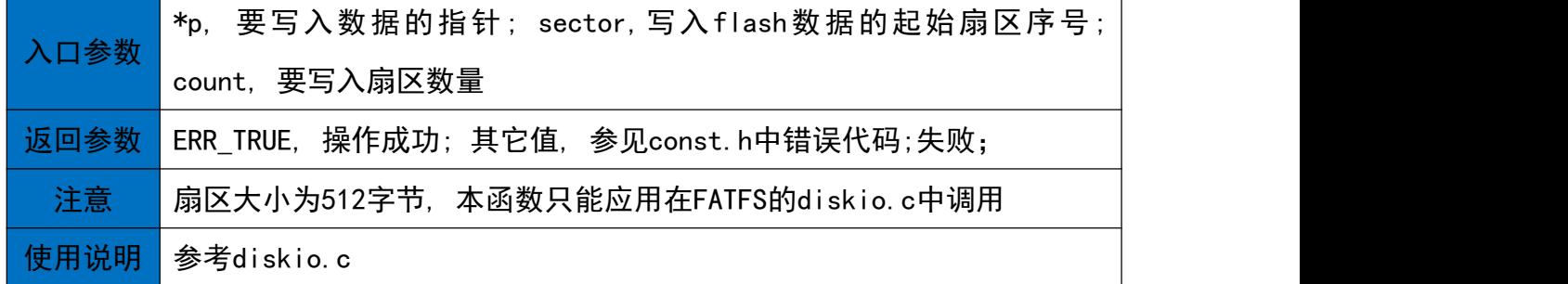

### 28.4 NFlash控制函数

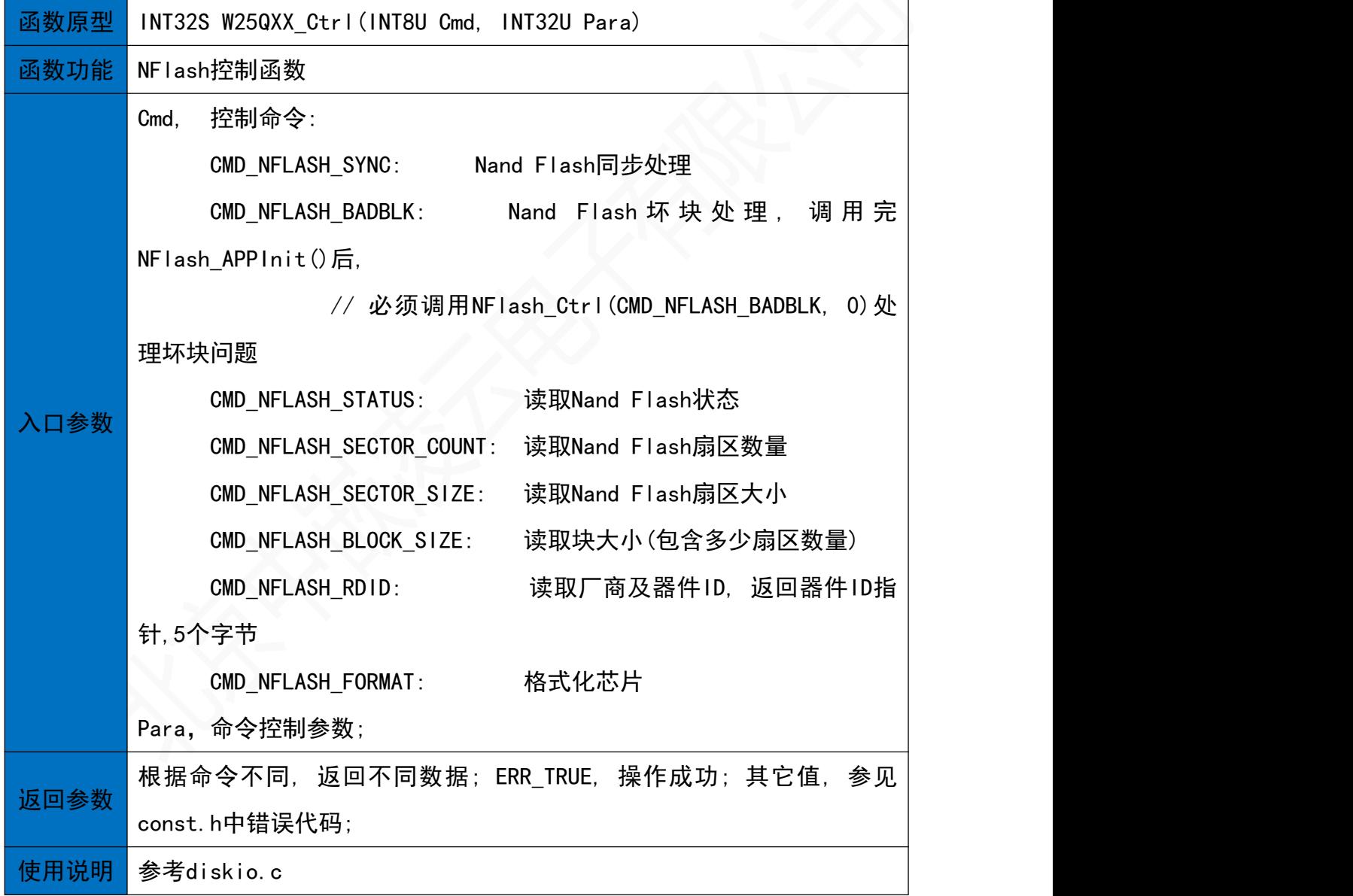

## 29. SD卡读写操作(sd.h)

29.1 SD卡初始化函数

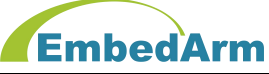

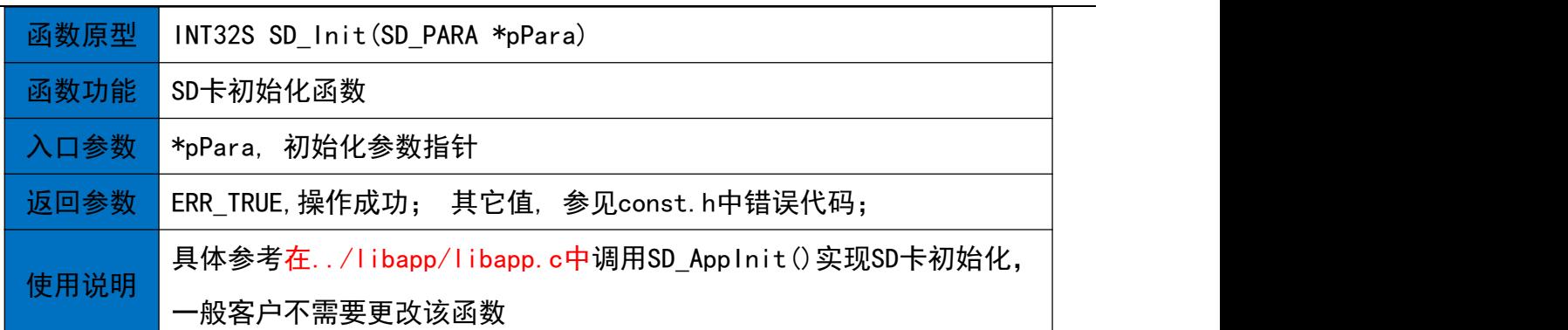

29.2 按扇区读取SD卡的数据

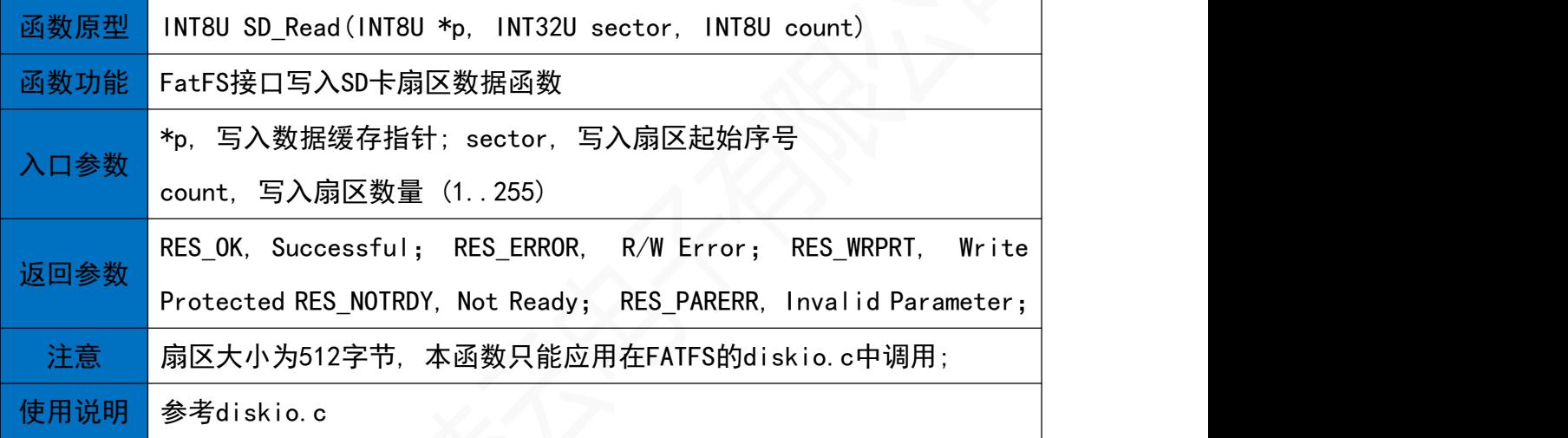

29.3 按扇区写入SD卡数据

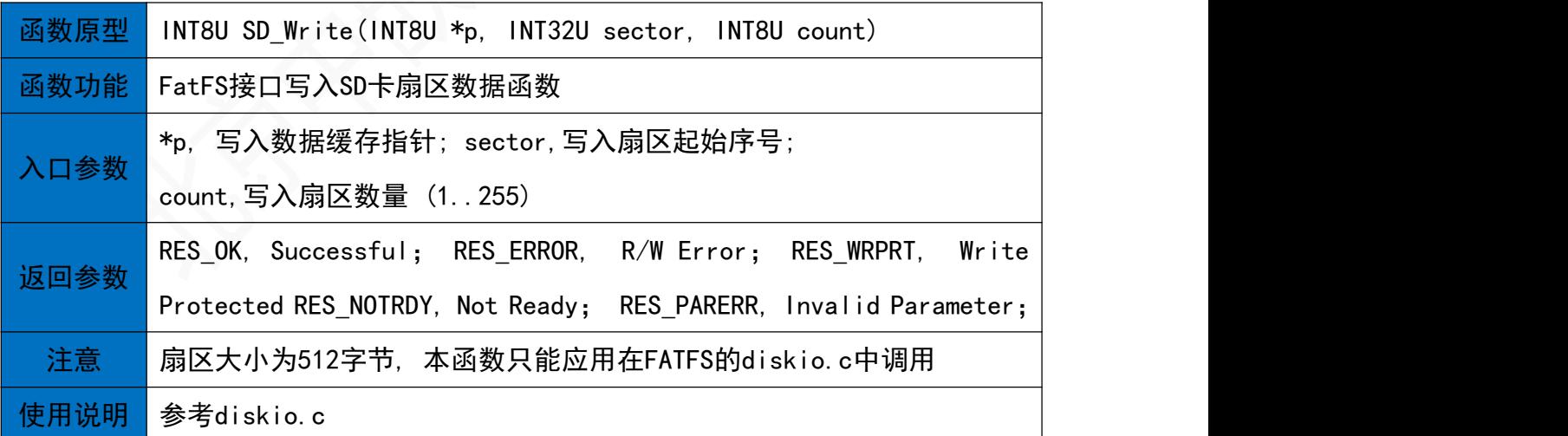

29.4 SD卡控制函数

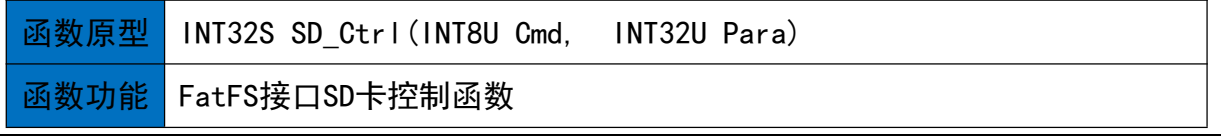

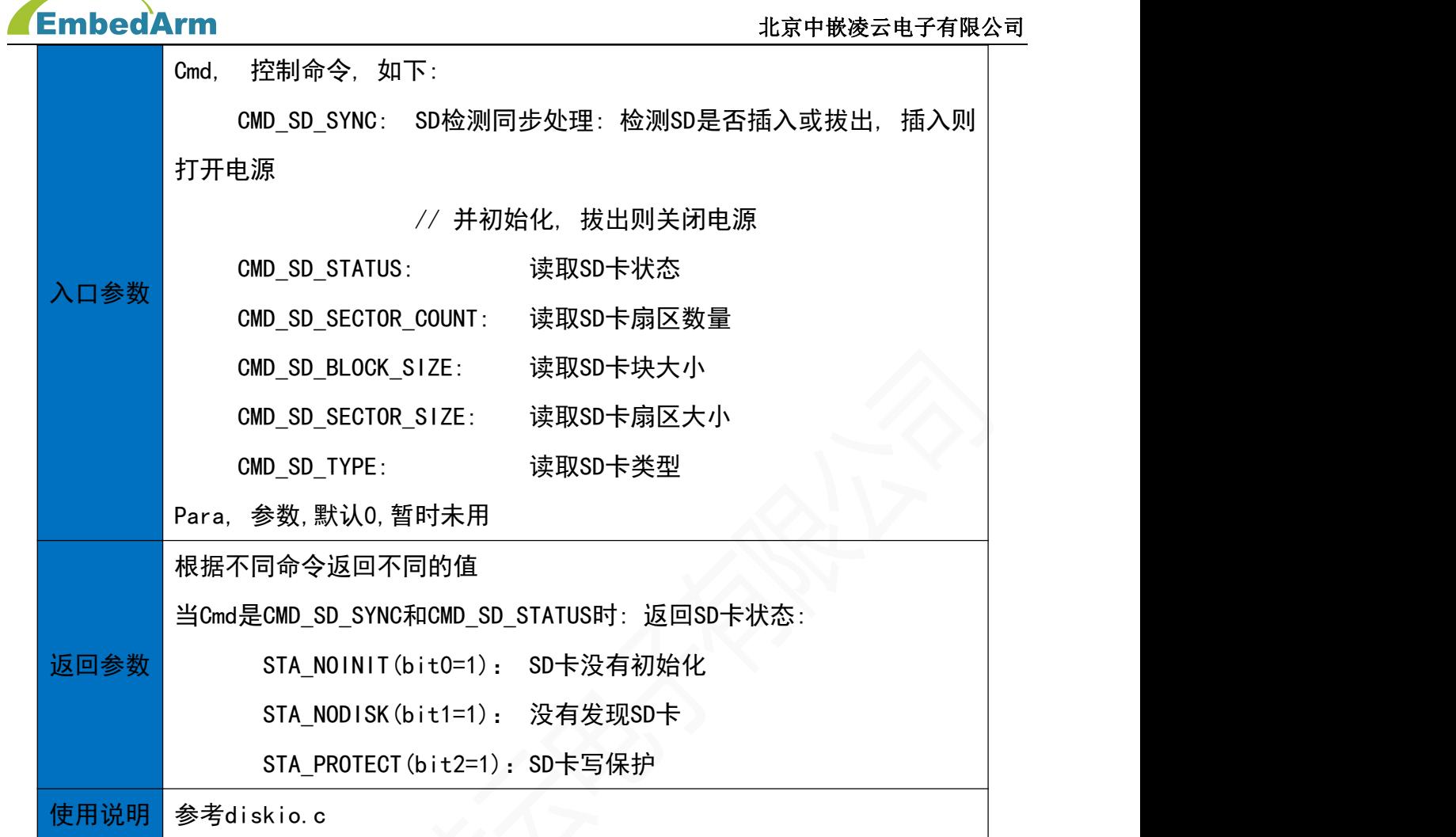

# 30. 以太网通信读写操作(net.h)

30.1 初始化函数

**函数原型** INT32S NET\_Init(NET\_PARA \*pPara)

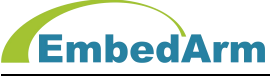

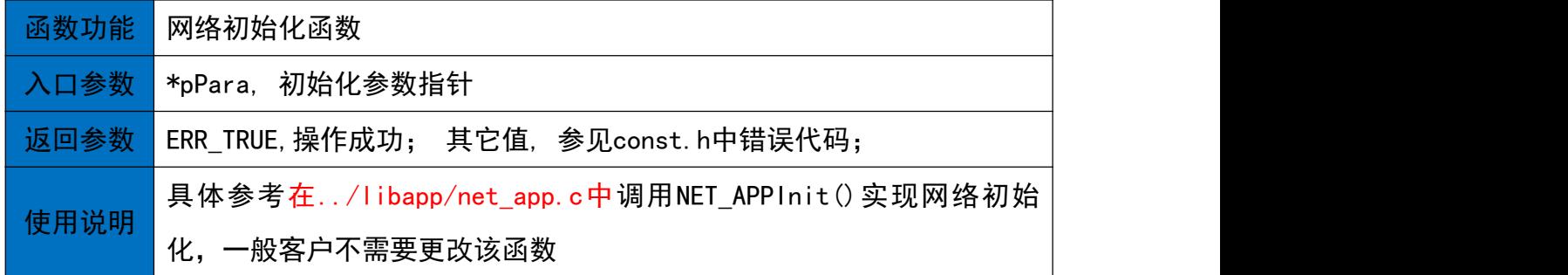

### 30.2 将长度len的数据发送函数

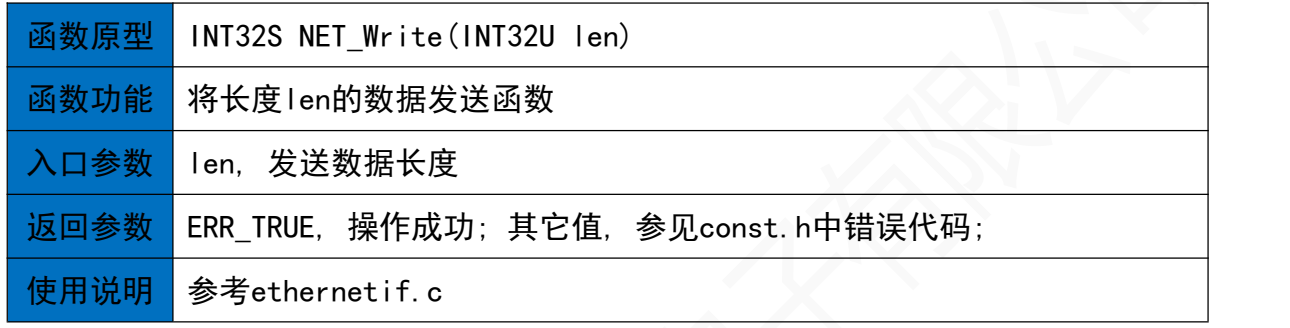

#### 30.3 读取网络数据

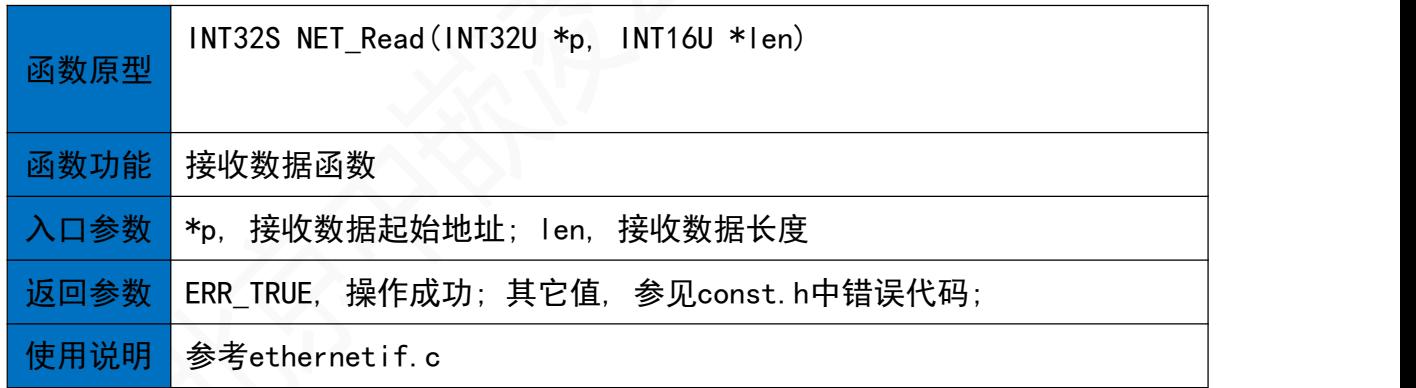

### 30.4 网络控制函数

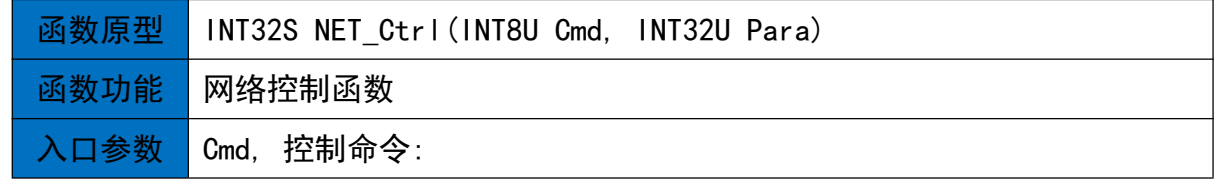

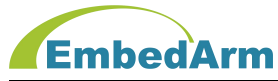

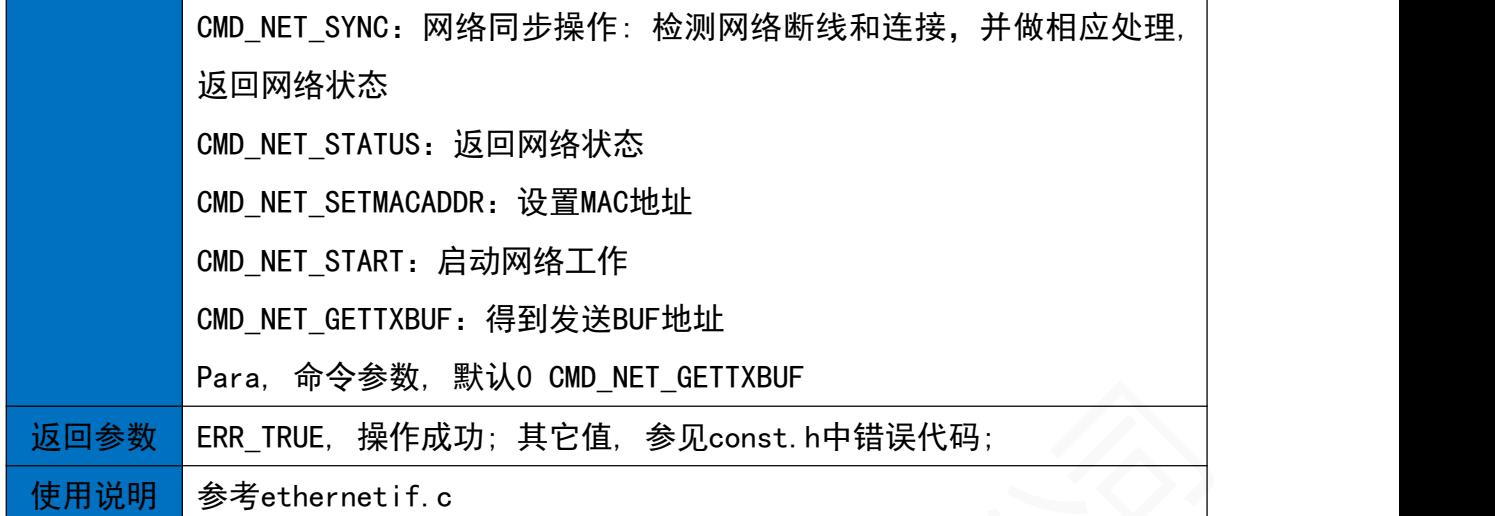

### 31.常用功能函数子程序

这部分函数比较简单,这里不再详述,参见subfun.h头文件。

### 32.DMA初始化函数

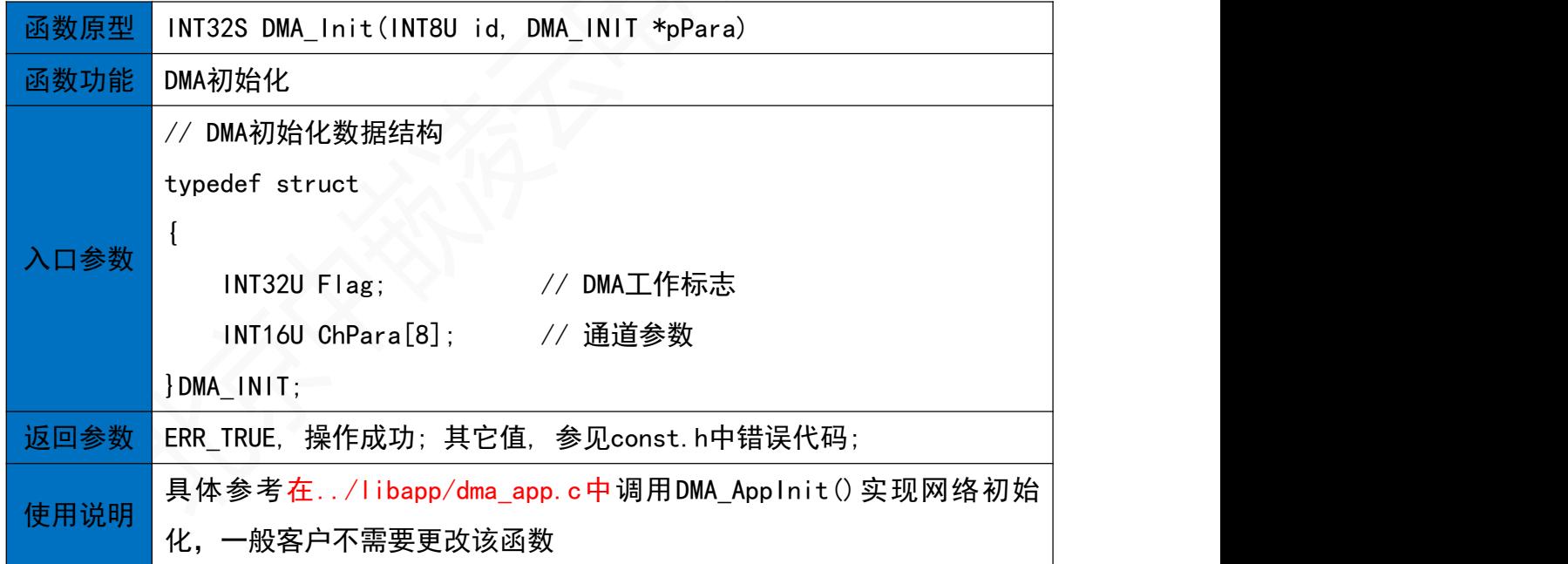

### 33. MODBUS主机通信函数

33.1 Modbus主机初始化函数

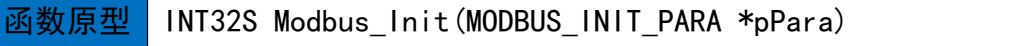

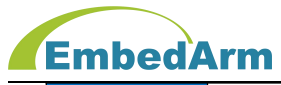

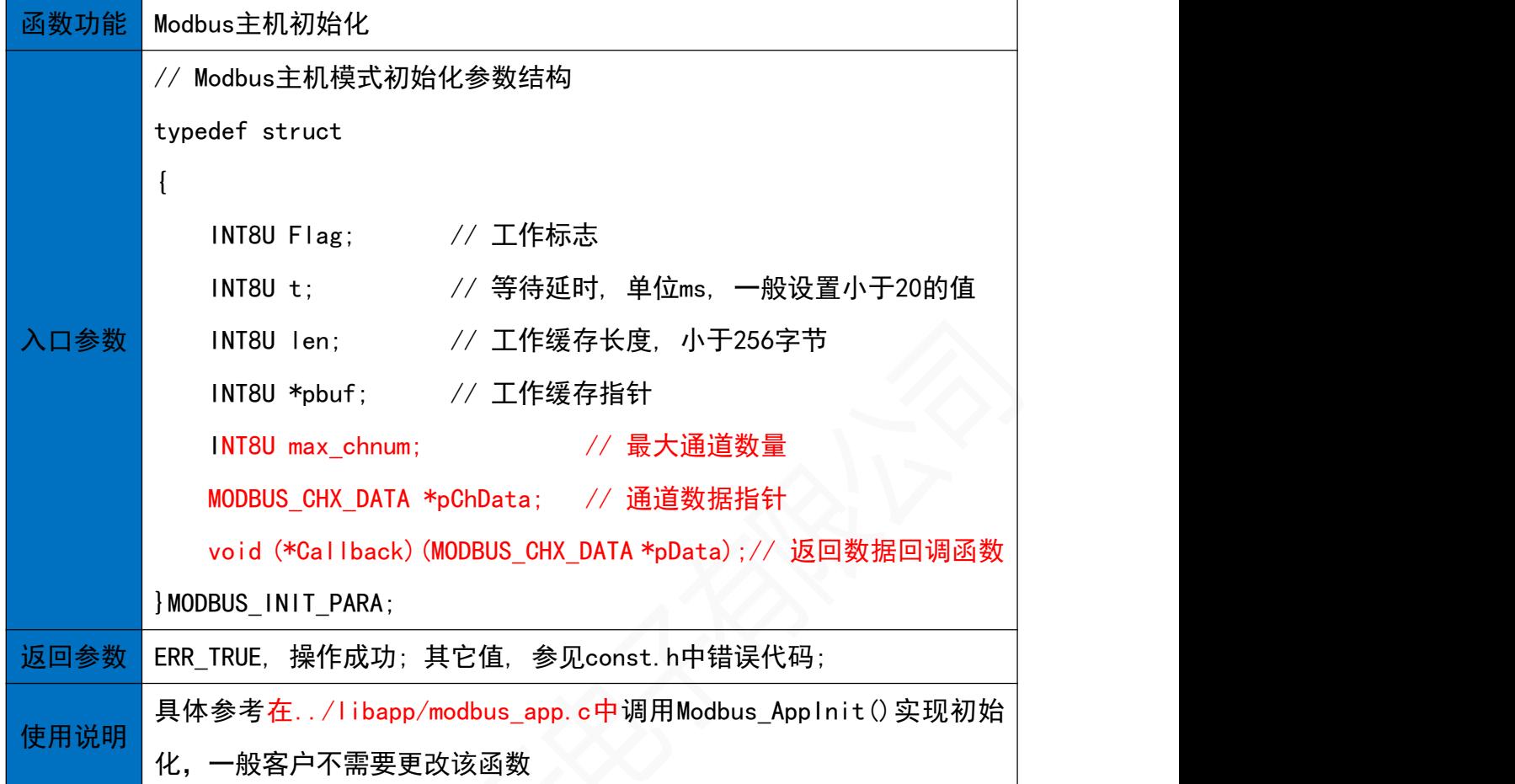

### 33.2 主机读取线圈函数

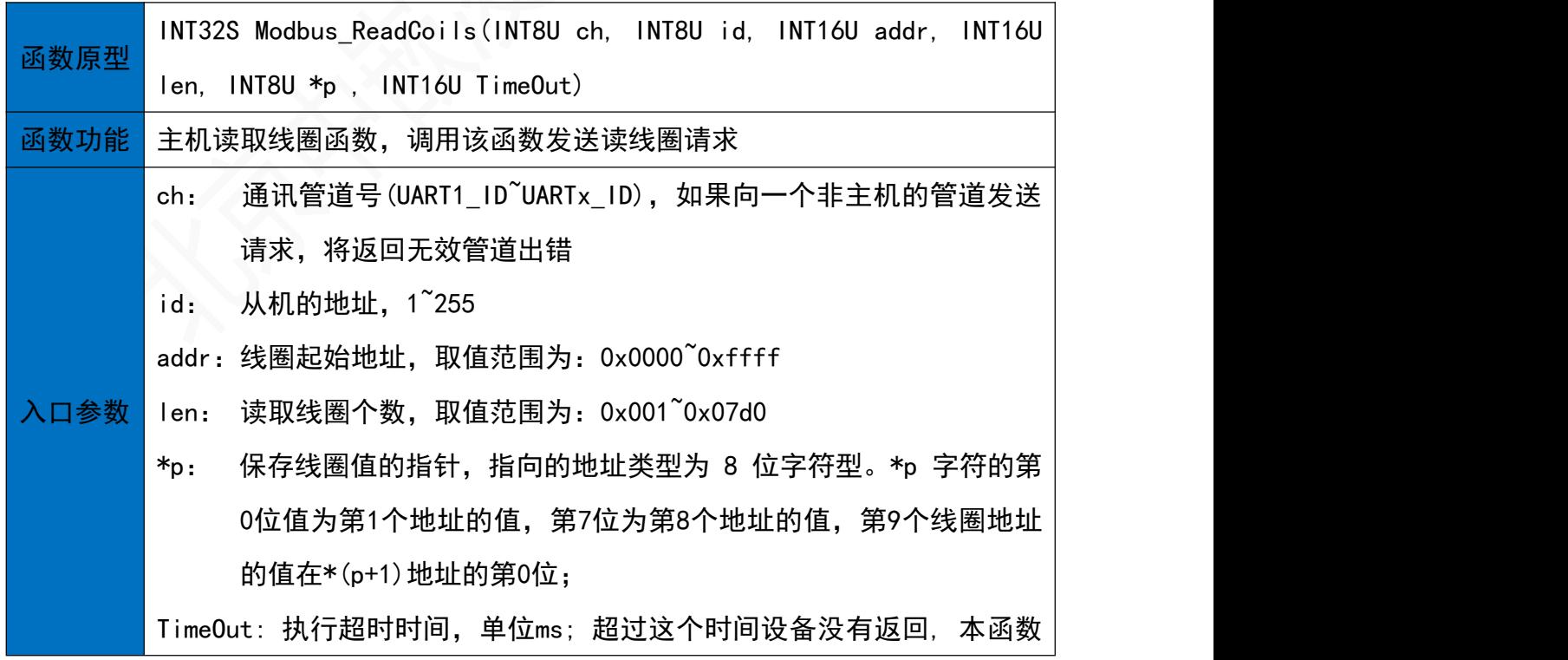

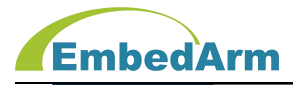

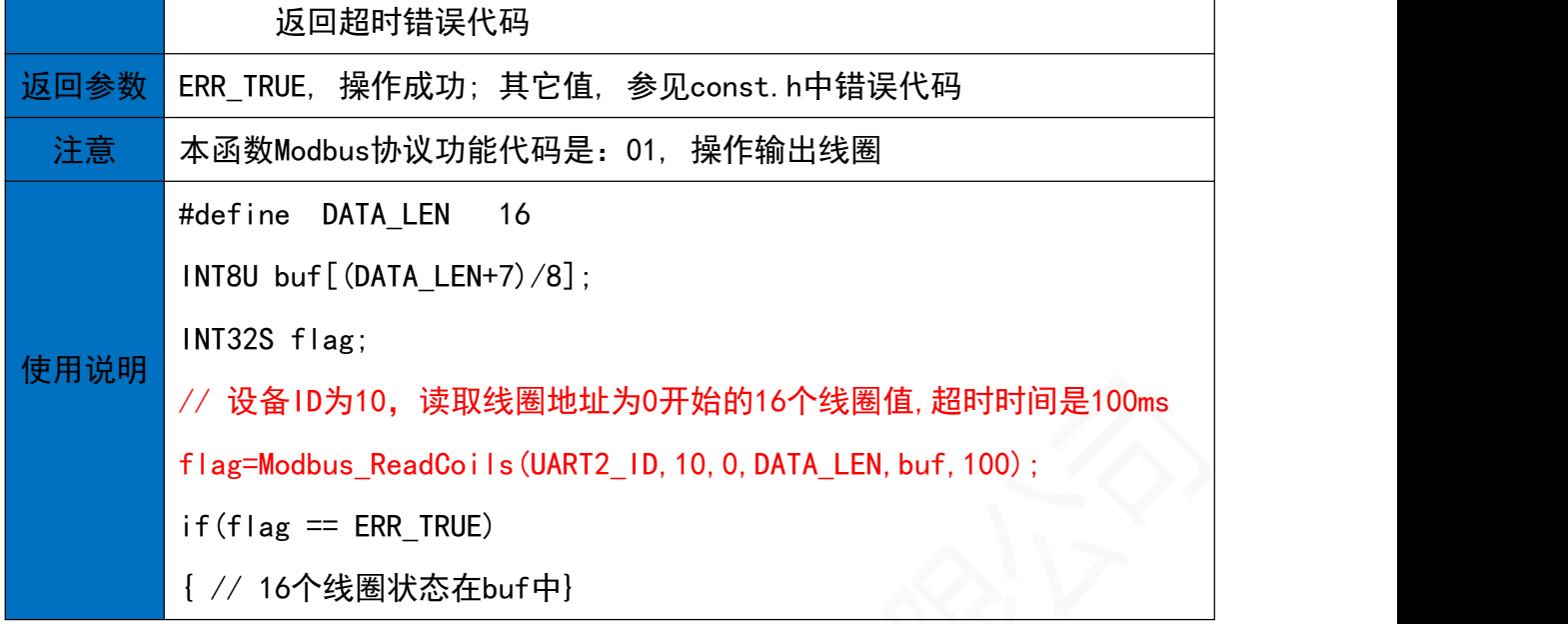

### 33.3 主机读取离散输入量函数

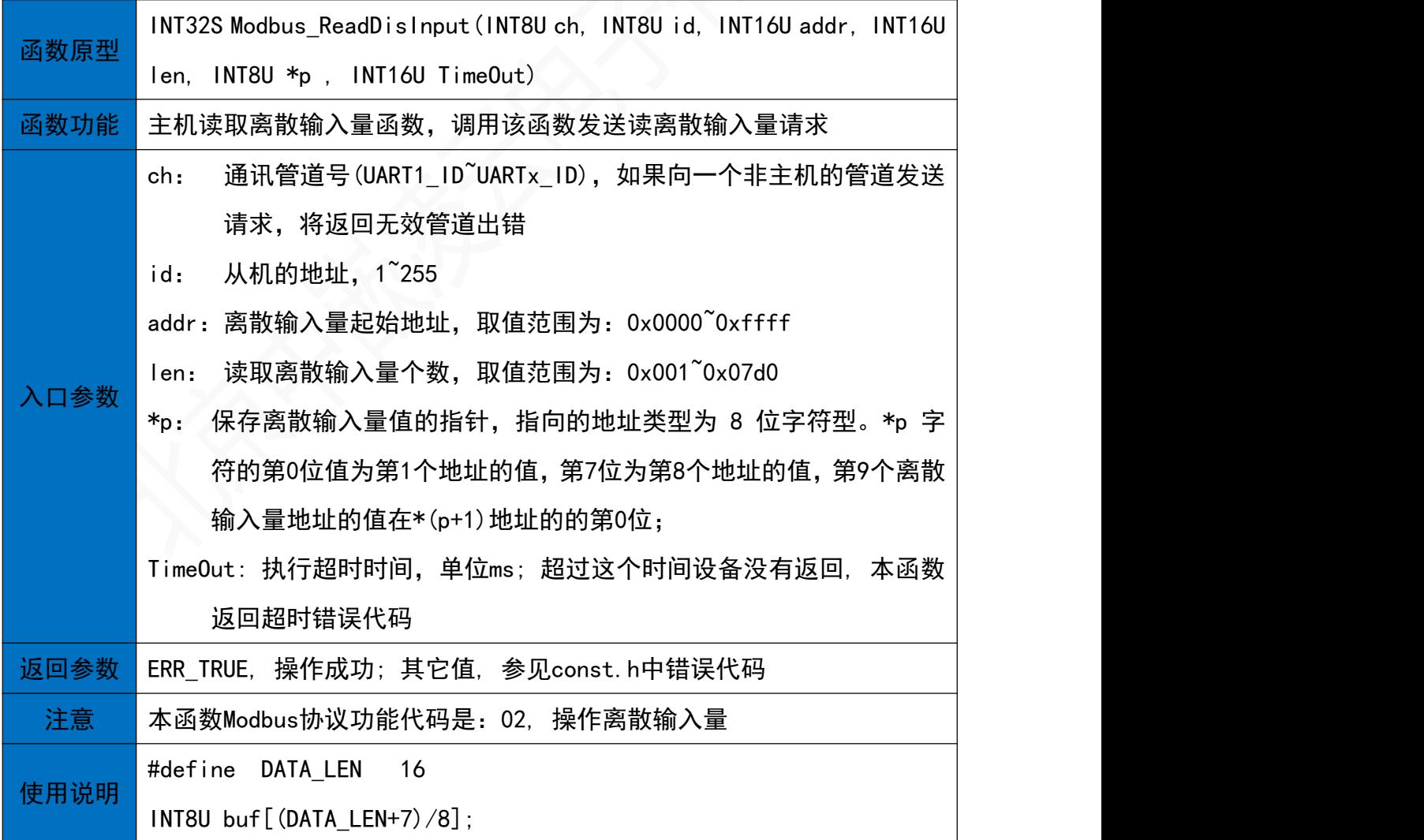

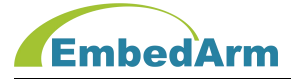

INT32S flag;

// 设备ID为10, 读取离散量地址为0开始的16个值,超时时间是100ms

flag=Modbus\_ReadDisInput(UART2\_ID, 10, 0, DATA\_LEN, buf, 100);

 $if(flag == ERR_TRUE)$ 

{ // 16个离散输入量在buf中}

33.4 主机读取保持寄存器函数

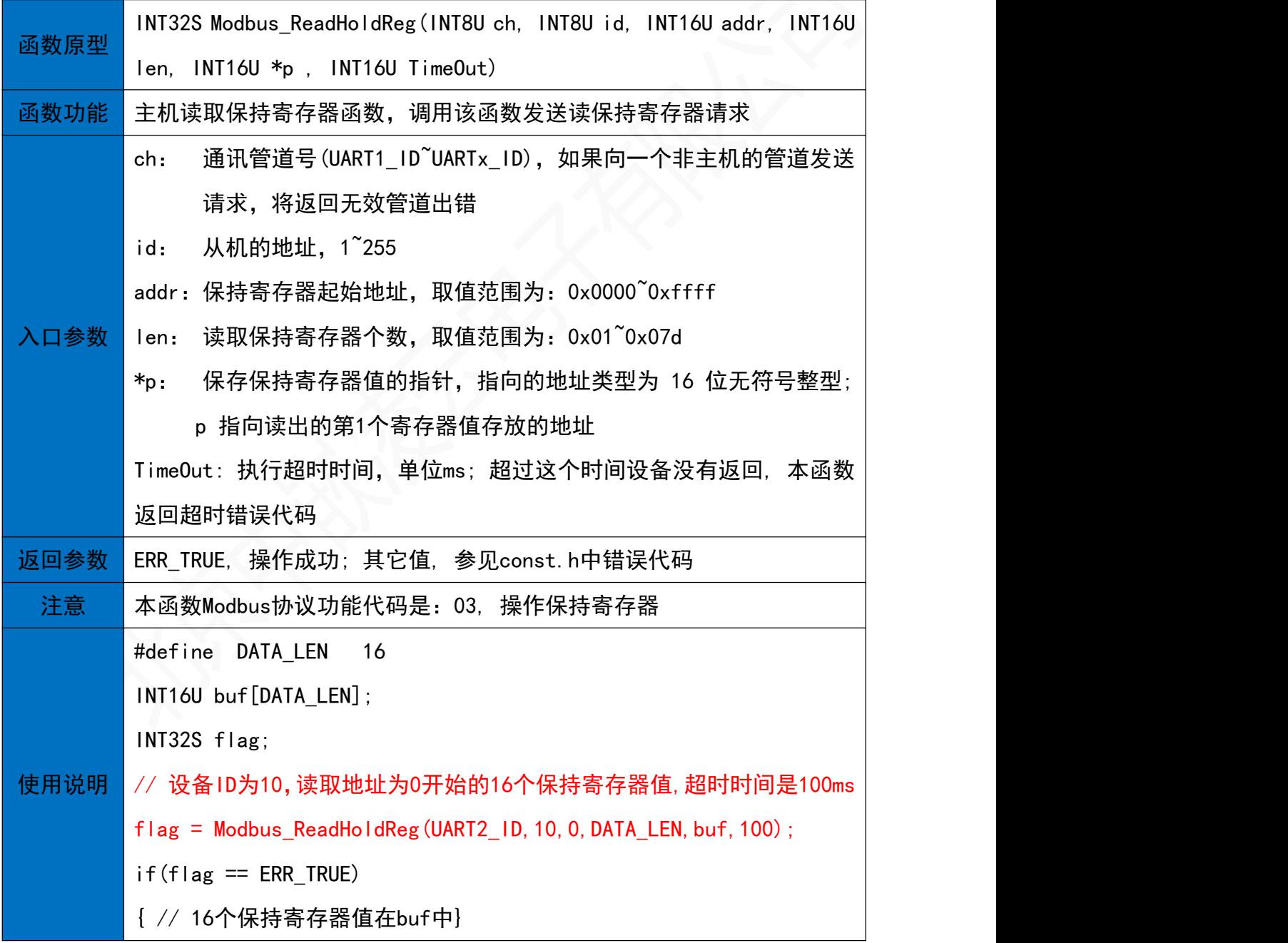

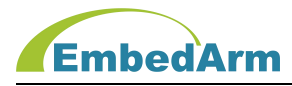

33.5 主机读取输入寄存器函数

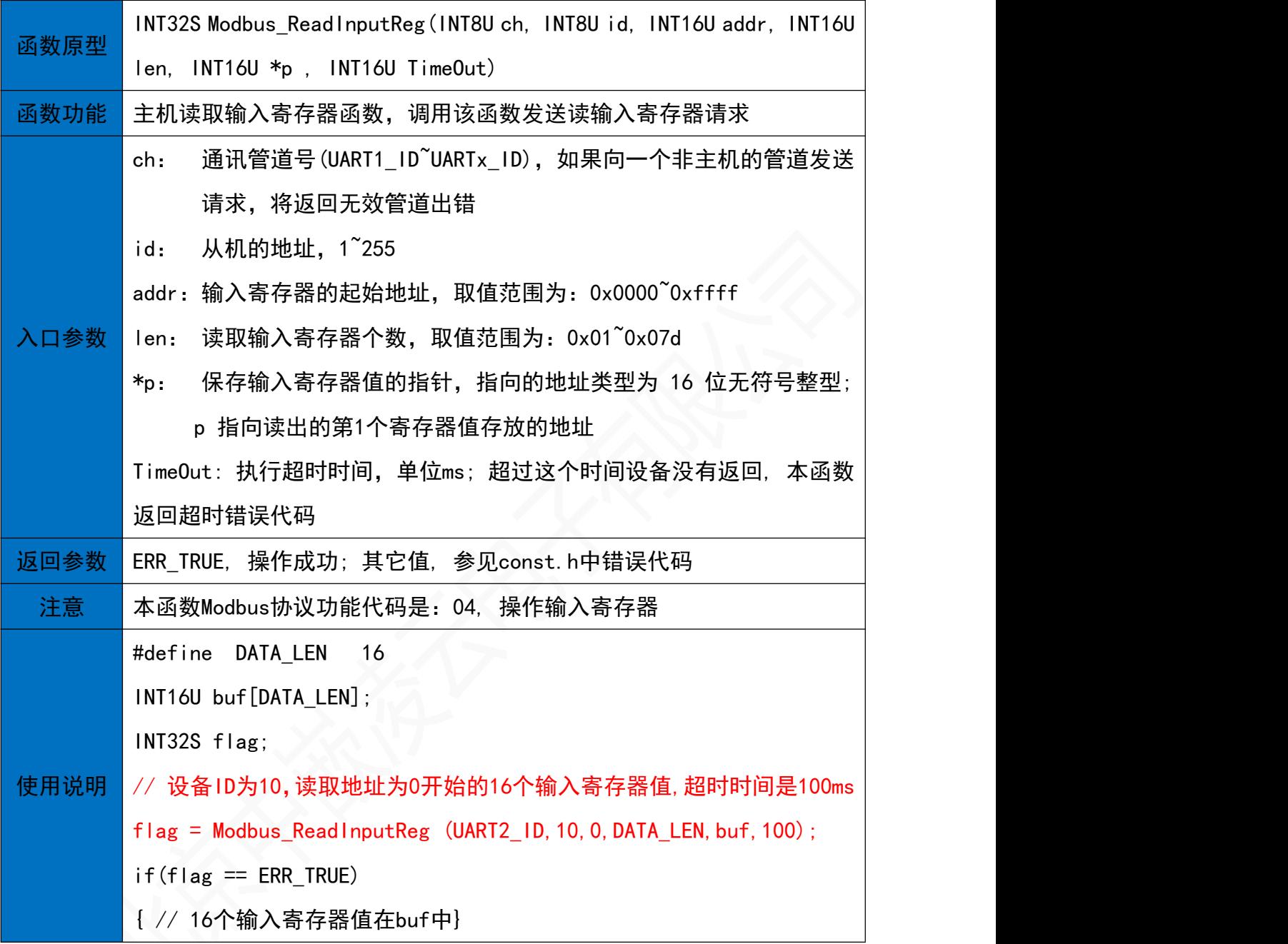

### 33.6 主机写单个线圈函数

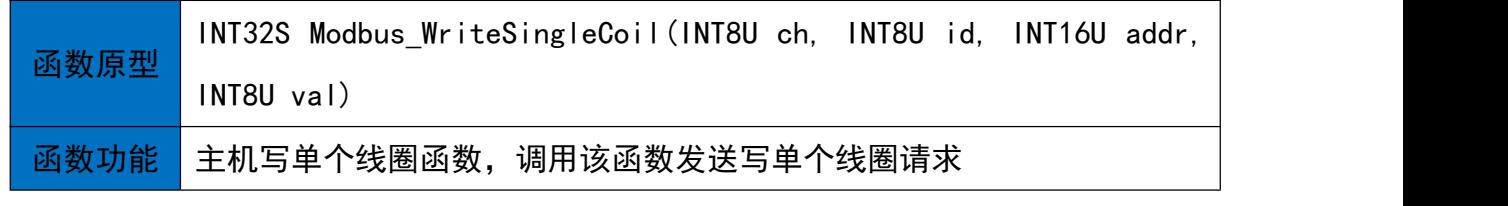

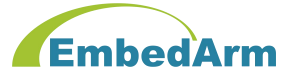

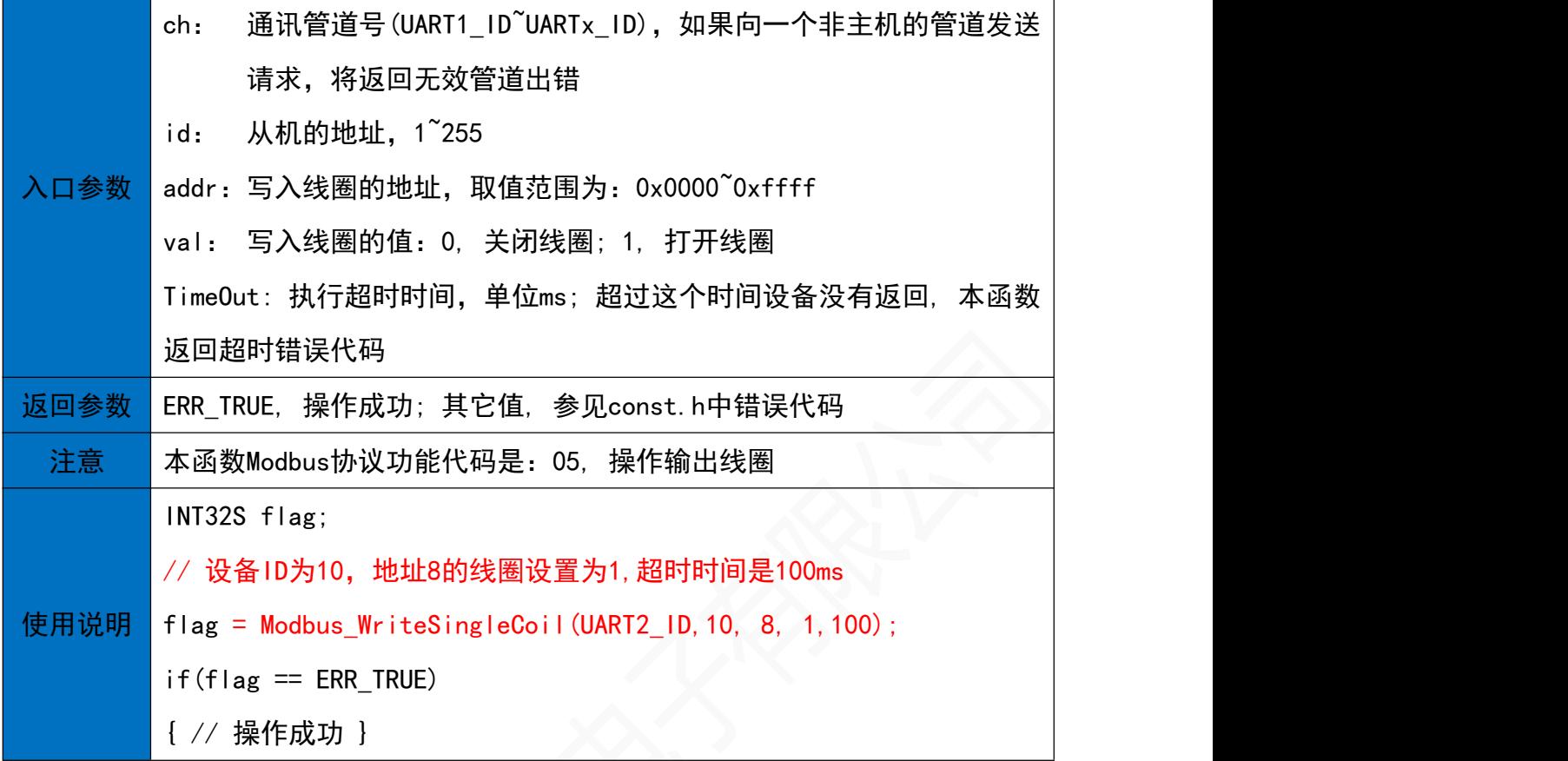

33.7 主机写单个保持寄存器函数

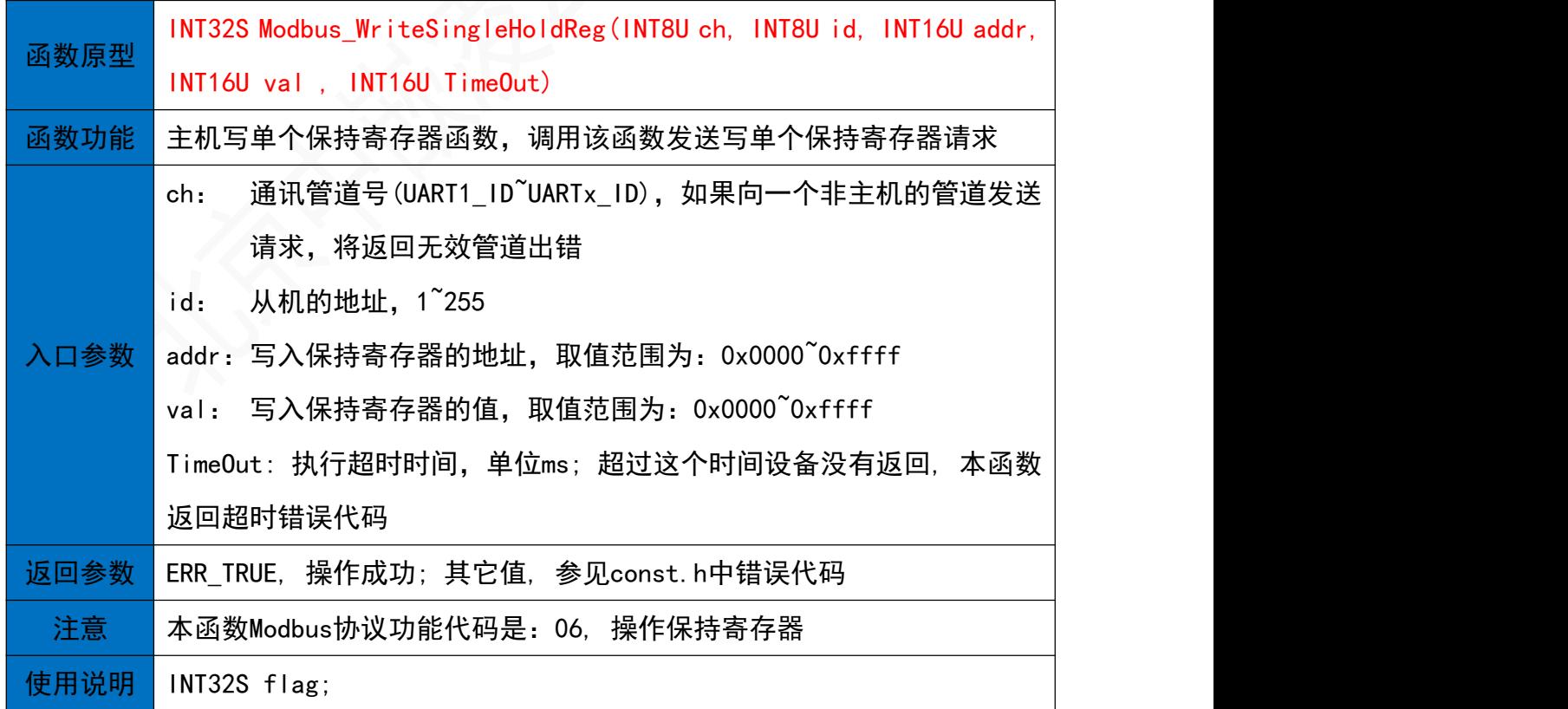

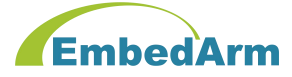

// 设备ID为10,将地址8写入数据1000,超时时间是100ms flag=Modbus\_WriteSingleHoldReg(UART2\_ID,10,8,1000, 100);  $if(f|ag == ERR_TRUE)$ { // 操作成功 }

### 33.8 主机写多个线圈函数

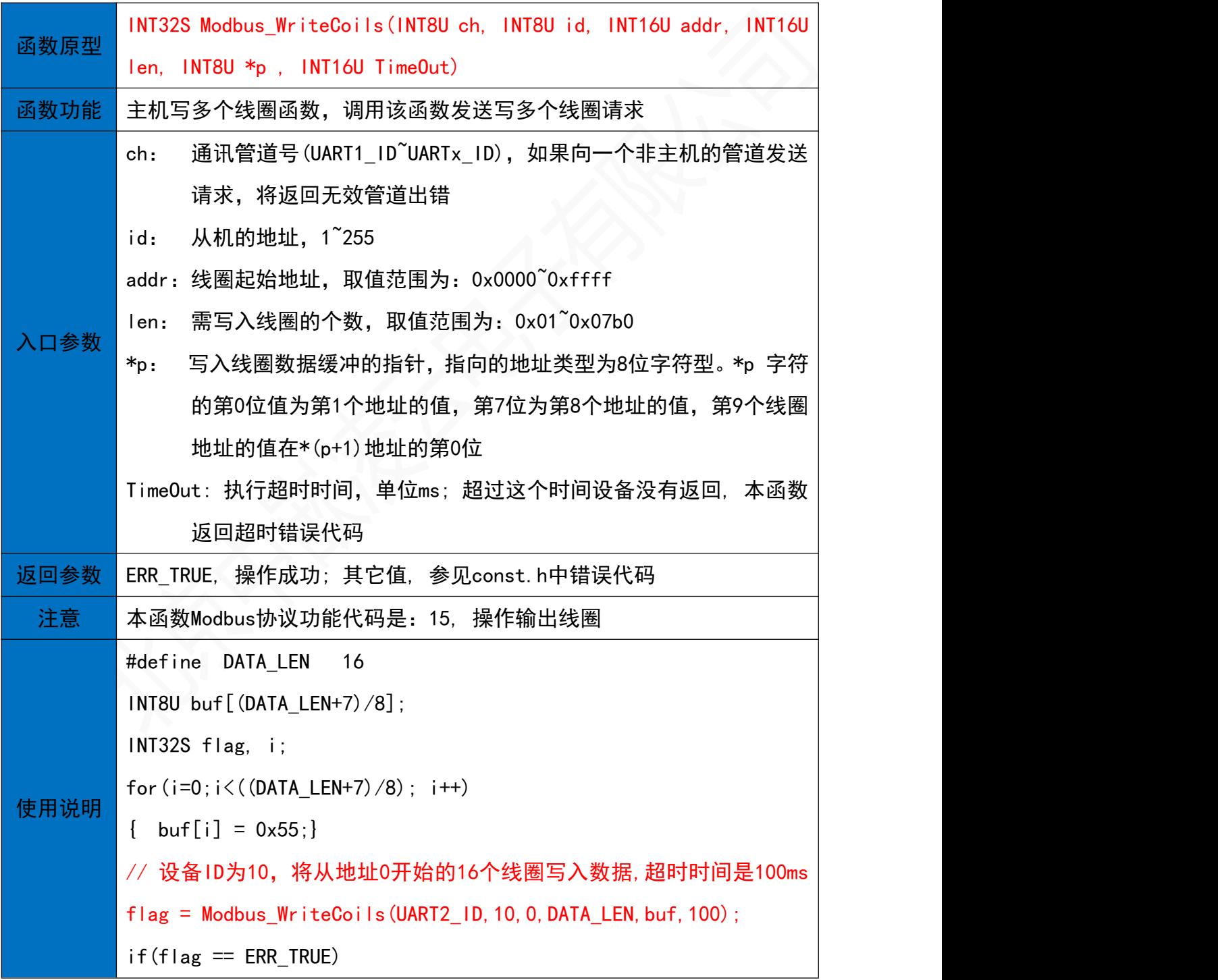

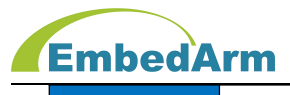

{ // 操作成功}

### 33.9 主机写多个保持寄存器函数

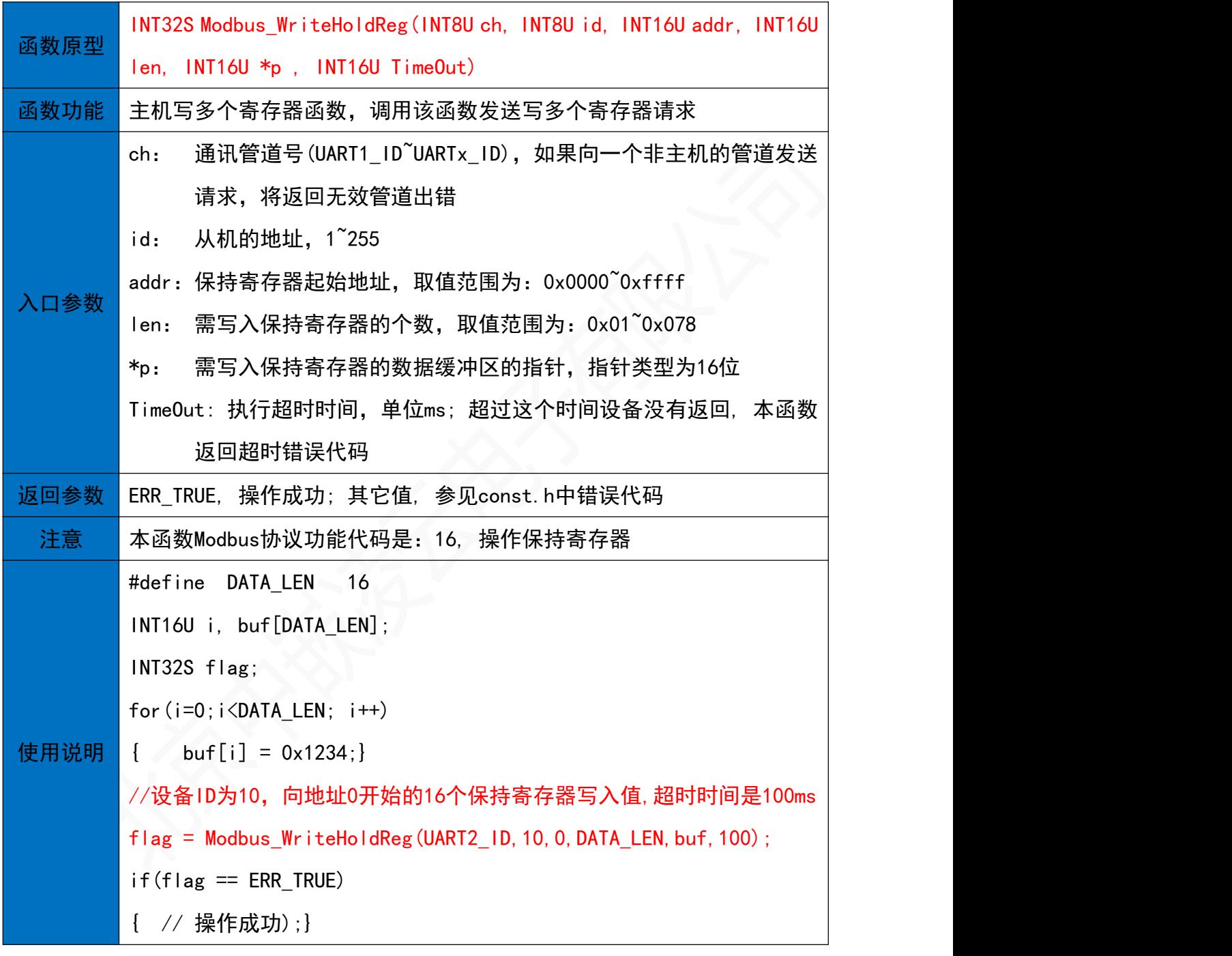

### 33.10 主机读写多个寄存器函数

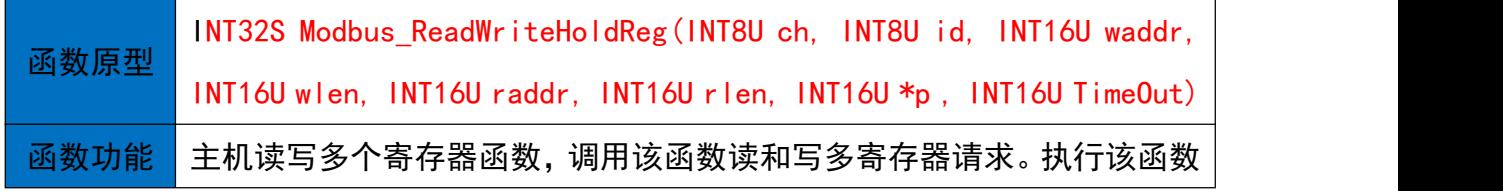

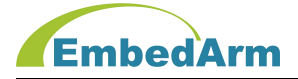

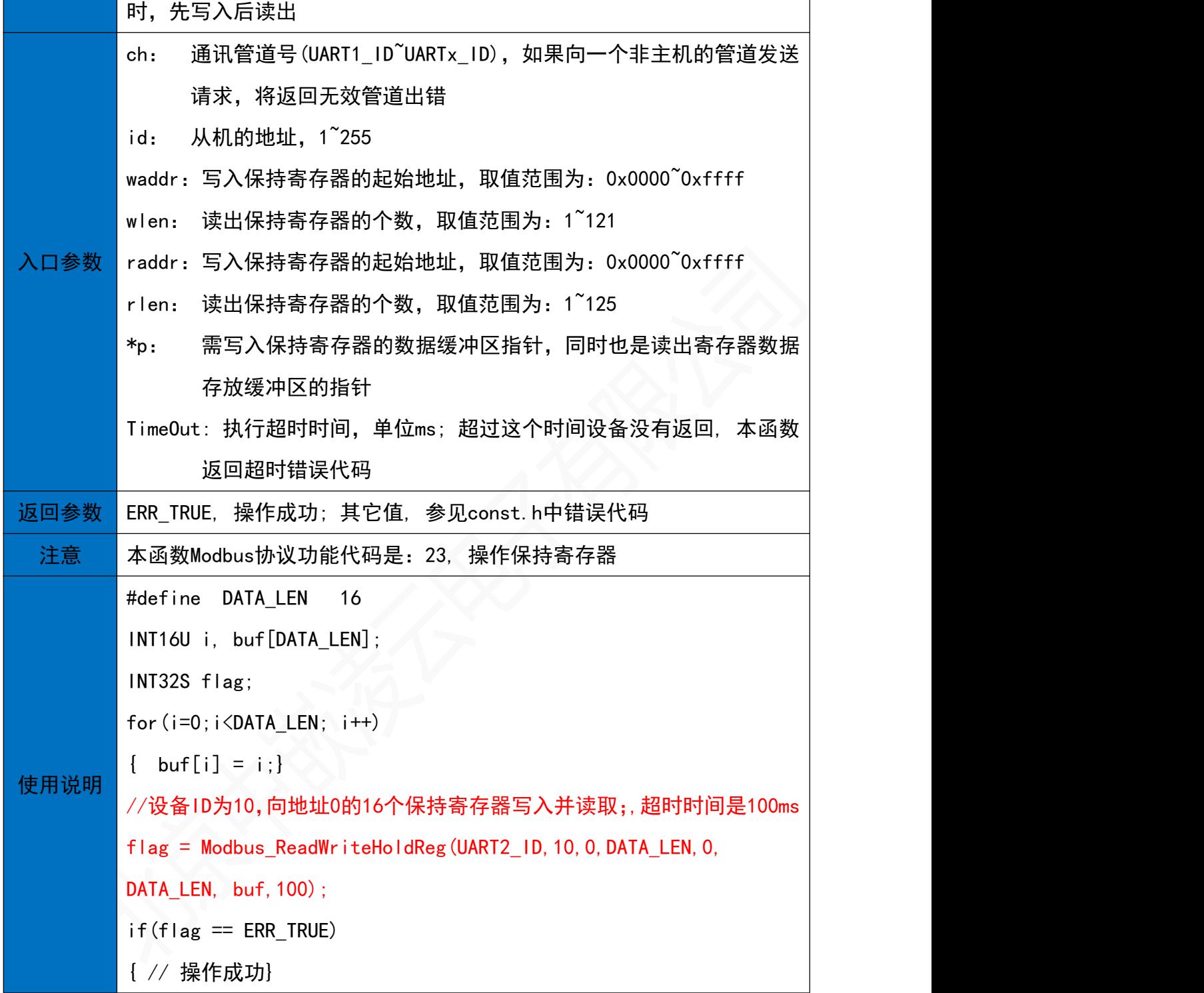

### 33.11 主机接口控制函数

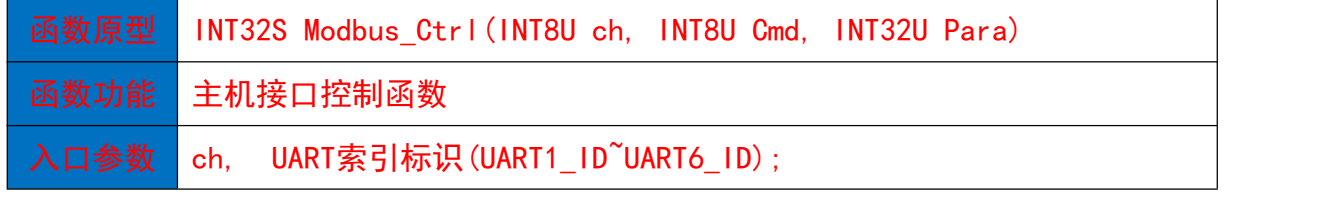

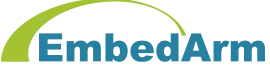

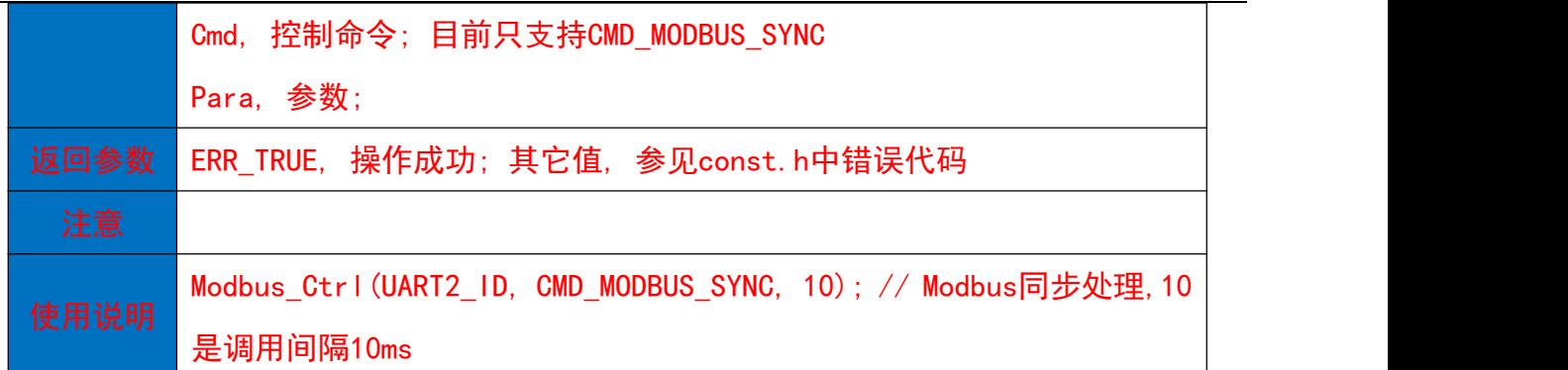

### 33.12 主机接口接收数据处理函数

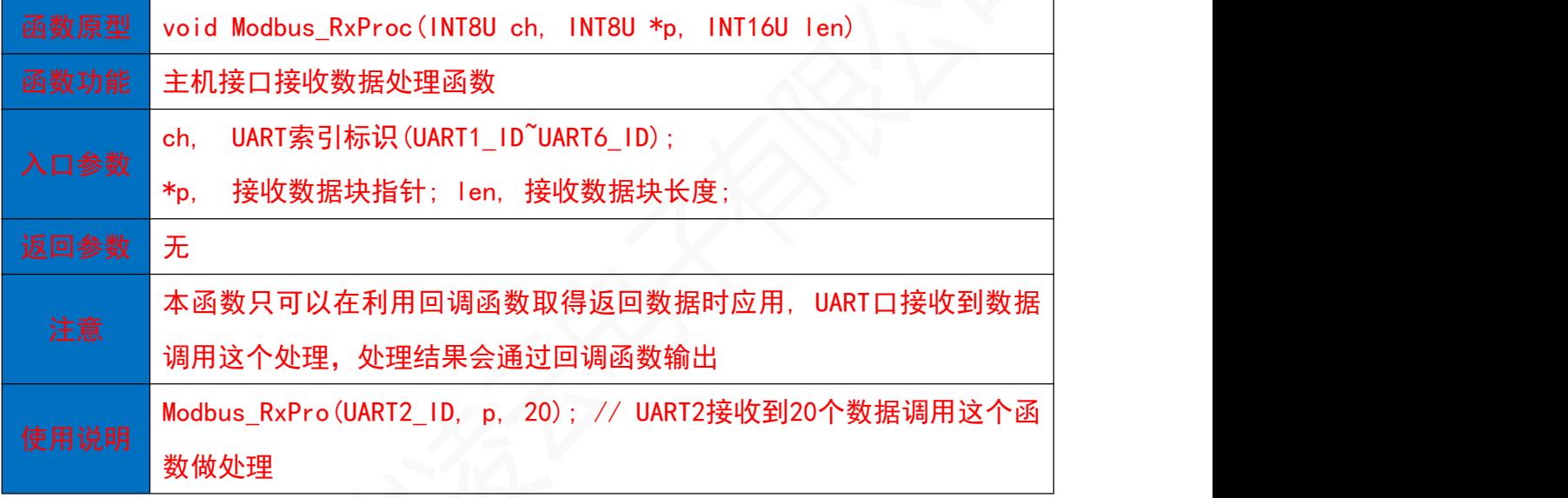

### 34. MODBUS协议处理函数

34.1 Modbus从机协议处理函数

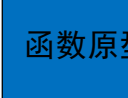

函数原型|エンジンのコンプレートのコンプレート INT32S Modbus\_Proc(INT8U ch, INT8U id, INT8U \*p, INT16U len, MODBUS\_PARA \*pPara)

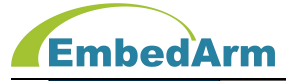

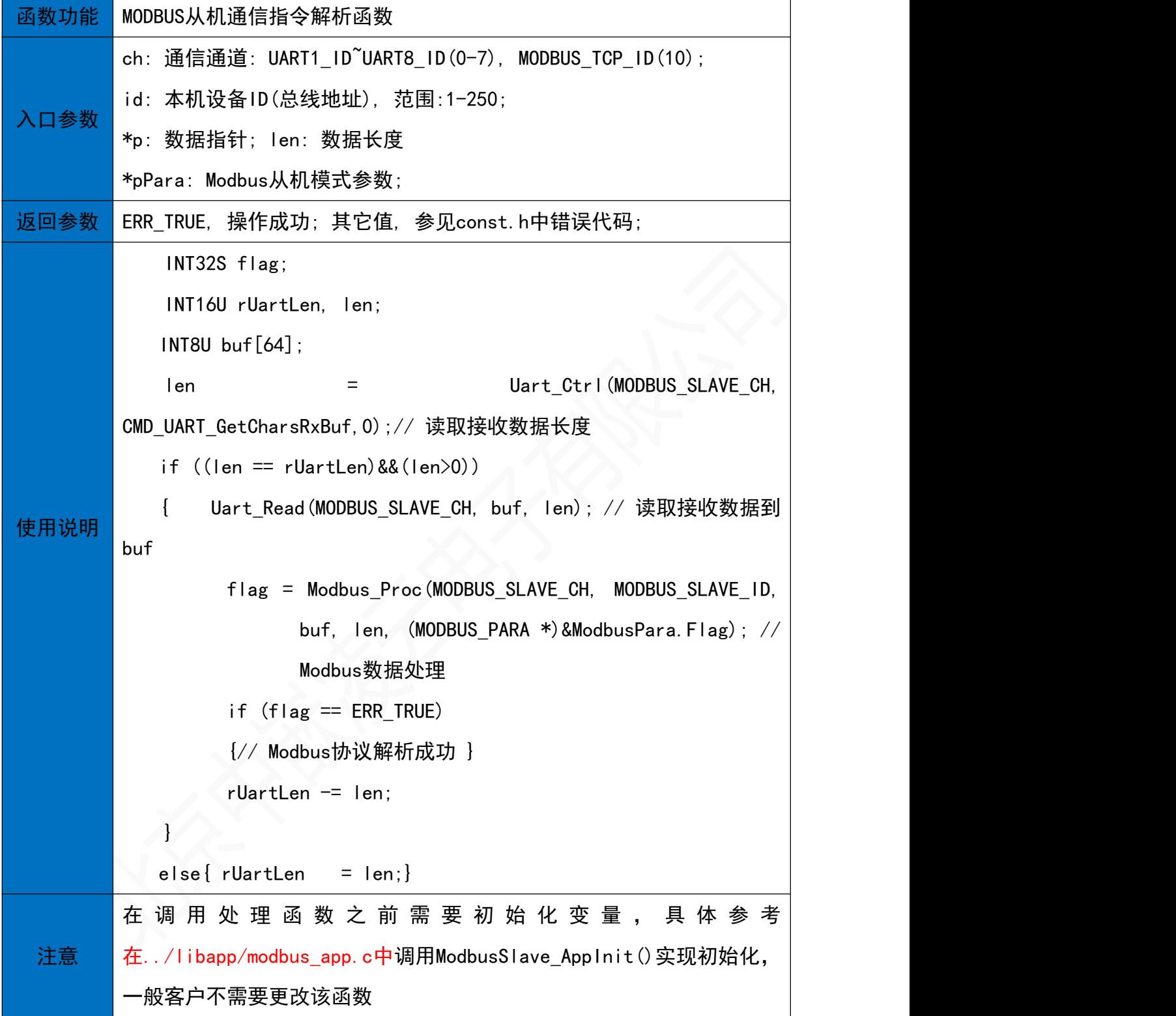

### 附录: 驱动库更新内容说明

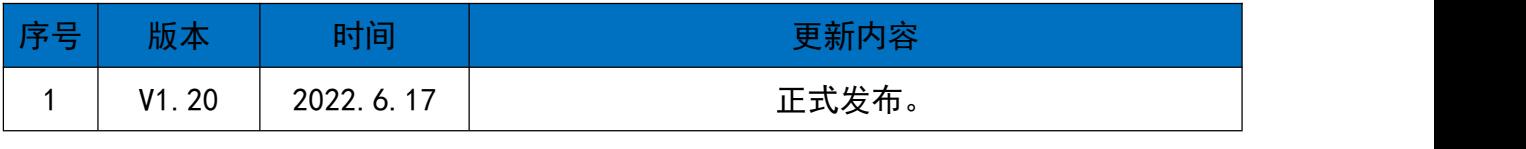

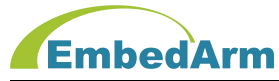

### 北京中嵌凌云电子有限公司

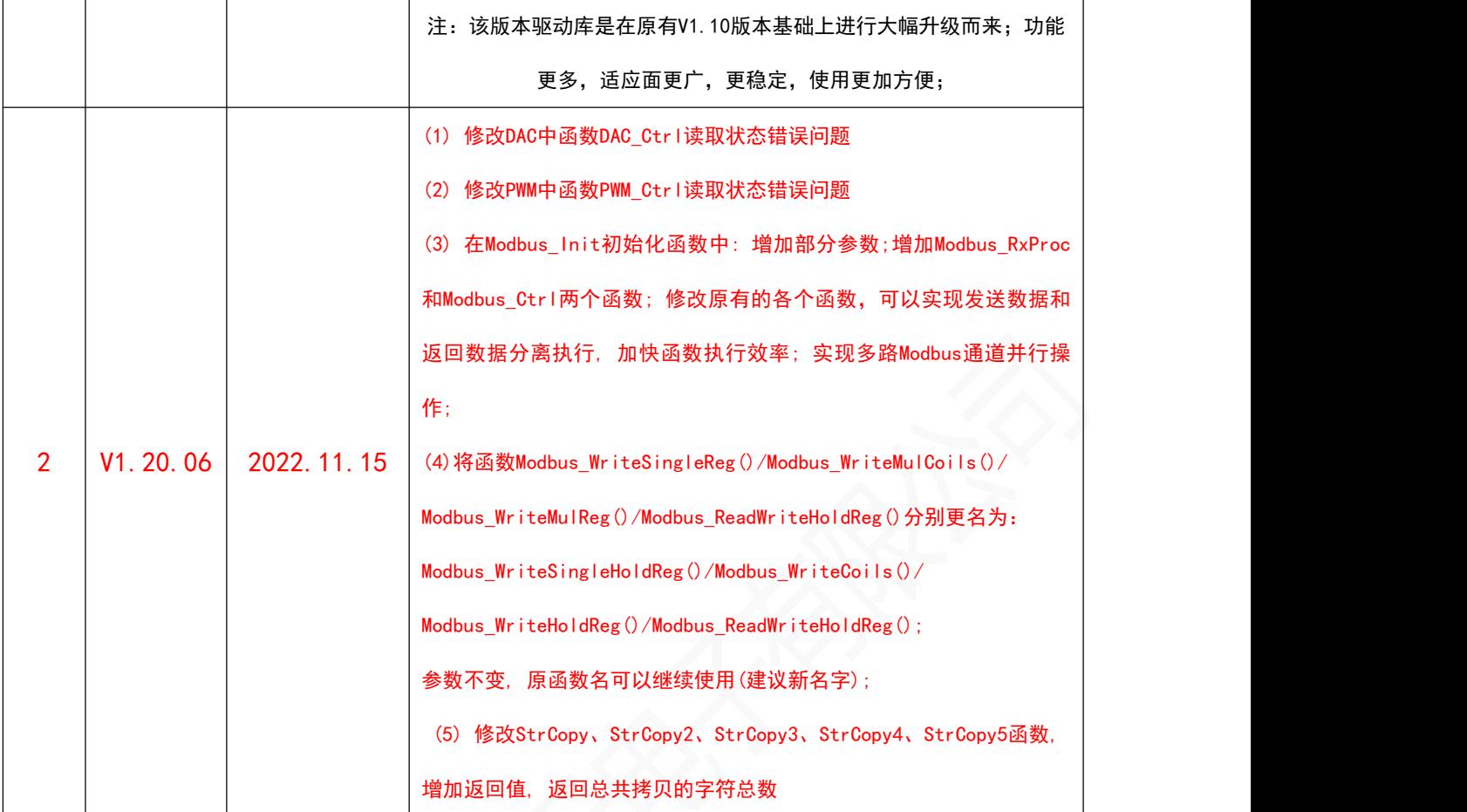